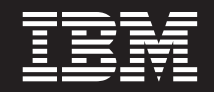

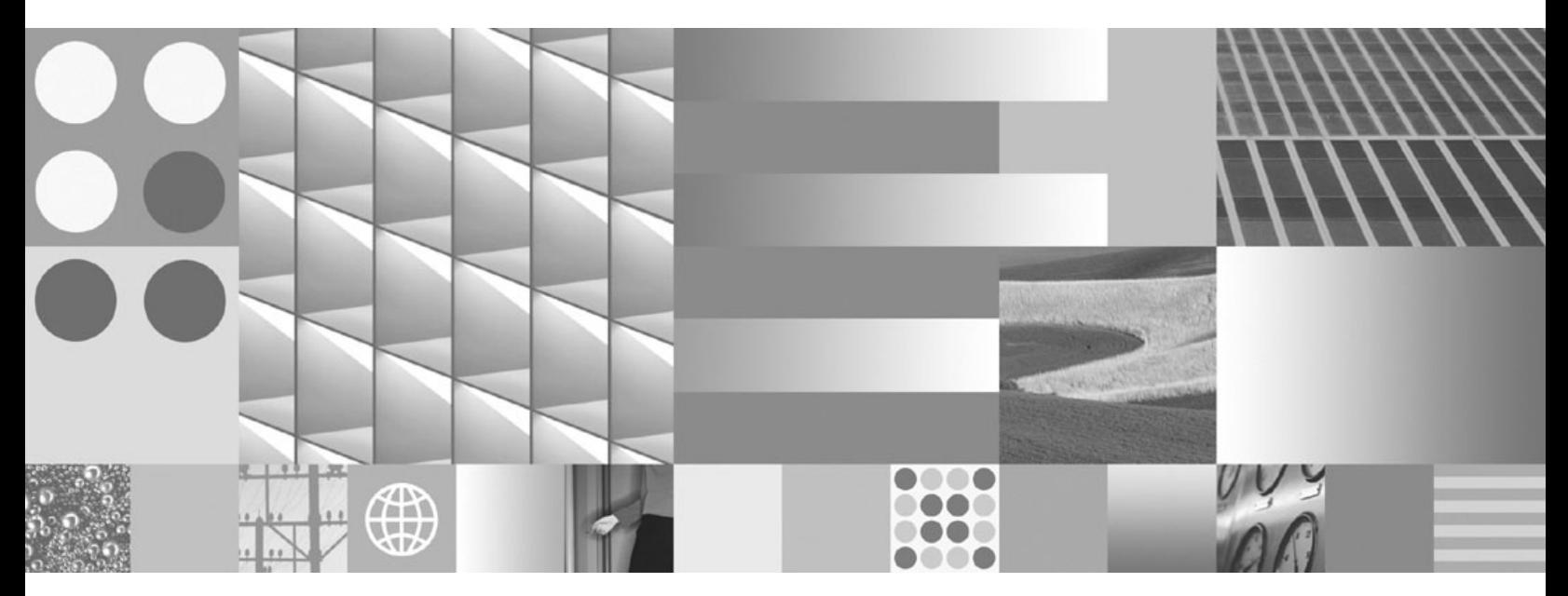

**Installation de serveurs DB2**

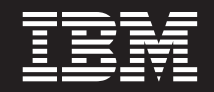

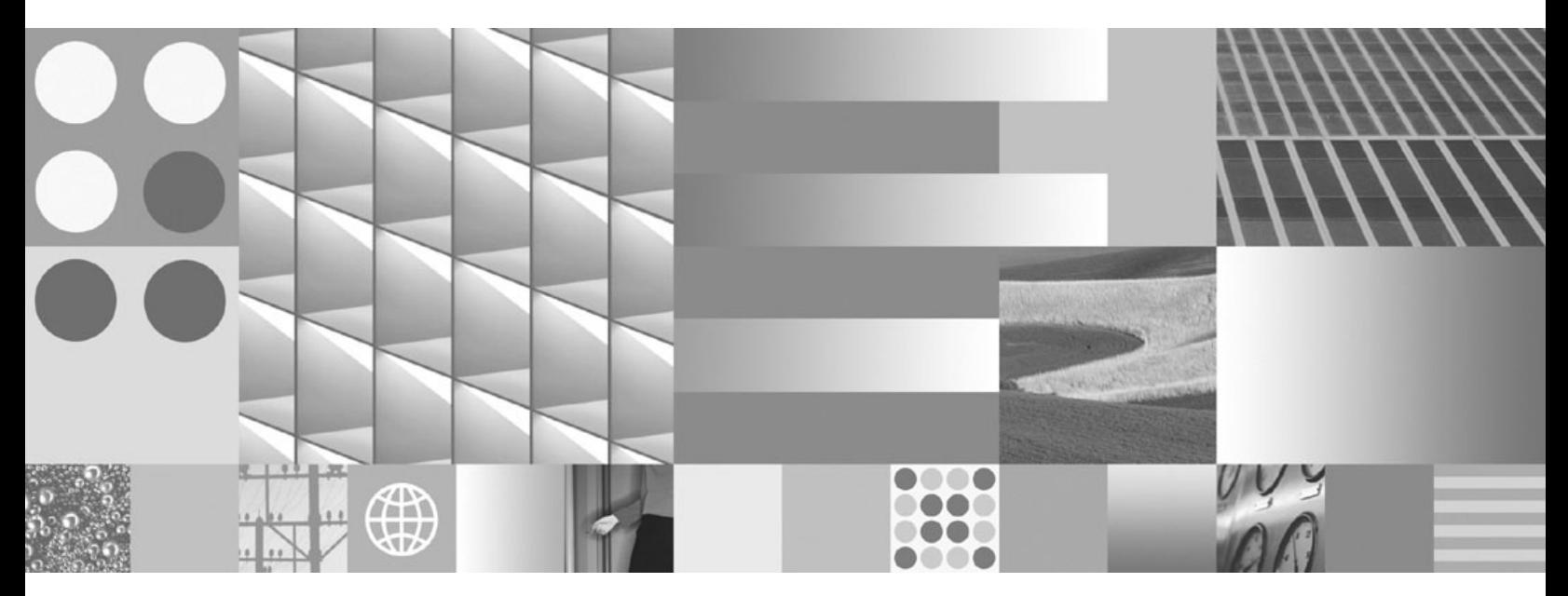

**Installation de serveurs DB2**

**Important**

Avant d'utiliser le présent document et le produit associé, prenez connaissance des informations générales figurant à l['Annexe C, «Remarques», à la page 319.](#page-330-0)

#### **Première édition - juillet 2009**

Réf. US : GC27-2455-00

LE PRESENT DOCUMENT EST LIVRE EN L'ETAT SANS AUCUNE GARANTIE EXPLICITE OU IMPLICITE. IBM DECLINE NOTAMMENT TOUTE RESPONSABILITE RELATIVE A CES INFORMATIONS EN CAS DE CONTREFACON AINSI QU'EN CAS DE DEFAUT D'APTITUDE A L'EXECUTION D'UN TRAVAIL DONNE.

Ce document est mis à jour périodiquement. Chaque nouvelle édition inclut les mises à jour. Les informations qui y sont fournies sont susceptibles d'être modifiées avant que les produits décrits ne deviennent eux-mêmes disponibles. En outre, il peut contenir des informations ou des références concernant certains produits, logiciels ou services non annoncés dans ce pays. Cela ne signifie cependant pas qu'ils y seront annoncés.

Pour plus de détails, pour toute demande d'ordre technique, ou pour obtenir des exemplaires de documents IBM, référez-vous aux documents d'annonce disponibles dans votre pays, ou adressez-vous à votre partenaire commercial.

Vous pouvez également consulter les serveurs Internet suivants :

- v [http://www.fr.ibm.com \(serveur IBM en France\)](http://www.fr.ibm.com)
- v [http://www.can.ibm.com \(serveur IBM au Canada\)](http://www.can.ibm.com)
- v [http://www.ibm.com \(serveur IBM aux Etats-Unis\)](http://www.ibm.com)

*Compagnie IBM France Direction Qualité Tour Descartes 92066 Paris-La Défense Cedex 50*

© Copyright IBM France 2009. Tous droits réservés.

**© Copyright International Business Machines Corporation 1993, 2009.**

# **Table des matières**

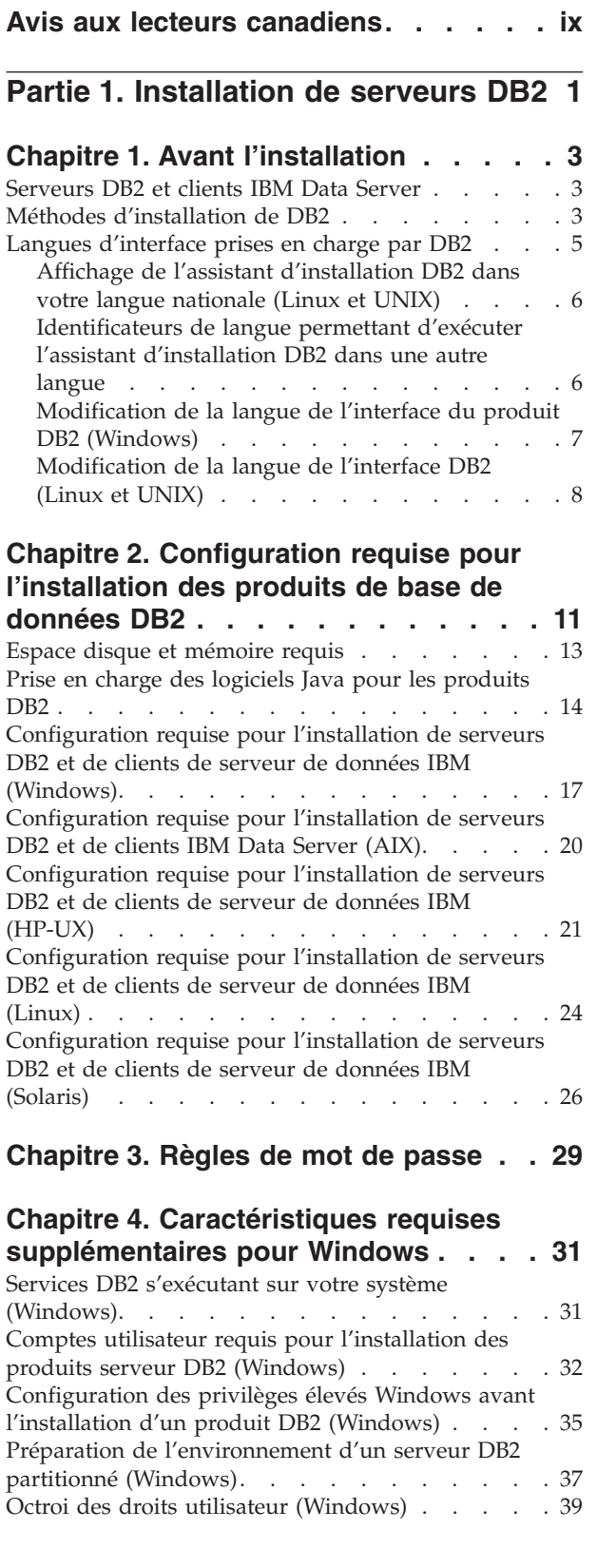

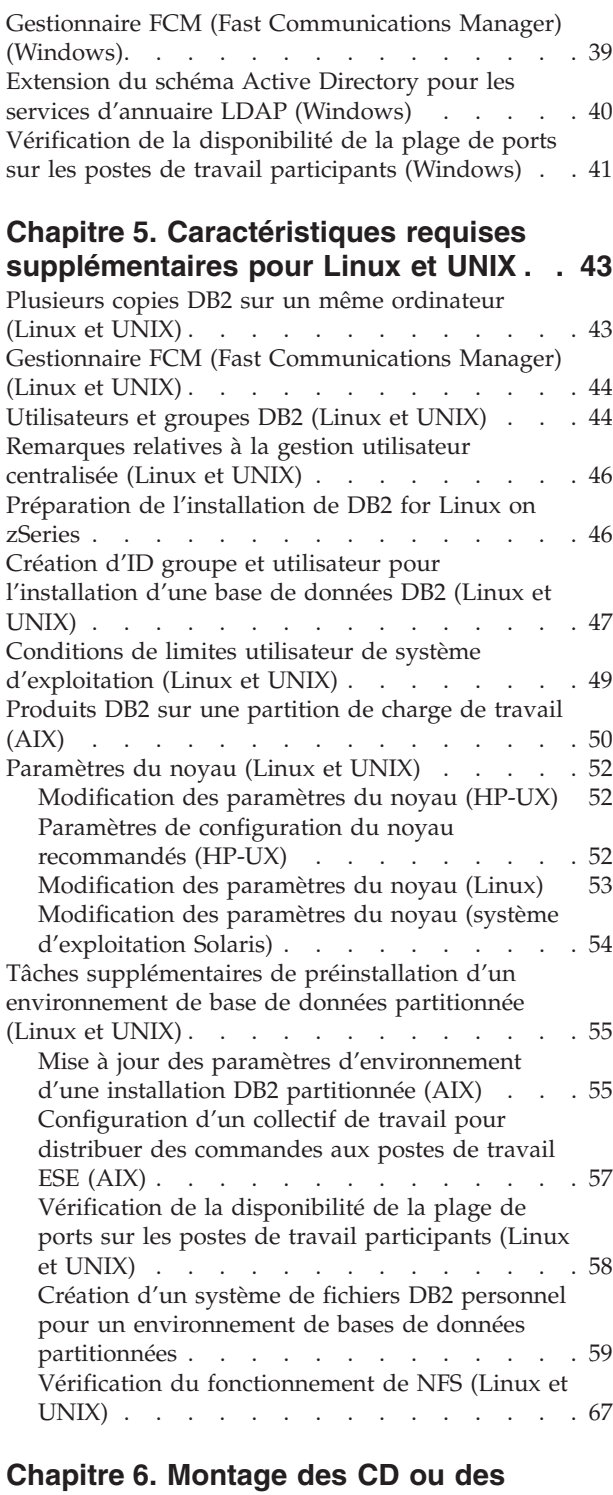

### **[DVD produit sous Linux ou UNIX . . . 69](#page-80-0)** [Montage de CD ou de DVD \(AIX\). . . . . . . 69](#page-80-0) [Montage de CD ou de DVD \(HP-UX\). . . . . . 70](#page-81-0) [Montage de CD ou de DVD \(Linux\)](#page-81-0) . . . . . . [70](#page-81-0) [Montage de CD ou de DVD \(Solaris\)](#page-82-0) . . . . . . [71](#page-82-0)

### **[Chapitre 7. Installation sous Windows 73](#page-84-0)**

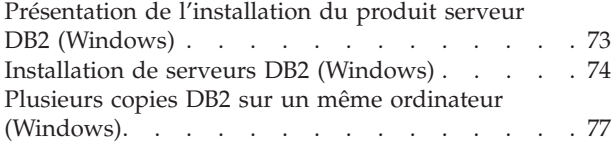

### **[Chapitre 8. Installation sous Linux et](#page-96-0)**

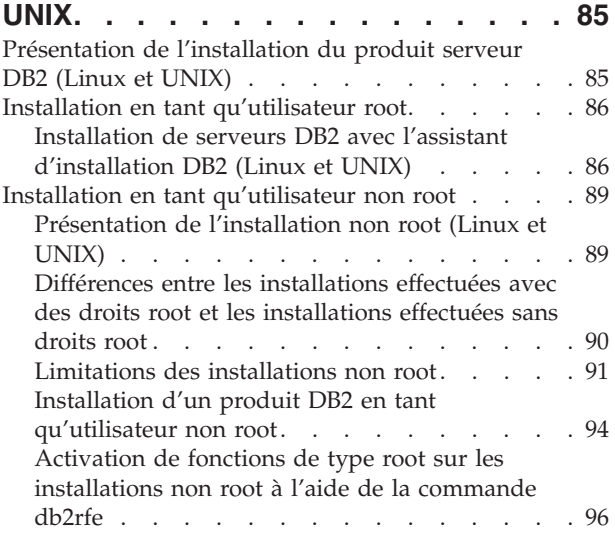

### **[Chapitre 9. Configuration d'un](#page-110-0) [environnement de bases de données](#page-110-0)**

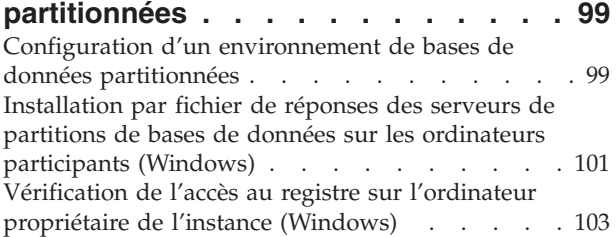

### **[Chapitre 10. Installation par fichier de](#page-116-0)**

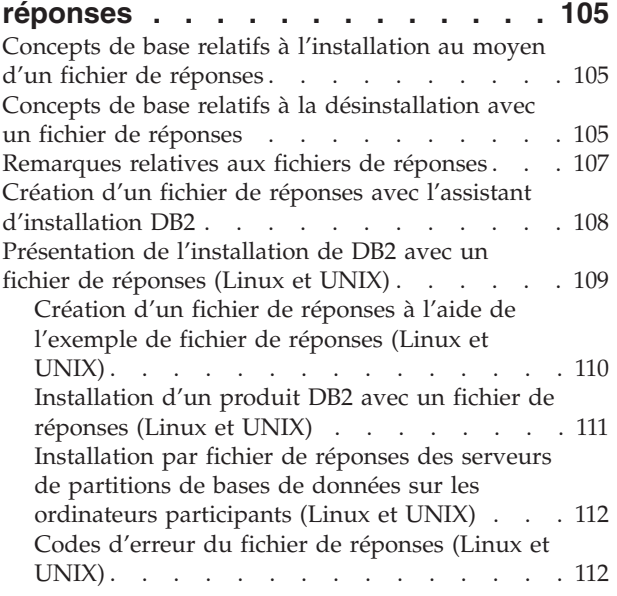

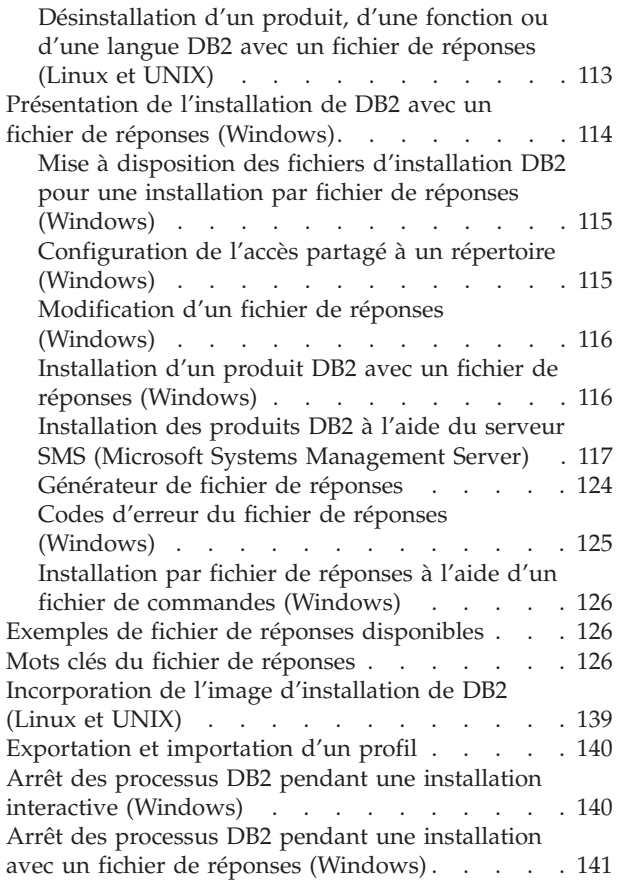

### **[Chapitre 11. Changement des éditions](#page-154-0)**

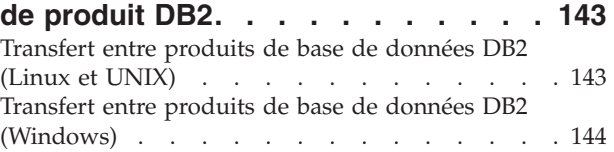

## **[Partie 2. Méthodes d'installation](#page-158-0) [nécessitant une configuration](#page-158-0) [manuelle \(Linux et UNIX\)](#page-158-0) . . . . . [147](#page-158-0)**

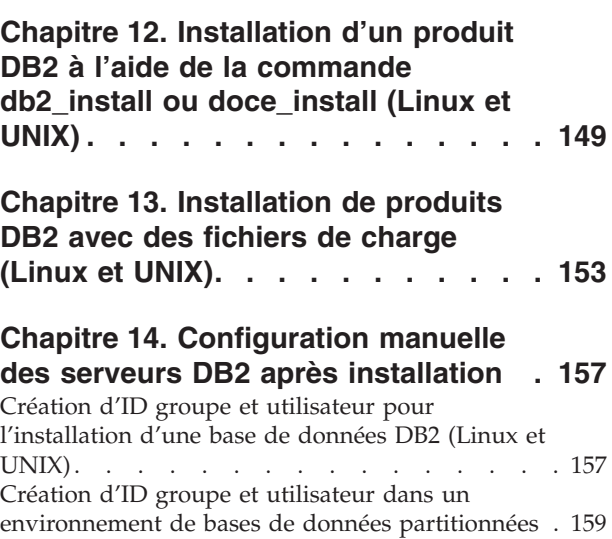

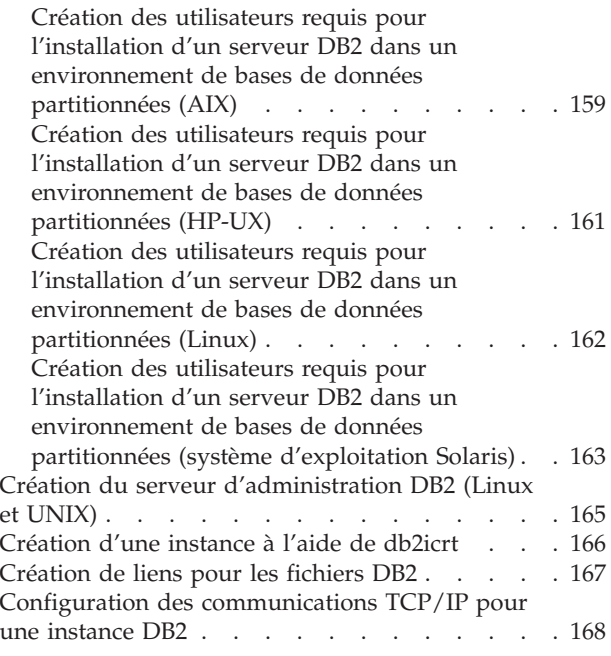

## **[Partie 3. Après l'installation d'un](#page-182-0) [produit serveur DB2](#page-182-0) . . . . . . . [171](#page-182-0)**

## **[Chapitre 15. Vérification de](#page-184-0)**

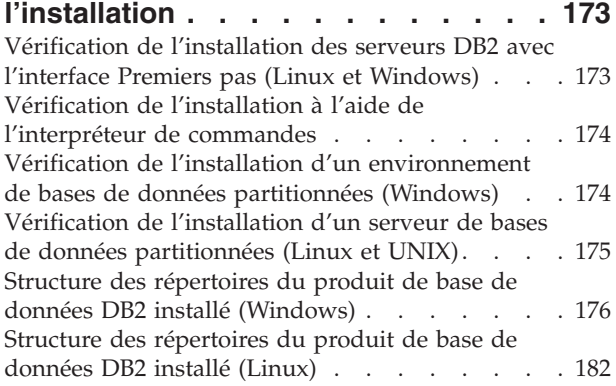

## **[Chapitre 16. Tâches de](#page-198-0)**

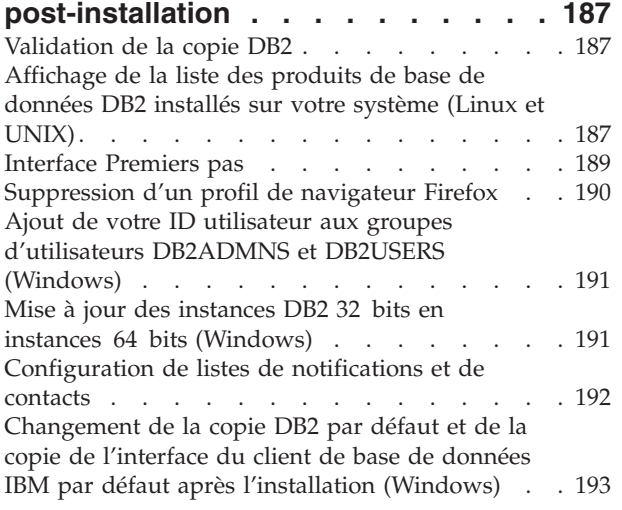

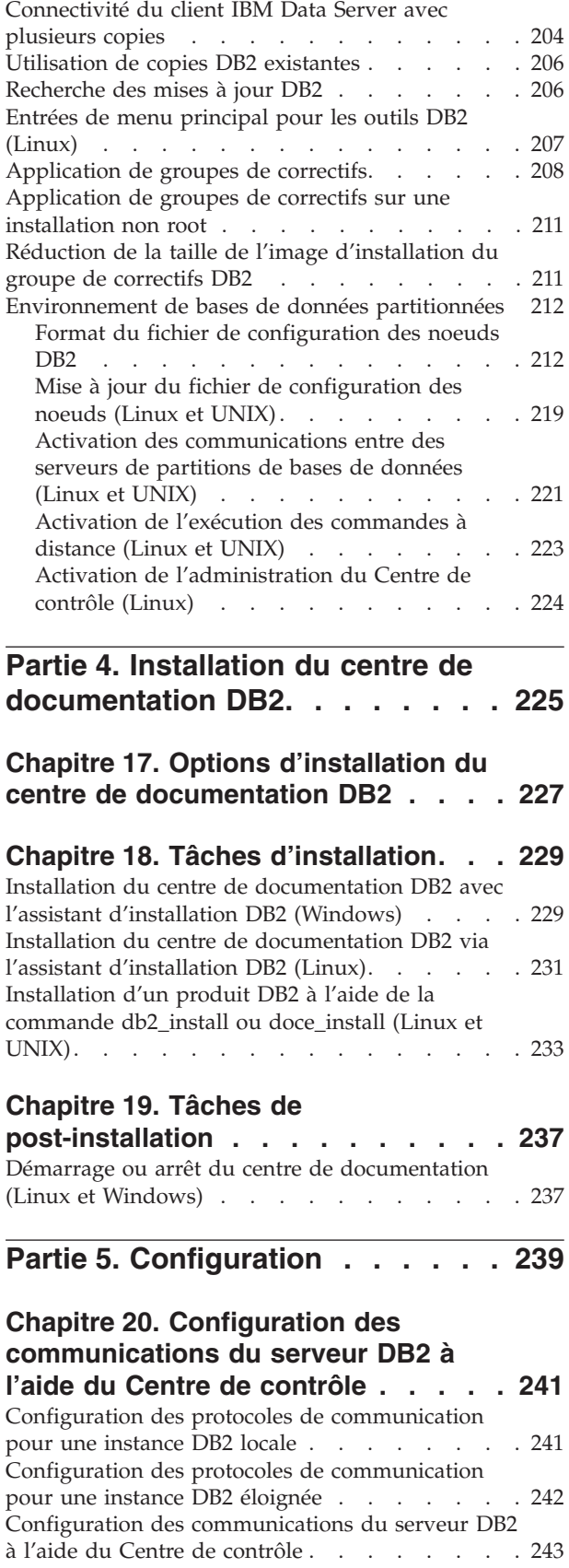

### **[Chapitre 21. Configuration des](#page-256-0) [protocoles de communication pour](#page-256-0) une instance DB2 [. . . . . . . . . 245](#page-256-0)**

# **[Chapitre 22. Configuration des](#page-258-0) [communications du serveur DB2](#page-258-0)**

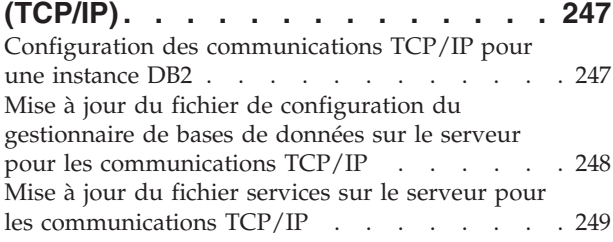

**[Chapitre 23. Fichiers de licences DB2 251](#page-262-0)**

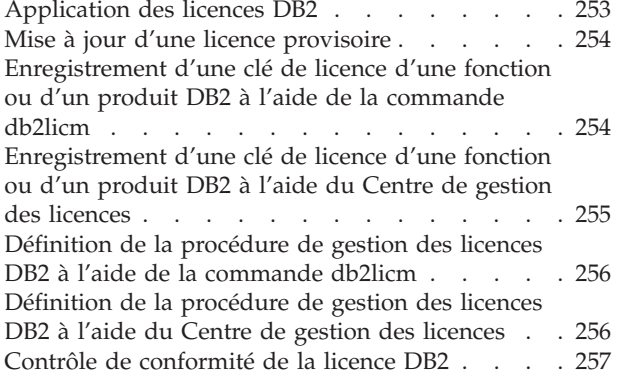

### **[Partie 6. Installation de Tivoli](#page-270-0) [System Automation for](#page-270-0) Multiplatforms [. . . . . . . . . . 259](#page-270-0)**

## **[Chapitre 24. Installation et mise à](#page-272-0) [niveau de SA MP avec DB2 Installer . 261](#page-272-0)**

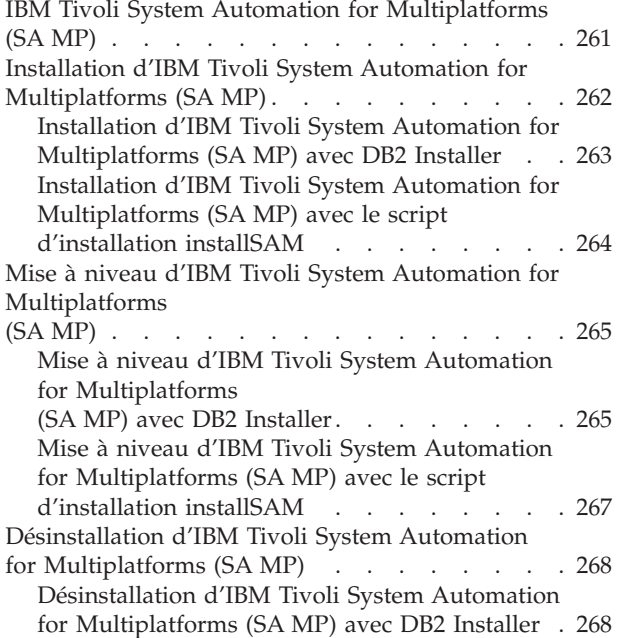

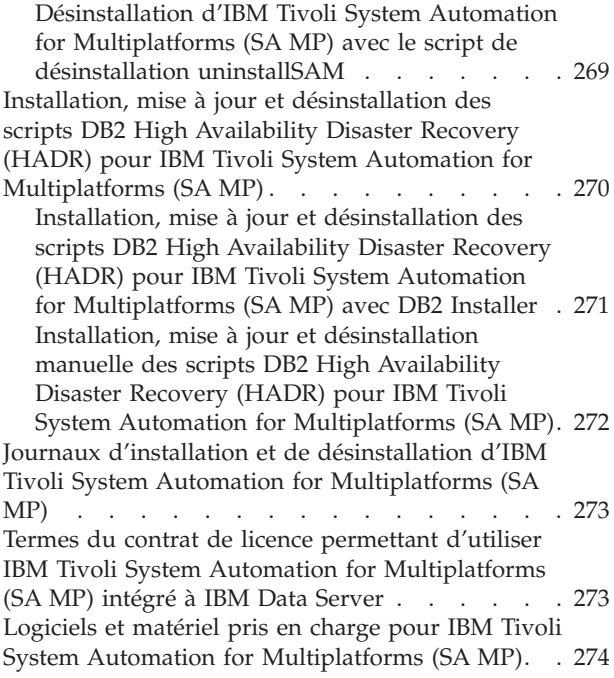

## **[Partie 7. IBM Tivoli Monitoring for](#page-288-0) [Databases: DB2 Agent](#page-288-0) . . . . . . [277](#page-288-0)**

## **[Chapitre 25. IBM Tivoli Monitoring for](#page-290-0)**

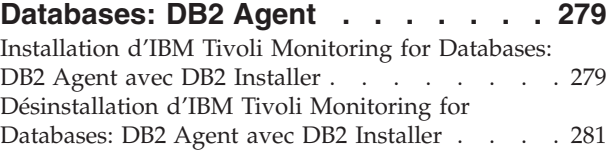

**[Partie 8. Désinstallation](#page-294-0) . . . . . . [283](#page-294-0)**

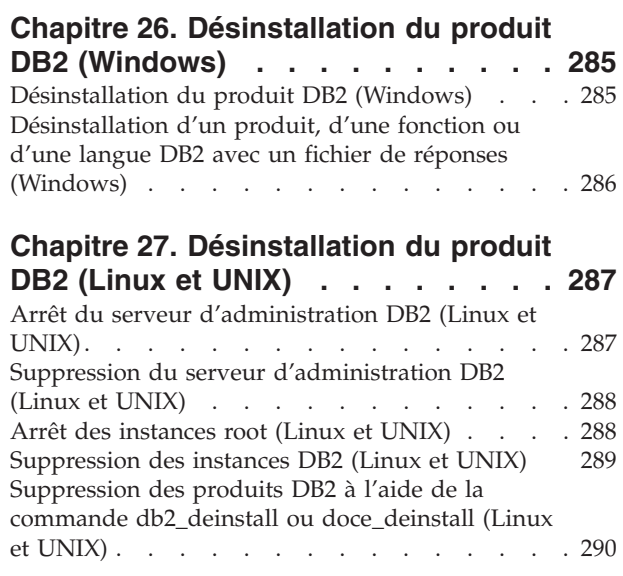

# **[Chapitre 28. Désinstallation de](#page-302-0) [produits DB2 non root \(Linux et UNIX\) 291](#page-302-0)**

[Arrêt d'instances non root \(Linux et UNIX\) . . . 291](#page-302-0)

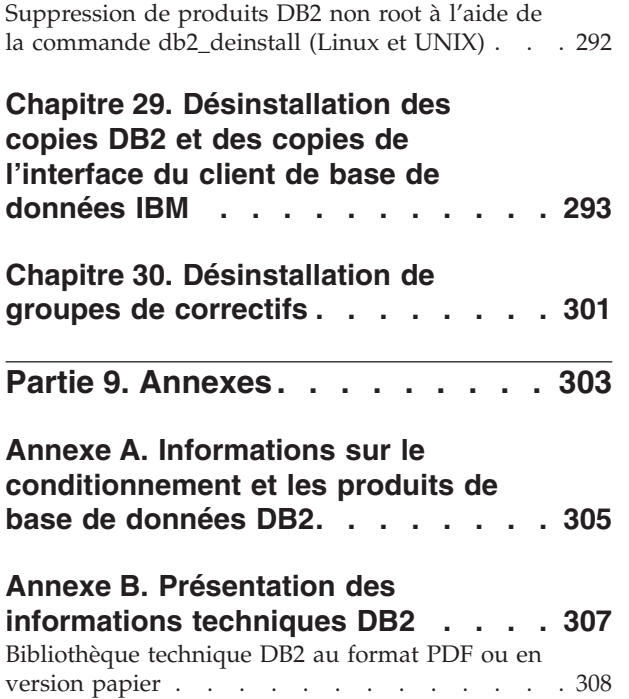

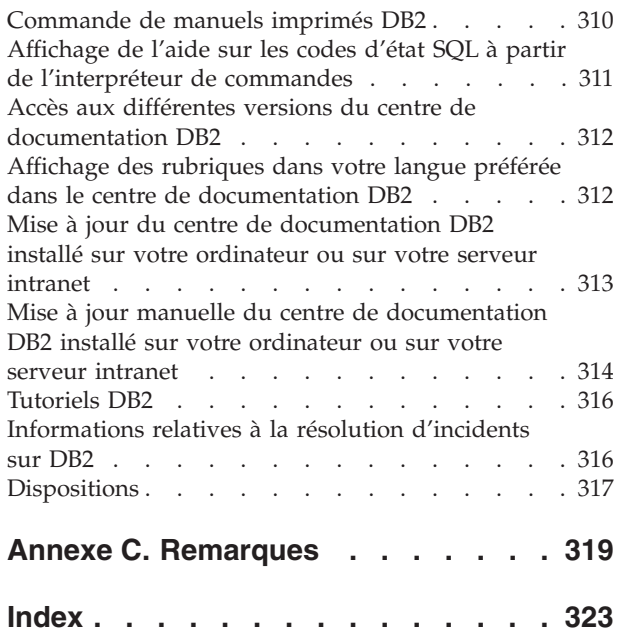

# <span id="page-10-0"></span>**Avis aux lecteurs canadiens**

Le présent document a été traduit en France. Voici les principales différences et particularités dont vous devez tenir compte.

### **Illustrations**

Les illustrations sont fournies à titre d'exemple. Certaines peuvent contenir des données propres à la France.

#### **Terminologie**

La terminologie des titres IBM peut différer d'un pays à l'autre. Reportez-vous au tableau ci-dessous, au besoin.

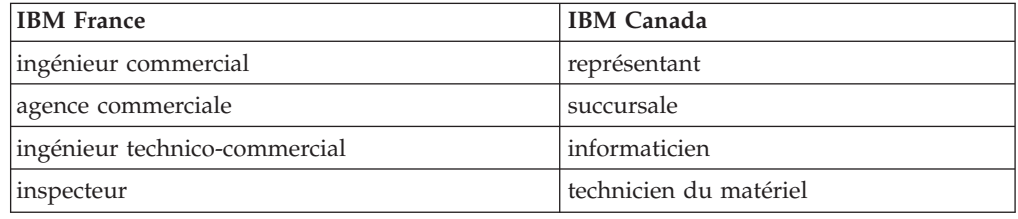

### **Claviers**

Les lettres sont disposées différemment : le clavier français est de type AZERTY, et le clavier français-canadien de type QWERTY.

### **OS/2 et Windows - Paramètres canadiens**

Au Canada, on utilise :

- v les pages de codes 850 (multilingue) et 863 (français-canadien),
- le code pays 002,
- le code clavier CF.

#### **Nomenclature**

Les touches présentées dans le tableau d'équivalence suivant sont libellées différemment selon qu'il s'agit du clavier de la France, du clavier du Canada ou du clavier des États-Unis. Reportez-vous à ce tableau pour faire correspondre les touches françaises figurant dans le présent document aux touches de votre clavier.

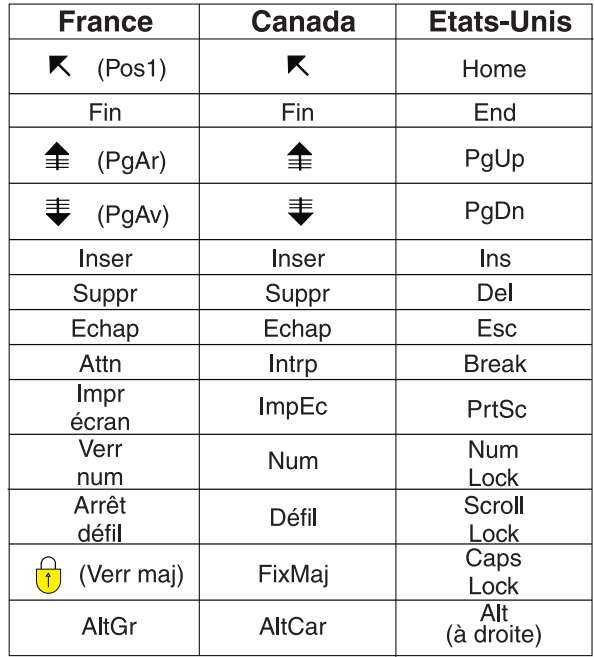

#### **Brevets**

Il est possible qu'IBM détienne des brevets ou qu'elle ait déposé des demandes de brevets portant sur certains sujets abordés dans ce document. Le fait qu'IBM vous fournisse le présent document ne signifie pas qu'elle vous accorde un permis d'utilisation de ces brevets. Vous pouvez envoyer, par écrit, vos demandes de renseignements relatives aux permis d'utilisation au directeur général des relations commerciales d'IBM, 3600 Steeles Avenue East, Markham, Ontario, L3R 9Z7.

#### **Assistance téléphonique**

Si vous avez besoin d'assistance ou si vous voulez commander du matériel, des logiciels et des publications IBM, contactez IBM direct au 1 800 465-1234.

<span id="page-12-0"></span>**Partie 1. Installation de serveurs DB2**

# <span id="page-14-0"></span>**Chapitre 1. Avant l'installation**

## **Serveurs DB2 et clients IBM Data Server**

Un système de base de données DB2 se compose d'un serveur DB2 et de clients IBM® Data Server.

Un serveur DB2 est un système de gestion de base de données relationnelle (SGBDR) qui transmet des données à ses clients IBM Data Server. Vous devez installer un serveur DB2 si vous envisagez d'utiliser une base de données qui se trouve sur cet ordinateur. Pour plus d'informations sur les serveurs DB2, accédez à <http://www.ibm.com/software/data/db2/9/editions.html>

Un client IBM Data Server est une application qui permet d'exécuter des commandes et des instructions SQL sur un serveur DB2, d'établir une connexion à un serveur DB2 distant et d'accéder à ses bases de données.

# **Méthodes d'installation de DB2**

Cette rubrique fournit des informations sur les méthodes d'installation de DB2. Le tableau ci-après indique les méthodes d'installation disponibles par système d'exploitation.

| Méthode d'installation                  | Windows <sup>®</sup> | Linux <sup>®</sup> ou $UNIX^®$ |
|-----------------------------------------|----------------------|--------------------------------|
| Assistant d'installation DB2            | Oui                  | Oui                            |
| Installation par fichier de<br>réponses | Oui                  | Oui                            |
| Commande db2 install                    | Non                  | Oui                            |
| Déploiement des fichiers de<br>charge   | <b>Non</b>           | Oui                            |

*Tableau 1. Méthode d'installation par système d'exploitation*

La liste ci-dessous décrit les méthodes d'installation de DB2.

### **Assistant d'installation DB2**

L'assistant d'installation DB2 est un programme d'installation à interface graphique disponible sous Linux, UNIX et Windows. Il offre une interface conviviale pour installer les produits DB2 et effectuer les tâches d'installation et de configuration initiales.

L'assistant d'installation DB2 peut également créer des instances DB2 et des fichiers de réponses pour dupliquer cette installation sur d'autres machines.

**Remarque :** Pour les installations non root sous Linux et UNIX, une seule instance DB2 peut exister. L'assistant d'installation DB2 crée automatiquement l'instance non root.

Sous Linux et UNIX, un serveur X est nécessaire pour afficher l'assistant d'installation DB2.

#### **Installation par fichier de réponses**

Un fichier de réponses est un fichier texte qui contient des valeurs d'installation et de configuration. Il est lu par le programme d'installation DB2 qui effectue l'installation en fonction des valeurs qui y sont spécifiées.

L'installation avec un fichier de réponses est également appelée installation en mode silencieux.

Il permet également d'accéder à des paramètres qui ne peuvent pas être définis à l'aide de l'assistant d'installation DB2.

Sous Linux et UNIX, si vous intégrez l'image d'installation DB2 à votre application, vos applications peuvent recevoir des informations de progression de l'installation et des invites du programme d'installation lisibles pour l'ordinateur. Ce comportement est contrôlé par le mot clé INTERACTIVE du fichier de réponses.

Il existe plusieurs méthodes pour créer un fichier de réponses :

#### **Utilisation du générateur de fichier de réponses**

Vous pouvez utiliser le générateur de fichier de réponses pour créer un fichier de réponses répliquant une installation existante. Par exemple, vous pouvez installer le client IBM Data Server, configurer complètement le client, puis générer un fichier de réponses pour répliquer l'installation et la configuration du client sur d'autres systèmes.

### **Utilisez l'assistant d'installation DB2**

L'assistant d'installation DB2 permet de créer un fichier de réponses en fonction des options que vous sélectionnez dans ses panneaux. Vos sélections sont enregistrées dans un fichier de réponses que vous sauvegardez dans un répertoire de votre système. Si vous avez sélectionné une installation de base de données partitionnée, deux fichiers de réponses sont générés, un pour l'ordinateur propriétaire de l'instance et un pour les ordinateurs participants.

L'un des avantages de cette méthode d'installation consiste en ce que vous pouvez créer un fichier de réponses sans exécuter l'installation. Cette fonction peut être utile afin de capturer les options nécessaires pour installer le produit DB2. Le fichier de réponses peut être utilisé ultérieurement pour installer le produit DB2 en fonction des options que vous avez définies.

Vous pouvez exporter un profil de client ou de serveur à l'aide de la commande db2cfexp afin de sauvegarder votre configuration client ou serveur, puis simplement importer le profil à l'aide de la commande db2cfimp. Un profil client ou serveur exporté avec la commande db2cfexp peut également être importé lors d'une installation avec un fichier de réponses à l'aide du mot clé CLIENT\_IMPORT\_PROFILE.

Vous devez exporter le profil client ou serveur après l'installation et le catalogage des sources de données.

### **Personnalisez les exemples de fichier de réponses fournis avec chaque produit DB2**

L'alternative au générateur de fichier de réponses et à l'assistant d'installation DB2 consiste à modifier manuellement un exemple de fichier de réponses. Des exemples de fichier de réponses sont

disponibles sur le DVD du produit DB2. Ils comportent des détails sur tous les mots clés valides pour chaque produit.

#### <span id="page-16-0"></span>**Commande db2\_install (plateformes Linux et UNIX uniquement)**

La commande db2\_install installe *tous* les composants du produit DB2 indiqué avec une interface en anglais. Vous pouvez sélectionner d'autres langues à prendre en charge à l'aide de l'option -L. Vous ne pouvez pas sélectionner ou désélectionner des composants.

Même si la commande db2\_install installe tous les composants du produit DB2 que vous indiquez, elle ne crée pas ni ne configure les utilisateurs, les groupes ou les instances. Cette méthode d'installation peut être préconisée lorsque la configuration doit être effectuée à l'issue de l'installation. Pour configurer votre produit DB2 pendant l'installation, envisagez d'utiliser l'assistant d'installation DB2.

Sous Linux et UNIX, si vous intégrez l'image d'installation DB2 à votre application, vos applications peuvent recevoir des informations de progression de l'installation et des invites du programme d'installation lisibles pour l'ordinateur.

Cette méthode d'installation requiert une configuration manuelle après le déploiement des fichiers du produit.

#### **Déploiement des fichiers de charge (Linux et UNIX uniquement)**

Il s'agit d'une méthode d'installation avancée qui n'est pas accessible à tous les utilisateurs. L'utilisateur doit installer physiquement les fichiers de charge. Un fichier de charge est un fichier de données compressées avec une extension .tar, qui contient l'ensemble des fichiers et des métadonnées d'un composant pouvant être installé.

Cette méthode d'installation requiert une configuration manuelle après le déploiement des fichiers du produit.

**Remarque :** Les installations des produits DB2 ne sont plus des modules de système d'exploitation sur les plateformes Linux et UNIX. Par conséquent, vous ne pouvez plus utiliser de commandes de système d'exploitation pour l'installation. Tous les scripts existants que vous utilisez comme interface et comme outils de requête avec les installations DB2 doivent être modifiés.

### **Langues d'interface prises en charge par DB2**

Le support de langue DB2 pour les interfaces DB2 se répartissent en deux catégories : les langues du groupe de serveurs et les langues du groupe de clients. Les langues du groupe de serveurs traduisent la plupart des messages, de l'aide et des éléments d'interface graphique DB2. Les langues du groupe de clients traduisent le composant IBM Data Server Runtime Client qui inclut la plupart des messages et une partie de la documentation d'aide.

Les langues du groupe de serveurs sont les suivantes : allemand, chinois simplifié, chinois traditionnel, coréen, danois, espagnol, finnois, français, italien, japonais, norvégien, polonais, portugais (Brésil), russe, suédois, tchèque.

Les langues du groupe de clients sont les suivantes : arabe, bulgare, croate, grec, hébreu, hongrois, néerlandais, portugais, roumain, slovaque, slovène et turc.

Ne confondez pas les langues prises en charge par le produit DB2 et les langues prises en charge par l'interface de DB2. Les langues prises en charge par le produit DB2 sont celles dans lesquelles des données peuvent être exprimées. Ces langues constituent un sous-ensemble des langues prises en charge par l'interface DB2.

## <span id="page-17-0"></span>**Affichage de l'assistant d'installation DB2 dans votre langue nationale (Linux et UNIX)**

La commande db2setup interroge le système d'exploitation pour déterminer les paramètres linguistiques existants. Si les paramètres linguistiques de votre système d'exploitation sont pris en charge par db2setup, la langue choisie sera utilisée lors de l'affichage de l'assistant d'installation DB2.

Si votre système utilise les mêmes pages de codes mais des noms d'environnement local différents de ceux pris en charge par l'interface DB2, vous pouvez tout de même afficher la commande db2setup traduite en définissant la variable d'environnement LANG par la valeur appropriée à l'aide de la commande suivante :

**Shells bourne (sh), korn (ksh) et bash :**

LANG=*<environnement local>* export LANG

**C shell :**

setenv LANG <environnement local>

où *environnement local* est l'environnement local pris en charge par l'interface DB2.

## **Identificateurs de langue permettant d'exécuter l'assistant d'installation DB2 dans une autre langue**

Si vous voulez lancer l'assistant d'installation DB2 dans une langue différente de la langue par défaut sur votre ordinateur, vous pouvez le démarrez manuellement en indiquant un identificateur de langue. Cette langue doit être disponible sur la plateforme sur laquelle vous effectuez l'installation.

Sur les systèmes d'exploitation Windows, vous pouvez exécuter le paramètre setup.exe avec **-i** pour indiquer le code à deux lettres de la langue à utiliser pour l'installation.

Sur les systèmes d'exploitation Linux et UNIX, il est recommandé de définir la variable d'environnement **LANG** de telle sorte que l'assistant d'installation DB2 s'affiche dans votre langue nationale.

| Langue                                                       | Identificateur de langue |
|--------------------------------------------------------------|--------------------------|
| Arabe (disponible sur les plateformes<br>Windows uniquement) | ar                       |
| Portugais (Brésil)                                           | br                       |
| <b>Bulgare</b>                                               | bg                       |
| Chinois simplifié                                            | cn                       |
| Chinois traditionnel                                         | tw                       |
| Croate                                                       | hr                       |
| Tchèque                                                      | CZ                       |
| Danois                                                       | dk                       |

*Tableau 2. Identificateurs de langue*

<span id="page-18-0"></span>

| Langue      | Identificateur de langue |
|-------------|--------------------------|
| Néerlandais | nl                       |
| Anglais     | en                       |
| Finnois     | $\rm{fi}$                |
| Français    | $\rm fr$                 |
| Allemand    | de                       |
| Grec        | el                       |
| Hongrois    | hu                       |
| Italien     | $\mathrm{it}$            |
| Japonais    | jp                       |
| Coréen      | kr                       |
| Norvégien   | no                       |
| Polonais    | pl                       |
| Portugais   | pt                       |
| Roumain     | ro                       |
| Russe       | ru                       |
| Slovaque    | sk                       |
| Slovène     | sl                       |
| Espagnol    | es                       |
| Suédois     | se                       |
| Turc        | tr                       |

*Tableau 2. Identificateurs de langue (suite)*

# **Modification de la langue de l'interface du produit DB2 (Windows)**

La langue de l'interface DB2 est celle dans laquelle s'affichent les messages, l'aide et les interfaces des outils graphiques. Lors de l'installation de votre produit DB2, vous pouvez choisir d'installer la prise en charge d'une ou de plusieurs langues. Après l'installation, vous pouvez remplacer la langue de l'interface DB2 par l'une des autres langues installées pour l'interface.

Ne confondez pas les langues prises en charge par le produit DB2 et les langues prises en charge par l'interface de DB2. Lorsque DB2 prend en charge une langue, cela signifie que le produit peut traiter les données dans cette langue. Ces langues constituent un sous-ensemble des langues prises en charge par l'interface DB2.

La langue de l'interface de DB2 que vous souhaitez utiliser doit être installée sur votre poste de travail. Les langues de l'interface du produit DB2 sont sélectionnées et installées lorsque vous installez le produit DB2 à l'aide de l'assistant d'installation de DB2. Si vous remplacez la langue de l'interface du produit DB2 par une langue d'interface prise en charge qui n'a pas été installée, l'interface DB2 s'affiche par défaut dans la langue du système d'exploitation et, si cette dernière n'est pas prise en charge, en anglais.

Si vous changez la langue de l'interface d'un produit DB2 sous Windows, vous devez aussi changer le paramètre de langue par défaut de votre système d'exploitation Windows.

<span id="page-19-0"></span>Pour modifier la langue de l'interface du produit DB2 sous Windows, procédez comme suit :

- 1. Dans le panneau de configuration, sélectionnez **Options régionales et linguistiques**.
- 2. Sur l'onglet **Options régionales**, sélectionnez la langue appropriée dans la section **Standards et formats**. Sous Windows 2008 et Windows Vista ou suivant, utilisez l'onglet **Formats** pour cette étape.
- 3. Sur l'onglet **Options régionales**, sous **Emplacement**, sélectionnez l'emplacement qui correspond à la langue appropriée.
- 4. Sur l'onglet **Options avancées** sous **Langue pour les programmes non Unicode**, sélectionnez la langue appropriée. Sous Windows 2008 et Windows Vista ou suivant, dans l'onglet **Administration**, dans la section **Langue pour les programmes non Unicode**, cliquez sur **Modifier le paramètre régional du système** et sélectionnez la langue appropriée. Il vous sera ensuite demandé de redémarrer ; cliquez sur **Annuler**.
- 5. Sur l'onglet **Options avancées** sous **Paramètres par défaut du compte d'utilisateur**, sélectionnez **Appliquer tous les paramètres au compte d'utilisateur actuel et au profil utilisateur par défaut**. Sous Windows 2008 et Windows Vista ou suivant, dans l'onglet **Administration** dans la section **Comptes réservés**, cliquez sur **Copier dans les comptes réservés** et sélectionnez les comptes vers lesquels copier les paramètres de langue.
- 6. Pour que ces modifications soient prises en compte, il vous est demandé de redémarrer.

Pour en savoir plus sur la modification de la langue par défaut du système, reportez-vous à la documentation de votre système d'exploitation.

## **Modification de la langue de l'interface DB2 (Linux et UNIX)**

La langue de l'interface DB2 est la langue dans laquelle s'affichent les messages, l'aide et l'interface des outils graphiques. Lors de l'installation de votre produit DB2, vous pouvez choisir d'installer la prise en charge d'une ou de plusieurs langues. Si, une fois l'installation terminée, vous souhaitez modifier la langue de l'interface et la remplacer par une des autres langues installées, suivez la procédure ci-dessous.

Ne confondez pas les langues prises en charge par le produit DB2 et les langues prises en charge par l'interface de DB2. Les langues prises en charge par le produit DB2, c'est-à-dire celles dans lesquelles les *données* sont exprimables, englobent les langues prises en charge par l'interface DB2.

La prise en charge de la langue d'interface de DB2 que vous souhaitez utiliser doit être installée sur votre poste de travail. Le choix des langues d'interface de DB2 se fait lors de l'installation du produit à l'aide de l'assistant d'installation DB2. Si vous remplacez la langue d'interface du produit DB2 par une langue d'interface prise en charge qui n'a pas été installée, l'interface DB2 s'affiche par défaut dans la langue du système d'exploitation. Si la langue du système d'exploitation n'est pas prise en charge, l'anglais est utilisé comme langue de l'interface de DB2.

Le choix des langues d'interface DB2 se fait lors de l'installation de votre produit DB2 à l'aide de l'assistant d'installation DB2 ou à l'aide du module des langues nationales.

Pour vérifier que les paramètres locaux publics sont disponibles dans votre système, exécutez la commande \$ locale -a.

Pour changer la langue de l'interface DB2, associez la variable d'environnement LANG à l'environnement local de votre choix.

Pour les shells bourne (sh), korn (ksh) et bash :

LANG=<locale> export LANG

Pour le shell C : setenv LANG <locale>

Par exemple, pour afficher DB2 en français, vous devez avoir installé la prise en charge du français et attribuer à la variable d'environnement LANG la valeur fr\_FR.

# <span id="page-22-0"></span>**Chapitre 2. Configuration requise pour l'installation des produits de base de données DB2**

Avant d'installer votre produit DB2, vérifiez que le système que vous choisissez satisfait les conditions requises en termes de système d'exploitation, matériel, logiciels, protocoles de communication, disque et mémoire.

### **[«Espace disque et mémoire requis», à la page 13](#page-24-0)**

L'espace disque requis pour le produit varie selon le type d'installation choisi et le type de système de fichiers dont vous disposez. De même, la mémoire requise dépend de la taille et de la complexité de votre système de base de données.

#### **Base de données DB2 et produits client IBM Data Server**

Pour chaque système d'exploitation, les configurations de système d'exploitation, logicielle et matérielle suivantes sont requises :

- v [«Configuration requise pour l'installation de serveurs DB2 et de clients](#page-31-0) [IBM Data Server \(AIX\)», à la page 20](#page-31-0)
- v [«Configuration requise pour l'installation de serveurs DB2 et de clients](#page-32-0) [de serveur de données IBM \(HP-UX\)», à la page 21](#page-32-0)
- [«Configuration requise pour l'installation de serveurs DB2 et de clients](#page-33-0) [de serveur de données IBM \(Linux\)», à la page 22](#page-33-0)
- v [«Configuration requise pour l'installation de serveurs DB2 et de clients](#page-37-0) [de serveur de données IBM \(Solaris\)», à la page 26](#page-37-0)
- v [«Configuration requise pour l'installation de serveurs DB2 et de clients](#page-28-0) [de serveur de données IBM \(Windows\)», à la page 17](#page-28-0)

### **Configuration requise pour l'installation des produits DB2 Connect**

Pour chaque système d'exploitation, les configurations de système d'exploitation, logicielle et matérielle suivantes sont requises :

- v «Configuration requise pour l'installation de DB2 Connect Personal Edition (Windows)» dans *Installation et configuration de DB2 Connect Personal Edition*
- v «Configuration requise pour l'installation de DB2 Connect Personal Edition (Linux)» dans *Installation et configuration de DB2 Connect Personal Edition*
- v «Configuration requise pour l'installation des produits DB2 Connect (système d'exploitation Solaris)» dans *Installation et configuration de serveurs DB2 Connect*
- v «Configuration requise pour l'installation de produits serveur DB2 Connect (Windows)» dans *Installation et configuration de serveurs DB2 Connect*
- v «Configuration requise pour l'installation de produits serveur DB2 Connect (Linux)» dans*Installation et configuration de serveurs DB2 Connect*
- v «Configuration requise pour l'installation de produits serveur DB2 Connect (AIX)» dans*Installation et configuration de serveurs DB2 Connect*
- v «Configuration requise pour l'installation de produits serveur DB2 Connect (HP-UX)» dans *Installation et configuration de serveurs DB2 Connect*

### **[«Prise en charge des logiciels Java pour les produits DB2», à la page 14](#page-25-0)**

Pour utiliser des outils basés sur Java<sup>™</sup> ou créer et exécuter des applications Java, notamment des procédures mémorisées et des fonctions UDF, vous devez disposer du niveau de SDK (Software Development Kit) IBM approprié affiché ci-après.

#### **Support de virtualisation**

Pour des détails sur la technologie de virtualisation prise en charge par les produits DB2, voir [http://www.ibm.com/developerworks/wikis/display/](http://www.ibm.com/developerworks/wikis/display/im/DB2+Virtualization+Support) [im/DB2+Virtualization+Support.](http://www.ibm.com/developerworks/wikis/display/im/DB2+Virtualization+Support)

### **Configuration requise pour l'installation du module de langue nationale DB2 (NLPACK)**

Sur les systèmes d'exploitation Linux et UNIX, avant d'installer le module DB2 NLPACK, un produit serveur ou client DB2 doit déjà être installé. La liste des serveurs ou clients qualifiés comprend :

- DB2 Enterprise Server Edition
- DB2 Workgroup Server Edition
- DB2 Personal Edition
- DB2 Express Edition
- DB2 Express-C
- DB2 Connect Enterprise Edition
- DB2 Connect Personal Edition
- Data Server Client
- Data Server Runtime Client

### **Configuration requise pour l'installation des produits DB2 Query Patroller**

- v «Installation du serveur Query Patroller via l'assistant d'installation DB2(Windows)» dans le manuel *Query Patroller - Guide d'administration et d'utilisation*
- v «Installation du serveur Query Patroller via l'assistant d'installation DB2 ( Linux et UNIX )» dans le manuel *Query Patroller - Guide d'administration et d'utilisation*

### **Configuration requise pour l'installation de DB2 Spatial Extender**

v «Configuration requise pour l'installation de l'extension spatiale» dans le manuel *Spatial Extender and Geodetic Data Management Feature User's Guide and Reference*

### **Configuration requise pour l'installation des produits InfoSphere Federation Server**

- v [http://publib.boulder.ibm.com/infocenter/db2luw/v9r7/topic/](http://publib.boulder.ibm.com/infocenter/db2luw/v9r7/topic/com.ibm.swg.im.iis.prod.install.core.doc/topics/iiypisrq-sys.html) [com.ibm.swg.im.iis.prod.install.core.doc/topics/iiypisrq-sys.html](http://publib.boulder.ibm.com/infocenter/db2luw/v9r7/topic/com.ibm.swg.im.iis.prod.install.core.doc/topics/iiypisrq-sys.html)
- v [http://publib.boulder.ibm.com/infocenter/db2luw/v9r7/topic/](http://publib.boulder.ibm.com/infocenter/db2luw/v9r7/topic/com.ibm.swg.im.iis.prod.install.core.doc/topics/iiypirrq-sys.html) [com.ibm.swg.im.iis.prod.install.core.doc/topics/iiypirrq-sys.html](http://publib.boulder.ibm.com/infocenter/db2luw/v9r7/topic/com.ibm.swg.im.iis.prod.install.core.doc/topics/iiypirrq-sys.html)

#### **Configuration requise pour l'installation de Net Search Extender**

v «Configuration requise pour l'installation de Net Search Extender» dans le manuel *Net Search Extender - Guide d'administration et d'utilisation*

# <span id="page-24-0"></span>**Espace disque et mémoire requis**

### **Espace disque requis**

L'espace disque requis pour le produit varie selon le type d'installation choisi et le type de système de fichiers dont vous disposez. L'assistant d'installation DB2 fournit des estimations de taille dynamiques en fonction des composants sélectionnés pendant une installation standard, minimale ou personnalisée.

Prenez soin également de prévoir suffisamment d'espace disque pour les produits de base de données, de communication et logiciels requis.

Sur les systèmes d'exploitation Linux et UNIX, 2 Go d'espace disponible sont recommandés dans le répertoire /tmp.

### **Mémoire requise**

DB2 requiert au minimum 256 Mo de RAM. Pour un système exécutant uniquement un produit DB2 et les outils d'interface graphique DB2, un minimum de 512 Mo de RAM est requis. Toutefois, 1 Go de RAM est recommandé pour des performances optimisées. Ces conditions n'incluent pas les conditions relatives à la mémoire complémentaire nécessaire pour d'autres logiciels s'exécutant sur votre système.

Pour déterminer la quantité de mémoire requise, prenez en compte les éléments suivants :

- v Les produits DB2 qui s'exécutent sous HP-UX version 11i pour les systèmes basés sur le processeur Itanium nécessitent un minimum de 512 Mo de RAM.
- v Pour la prise en charge d'un client IBM Data Server, la mémoire requise est indiquée sur la base de cinq connexions client simultanées. Vous aurez besoin de 16 Mo de RAM supplémentaires par connexion de cinq clients.
- v La mémoire requise dépend de la taille et de la complexité de votre système de base de données ainsi que du volume d'activité de la base de données et du nombre de clients accédant à votre système.

Pour les produits serveur DB2, la fonction de réglage automatique de la mémoire simplifie la configuration de la mémoire grâce à une définition automatique des valeurs de plusieurs paramètres de configuration de mémoire. Quand elle est activée, le syntoniseur de mémoire distribue de façon dynamique les ressources de mémoire disponibles sur plusieurs consommateurs de mémoire, notamment le tri, la mémoire cache du module, la liste des verrous et les pools de mémoire tampon.

v Sur les systèmes d'exploitation Linux etUNIX, il est recommandé de disposer d'un espace de permutation au moins égal au double de la taille de la mémoire RAM.

## <span id="page-25-0"></span>**Prise en charge des logiciels Java pour les produits DB2**

Pour utiliser des outils basés sur Java ou créer et exécuter des applications Java, notamment des procédures mémorisées et des fonctions UDF, vous devez disposer du niveau de SDK (Software Development Kit) IBM approprié affiché ci-après.

Si IBM SDK for Java est requis par un composant en cours d'installation et qu'il n'est pas déjà installé sur ce chemin, son installation est effectuée si vous utilisez l'assistant d'installation DB2 ou un fichier de réponses.

Le kit SDK for Java n'est pas installé avec le client IBM Data Server Runtime Client ou le pilote IBM Data Server Driver Package.

Le tableau suivant répertorie les niveaux SDK for Java installés pour les produits DB2 en fonction de la plateforme du système d'exploitation :

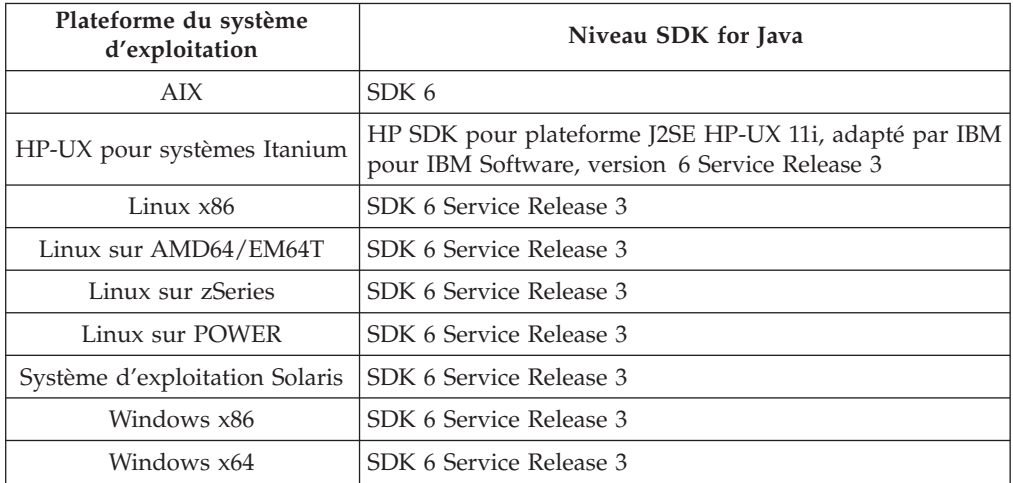

#### **Remarque :**

1. Vous pouvez télécharger les SDK pour logiciels Java à partir de la page Web developerWorks à l'adresse : [http://www.ibm.com/developerworks/java/jdk/](http://www.ibm.com/developerworks/views/java/downloads.jsp) [index.html.](http://www.ibm.com/developerworks/views/java/downloads.jsp) Pour obtenir la liste des niveaux de SDK pris en charge pour Java, voir le tableau ci-après intitulé Support DB2 Database for Linux, UNIX, and Windows pour les SDK for Java.

**Remarque :** Pour les plateformes Windows, téléchargez les modules IBM Development Package for Eclipse.

- 2. Les outils d'interface graphique DB2 s'exécutent uniquement sous Linux sur x86, Linux AMD64/EM64T, Windows x86, et Windows x64.
- 3. Sous Windows x86 et Linux x86 :
	- v Le SDK 32 bits est installé.
	- v Les applications 32 bits et les routines externes Java sont prises en charge.
- 4. Sur toutes les plateformes prises en charge (à l'exception de Windows x86 et Linux  $x86$ ) :
	- Les applications 32 bits sont prises en charge.
	- v Les routines externes 32 bits Java ne sont pas prises en charge.
	- v Les applications 64 bits et les routines externes Java sont prises en charge.

### **Logiciels de développement d'applications Java pris en charge**

Le tableau ci-dessous répertorie les niveaux de SDK for Java pris en charge. Les niveaux répertoriés et les versions ultérieures de ces mêmes niveaux compatibles en aval sont pris en charge.

En raison de la fréquence des correctifs et des mises à jour de SDK for Java, tous les niveaux et versions n'ont pas été testés. Si votre application de base de données connaît des incidents liés à SDK for Java, essayez la première version ultérieure disponible pour le niveau considéré.

Les versions non IBM de SDK for Java sont prises en charge uniquement pour la création et l'exécution d'applications Java autonomes. Pour la création et l'exécution des procédures mémorisées et des fonctions définies par l'utilisateur Java, seul le composant IBM SDK for Java inclus dans le produit DB2 Database for Linux, UNIX, and Windows est pris en charge. Pour l'exécution des procédures mémorisées et des fonctions définies par l'utilisateur Java qui ont été générées par les versions DB2 antérieures, reportez-vous au Tableau 1, colonne ″Procédures mémorisées et fonctions définies par l'utilisateur Java″ pour plus de détails.

|                                                                     | <b>Applications Java</b><br>utilisant le pilote<br>JDBC db2java.zip ou<br>db2jcc.jar | <b>Applications Java</b><br>utilisant le pilote<br>JDBC db2jcc4.jar | Procédures<br>mémorisées et<br>fonctions définies par Outils graphiques<br>l'utilisateur Java | D <sub>B2</sub> |
|---------------------------------------------------------------------|--------------------------------------------------------------------------------------|---------------------------------------------------------------------|-----------------------------------------------------------------------------------------------|-----------------|
| <b>AIX</b>                                                          | $1.4.2$ à 6                                                                          | 6                                                                   | 1.4.26, à la page 16 à<br>6 <sup>5</sup>                                                      | N/A             |
| HP-UX pour<br>systèmes Itanium                                      | 1.4.2 à $6^1$                                                                        | 6 <sup>1</sup>                                                      | 1.4.26, à la page 16 à 6 N/A                                                                  |                 |
| Linux sur POWER                                                     | 1.4.2 à $6^{3,4}$                                                                    | $6^{3,4}$                                                           | 1.4.26, à la page 16 à 6 $N/A$                                                                |                 |
| Linux x86                                                           | 1.4.2 à $6^{2,3,4}$                                                                  | $6^{2,3,4}$                                                         | 1.4.26, à la page 16 à 6 5 à 6                                                                |                 |
| Linux avec<br>processeurs AMD64<br>et EM64T Intel®                  | 1.4.2 à $6^{2,3,4}$                                                                  | $6^{2,3,4}$                                                         | 1.4.26, à la page 16 à 6 $N/A$                                                                |                 |
| Linux sur zSeries                                                   | 1.4.2 à $6^{3,4}$                                                                    | $6^{3,4}$                                                           | 1.4.26, à la page 16 à 6 $N/A$                                                                |                 |
| Système<br>d'exploitation Solaris                                   | 1.4.2 à $6^2$                                                                        | 6 <sup>2</sup>                                                      | 1.4.26, à la page 16 à 6 N/A                                                                  |                 |
| Windows sur x86                                                     | 1.4.2 à $6^2$                                                                        | 6 <sup>2</sup>                                                      | 1.4.6, à la page 162 à 6 5 à 6                                                                |                 |
| Windows sur x64,<br>pour les processeurs<br>AMD64 et EM64T<br>Intel | 1.4.2 à $6^2$                                                                        | 6 <sup>2</sup>                                                      | 1.4.26, à la page 16 à 6 5 à 6                                                                |                 |

*Tableau 3. Niveaux de SDK for Java pris en charge pour DB2 Database for Linux, UNIX, and Windows*

### **Remarque :**

- 1. Les mêmes niveaux de SDK for Java fournis par Hewlett-Packard sont pris en charge pour la création et l'exécution d'applications client autonomes exécutées sous IBM Data Server Driver for JDBC and SQLJ.
- 2. Les mêmes niveaux de SDK Java fournis par Sun Microsystems sont pris en charge pour la création et l'exécution d'applications client autonomes exécutées sous IBM Data Server Driver for JDBC and SQLJ.
- <span id="page-27-0"></span>3. Un niveau minimal de SDK for Java 1.4.2 SR6 est requis pour SUSE Linux Enterprise Server (SLES) 10. Un niveau minimal de SDK for Java 1.4.2 SR7 est requis pour Red Hat Enterprise Linux (RHEL) 5.
- 4. La prise en charge de SDK for Java 6 sous Linux requiert Java 6 SR3 ou ultérieur.
- 5. Si SDK for Java 6 SR2 ou ultérieur est utilisé, définissez DB2LIBPATH=*java\_home*/ jre/lib/ppc64.
- 6. La prise en charge des procédures mémorisées et des fonctions définies par l'utilisateur Java générées par IBM SDK for Java 1.4.2 est devenue obsolète dans la version 9.7 et sera supprimée dans une version ultérieure. IBM SDK for Java 1.4.2 présente une date de fin de service ″septembre 2011″. Il est recommandé de supprimer la dépendance SDK for Java 1.4.2 bien avant cette date. Vous pouvez supprimer cette dépendance en reconstituant les procédures mémorisées et les fonctions définies par l'utilisateur Java avec SDK for Java inclus dans DB2 version 9.1, DB2 version 9.5 ou DB2 version 9.7.

Le tableau ci-dessous répertorie les versions d'IBM Data Server Driver for JDBC and SQLJ disponibles pour les produits de base de données DB2.

*Tableau 4. versions d'IBM Data Server Driver for JDBC and SQLJ et niveaux de groupe de correctifs pour DB2 Database for Linux, UNIX, and Windows*

| pour DB2                                | Niveau de version et de groupe de correctifs version d'IBM Data Server Driver for JDBC<br>and $SQLJ1$ |  |
|-----------------------------------------|----------------------------------------------------------------------------------------------------|--|
| DB <sub>2</sub> version 9.1             | 3.1.xx                                                                                                |  |
| DB2 version 9.1, groupe de correctifs 1 | 3.2.xx                                                                                                |  |
| DB2 version 9.1, groupe de correctifs 2 | 3.3.xx                                                                                                |  |
| DB2 version 9.1, groupe de correctifs 3 | 3.4.xx                                                                                                |  |
| DB2 version 9.1, groupe de correctifs 4 | 3.6.xx                                                                                                |  |
| DB2 version 9.1, groupe de correctifs 5 | 3.7.xx                                                                                                |  |
| DB <sub>2</sub> version 9.5             | 3.50.xx, 4.0.xx                                                                                       |  |
| DB2 version 9.5, groupe de correctifs 1 | 3.51.xx, 4.1.xx                                                                                       |  |
| DB2 version 9.5, groupe de correctifs 2 | 3.52.xx, 4.2.xx                                                                                       |  |
| DB2 version 9.5, groupe de correctifs 3 | 3.53.xx, 4.3.xx                                                                                       |  |
| DB <sub>2</sub> version 9.7             | 3.57.xx, 4.7.xx                                                                                       |  |

**Remarque :** Toutes les versions de pilote sont sous la forme *n.m.xx*. *n.m* ne change pas dans un niveau de disponibilité générale (GA) ou de groupe de correctifs. *xx* change lorsqu'une nouvelle version d'IBM Data Server Driver for JDBC and SQLJ est introduite via un correctif APAR.

# <span id="page-28-0"></span>**Configuration requise pour l'installation de serveurs DB2 et de clients de serveur de données IBM (Windows)**

Avant d'installer un produit de base de données DB2 sur des systèmes d'exploitation Windows, assurez-vous que le système choisi répond aux exigences à respecter en matière de système d'exploitation, de matériel et de logiciels.

|                                         | Configuration          |                                 |
|-----------------------------------------|------------------------|---------------------------------|
| Système d'exploitation                  | requise                | Matériel                        |
| Windows XP Professionnel                | Windows XP avec        | Tous les processeurs Intel et   |
| $(32 \text{ bits et } 64 \text{ bits})$ | Service Pack 2 ou      | AMD pouvant exécuter les        |
|                                         | suivant                | systèmes d'exploitation         |
| Windows Vista Professionnel             |                        | Windows pris en charge (32 bits |
| $(32 \text{ bits et } 64 \text{ bits})$ | Les applications IBM   | et 64 bits)                     |
|                                         | Data Server Provider   |                                 |
| Windows Vista Entreprise                | for .NET et les        |                                 |
| $(32 \text{ bits et } 64 \text{ bits})$ | procédures CLR côté    |                                 |
|                                         | serveur requièrent     |                                 |
| Windows Vista Edition intégrale         | l'exécution de         |                                 |
| $(32 \text{ bits et } 64 \text{ bits})$ | l'infrastructure .NET  |                                 |
|                                         | 2.0.                   |                                 |
|                                         |                        |                                 |
|                                         | Les applications IBM   |                                 |
|                                         | Data Server Provider   |                                 |
|                                         | for .NET 64 bits sont  |                                 |
|                                         | prises en charge.      |                                 |
|                                         |                        |                                 |
|                                         | Tous les service packs |                                 |
|                                         | Windows Vista sont     |                                 |
|                                         | pris en charge.        |                                 |

*Tableau 5. Plateformes de poste de travail Windows*

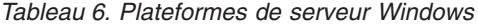

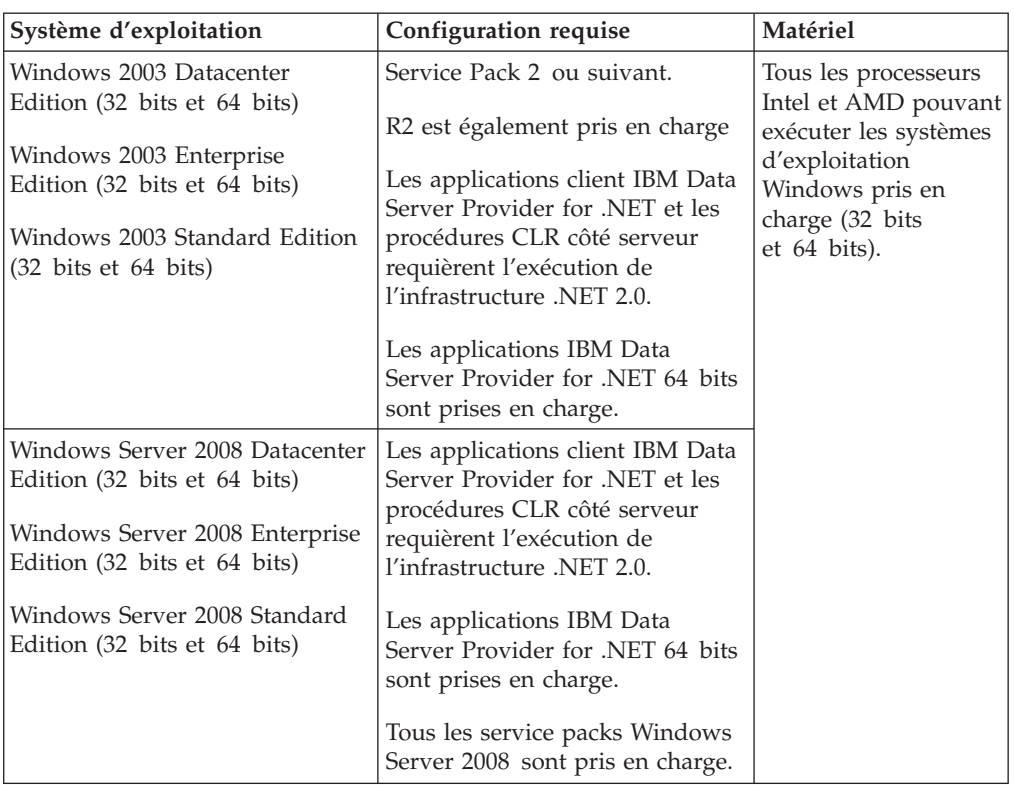

**Remarque :** Les produits de base de données DB2 prennent en charge la fonction DEP (Data Execution Prevention) appliquée par matériel et intégrée dans des systèmes d'exploitation Windows.

#### **Remarques complémentaires concernant les logiciels**

- v Windows Installer 3.0 est requis. Il sera installé par le programme d'installation s'il n'est pas détecté.
- v Les applications client IBM Data Server Provider for .NET et les procédures CLR côté serveur requièrent l'exécution de l'infrastructure .NET 2.0. Dans un environnement x64, les applications IBM Data Server Provider for .NET 32 bits sont exécutées en mode émulation WOW64.
- v MDAC 2.8 est requis. L'assistant d'installation DB2 installe MDAC 2.8.

**Remarque :** Si une version précédente de MDAC (par exemple, 2.7) est déjà installée, l'installation DB2 met à niveau MDAC vers 2.8. Lors d'une installation standard, MDAC 2.8 est installé. Lors d'une installation personnalisée, MDAC 2.8 est installé uniquement si vous n'avez pas désélectionné l'option par défaut. Si vous avez désélectionné MDAC dans le cadre d'une installation personnalisée, il n'est pas installé.

• Si vous envisagez d'utiliser LDAP (Lightweight Directory Access Protocol), vous devez utiliser un client LDAP Microsoft<sup>®</sup> ou le client IBM Tivoli Directory Server v6 (également appelé client LDAP IBM, lequel est inclus dans les produits de base de données DB2). Avant d'installer Microsoft Active Directory, vous devez étendre le schéma d'annuaire à l'aide de l'utilitaire db2schex qui se trouve sur le support d'installation dans le répertoire db2\Windows\utilities.

Le client LDAP Microsoft est inclus avec les systèmes d'exploitation Windows.

- v L'un des navigateurs suivants est requis pour l'affichage de l'aide en ligne, l'exécution du tableau de bord d'installation DB2 (setup.exe) et pour l'exécution de l'interface Premier pas (db2fs) :
	- Firefox 2.0 et versions ultérieures
	- Internet Explorer 6.0 et versions ultérieures
	- Navigateurs Mozilla 1.7 et versions ultérieures
	- Safari 3.0 et versions ultérieures

# <span id="page-31-0"></span>**Configuration requise pour l'installation de serveurs DB2 et de clients IBM Data Server (AIX)**

Avant d'installer des produits de base de données DB2 sur un système d'exploitation AIX, assurez-vous que ce système répond aux exigences à respecter en matière de système d'exploitation, de matériel, de logiciels et de communications.

Pour installer un produit de base de données DB2, votre système doit répondre aux exigences suivantes :

| Système d'exploitation                                                                                                    | Matériel                                    |
|----------------------------------------------------------------------------------------------------|---------------------------------------------|
| AIX version 5.3                                                                                                    | Architecture CHRP 64 bits $1$               |
| • Noyau AIX 64 bits requis                                                                                                    | Tous processeurs capables d'opérer sur les  |
| • AIX 5.3 Technology Level (TL) 9 et Service<br>Pack (SP) 2                                                                                                    | systèmes d'exploitation AIX pris en charge. |
| • Le niveau d'exécution C++ minimal<br>requiert les ensembles de fichiers xlC.rte<br>9.0.0.8 et xlC.aix50.rte 9.0.0.8. Ces<br>ensembles de fichiers sont inclus dans le<br>module IBM C++ Runtime Environment<br>Components for AIX de juin 2008.      |                                             |
| AIX version $6.1^2$                                                                                                    |                                             |
| • Noyau AIX 64 bits requis                                                                                                    |                                             |
| AIX 6.1 TL 2                                                                                                    |                                             |
| • Le niveau d'exécution $C_{++}$ minimal<br>requiert les ensembles de fichiers xlC.rte<br>9.0.0.8 et xlC.aix61.rte 9.0.0.8. Ces<br>ensembles de fichiers sont inclus dans le<br>module IBM C++ Runtime Environment<br>Components for AIX de juin 2008. |                                             |

*Tableau 7. Configuration requise pour l'installation sur AIX*

- <sup>1</sup>Pour vérifier que votre système dispose d'une architecture CHRP, émettez la commande lscfg qui devrait dans ce cas renvoyer la sortie suivante : Model Architecture: chrp
- $\cdot$  <sup>2</sup>La version 6.1 d'AIX gère deux types de partition de charge de travail (WPAR) : WPAR système et WPAR d'application. L'installation de DB2 n'est prise en charge que sur les partitions de charge de travail système. AIX 6.1 offre également la possibilité de chiffrer un système de fichiers ou un ensemble de fichiers JFS2.

**Remarque :** Si les exigences minimales relatives au système d'exploitation ont été respectées à l'aide d'une mise à niveau plutôt que d'une nouvelle installation de système d'exploitation, vous devez installer des ports IOCP (I/O completion ports) séparément. Vous pouvez obtenir les bibliothèques IOCP à partir du CD d'installation AIX. Configurez ensuite les ports IOCP sur le serveur ou le client de serveur de données DB2. Pour plus d'informations, voir la rubrique relative à la .

### **Remarques relatives aux logiciels**

- v Pour plus d'informations sur le développement et l'exécution, voir les rubriques dans Langages de programmation pris en charge.
- v Vous pouvez télécharger les derniers composants IBM C++ Runtime Environment pour AIX à partir du site Web de support [IBM AIX XL C et C++.](http://www-306.ibm.com/software/awdtools/xlcpp/support/)
- <span id="page-32-0"></span>v (Clients uniquement) Si vous envisagez d'utiliser l'authentification Kerberos, vous devez installer le client IBM Network Authentication Service client version 1.4 ou suivante. Le client NAS peut être téléchargé à partir du site Web [https://www6.software.ibm.com/dl/dm/dm-nas-p.](https://www6.software.ibm.com/dl/dm/dm-nas-p)
- v A l'aide de la commande bosboot, vous pouvez basculer vers un noyau 64 bits.

Pour passer à un noyau 64 bits, vous devez disposer des autorisations root et entrer les commandes suivantes :

```
ln -sf /usr/lib/boot/unix_64 /unix
ln -sf /usr/lib/boot/unix_64 /usr/lib/boot/unix
bosboot -a
shutdown -Fr
```
- v L'un des navigateurs suivants est nécessaire pour l'affichage de l'aide en ligne et pour l'interface Premiers pas (db2fs) :
	- Firefox 2.0 et versions ultérieures
	- Navigateurs Mozilla 1.7 et suivants
- Vous avez besoin d'un logiciel X Window System capable d'afficher une interface utilisateur graphique si :
	- vous désirez utiliser l'assistant d'installation DB2 afin d'installer un produit DB2 sur un système d'exploitation Linux ou UNIX.
- v Pour plus d'informations sur les incidents connus d'AIX, voir [www.ibm.com/support/docview.wss?&uid=swg21165448](http://www.ibm.com/support/docview.wss?&uid=swg21165448)

# **Configuration requise pour l'installation de serveurs DB2 et de clients de serveur de données IBM (HP-UX)**

Pour installer un produit DB2, la configuration requise du système d'exploitation, du matériel et des communications est la suivante :

| Système d'exploitation                                                                    | Matériel                                            |
|-------------------------------------------------------------------------------------------|-----------------------------------------------------|
| Les produits DB2 sont pris en charge sur :<br>HP-UX 11iv2 (11.23.0505) avec:<br>$\bullet$ | Itanium based HP Integrity Series<br><b>Systems</b> |
| - Offre groupée Base Quality (QPKBASE) de mai<br>2005                                     |                                                     |
| - Solution logicielle QPKAPPS (Applications<br>Quality) Mai 2005                          |                                                     |
| HP-UX 11iv3 (11.31)                                                                       |                                                     |

*Tableau 8. Configuration requise pour l'installation de HP-UX*

### **Remarques concernant la configuration du noyau**

Vous devez redémarrer le système si vous mettez à jour les paramètres de configuration du noyau. Ces paramètres sont définis dans /etc/system. En fonction de leurs valeurs, modifiez certains des paramètres de configuration du noyau avant d'installer les produits client ou serveur DB2 de la version 9. Si le paramètre de noyau modifié n'est pas affiché avec l'état dynamique, il est nécessaire de réamorcer le système pour que les modifications de /etc/system prennent effet.

### <span id="page-33-0"></span>**Remarques relatives au logiciel**

- v L'un des navigateurs suivants est nécessaire pour l'affichage de l'aide en ligne et pour l'interface Premiers pas (db2fs) :
	- Firefox 2.0 et versions ultérieures
	- Navigateurs Mozilla 1.7 et suivants
- Vous avez besoin d'un logiciel X Window System capable d'afficher une interface utilisateur graphique si :
	- vous désirez utiliser l'assistant d'installation DB2 afin d'installer un produit DB2 sur un système d'exploitation Linux ou UNIX.
- v Pour plus d'informations sur les incidents connus de HP-UX, voir [www.ibm.com/support/docview.wss?&uid=swg21257602](http://www.ibm.com/support/docview.wss?&uid=swg21257602)

# **Configuration requise pour l'installation de serveurs DB2 et de clients de serveur de données IBM (Linux)**

Avant d'installer des produits de base de données DB2 sur un système d'exploitation Linux, assurez-vous que ce système répond aux exigences à respecter en matière de système d'exploitation, de matériel, de logiciels et de communications.

Les produits de base de données DB2 sont pris en charge sur les composants matériels suivants :

- Processeurs Intel et AMD x86 32 bits (Intel Pentium®, Intel Xeon® et AMD)
- EM64T x64 (processeurs AMD64 et Intel 64 bits)
- v POWER (IBM eServer OpenPower, iSeries, pSeries, System i, System p et POWER Systems prenant en charge Linux)
- eServer System z ou System z9

Les systèmes d'exploitation minimaux pris en charge pour Linux sont :

- Red Hat Enterprise Linux (RHEL) 5 Update 2
- SUSE Linux Enterprise Server (SLES) 10 Service Pack 2
- SUSE Linux Enterprise Server (SLES) 11
- $\cdot$  Ubuntu 8.0.4.1

Pour obtenir les informations les plus récentes sur les distributions Linux prises en charge, consultez la page [http://www.ibm.com/software/data/db2/linux/](http://www.ibm.com/software/data/db2/linux/validate/) [validate/.](http://www.ibm.com/software/data/db2/linux/validate/)

### **Limitations de l'architecture à unités d'exécution multiples**

Si vous installez un produit de base de données DB2 32 bits sur un système d'exploitation Linux, vous devez opérer une mise à niveau vers un système d'exploitation 64 bits et installer le produit de base de données DB2 64 bits. L'architecture comportant plusieurs unités d'exécution simplifie la configuration de la mémoire. Toutefois, cette situation peut avoir des conséquences sur la configuration de la mémoire des serveurs de base de données DB2 32 bits. Par exemple :

v La mémoire privée des unités d'exécution d'agent est allouée via un processus unique. Il se peut que l'agrégat de toutes les allocations de mémoire privée pour les agents de base de données ne tienne pas dans l'espace de mémoire d'un processus unique.

v La prise en charge de bases de données multiples est limitée car toutes les segments de mémoire partagés de toutes les bases de données sont alloués via un processus unique. Il pourra être nécessaire de réduire l'utilisation de la mémoire pour certaines bases de données afin de pouvoir activer toutes les bases de données en même temps. Toutefois, cela pourra avoir une incidence sur les performances du gestionnaire de base de données. Il existe également la possibilité de créer plusieurs instances et de cataloguer les bases de données sur ces dernières. Cependant, les ressources système doivent être suffisantes pour prendre en charge cette configuration.

### **Distribution - Conditions préalables**

Il convient de mettre à jour les paramètres de configuration du noyau avant d'installer un produit de base de données DB2. Les valeurs par défaut des paramètres de noyau particuliers peuvent ne pas être suffisantes lors de l'exécution d'un système de base de données DB2.

Vous pouvez également disposer d'autres produits ou applications pour lesquels des ressources système Linux sont requises. Vous devez modifier les paramètres de configuration de noyau en fonction des besoins de l'environnement de travail du système Linux.

Ces paramètres sont définis dans /etc/sysctl.conf.

Consultez le manuel relatif au système d'exploitation pour plus d'informations sur la définition et l'activation de ces paramètres avec la commande sysctl.

### **Modules requis**

Les tableaux suivants répertorient les modules requis pour les distributions SLES et RHEL :

- v libaio.so.1 est requis pour les serveurs de base de données DB2 utilisant les entrées-sorties asynchrones.
- v libstdc++so.6 est requis pour les clients et les serveurs de base de données DB2. Toutefois, si vous utilisez IBM Tivoli System Automation for Multiplatforms ou IBM Tivoli Monitoring for Databases: DB2 Agent, libstdc++so.5 est nécessaire.

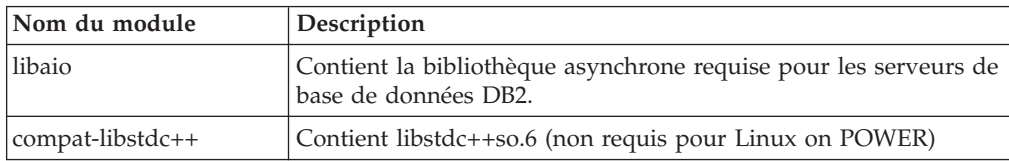

Modules requis pour SLES et RHEL

Les tableaux suivants répertorient les modules requis pour les distributions SUSE Linux et Red Hat destinées aux serveurs de base de données partitionnée DB2.

- L'interpréteur de commandes Korn ksh93 est requis pour les systèmes SUSE10 et RHEL5. Le module d'interpréteur de commandes Korn pdksh est requis pour tous les autres systèmes de base de données DB2.
- v Un utilitaire de shell éloigné est requis pour les systèmes de bases de données partitionnées. Les systèmes de base de données DB2 prennent en charge les utilitaires de shell éloigné suivants :
	- rsh
	- ssh

<span id="page-35-0"></span>Par défaut, les systèmes de base de données DB2 utilisent rsh pour l'exécution de commandes sur des noeuds DB2 éloignés, par exemple, au démarrage d'une partition de base de données DB2 éloignée. Pour utiliser la valeur par défaut du système de base de données DB2, le module rsh-server doit être installé (voir le tableau ci-dessous). Des informations supplémentaires sur rsh et ssh sont disponibles dans le centre de documentation DB2.

Pour que vous puissiez vous servir de l'utilitaire de shell rsh éloigné, inetd (ou xinetd) doit également être installé et en cours d'exécution. Pour pouvoir vous servir de l'utilitaire de shell ssh éloigné, vous devez configurer la variable de communication **DB2RSHCMD** dès la fin de l'installation de DB2. Si cette variable n'est pas définie, vous ne pouvez pas vous servir de l'utilitaire rsh.

v Le module de prise en charge nfs-utils (Network File System) est requis pour les systèmes de bases de données partitionnées.

Tous les modules requis doivent être installés et configurés avant de poursuivre l'installation du système de base de données DB2. Pour obtenir des informations générales sur Linux, reportez-vous à la documentation de votre distribution Linux.

| Nom du module  | Description                                                                                                    |
|----------------|----------------------------------------------------------------------------------------------------|
| pdksh ou ksh93 | Shell Korn. Ce module est requis dans les environnements de<br>bases de données partitionnées.                                                                                                    |
| openssh        | Ce module contient un ensemble de programmes serveur<br>permettant aux utilisateurs d'exécuter des commandes sur (et à<br>partir) des ordinateurs éloignés via un shell sécurisé. Ce module<br>n'est pas obligatoire si vous utilisez la configuration par défaut<br>des systèmes de base de données DB2 avec rsh.                                                              |
| rsh-server     | Ce module contient un ensemble de programmes serveur qui<br>permettent aux utilisateurs d'exécuter des commandes sur les<br>postes éloignés, de se connecter à d'autres postes et de copier<br>des fichiers d'un poste à l'autre (rsh, rexec, rlogin et rcp). Ce<br>module n'est pas requis si vous configurez les systèmes de base<br>de données DB2 sur l'utilisation de ssh. |
| nfs-utils      | Module de support de NFS (Network File System). Il permet<br>d'accéder aux fichiers locaux à partir d'ordinateurs éloignés.                                                                                                    |

Modules requis pour SUSE Linux

#### Modules requis pour Red Hat

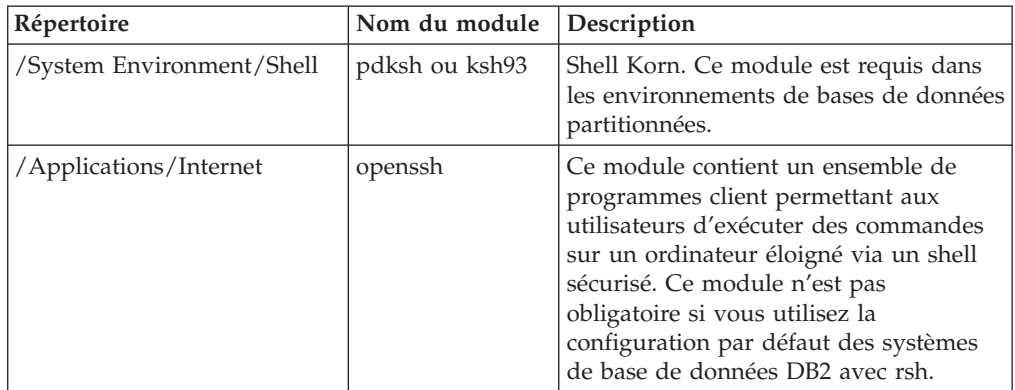
Modules requis pour Red Hat

| Répertoire                      | Nom du module  | Description                                                                                                    |
|---------------------------------|----------------|----------------------------------------------------------------------------------------------------|
| /System Environment/<br>Daemons | openssh-server | Ce module contient un ensemble de<br>programmes serveur permettant aux<br>utilisateurs d'exécuter des commandes à<br>partir d'un ordinateur éloigné via un<br>shell sécurisé. Ce module n'est pas<br>obligatoire si vous utilisez la<br>configuration par défaut des systèmes<br>de base de données DB2 avec rsh.          |
| /System Environment/<br>Daemons | rsh-server     | Ce module contient un ensemble de<br>programmes permettant aux utilisateurs<br>d'exécuter des commandes sur un poste<br>éloigné. Requis dans les environnements<br>de bases de données partitionnées. Ce<br>module n'est pas requis si vous<br>configurez les systèmes de base de<br>données DB2 sur l'utilisation de ssh. |
| /System Environment/<br>Daemons | nfs-utils      | Module de support de NFS (Network<br>File System). Il permet d'accéder aux<br>fichiers locaux à partir d'ordinateurs<br>éloignés.                                                                                                    |

### **Remarques relatives au logiciel**

- v (Clients uniquement) Si vous envisagez d'utiliser l'authentification Kerberos, vous devez installer le client IBM Network Authentication Service client version 1.4 ou suivante. Le client NAS peut être téléchargé à partir du site Web [https://www6.software.ibm.com/dl/dm/dm-nas-p.](https://www6.software.ibm.com/dl/dm/dm-nas-p)
- v L'un des navigateurs suivants est nécessaire pour l'affichage de l'aide en ligne et pour l'interface Premiers pas (db2fs) :
	- Firefox 2.0 et versions ultérieures
	- Navigateurs Mozilla 1.7 et suivants
- v Vous avez besoin d'un logiciel X Window System capable d'afficher une interface utilisateur graphique si :
	- vous souhaitez utiliser l'assistant d'installation DB2 pour installer un produit de base de données DB2 sous Linux ou UNIX ou si
	- vous souhaitez utiliser des outils graphiques DB2 sous Linux pour x86 et sous Linux sur AMD 64/EM64T.
- v Micro Focus n'offre pas de support pour ses produits de compilateur COBOL sur SLES 11.

## **Amélioration de la sécurité sous Linux**

Sur les systèmes RHEL 5, si Security-enhanced Linux (SELinux) est activé et s'exécute en mode renforcé, le programme d'installation peut ne pas aboutir suite à des limitations SELinux.

Pour déterminer si SELinux est installé et en mode renforcé, vous pouvez effectuer une des actions suivantes :

- vérification du fichier /etc/sysconfig/selinux
- v exécution de la commande **sestatus**
- v vérification du fichier /var/log/messages pour les consignes SELinux

Pour désactiver SELinux, vous pouvez effectuer une des actions suivantes :

- v lui attribuer le mode restrictif et exécuter la commande **setenforce 0** en tant que superutilisateur
- modification de /etc/sysconfig/selinux et réinitialisation de la machine.

Si l'installation du produit de base de données DB2 aboutit sur un système RHEL 5, les processus DB2 s'exécutent dans le domaine non restreint. Pour attribuer des processus DB2 à leurs propres domaines, modifiez la règle. Une règle SELinux exemple est disponible dans le répertoire sqllib/samples.

# **Configuration requise pour l'installation de serveurs DB2 et de clients de serveur de données IBM (Solaris)**

Avant d'installer un produit de base de données DB2 sur Solaris, vérifiez que votre système respecte les conditions requises (système d'exploitation, matériel et logiciels).

| Système d'exploitation                                                                                                    | Matériel                             |  |
|----------------------------------------------------------------------------------------------------|--------------------------------------|--|
| Solaris 9                                                                                                    | Processeurs UltraSPARC ou<br>SPARC64 |  |
| • Novau 64 bits                                                                                                    |                                      |  |
| Correctifs 111711-12 et 111712-12                                                                                                    |                                      |  |
| Correctif 122300-11 si des unités brutes sont<br>utilisées                                                                                  |                                      |  |
| • Fujitsu PRIMEPOWER et Solaris 9 Kernel Update<br>Patch 112233-01 ou suivant pour obtenir le<br>correctif pour le patch 912041-01, 64 bits |                                      |  |
| Solaris 10 Update 5                                                                                                    |                                      |  |
| • Noyau 64 bits                                                                                                    |                                      |  |
| • Correctif 125100-07 si des unités brutes sont<br>utilisées                                                                                |                                      |  |
| Solaris 10 Update 5                                                                                                    | Solaris x64 (Intel 64 ou AMD64)      |  |
| • Noyau 64 bits                                                                                                    |                                      |  |
| Correctif 127128-11                                                                                                    |                                      |  |

*Tableau 9. Conditions préalables pour une installation sous Solaris*

### **Remarques concernant la configuration du noyau**

Ces paramètres sont définis dans /etc/system. Si le paramètre de noyau modifié n'est pas affiché avec l'état dynamique, il est nécessaire de réamorcer le système pour que les modifications de /etc/system prennent effet. Ces paramètres doivent être définis avant d'installer un client IBM Data Server.

### **Remarques relatives au logiciel**

- v (Clients uniquement) Si vous envisagez d'utiliser l'authentification Kerberos, vous devez disposer de Solaris 9 ou version ultérieure avec le client IBM Network Authentication Service (NAS) version 1.4 ou ultérieure. Vous pouvez télécharger le client NAS sur le site Web suivant : [www6.software.ibm.com/dl/](https://www6.software.ibm.com/dl/dm/dm-nas-p) [dm/dm-nas-p.](https://www6.software.ibm.com/dl/dm/dm-nas-p)
- L'un des navigateurs suivants est nécessaire pour l'affichage de l'aide en ligne et pour l'interface Premiers pas (db2fs) :
	- Firefox 2.0 et versions ultérieures
- Navigateurs Mozilla 1.7 et suivants
- Un logiciel X Window System capable d'afficher une interface graphique est nécessaire si vous voulez utiliser l'assistant d'installation DB2 pour installer un produit de base de données DB2.
- v Pour plus d'informations sur les incidents connus de Solaris, voir [www.ibm.com/support/docview.wss?&uid=swg21257606](http://www.ibm.com/support/docview.wss?&uid=swg21257606)

D'autres correctifs de sécurité sont disponibles sur le site Web [http://sunsolve.sun.com.](http://sunsolve.sun.com) Sur le site Web SunSolve Online, cliquez sur **Patches** dans le panneau de gauche.

Les groupes de correctifs du système d'exploitation Solaris J2SE (Java2 Standard Edition) et le logiciel SUNWlibC sont requis et sont disponibles sur le site Web [http://sunsolve.sun.com.](http://sunsolve.sun.com)

Pour les produits de base de donnéesDB2 sur les systèmes Fujitsu PRIMEPOWER 64 bits, vous devez disposer de :

v Solaris 9 Kernel Update Patch 112233-01 ou suivant pour obtenir le correctif pour le patch 912041-01.

Les correctifs Fujitsu PRIMEPOWER pour le système d'exploitation Solaris peuvent être téléchargés à partir de FTSI à l'adresse [http://download.ftsi.fujitsu.com/.](http://download.ftsi.fujitsu.com/)

Les produits de base de données DB2 prennent en charge les concepts Solaris suivants :

- Domaines logiques Solaris (LDoms)
- Zones Solaris
- Systèmes de fichiers ZFS

# **Chapitre 3. Règles de mot de passe**

Lorsque vous choisissez un mot de passe, n'oubliez pas que sa longueur ne peut pas dépasser le nombre maximal de caractères admis par votre système d'exploitation.

Certains systèmes d'exploitation peuvent avoir des règles de mot de passe supplémentaires, telles qu'une longueur minimum et des critères de simplicité ; d'autres peuvent être configurés en vue de l'utilisation d'algorithmes de chiffrement des mots de passe différents. Voir la documentation du système d'exploitation approprié pour plus d'informations.

**Remarque :** Pour permettre une prise en charge de mots de passe longs sur le système d'exploitation AIX version 6.1 ou ultérieure, installez APAR IZ35001 sur les machines serveur et client DB2.

# **Chapitre 4. Caractéristiques requises supplémentaires pour Windows**

# **Services DB2 s'exécutant sur votre système (Windows)**

Le tableau suivant établit une liste des services DB2 qui s'exécutent sur votre système lorsqu'un produit DB2 est installé.

*Tableau 10. Services DB2*

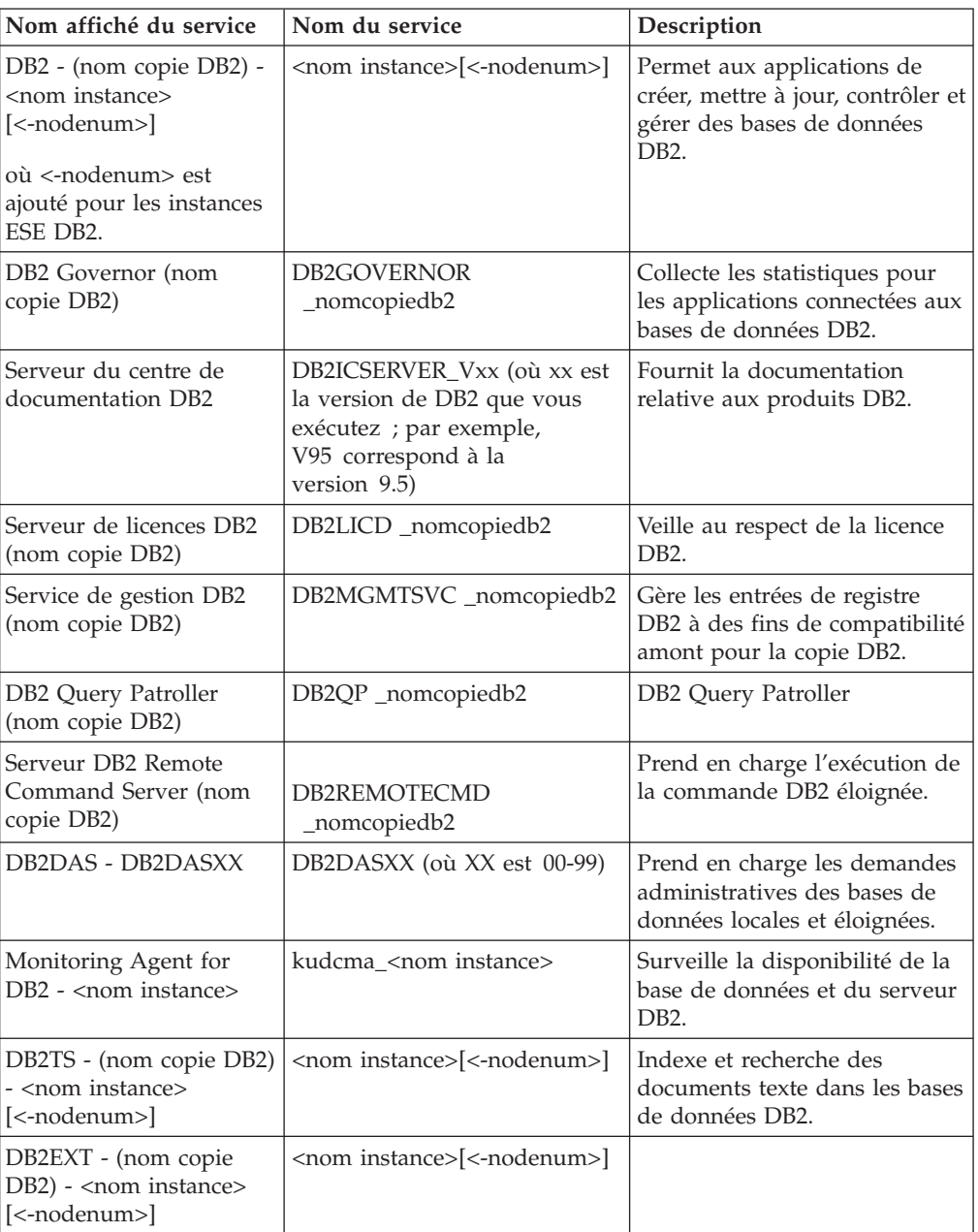

# **Comptes utilisateur requis pour l'installation des produits serveur DB2 (Windows)**

Si vous installez un serveur DB2 sous Windows, vous avez besoin des comptes utilisateur suivants :

- v un compte utilisateur d'installation et
- v (facultatif) un ou plusieurs comptes utilisateur de configuration ; Vous pouvez créer ces comptes au moment de l'installation.
	- un compte utilisateur de serveur d'administration DB2,
	- un compte utilisateur d'instance DB2. Vous pouvez également utiliser le compte LocalSystem pour des produits autres que DB2 Enterprise Server Edition.

Le compte utilisateur d'installation est le compte de l'utilisateur qui procède à l'installation. Il doit être défini avant l'exécution de l'assistant d'installation DB2. Vous pouvez définir les comptes utilisateur de configuration avant l'installation ou laisser l'assistant d'installation DB2 les créer pour vous.

Tous les noms de compte utilisateur doivent être conformes aux conventions de dénomination de votre système et respecter les conventions de dénomination des groupes, ID utilisateur et utilisateur DB2.

### **Sécurité étendue sous Windows**

Les produits DB2 incluent les fonctions de sécurité Windows étendues. Si la fonction de sécurité étendue est sélectionnée, vous devez ajouter les utilisateurs qui administreront ou utiliseront le produit DB2 au groupe DB2ADMNS ou DB2USERS selon le cas.

Le programme d'installation de DB2 crée ces deux groupes. Vous pouvez indiquer un nouveau nom ou accepter les noms définis par défaut pendant l'installation.

Pour activer cette fonction de sécurité, cochez la case **Activation de la sécurité du système d'exploitation** sur le panneau **Activation de la sécurité du système d'exploitation pour les objets DB2** pendant l'installation de DB2. Acceptez les valeurs par défaut pour la zone Groupe d'administrateurs DB2 et la zone Groupe d'utilisateurs DB2. Les noms de groupe par défaut sont DB2ADMNS et DB2USERS. S'il existe un conflit entre des noms de groupe existants, vous serez invité à modifier les noms de groupe. Si nécessaire, vous pouvez spécifier les noms de votre choix.

### **Comptes utilisateur de serveur DB2**

#### **Compte utilisateur d'installation**

Un compte utilisateur local ou de domaine est obligatoire pour effectuer l'installation. En règle générale, ce compte doit appartenir au groupe *Administrateurs* du poste sur lequel vous effectuez l'installation.

Il est également possible d'utiliser un compte utilisateur n'appartenant pas au groupe Administrateurs. Pour cette alternative, il est nécessaire qu'un membre du groupe Administrateurs Windows configure les paramètres des privilèges élevés Windows afin de permettre à un compte utilisateur non administrateur d'effectuer une installation.

Sous Windows 2008 et Windows Vista ou suivant, un utilisateur non administrateur peut procéder à une installation mais il sera invité par l'assistant d'installation DB2 à fournir des justificatifs d'administration.

Le droit utilisateur ″Accès à cet ordinateur à partir du réseau″ est requis pour le compte utilisateur d'installation.

L'ID utilisateur d'installation doit appartenir au groupe des administrateurs de domaine sur le domaine si l'installation nécessite la création ou la vérification d'un compte de domaine.

Vous pouvez également utiliser le compte LocalSystem intégré comme compte Service Logon pour tous les produits, à l'exception de DB2 Enterprise Server Edition.

#### **Droits utilisateur octroyés par le programme d'installation DB2**

Le programme d'installation DB2 n'octroie pas de droits utilisateur pour le programme de débogage. DB2 Installer octroie les droits utilisateur suivants :

- v Agir en tant que partie du système d'exploitation
- v Créer un objet jeton (token)
- v Pages de verrou en mémoire
- Ouvrir la session en tant que service
- Augmenter les quotas
- Remplacer un jeton niveau de processus

#### **Compte utilisateur du serveur d'administration DB2**

Le serveur d'administration DB2 (DAS) requiert un compte utilisateur local ou de domaine.

Si vous exécutez une installation avec un fichier de réponses, vous pouvez également y indiquer le compte du système local. Pour plus de détails, reportez-vous aux exemples de fichier de réponses dans le répertoire db2\windows\samples.

Le compte LocalSystem est disponible pour tous les produits, à l'exception de DB2 Enterprise Server Edition, et est accessible à partir de l'assistant d'installation DB2.

Le serveur d'administration DB2 est un service d'administration DB2 particulier qui gère les outils de l'interface graphique et prend en charge des tâches d'administration sur les serveurs DB2 locaux et distants. Il dispose d'un compte utilisateur propre qui permet à son service de se connecter à l'ordinateur au démarrage du service DAS.

Vous pouvez créer ce compte avant d'installer DB2 ou laisser l'assistant d'installation DB2 effectuer l'opération pour vous. Si vous voulez que l'assistant d'installation DB2 crée un nouveau compte utilisateur de domaine, le compte utilisateur avec lequel vous effectuez l'installation doit disposer des droits permettant de créer des comptes utilisateur de domaine. Ce compte doit appartenir au groupe *Administrateurs* du poste sur lequel vous effectuez l'installation. Les droits utilisateur suivants seront octroyés à ce compte :

- Agir en tant que partie du système d'exploitation
- Déboguer les programmes
- Créer un objet-jeton
- v Pages de verrou en mémoire
- Ouvrir la session en tant que service
- v Augmenter les quotas (ajuster le quota de mémoire pour un processus sous Windows XP et Windows Server 2003)
- Remplacer un jeton niveau de processus

Si la sécurité étendue est activée, le groupe DB2ADMNS bénéficiera de tous ces privilèges. Vous pouvez ajouter des utilisateurs à ce groupe sans avoir à ajouter les privilèges explicitement. Toutefois, l'utilisateur doit toujours être un membre du groupe d'administrateur Local.

Le privilège ″Déboguer les programmes″ est uniquement nécessaire lorsque la recherche de groupe DB2 est explicitement indiquée pour l'utilisation du jeton d'accès.

Si le compte utilisateur est créé par le programme d'installation, ces privilèges lui seront accordés ; si le compte utilisateur existe déjà, ces privilèges lui seront également octroyés. Si le programme d'installation accorde les privilèges, certains d'entre eux ne seront effectifs qu'à la première ouverture de session par le compte auquel ont été accordés les privilèges ou lors du réamorçage du système.

Il est recommandé d'octroyer à l'utilisateur DAS les droits SYSADM sur chacun des systèmes DB2 appartenant à votre environnement afin qu'il puisse démarrer et arrêter d'autres instances en cas de besoin. Par défaut, tout utilisateur appartenant au groupe *Administrateurs* dispose des droits SYSADM.

### **Compte utilisateur de l'instance DB2**

Ce compte doit appartenir au groupe *Administrateurs* du poste sur lequel vous effectuez l'installation.

L'instance DB2 requiert un compte utilisateur local ou de domaine. Un utilisateur est associé à chaque instance DB2 lorsque l'instance est créée. DB2 se connecte avec ce nom d'utilisateur lorsque l'instance est démarrée. Une erreur se produira si vous utilisez un compte utilisateur de domaine pour effectuer une opération de base de données (par exemple la création d'une base de données) pour une instance DB2 créée à l'aide d'un compte utilisateur Local ou du compte LocalSystem. Si vous savez que vous utiliserez un compte utilisateur de domaine, créez l'instance avec un compte utilisateur de domaine.

Vous pouvez également utiliser le compte LocalSystem intégré pour exécuter l'installation de tous les produits, à l'exception de DB2 Enterprise Server Edition.

Vous pouvez créer le compte utilisateur d'instance DB2 avant d'installer DB2 ou laisser l'assistant d'installation DB2 le créer pour vous. Si vous voulez que l'assistant d'installation DB2 crée un nouveau compte utilisateur de domaine, le compte utilisateur avec lequel vous effectuez l'installation doit disposer des droits permettant de créer des comptes utilisateur de domaine. Les droits utilisateur suivants seront octroyés à ce compte :

- Agir en tant que partie du système d'exploitation
- Déboguer les programmes
- Créer un objet-jeton
- Augmenter les quotas
- Pages de verrou en mémoire
- Ouvrir la session en tant que service
- Remplacer un jeton niveau de processus

Si la sécurité étendue est activée, alors le groupe DB2ADMNS bénéficiera de tous ces privilèges. Vous pouvez ajouter des utilisateurs à ce groupe sans avoir à ajouter les privilèges explicitement. Toutefois, l'utilisateur doit toujours être un membre du groupe d'administrateur Local.

Le privilège ″Déboguer les programmes″ est uniquement nécessaire lorsque la recherche de groupe DB2 est explicitement indiquée pour l'utilisation du jeton d'accès.

Si le compte utilisateur est créé par le programme d'installation, ces privilèges lui seront accordés ; si le compte utilisateur existe déjà, ces privilèges lui seront également octroyés. Si le programme d'installation accorde les privilèges, certains d'entre eux ne seront effectifs qu'à la première ouverture de session par le compte auquel ont été accordés les privilèges ou lors du réamorçage du système.

# **Configuration des privilèges élevés Windows avant l'installation d'un produit DB2 (Windows)**

La méthode la plus répandue d'installation d'un produit DB2 sous Windows consiste à utiliser un compte utilisateur Administrateur. Toutefois, les produits DB2 peuvent être installés à l'aide d'un compte autre que celui de l'administrateur. Pour cela, un administrateur Windows doit configurer la fonction de privilèges élevés dans Windows.

Cette tâche explique comment un administrateur Windows peut configurer un ordinateur avec des privilèges élevés afin de permettre l'installation à l'aide d'un compte utilisateur non Administrateur. La tâche d'octroi de droits d'administration DB2 à des utilisateurs non Administrateur est également présentée.

Généralement, un administrateur Windows effectue cette tâche pour permettre à une personne qui n'a pas de compte Administrateur d'installer un produit DB2. Le rôle de cette personne peut se limiter à l'installation des produits DB2. Elle peut également être chargée de gérer les produits DB2 une fois ces derniers installés.

Avant de lancer cette procédure, prenez connaissance des restrictions suivantes qui s'appliquent lors d'une installation avec des droits non administrateur et des privilèges élevés :

- v Un utilisateur non administrateur ne peut installer des groupes de correctifs et des produits supplémentaires ou mettre à niveau des produits DB2 que s'il a également exécuté les installations et mises à niveau précédentes.
- Les utilisateurs non administrateur ne peuvent pas désinstaller les produits DB2. Toutefois, sur les systèmes d'exploitation Windows Vista (ou version ultérieure), ils **peuvent** désinstaller les produits DB2.

Cette procédure utilise l'éditeur de stratégies de groupe Windows.

- 1. Cliquez sur **Démarrer -> Exécuter** et entrez gpedit.msc. La fenêtre **Stratégie de groupe** s'affiche.
- 2. Cliquez sur Configuration de l'ordinateur –> Modèles d'administration –> Composants Windows –> Installateur Windows.
- 3. Activez les paramètres de stratégie de groupe suivants :
	- v Toujours installer avec des droits élevés (obligatoire).
- v Activer le contrôle des installations par l'utilisateur (obligatoire).
- v Désactiver Windows Installer. Attribuer ensuite la valeur *Jamais*.
- v Autoriser l'utilisateur à appliquer des correctifs sur des installations avec privilèges élevés (facultatif).
- v Autoriser l'utilisateur à utiliser une source de média alors qu'elle est en cours d'élévation (facultatif).
- Autoriser l'utilisateur à parcourir une source malgré des privilèges élevés (facultatif pour les nouvelles installations, obligatoire pour les mises à niveau de groupe de correctifs)
- 4. Activez les privilèges élevés pour le compte utilisateur qui effectuera l'installation.
	- a. Cliquez sur **Configuration de l'utilisateur –> Modèles d'administration –> Composants Windows –> Windows Installer**.
	- b. Activer le paramètre de stratégie de groupe **Toujours installer avec des privilèges élevés (obligatoire)**.
- 5. Effectuez la configuration du compte utilisateur qui va installer le produit DB2.
	- v Identifiez le compte utilisateur qui va installer DB2. Si nécessaire, créez ce compte.
	- v Donnez à ce compte des droits en écriture pour l'unité sur laquelle une installation est prévue.
- 6. Facultatif : Suivez des procédures supplémentaires pour installer des groupes de correctifs :
	- v Accordez des droits en *écriture* au répertoire sqllib\cfg.
	- v Vérifiez que *allowlockdownpatch* est activé (comme décrit dans la documentation relative au kit SDK de Windows Installer) car les installations de groupes de correctifs sont considérées comme des mises à niveau mineures du produit.
- 7. Régénérez la stratégie de sécurité de l'ordinateur de l'une des manières suivantes :
	- Réinitialisez votre machine.
	- v Entrez gpupdate.exe sur la ligne de commande.

En suivant cette procédure, vous configurez l'ordinateur avec des privilèges élevés ainsi qu'un compte utilisateur qui peut installer des groupes de correctifs, des clients et des produits de serveur DB2.

Une fois l'installation de DB2 terminée :

- v Tout utilisateur du groupe d'administration système (SYSADM) ou du groupe de contrôle système (SYSCTRL) défini dans le fichier de configuration du gestionnaire de bases de données pour l'instance peut créer et utiliser les bases de données DB2 au sein de l'instance DB2.
- v Seul un utilisateur disposant des droits Administrateur local peut exécuter des fonctionnalités d'une instance DB2, telles que db2icrt, db2idrop, db2iupdt, ou db2iupgrade.
- Pour connaître quels sont les droits requis permettant d'exécuter les commandes db2start ou db2stop, reportez-vous aux rubriques de la commande START DATABASE MANAGER et de la commande STOP DATABASE MANAGER.

#### **Utilisation de regedit à la place de l'éditeur de stratégies de groupe Windows.**

regedit peut être utilisé à la place de l'éditeur de stratégies de groupe Windows.

- 1. Dans la branche de registre HKEY\_LOCAL\_MACHINE\SOFTWARE\ Policies\Microsoft\Windows, ajoutez la clé d'installation.
- 2. Modifiez la clé d'installation avec les valeurs suivantes :
	- Pour AlwaysInstallElevated, entrez REG\_DWORD=1.
	- v Pour AllowLockdownBrowse, entrez REG\_DWORD=1.
	- Pour AllowLockdownMedia, entrez REG\_DWORD=1.
	- Pour AllowLockdownPatch, entrez REG\_DWORD=1.
	- v Pour DisableMSI, entrez REG\_DWORD=0.
	- v Pour EnableUserControl, entrez REG\_DWORD=1.
- 3. Dans le registre de branche HKEY\_CURRENT\_USER\SOFTWARE\ Policies\Microsoft\Windows, ajoutez la clé d'installation.
- 4. Modifiez la clé d'installation avec les valeurs suivantes :
	- Pour AlwaysInstallElevated, entrez REG\_DWORD=1.

#### **Suppression des privilèges élevés**

Après avoir accordé des privilèges élevés, vous pouvez annuler cette action. Pour cela, supprimez la clé de registre Installer sous HKEY\_LOCAL\_MACHINE\SOFTWARE\Policies\Microsoft\Windows.

#### **Octroi de droits d'administration DB2 à un utilisateur non administrateur**

Pour l'instant, seuls les membres du groupe Administrateurs Windows disposent de droits d'administration DB2. L'administrateur Windows peut accorder divers droits DB2, tels que SYSADM, SYSMAINT ou SYSCTRL à l'utilisateur non administrateur qui a installé le produit DB2.

# **Préparation de l'environnement d'un serveur DB2 partitionné (Windows)**

Cette rubrique décrit la procédure de préparation de votre environnement Windows pour une installation partitionnée du produit DB2.

Chaque poste de travail participant doit avoir le même système d'exploitation.

Pour préparer votre environnement Windows à l'installation, procédez comme suit :

- 1. Vérifiez que le poste de travail principal et les postes de travail participants appartiennent au même domaine Windows. Vérifiez le domaine auquel appartient cet ordinateur, dans la boîte de dialogue Propriétés du système du panneau de configuration.
- 2. Vérifiez que les paramètres de date et d'heure sont cohérents sur tous les postes de travail. ″Cohérent″ signifie que la différence d'heure GMT entre tous les postes doit être inférieure à une heure.

La date et l'heure du système peuvent être modifiées dans la boîte de dialogue Propriétés de date/heure, accessible via le panneau de configuration. Vous pouvez utiliser le paramètre de configuration max\_time\_diff pour modifier cette condition. La valeur par défaut est max\_time\_diff = 60, ce qui autorise une différence inférieure à 60 minutes.

3. Vérifiez que le privilège ″Approuver l'ordinateur pour la délégation″ est activé pour chaque objet de poste de travail appartenant à l'environnement de bases de données partitionnées. Vous pouvez vérifier que la case à cocher ″Faire

confiance à l'ordinateur pour la délégation″ de l'onglet Général de la boîte de dialogue des propriétés de chaque poste de travail de la console Utilisateurs et ordinateurs Active Directory est activée.

- 4. Vérifiez que tous les postes de travail participants peuvent communiquer entre eux via TCP/IP :
	- a. Sur un poste de travail participant, entrez la commande hostname qui doit renvoyer le nom d'hôte du poste.
	- b. Sur un autre poste de travail, entrez la commande suivante : ping *nom\_hôte*

où *nom\_hôte* représente le nom d'hôte du poste de travail principal. Si ce test aboutit, vous devez recevoir une sortie du type suivant :

Pinging ServerA.ibm.com [9.21.27.230] with 32 bytes of data:

Reply from 9.21.27.230: bytes=32 time<10ms TTL=128 Reply from 9.21.27.230: bytes=32 time<10ms TTL=128 Reply from 9.21.27.230: bytes=32 time<10ms TTL=128

Répétez la procédure sur tous les postes de travail participants afin de vous assurer qu'ils peuvent communiquer entre eux via TCP/IP. Chaque poste doit avoir une adresse IP statique.

Si vous envisagez d'utiliser plusieurs cartes réseau, vous devez spécifier la carte à utiliser pour les communications entre les serveurs de partitions de base de données. Utilisez la commande db2nchg pour indiquer la zone de nom de réseau dans le fichier db2nodes.cfg une fois l'installation terminée.

- 5. Pendant l'installation, vous serez amené à spécifier un compte utilisateur de serveur d'administrationDB2. Il s'agit d'un compte utilisateur local ou de domaine qui sera utilisé par le serveur d'administration DB2. Le serveur d'administration DB2 (DAS) est un service d'administration qui gère les outils de l'interface utilisateur et prend en charge des tâches d'administration. Vous pouvez définir un utilisateur ou laisser l'assistant d'installation DB2 effectuer l'opération pour vous. Si vous souhaitez créer un utilisateur de domaine à l'aide de l'assistant DB2, le compte utilisé pour effectuer l'installation doit être autorisé à créer des utilisateurs de domaine.
- 6. Sur le poste de travail principal où vous allez installer la partition propriétaire de l'instance, vous devez disposer d'un compte utilisateur de domaine appartenant au groupe *Administrateurs* local. Vous vous connecterez avec ce compte utilisateur pour installer DB2. Vous devez ajouter ce même compte utilisateur au groupe *Administrateurs* local sur chaque poste de travail participant. Cet utilisateur doit disposer du droit utilisateur *Agir en tant que partie du système d'exploitation*.
- 7. Vérifiez que le répertoire de bases de données de tous les postes de l'instance se trouve sur le même identificateur d'unité locale. Vous pouvez vérifier cette condition en exécutant la commande GET DATABASE CONFIGURATION et en vérifiant la valeur du paramètre de configuration DFTDBPATH DBM.
- 8. Pendant l'installation, vous serez amené à spécifier un compte utilisateur de domaine à associer à l'instance DB2. Chaque instance DB2 se voit assigner un utilisateur. DB2 se connecte avec ce nom d'utilisateur lorsque l'instance est démarrée. Vous pouvez définir un utilisateur ou laisser l'assistant d'installation DB2 créer l'utilisateur de domaine pour vous.

Lors de l'ajout d'un noeud à un environnement partitionné, le nom de la copie DB2 doit être identique sur tous les postes de travail.

Si vous souhaitez créer un utilisateur de domaine à l'aide de l'assistant DB2, le compte utilisé pour effectuer l'installation doit être autorisé à créer des

utilisateurs de domaine. Le compte de domaine de l'utilisateur de l'instance doit appartenir au groupe *Administrateurs* local sur tous les postes de travail participants et disposer des droits utilisateur suivants :

- Agir en tant que partie du système d'exploitation
- Créer un objet-jeton
- Verrouiller les pages en mémoire
- Connexion en tant que service
- Augmenter les quotas
- Remplacer un jeton niveau de processus

Si vous avez sélectionné l'option de sécurité étendue, le compte doit également être membre du groupe DB2ADMNS. Le groupe DB2ADMNS dispose déjà de ces privilèges ; par conséquent, ces derniers ont déjà été ajoutés explicitement au compte.

## **Octroi des droits utilisateur (Windows)**

Cette rubrique décrit la procédure permettant d'octroyer des droits utilisateur sous Windows. Des droits utilisateur particuliers sont recommandés pour les comptes d'utilisateur requis pour installer et configurer DB2.

Pour octroyer des droits utilisateur sous Windows, vous devez être connecté en tant qu'administrateur local.

- 1. Cliquez sur **Démarrer -> Exécuter** et entrez secpol.msc. Sous Windows 2008 et Windows Vista (ou suivant), cliquez sur **Démarrer** et entrez secpol.msc dans la barre de recherche. Cliquez sur **OK**.
- 2. Sélectionnez **Stratégie de sécurité locale**.
- 3. Dans le volet gauche de la fenêtre, développez l'objet **Stratégie locale**, puis sélectionnez **Affectation des droits de l'utilisateur**.
- 4. Dans le volet droit de la fenêtre, sélectionnez les droits utilisateur que vous voulez octroyer.
- 5. Dans ce menu, sélectionnez **Action** —> **Sécurité...**
- 6. Cliquez sur **Ajouter**, sélectionnez un utilisateur ou un groupe à qui vous souhaitez octroyer les droits, puis cliquez sur **Ajouter**.
- 7. Cliquez sur **OK**.

Si votre ordinateur appartient à un domaine Windows, les droits utilisateur du domaine prennent le pas sur vos paramètres locaux. Dans ce cas, votre administrateur réseau doit modifier les droits utilisateur.

## **Gestionnaire FCM (Fast Communications Manager) (Windows)**

Le gestionnaire FCM (Fast Communications Manager) assure la prise en charge des communications pour les produits serveur DB2 qui font partie de la même instance. Chaque serveur de partitions de bases de données dispose d'un démon expéditeur et d'un démon récepteur FCM qui assurent la communication avec les autres serveurs de partitions de bases de données en vue de gérer les demandes des agents et de fournir des mémoires tampon de messages. Le démon FCM est démarré lorsque vous lancez l'instance.

En cas d'échec ou de rétablissement des communications entre les serveurs de partitions de bases de données, l'unité d'exécution du gestionnaire FCM met à jour les informations. Vous pouvez obtenir ces informations à l'aide du moniteur du

gestionnaire de bases de données. Les démons FCM déclenchent également l'action appropriée. Par exemple, l'annulation d'une transaction affectée peut être une action appropriée. Vous pouvez utiliser le moniteur du gestionnaire de bases de données pour vous aider à définir les paramètres de configuration FCM.

Vous pouvez indiquer le nombre de mémoires tampon de messages FCM à l'aide du paramètre de configuration du gestionnaire de bases de données *fcm\_num\_buffers* et définir le nombre de canaux FCM à l'aide du paramètre de configuration du gestionnaire de bases de données *fcm\_num\_channels*. La valeur par défaut est AUTOMATIC pour le paramètre de configuration du gestionnaire de bases de données *fcm\_num\_buffers* et *fcm\_num\_channels*. Le gestionnaire FCM surveille l'utilisation des ressources lorsque l'un de ces paramètres est associé à AUTOMATIC et libère les ressources progressivement. Il est recommandé de conserver la valeur AUTOMATIC pour ces paramètres.

# **Extension du schéma Active Directory pour les services d'annuaire LDAP (Windows)**

Si vous envisagez d'utiliser la fonction de serveur d'annuaire LDAP (Lightweight Directory Access Protocol) avec Windows Server 2003, vous devez étendre le schéma Active Directory afin qu'il contienne les classes d'objets et les définitions d'attributs DB2. Cette opération est à effectuer avant d'installer un produit DB2.

L'extension du schéma d'annuaire garantit que :

- v L'instance DB2 par défaut, créée pendant l'installation, est cataloguée comme un noeud DB2 dans Active Directory sous réserve que l'ID utilisateur de l'installation dispose de suffisamment de privilèges pour écrire dans Active Directory.
- v Toute base de données créée par l'utilisateur après l'installation est automatiquement cataloguée dans Active Directory.

Si vous décidez d'installer votre produit DB2 et de créer des bases de données avant d'étendre le schéma d'annuaire, vous devez enregistrer manuellement le noeud et cataloguer les bases de données.

Votre compte utilisateur Windows doit disposer des droits Administration de schéma.

Pour étendre le schéma d'annuaire, procédez comme suit :

- 1. Connectez-vous au contrôleur de domaine.
- 2. Exécutez le programme **db2schex.exe** depuis le DVD d'installation à partir d'un compte utilisateur possédant le droit d'Administration de schéma. Vous pouvez exécuter ce programme sans qu'il soit nécessaire de vous déconnecter puis de vous reconnecter, en procédant comme suit :

runas /utilisateur:MonDomaine\Administrateur x:\db2\Windows\utilities \db2schex.exe

où x: représente la lettre de l'unité de DVD.

Une fois le programme **db2schex.exe** terminé, vous pouvez poursuivre l'installation de DB2.

# **Vérification de la disponibilité de la plage de ports sur les postes de travail participants (Windows)**

Cette section décrit la procédure de vérification de la disponibilité de la plage de ports sur les postes de travail participants. Cette plage de ports est utilisée par le gestionnaire FCM (Fast Communications Manager). Ce dernier est une fonction de DB2 qui permet de gérer les communications entre serveurs de partitions de bases de données.

Lorsque vous installez le serveur de partitions de bases de données propriétaire de l'instance sur le poste de travail principal, DB2 réserve une plage de ports en fonction du nombre de serveurs de partitions de bases de données spécifiés dans un environnement de bases de données partitionnées. La plage par défaut comporte quatre ports. L'assistant d'installation DB2 doit être capable de réserver une plage de ports identique lorsque les serveurs de partitions de bases de données sont installés sur les postes de travail participants ; la plage de ports doit être disponible sur chacun des serveurs de partitions de bases de données.

Cette tâche doit être effectuée une fois que vous avez installé le serveur de partitions de bases de données propriétaire de l'instance et avant d'installer tout serveur de partitions de bases de données participant.

Pour vérifier la disponibilité de la plage de ports sur les postes de travail participants :

- 1. Ouvrez le fichier services. Il se situe par défaut dans le répertoire %SystemRoot%\system32\drivers\etc, où %SystemRoot% est votre répertoire racine Windows.
- 2. Recherchez les ports réservés pour le gestionnaire FCM DB2 (Fast Communications Manager). Ces entrées doivent se présenter comme suit :

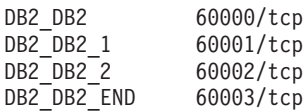

DB2 réserve les quatre premiers ports disponibles après 60000.

- 3. Sur chaque poste de travail, ouvrez le fichier services et vérifiez que les ports réservés pour le gestionnaire FCM DB2 dans le fichier services du poste de travail principal ne sont pas utilisés.
- 4. Dans l'éventualité où les ports requis sont déjà utilisés sur un poste de travail participant, identifiez une plage de ports disponible sur tous les postes de travail et mettez à jour chaque fichier service, y compris celui du poste de travail principal.

# **Chapitre 5. Caractéristiques requises supplémentaires pour Linux et UNIX**

## **Plusieurs copies DB2 sur un même ordinateur (Linux et UNIX)**

Les produits DB2 peuvent être installés à l'emplacement de votre choix. Ils peuvent également être installés plusieurs fois sur une même machine. Chaque copie DB2 peut être au même niveau de code ou à un niveau de code différent.

Si vous disposez des droits root, vous pouvez installer les produits DB2 dans le chemin d'installation de votre choix. Sauf indication contraire, les chemins d'installation par défaut sont :

- v pour les systèmes d'exploitation AIX, HP-UX et Solaris /opt/IBM/db2/ version 9.7
- v pour les systèmes d'exploitation Linux /opt/ibm/db2/version 9.7

Si vous utilisez l'assistant d'installation DB2 et décidez d'installer une nouvelle copie DB2 alors que le chemin d'installation par défaut est déjà utilisé, le chemin par défaut devient :

- v pour les systèmes d'exploitation AIX, HP-UX et Solaris /opt/IBM/db2/ version 9.7\_##
- pour Linux /opt/ibm/db2/version 9.7\_##

où ## est un numéro séquentiel précédé d'un zéro compris entre 01 et 99. La première occurrence de modification du chemin par défaut est \_01. Par exemple, si vous installez un produit DB2 avec l'assistant d'installation DB2 mais ne spécifiez pas de chemin d'installation et que le chemin d'installation par défaut /opt/ibm/db2/version 9.7 est déjà utilisé, le produit DB2 est installé dans le nouveau chemin par défaut /opt/ibm/db2/version 9.7\_01.

Si vous installez une copie DB2 à l'aide d'une méthode autre que l'assistant d'installation DB2, vous devez indiquer le chemin d'installation. Une incrémentation séquentielle automatique du chemin par défaut est effectuée uniquement lorsque l'assistant d'installation de DB2 est utilisé pour installer une copie DB2. Quelle que soit la méthode d'installation, vous ne pouvez pas installer un autre produit complet dans le chemin d'une copie DB2 existante (comme /opt/ibm/db2/version 9.7). L'installation d'une copie DB2 dans un sous-répertoire d'une copieDB2 existante n'est pas prise en charge car elle rendrait toutes les copies inutilisables.

Etant donné la possibilité d'installer plusieurs copies des produits DB2 sur votre système et d'installer des fonctions et des produits DB2 dans le chemin de votre choix, la commande db2ls permettant de garder une trace des éléments installés et de l'emplacement d'installation est utile. Exécutez la commande db2ls pour rechercher les produits DB2 installés sur le système.

Les restrictions suivantes s'appliquent lors de l'installation de plusieurs copies DB2 sur un seul système :

- v Les installations effectuées sans droits root ne prennent pas en charge plusieurs copies DB2
- v Il n'y peut y avoir qu'un seul serveur d'administration DB2 sur le système.
- v Les noms d'instance doivent être uniques parmi les copies DB2.
- v Une copie DB2 ne peut pas détecter les instances créées dans une autre copie DB2. Toutefois, la commande db2iupdt peut transférer la propriété d'une instance d'une copie DB2 vers une autre.
- v La création de liens à l'aide de la commande db2ln pour une copie DB2 rend les autres copies non fonctionnelles. Vous ne devez pas créer de liens lorsque plusieurs copies DB2 doivent coexister.
- v Les images Linux 32 bits ne peuvent pas être installées sur des plateformes Linux x64.
- Les outils d'installation DB2 ne prennent pas en charge plusieurs appels simultanés effectués sur le même système par le même utilisateur.

## **Gestionnaire FCM (Fast Communications Manager) (Linux et UNIX)**

Le gestionnaire FCM (Fast Communications Manager) assure la prise en charge des communications pour les produits serveur DB2 qui utilisent la fonction DPF (Database Partitioning Feature).

Pour les instances à partitions multiples, chaque serveur de partitions de bases de données dispose d'un démon expéditeur et d'un démon récepteur FCM qui assurent la communication avec les autres serveurs de partitions de bases de données en vue de gérer les demandes des agents et fournir des mémoires tampon de messages. Le démon FCM est lancé au démarrage de l'instance à partitions multiples.

En cas d'échec ou de rétablissement des communications entre les serveurs de partitions, les démons FCM mettent à jour les informations. Vous pouvez obtenir ces informations à l'aide du moniteur du gestionnaire de bases de données. Les démons FCM déclenchent également l'action appropriée. Par exemple, l'annulation d'une transaction affectée peut être une action appropriée. Vous pouvez utiliser le moniteur du gestionnaire de bases de données pour vous aider à définir les paramètres de configuration FCM.

Vous pouvez indiquer le nombre de mémoires tampon de messages FCM avec le paramètre de configuration du gestionnaire de base de données *fcm\_num\_buffers*. Vous pouvez également indiquer le nombre de canaux FCM avec le paramètre de configuration du gestionnaire de base de données *fcm\_num\_channels*. Les paramètres de configuration *fcm\_num\_buffers* et *fcm\_num\_channels* du gestionnaire de base de données sont associés par défaut à la valeur AUTOMATIC. Le gestionnaire FCM surveille l'utilisation des ressources lorsque l'un de ces paramètres est associé à AUTOMATIC et libère les ressources progressivement. Il est recommandé de conserver la valeur AUTOMATIC pour ces paramètres.

## **Utilisateurs et groupes DB2 (Linux et UNIX)**

L'assistant d'installation DB2 crée les utilisateurs et les groupes automatiquement (si nécessaire) pendant l'installation du produit DB2.

**Remarque :** Cette rubrique ne s'applique pas aux installations non root.

Si vous utilisez l'assistant d'installation DB2, vous pouvez créer les utilisateurs et groupes suivants au cours de l'installation. Pour créer manuellement les utilisateurs et groupes suivants, voir [«Création d'ID groupe et utilisateur pour](#page-58-0)

[l'installation d'une base de données DB2 \(Linux et UNIX\)», à la page 47.](#page-58-0) Trois utilisateurs et trois groupes sont utilisés pour faire fonctionner DB2 sous Linux et UNIX.

### **Propriétaire de l'instance**

L'instance DB2 est créée dans le répertoire personnel du propriétaire de l'instance. Cet ID utilisateur contrôle tous les processus DB2 et possède tous les systèmes de fichiers et les unités utilisés par les bases de données contenues dans l'instance. L'utilisateur par défaut est db2inst1 et le groupe par défaut est db2iadm1.

Lors de l'utilisation de l'assistant d'installation DB2, l'action par défaut consiste à créer un utilisateur pour l'instance DB2. La valeur par défaut est db2inst1. Si ce nom d'utilisateur existe déjà, l'assistant d'installation DB2 parcourt les noms d'utilisateur (db2inst2, db2inst3, etc.). La recherche continue de parcourir les noms d'utilisateur jusqu'à ce qu'elle identifie le premier nom qui ne correspond à aucun utilisateur existant sur le système en tant qu'ID propriétaire de l'instance par défaut. Si vous décidez de continuer, cet utilisateur est créé par l'assistant d'installation DB2. Toutefois, vous avez la possibilité de définir tout utilisateur comme propriétaire de l'instance.

Cette méthode de création de nom d'utilisateur s'applique à la création d'utilisateurs isolés et aux utilisateurs du serveur d'administration DB2.

#### **Utilisateur isolé**

L'utilisateur isolé permet d'exécuter des fonctions définies par l'utilisateur (UDF) et des procédures mémorisées, hors de l'espace adresse utilisé par la base de données DB2. L'utilisateur par défaut est db2fenc1 et le groupe par défaut est db2fadm1. Si ce niveau de sécurité n'est pas requis, par exemple dans un environnement de test, vous pouvez utiliser le propriétaire de l'instance comme utilisateur isolé.

#### **Utilisateur du serveur d'administration DB2**

L'ID utilisateur de l'utilisateur du serveur d'administration DB2 permet d'exécuter le serveur d'administration (DAS) DB2 sur le système. L'utilisateur par défaut est dasusr1 et le groupe par défaut est dasadm1. Cet ID utilisateur est également utilisé par les outils graphiques DB2 pour effectuer des tâches d'administration sur les instances de base de données et les bases de données du serveur local.

Vous ne pouvez avoir qu'un seul serveur d'administration DAS par ordinateur. Un serveur d'administration DAS prend en charge une ou plusieurs instances de base de données, y compris les instances de base de données qui appartiennent à d'autres installations. Le serveur DAS peut gérer des instances de base de données dont le niveau de version est antérieur au niveau de version du serveur DAS. Toutefois, pour les instances de base de données dont le niveau de version est supérieur au niveau de version du serveur DAS, ce dernier doit être migré vers un niveau supérieur. Le niveau de version DAS doit être au moins égal au niveau de version des instances de base de données qu'il gère.

### **Restrictions de l'ID utilisateur**

Les restrictions et les exigences suivantes s'appliquent aux ID utilisateur :

- v ils doivent avoir un groupe primaire autre que guests, admins, users ou local,
- ils peuvent inclure des lettres minuscules  $(a-z)$ , des chiffres  $(0-9)$  et le caractère de soulignement  $($   $)$ ,
- v ils ne peuvent pas comporter plus de huit caractères,
- v ils ne peuvent pas commencer par IBM, SYS, SQL ou un chiffre,
- ils ne peuvent pas correspondre à un mot réservé DB2 (USERS, ADMINS, GUESTS, PUBLIC ou LOCAL) ou SQL,
- v il ne peut pas s'agir d'ID utilisateur associés aux droits root dans le cas de l'ID instance DB2, l'ID DAS ou l'ID utilisateur isolé,
- v ils ne peuvent inclure de caractères accentués.
- v Si vous ne créez pas d'ID utilisateur mais que des ID utilisateur existants sont indiqués, assurez-vous que les ID utilisateur :
	- ne sont pas verrouillés,
	- ne sont pas associés à des mots de passe ayant expiré.

## **Remarques relatives à la gestion utilisateur centralisée (Linux et UNIX)**

Dans les environnements qui incluent un logiciel de sécurité, certains facteurs sont à prendre en compte lors de l'installation.

**Remarque :** L'installation DB2 ne peut pas mettre à jour ou créer des utilisateurs et des groupes si le contrôle de ces derniers est effectué hors du système d'exploitation. Par exemple, LDAP peut être utilisé pour contrôler des utilisateurs et des groupes hors du système d'exploitation.

**Remarque :** Les fonctions NIS (Network Information Services) et NIS+ (Network Information Services Plus) sont obsolètes à partir de DB2 version 9.1, groupe de correctifs 2. Le support associé à ces fonctions pourra être supprimé à l'occasion d'une prochaine édition. Le protocole LDAP (Lightweight Directory Access Protocol) constitue la solution recommandée pour les services de gestion centralisée des utilisateurs.

Lors de la création d'une instance n'incluant pas de composant de sécurité, la liste des groupes du propriétaire de l'instance est modifiée afin d'inclure le composant de sécurité du groupe principal de l'utilisateur du serveur DAS. Au cas où le programme ne parvient pas à modifier ces propriétés il signale son échec. Le message d'avertissement indique comment effectuer manuellement les modifications.

Ces considérations sont valables pour tout environnement dans lequel le programme de sécurité externe n'autorise pas les programmes d'installation de DB2 ou de création d'instance à modifier les caractéristiques des utilisateurs.

### **Préparation de l'installation de DB2 for Linux on zSeries**

Pour installer un produit DB2 sur un poste de travail IBM zSeries fonctionnant sous Linux, vous devez permettre au système d'exploitation Linux d'accéder à l'image d'installation. Utilisez le protocole FTP pour envoyer l'image d'installation au système d'exploitation ou montez le DVD en NFS pour le rendre accessible au système d'exploitation.

#### **Configuration requise**

Vous disposez déjà de l'image d'installation de votre produit DB2.

#### <span id="page-58-0"></span>**Utilisation de FTP pour accéder à l'image d'installation**

Sur le poste de travail IBM zSeries exécutant Linux :

1. Entrez la commande suivante :

ftp *votre\_serveur.com*

où *votre\_serveur.com* représente le serveur FTP où réside l'image d'installation du produit DB2.

- 2. Entrez l'ID utilisateur et le mot de passe.
- 3. Entrez les commandes suivantes :

bin

get *fichier\_produit*

où *fichier\_produit* représente le nom du module du produit approprié.

### **Utilisation du DVD du produit DB2 sur NFS pour accéder à l'image d'installation**

Pour utiliser le DVD du produit sur un système d'exploitation Linux :

- 1. Montez le DVD du produit approprié.
- 2. Exportez le répertoire dans lequel vous avez monté le DVD. Par exemple, si vous avez monté le DVD sous /db2dvd, exportez le répertoire /db2dvd.
- 3. Sur le poste de travail IBM zSeries exécutant Linux, montez ce répertoire en NFS à l'aide de la commande suivante :

mount -t nfs -o ro *nom\_serveur\_nfs*:/*db2dvd* /*nom\_répertoire\_local* où *nom\_serveur\_nfs* représente le nom d'hôte du serveur NFS, *db2dvd* représente le nom du répertoire exporté sur le serveur NFS et *nom\_répertoire\_local* représente le nom du répertoire local.

4. Sur l'ordinateur IBM zSeries exécutant Linux, placez-vous dans le répertoire où le DVD est monté. Pour ce faire, entrez la commande cd /nom\_répertoire\_local, *nom\_répertoire\_local* représentant le point de montage de votre DVD.

# **Création d'ID groupe et utilisateur pour l'installation d'une base de données DB2 (Linux et UNIX)**

L'assistant de configuration DB2 crée ces utilisateurs et ces groupes pour vous lors du processus d'installation. Si vous le souhaitez, vous pouvez les créer à l'avance.

Pour créer des utilisateurs et des groupes, vous devez posséder les droits d'accès root.

Trois utilisateurs et trois groupes sont requis.

Les noms d'utilisateur et de groupe utilisés dans les instructions de cette procédure sont indiqués dans le tableau ci-après. Vous pouvez choisir vos propres noms d'utilisateur et de groupe tant qu'ils respectent les conventions de dénomination système et DB2.

Les ID utilisateur que vous créez seront requis pour effectuer les opérations de configuration suivantes.

*Tableau 11. Utilisateurs et groupes par défaut*

| <b>Utilisateur</b>                             | Exemple de nom<br>d'utilisateur | Exemple de nom de groupe |
|------------------------------------------------|---------------------------------|--------------------------|
| Propriétaire de l'instance                     | db2inst1                        | db2iadm1                 |
| Utilisateur isolé                              | db2fenc1                        | db2fadm1                 |
| Utilisateur du serveur<br>d'administration DB2 | dasusr1                         | dasadm1                  |

- v Le répertoire personnel du propriétaire de l'instance est celui dans lequel l'instance DB2 est créée.
- v L'utilisateur isolé permet d'exécuter des fonctions définies par l'utilisateur (UDF) et des procédures mémorisées, hors de l'espace adresse utilisé par la base de données DB2.
- v L'ID utilisateur employé sur le *serveur d'administration DB2* permet d'exécuter le serveur d'administration DB2 sur votre système.

Pour créer les ID utilisateur et les ID groupe requis par DB2, procédez comme suit :

- 1. Connectez-vous en tant qu'utilisateur root.
- 2. Entrez les commandes correspondant à votre système d'exploitation.

**Remarque :** Ces exemples de ligne de commande ne contiennent pas de mot de passe. Il s'agit uniquement d'exemples. Utilisez la commande *passwd username* à partir de la ligne de commande pour définir le mot de passe.

#### **Systèmes d'exploitation AIX**

Pour créer des groupes sur AIX, entrez les commandes suivantes :

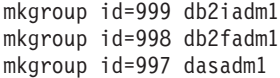

Créez des utilisateurs pour chaque groupe :

mkuser id=1004 pgrp=db2iadm1 groups=db2iadm1 home=/home/db2inst1 db2inst1 mkuser id=1003 pgrp=db2fadm1 groups=db2fadm1 home=/home/db2fenc1 db2fenc1 mkuser id=1002 pgrp=dasadm1 groups=dasadm1 home=/home/dasusr1 dasusr1

Définissez un mot de passe initial :

passwd db2inst1 passwd db2fenc1 passwd dasusr1

#### **Systèmes d'exploitation HP-UX**

Pour créer des groupes sous HP-UX, entrez les commandes suivantes :

groupadd -g 999 db2iadm1 groupadd -g 998 db2fadm1 groupadd -g 997 dasadm1

Créez des utilisateurs pour chaque groupe :

useradd -g db2iadm1 -d /home/db2instl -m db2inst1 useradd -g db2fadm1 -d /home/db2fenc1 -m db2fenc1 useradd -g dbasgrp -d /home/dasusr1 -m dasusr1

Définissez un mot de passe initial :

passwd db2inst1 passwd db2fenc1 passwd dasusr1

#### **Systèmes d'exploitation Linux**

Pour créer des groupes sous les systèmes d'exploitation Linux, entrez les commandes suivantes :

groupadd -g 999 db2iadm1 groupadd -g 998 db2fadm1 groupadd -g 997 dasadm1

Créez des utilisateurs pour chaque groupe :

useradd -u 1004 -g db2iadm1 -m -d /home/db2inst1 db2inst1 useradd -u 1003 -g db2fadm1 -m -d /home/db2fenc1 db2fenc1 useradd -u 1002 -g dasadm1 -m -d /home/dasusr1 dasusr1

Définissez un mot de passe initial :

passwd db2inst1 passwd db2fenc1 passwd dasusr1

#### **Systèmes d'exploitation Solaris**

Pour créer des groupes sous Solaris, entrez les commandes suivantes :

groupadd -g 999 db2iadm1 groupadd -g 998 db2fadm1 groupadd -g 997 dasadm1

Créez des utilisateurs pour chaque groupe :

useradd -g db2iadm1 -u 1004 -d /export/home/db2inst1 -m db2inst1 useradd -g db2fadm1 -u 1003 -d /export/home/db2fenc1 -m db2fenc1 useradd -g dasadm1 -u 1002 -d /export/home/dasusr1 -m dasusr1

Définissez un mot de passe initial :

passwd db2inst1 passwd db2fenc1 passwd dasusr1

## **Conditions de limites utilisateur de système d'exploitation (Linux et UNIX)**

Cette rubrique traite des limites de ressources de processus utilisateur de système d'exploitation (ulimit) sur les systèmes d'exploitation Linux et UNIX.

Selon votre installation, le moteur DB2 augmente automatiquement les valeurs ulimit à différents degrés :

- v Pour les installations root, le moteur DB2 augmente automatiquement les valeurs ulimit lorsque cela est nécessaire, en fonction des besoins du système de base de données DB2.
- v Pour les installations non root, le moteur DB2 peut uniquement mettre à jour les valeurs **data**, **nofiles** et **fsize** pour le processus moteur jusqu'à la limite imposée par l'administrateur du système.

Dans l'un ou l'autre cas, il peut être plus pratique de définir les limites de ressources de manière permanente sur votre système. Pour les installations non root plus particulièrement, les valeurs ulimit **data**, **nofiles** et **fsize** appropriées doivent être définies par un administrateur après l'installation.

### **Valeurs ulimit recommandées pour les installations non root**

Lorsqu'une installation non root est terminée, le propriétaire de l'instance doit vérifier les valeurs ulimit de système d'exploitation matérielles pour les ressources **data**, **nofiles** et **fsize**. Les valeurs recommandées sont présentées dans le tableau ci-dessous.

| Valeurs ulimit<br>pour les<br>ressources<br>matérielles | Description                                                               | Valeur minimale                                                                                                    | Valeur<br>recommandée | Commande de<br>requête de la<br>valeur |
|---------------------------------------------------------|---------------------------------------------------------------------------|----------------------------------------------------------------------------------------------------|-----------------------|----------------------------------------|
| data                                                    | Mémoire privée<br>maximale<br>allouée pour un<br>processus                | Quantité de<br>mémoire<br>disponible sur<br>l'ordinateur                                                                                                    | Illimitée             | ulimit-Hd                              |
| nofiles                                                 | Nombre<br>maximal de<br>fichiers ouverts<br>autorisé pour un<br>processus | Supérieur à la<br>somme de toutes<br>les paramètres<br>de configuration<br>de base de<br>données<br><b>MAXFILOP</b><br>pour toutes les<br>bases de<br>données de<br>l'instance | 65536 ou<br>illimitée | ulimit -Hn                             |
| fsize                                                   | Taille de fichier<br>maximale<br>autorisée                                | Illimitée                                                                                                    | Illimitée             | ulimit -Hf                             |

*Tableau 12. Valeurs ulimit recommandées pour les installations non root*

Si les valeurs ulimit minimales ne sont pas respectées, il se peut que le moteur DB2 connaisse des erreurs inattendues liées à l'insuffisance des ressources. Ce type d'incident peut entraîner l'indisponibilité de DB2.

Contactez un utilisateur root ou un administrateur système si les valeurs ulimit doivent être mises à jour pour votre installation non root. Les valeurs ulimit doivent être définies manuellement, sauf sur les systèmes d'exploitation AIX où vous avez la possibilité de définir les valeurs ulimit en exécutant la commande db2rfe.

## **Produits DB2 sur une partition de charge de travail (AIX)**

Le processus d'installation DB2 sur une partition WPAR système est similaire aux autres processus d'installation mais permet d'utiliser les produits DB2 à partir d'un chemin d'installation global accessible en lecture seule.

Sous AIX 6.1, il existe deux types de partition de charge de travail (WPAR) : les partitions WPAR système et les partitions WPAR d'applications. L'installation DB2 est prise en charge sur les partitions WPAR système uniquement. Les partitions WPAR système partagent les répertoires /usr et /opt avec l'environnement global et disposent d'une version locale des répertoires /usr et /opt.

Un produit DB2 peut être installé dans un système de fichiers local sur une partition WPAR système ou dans un environnement global dans lequel une copie DB2 est partagée avec les autres partitions WPAR système. Lorsqu'une copie DB2 est installée dans un environnement global dans les répertoires /usr ou /opt, qui sont partagés avec d'autres partitions WPAR système, les partitions WPAR système peuvent utiliser la copie DB2 partagée pour configurer des instances DB2.

Chaque partition WPAR système gère ses propres instances DB2 et serveurs d'administration DB2 liés à la copie DB2 et ne peut afficher que les instances DB2 et serveurs d'administration DB2 créés spécifiquement pour elle. Les serveurs d'administration DB2 et les instances créés sur une partition WPAR ou dans un environnement global ne sont pas visibles à partir d'un autre système (partition WPAR système ou environnement global).

Lorsqu'une copie DB2 est installée dans un environnement global, des instances DB2 et des serveurs d'administration DB2 peuvent être créés et gérés sur chaque partition WPAR système partageant la copie DB2 installée dans l'environnement global.

Prenez en compte les remarques suivantes propres aux copies DB2 installées dans un environnement global :

### **Installation de la copie DB2**

L'installation d'une copie DB2 sur une partition WPAR système est similaire aux autres types d'installation de produit DB2, à quelques exceptions près. Il n'est pas possible d'installer les éléments suivants sur une partition WPAR système :

- IBM Tivoli System Automation for Multiplatforms (SA MP)
- IBM Data Studio Administration Console

### **Désinstallation de la copie DB2**

Pour que vous puissiez désinstaller la copie DB2 d'un environnement global, les partitions WPAR système AIX qui partagent la copie DB2 avec des instances DB2 ou des serveurs d'administration DB2 doivent être actives. De plus, les partitions WPAR système partageant la copie DB2 ne peuvent pas être liées à des instances DB2 ou des serveurs d'administration DB2 qui sont associés à la copie DB2 ou utilisés par cette copie. Les instances et les serveurs d'administration DB2 doivent tous être :

- v supprimés (avec la commande db2idrop ou dasdrop) ou,
- v mis à jour dans une autre copie DB2 (avec la commande db2iupdt oudasupdt).

**Remarque :** Vous devez exécuter les commandes db2idrop et dasdrop en tant qu'utilisateur root.

#### **Application d'un groupe de correctifs à la copie DB2**

L'application de groupes de correctifs sur une partition WPAR système est similaire aux autres types de mise à jour de produit DB2. Toutefois, pour que vous puissiez appliquer un groupe de correctifs à une copie DB2 dans un environnement global, les partitions WPAR système AIX qui partagent la copie DB2 doivent être actives pour les instances à mettre à jour. De plus, les partitions WPAR système partageant la copie DB2 ne peuvent pas être associées à des instances DB2 ou des serveurs d'administration DB2 liés en cours d'exécution. Toutes les instances et serveurs d'administration DB2 liés à la copie DB2 à mettre à jour doivent être :

- v arrêtés (avec la commande db2stop) ou,
- v vous devez exécuter la commande installFixPack avec le paramètre **-f update** pour contourner les vérifications relatives au chargement des

bibliothèques DB2, que l'instance et le serveur d'administration DB2 soient arrêtés correctement ou non. (Toutefois, cette solution n'est pas recommandée.)

#### **Remarques relatives à l'utilisation de la commande db2ls**

Lorsque vous installez la copie DB2 dans un environnement global, le répertoire contenant la commande db2ls (/usr/local/bin) est lié à une copie DB2 dans l'environnement global. La commande db2ls permet de répertorier les produits DB2 version 9 (ou ultérieure) installés sur le système. Sur une partition WPAR système, si le répertoire, /usr est partagé avec la partition globale en lecture seule, il se peut que la commande db2ls exécutée sur la partition WPAR système ne fonctionne pas sauf si la cible liée existe également sur la partition WPAR système et si la copie DB2 liée est enregistrée sur la partition WPAR système. La commande db2ls se trouve sur le support d'installation DB2 et dans une copie d'installation DB2 sur le système ; elle peut être exécutée à partir des deux emplacements.

# **Paramètres du noyau (Linux et UNIX)**

## **Modification des paramètres du noyau (HP-UX)**

Pour que votre produit DB2 fonctionne correctement sous HP-UX, il se peut que vous deviez mettre à jour les paramètres de configuration du noyau du système. Si tel est le cas, vous devez redémarrer votre ordinateur.

Pour modifier les paramètres du noyau, vous devez disposer des droits d'utilisateur root.

Pour modifier les paramètres du noyau, procédez comme suit :

- 1. Entrez la commande **sam** pour démarrer le programme SAM (System Administration Manager).
- 2. Cliquez deux fois sur l'icône **Kernel Configuration**.
- 3. Cliquez deux fois sur l'icône **Configurable Parameters**.
- 4. Cliquez deux fois sur le paramètre que vous souhaitez modifier et entrez la nouvelle valeur dans la zone **Formula/Value**.
- 5. Cliquez sur **OK**.
- 6. Répétez cette procédure pour tous les paramètres de configuration du noyau à modifier.
- 7. Une fois tous les paramètres de configuration du noyau définis, sélectionnez **Action** --> **Process New Kernel** dans la barre de menus.

Le système d'exploitation HP-UX est automatiquement réinitialisé lorsque les paramètres de configuration du noyau sont modifiés.

## **Paramètres de configuration du noyau recommandés (HP-UX)**

Pour les systèmes HP-UX exécutant un système de base de données DB2 64 bits, exécutez la commande db2osconf pour suggérer les valeurs de paramètre de configuration de noyau appropriées à votre système. L'utilitaire db2osconf ne peut être exécuté qu'à partir de \$DB2DIR/bin, \$DB2DIR étant le répertoire dans lequel vous avez installé votre produit DB2.

## **Modification des paramètres du noyau (Linux)**

Avant d'installer un système de base de données DB2, mettez à jour vos paramètres de noyau Linux. Les valeurs par défaut des paramètres de noyaux particuliers sous Linux ne sont pas suffisants pour exécuter un système de base de données DB2.

Pour modifier les paramètres du noyau, vous devez disposer des droits d'utilisateur root.

Pour mettre à jour les paramètres du noyau sur Red Hat et SUSE Linux :

- 1. Exécutez la commande ipcs -l
- 2. Analysez le résultat pour déterminer si des modifications sont à apporter à votre système. Des commentaires ont été ajoutés à la suite des deux barres obliques // pour afficher les noms des paramètres.

```
# ipcs -l
------ Shared Memory Limits --------
max number of segments = 4096 // SHMMNI
max seg size (kbytes) = 32768 // SHMMAX
max total shared memory (kbytes) = 8388608 // SHMALL
min seg size (bytes) = 1
------ Semaphore Limits --------
max number of arrays = 1024 // SEMMNI
max semaphores per array = 250 // SEMMSL
max semaphores per array = 250 // SEMMSL<br>max semaphores system wide = 256000 // SEMMNS
max ops per semop call = 32 // SEMOPM
semaphore max value = 32767
------ Messages: Limits --------
max queues system wide = 1024 // MSGMNI
max size of message (bytes) = 65536 // MSGMAX
```
- default max size of queue (bytes) = 65536 // MSGMNB v Pour commencer avec la première section Shared Memory Limits, SHMMAX et SHMALL représentent les paramètres qui requièrent une attention particulière. SHMMAX correspond à la taille maximale d'un segment de
	- mémoire partagée sous un système Linux tandis que SHMALL correspond à l'attribution maximale de pages de mémoire partagée sur un système.
	- Il est recommandé de définir une valeur égale à la mémoire physique du système pour la valeur SHMMAX. Toutefois, la valeur minimale requise pour les systèmes x86 est 268435456 (256 Mo) et 1073741824 (1 Go) pour les systèmes 64 bits.
	- Par défaut, SHMALL est défini sur 8 Go (8388608 Ko = 8 Go). Si vous disposez de plus de mémoire et si elle doit être utilisée pour DB2, ce paramètre monte jusqu'à 90 % de la mémoire physique de votre ordinateur. Par exemple, si vous disposez d'un ordinateur doté de 16 Go de mémoire utilisés principalement par DB2, SHMALL doit alors être défini sur 3774873 (90 % de 16 Go correspond à 14,4 Go ; 14,4 Go est divisé par 4 Ko, taille de page de base). La sortie ipcs a converti SHMALL en kilo-octets. Le noyau a besoin de cette valeur comme nombre de pages. Si vous procédez à une mise à niveau vers DB2 version 9.7 et que vous n'utilisez pas le paramètre SHMALL par défaut, vous devez augmenter ce paramètre de 4 Go supplémentaires. Cette augmentation de mémoire est requise par le gestionnaire FCM (Fast Communication Manager) pour les mémoires tampon ou canaux supplémentaires.
- v La section suivante couvre la quantité de sémaphores disponibles sur le système d'exploitation. Le paramètre de noyau sem se compose de 4 jetons,

SEMMSL, SEMMNS, SEMOPM et SEMMNI. SEMMNS est le résultat de SEMMSL multiplié par SEMMNI. Le gestionnaire de base de données nécessite que le nombre de grappes (SEMMNI) soit augmenté en conséquence. En général, SEMMNI doit avoir avoir deux fois le nombre maximum d'agents prévus sur le système, multiplié par le nombre de partitions locales sur l'ordinateur du serveur de bases de données, plus le nombre de connexions d'applications locales sur cet ordinateur.

- La troisième section traite des messages du système.
	- MSGMNI concerne le nombre d'agents que vous pouvez démarrer ; MSGMAX, la taille du message qui peut être envoyé dans une file d'attente ; MSGMNB, la taille de la file d'attente.
	- Vous devez attribuer la valeur 64 Ko (soit, 65535 octets) au paramètre MSGMAX et la valeur 65535 au paramètre MSGMNB.
- 3. Pour modifier ces paramètres noyau, modifiez le fichier /etc/sysctl.conf. Si ce fichier n'existe pas, créez-le. Les lignes suivantes sont des exemples de ce que doit contenir le fichier :

```
kernel.sem = 250 256000 32 1024
#Example shmmax for a 64-bit system
kernel.shmmax=1073741824
#Example shmall for 90 percent of 16 GB memory
kernel.shmall=3774873
kernel.msgmax=65535
kernel.msgmnb=65535
```
4. Exécutez la commande sysctl avec le paramètre *-p* pour charger dans sysctl des paramètres du fichier par défaut /etc/sysctl.conf :

sysctl -p

- 5. Pour que ces modifications soient prises en compte après chaque redémarrage :
	- (SUSE Linux) Activez boot.sysctl
	- v (Red Hat) Le script d'initialisation rc.sysinit lira le fichier /etc/sysctl.conf automatiquement

## **Modification des paramètres du noyau (système d'exploitation Solaris)**

Pour le bon fonctionnement de votre système de base de données DB2, il est recommandé de mettre à jour vos paramètres de configuration du noyau du système. La fonctionnalité db2osconf permet de suggérer les paramètres de noyau recommandés. Si vous souhaitez tirer profit des contrôles de ressource de projet (/etc/project), consultez la documentation Solaris.

Pour modifier les paramètres du noyau, vous devez disposer des droits d'utilisateur root.

Pour utiliser la commande db2osconf, vous devez commencer par installer le système de bases de données DB2. L'utilitaire db2osconf ne peut être exécuté qu'à partir de \$DB2DIR/bin, \$DB2DIR étant le répertoire dans lequel vous avez installé votre produit DB2.

Après avoir modifié les paramètres du noyau, vous devez redémarrer le système.

Pour définir un paramètre de noyau, ajoutez une ligne à la fin du fichier /etc/system comme suit :

set nom\_paramètre = valeur

Par exemple, pour définir la valeur du paramètre msgsys:msginfo\_msgmax, ajoutez la ligne suivante à la fin du fichier /etc/system :

set msgsys:msginfo\_msgmax = 65535

Une fois le fichier /etc/system mis à jour, redémarrez le système.

# **Tâches supplémentaires de préinstallation d'un environnement de base de données partitionnée (Linux et UNIX)**

## **Mise à jour des paramètres d'environnement d'une installation DB2 partitionnée (AIX)**

Cette section décrit les variables d'environnement que vous devez mettre à jour sur chaque poste de travail appartenant à votre système de bases de données partitionnées.

Pour mettre à jour les variables d'environnement AIX, procédez comme suit :

- 1. Connectez-vous en tant qu'utilisateur root au poste de travail.
- 2. Affectez à l'attribut AIX maxuproc (nombre maximum de processus par utilisateur) la valeur *4096* à l'aide de la commande suivante :

chdev -l sys0 -a maxuproc='4096'

**Remarque :** Une action bosboot/reboot peut être nécessaire pour basculer vers un noyau 64 bits si une image différente est exécutée.

3. Donnez aux paramètres réseau TCP/IP sur tous les postes de travail membres de votre système de bases de données partitionnées les valeurs ci-dessous. Il s'agit des valeurs minimales. Si l'un des paramètres réseau a une valeur supérieure, ne la modifiez pas.

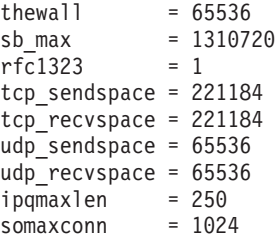

Pour obtenir la liste des paramètres réseau courants, entrez la commande suivante :

```
no -a | more
```
Pour définir un paramètre, exécutez la commande :

no -o *nom\_paramètre*=*valeur*

où :

- v *nom\_paramètre* représente le paramètre que vous souhaitez définir.
- *valeur* représente la valeur que vous souhaitez attribuer à ce paramètre.

Par exemple, pour attribuer au paramètre tcp\_sendspace la valeur 221184, entrez la commande suivante :

```
no -o tcp_sendspace=221184
```
4. Si vous utilisez un commutateur d'interconnexion à haut débit, vous devez attribuer aux paramètres *spoolsize* et *rpoolsize* de *css0* les valeurs suivantes :

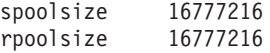

Pour obtenir la valeur de ces paramètres, entrez la commande suivante : lsattr -l css0 -E

Pour définir ces paramètres, utilisez les commandes suivantes :

/usr/lpp/ssp/css/chgcss -l css0 -a spoolsize=16777216 /usr/lpp/ssp/css/chgcss -l css0 -a rpoolsize=16777216

Si vous n'utilisez pas le fichier /tftpboot/tuning.cst pour optimiser votre système, vous pouvez utiliser le fichier script exemple DB2DIR/misc/ rc.local.sample, où DB2DIR correspond au chemin où le produit DB2 a été installé pour mettre à jour les paramètres liés au réseau après l'installation. Pour ce faire, procédez comme suit :

a. Copiez ce fichier script dans le répertoire /etc et faites en sorte qu'il puisse être exécuté par root en lançant les commandes suivantes :

```
cp /usr/opt/db2_09_01/misc/rc.local.sample /etc/rc.local
chown root:sys /etc/rc.local
chmod 744 /etc/rc.local
```
- b. Vérifiez le fichier /etc/rc.local et modifiez-le si nécessaire.
- c. Ajoutez une entrée au fichier /etc/inittab afin que le script /etc/rc.local soit exécuté chaque fois que la machine est réinitialisée. Vous pouvez utiliser la commande mkitab pour ajouter une entrée au fichier /etc/inittab. Pour ce faire, entrez la commande suivante :

mkitab "rclocal:2:wait:/etc/rc.local > /dev/console 2>&1"

d. Assurez-vous que l'entrée /etc/rc.nfs figure dans le fichier /etc/inittab à l'aide de la commande :

lsitab rcnfs

e. Pour mettre à jour les paramètres réseau sans avoir à redémarrer votre système, lancez la commande suivante :

/etc/rc.local

5. Vérifiez que vous disposez d'un espace de pagination suffisant pour que le système DB2 ESE partitionné fonctionne. Si cet espace est insuffisant, le système d'exploitation supprime le processus occupant le plus grand volume dans la mémoire virtuelle (vraisemblablement un des processus DB2). Pour vérifier l'espace de pagination disponible, entrez la commande suivante :

lsps -a

Cette commande renvoie une sortie du type :

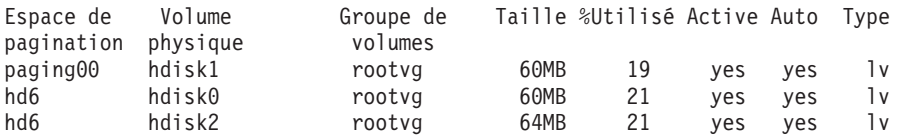

L'espace de pagination disponible doit être égal au double de la mémoire physique installée sur votre poste de travail.

6. Si vous créez un système de bases de données partitionnées de petite ou moyenne taille, le nombre de démons système de fichiers réseau (NFSD) sur le poste de travail propriétaire de l'instance doit être proche de :

Nombre de biods sur un poste  $\times$  Nombre de postes dans l'instance

Nous recommandons d'exécuter 10 processus biod sur chaque poste de travail. En respectant cette formule, si votre système comporte 10 processus biod, vous utilisez 40 NFSD.

Si vous effectuez l'installation sur un système plus important, vous pouvez avoir jusqu'à 120 NFSD sur le poste de travail.

Pour plus de détails concernant le NFS, reportez-vous à votre documentation NFS.

## **Configuration d'un collectif de travail pour distribuer des commandes aux postes de travail ESE (AIX)**

Dans un environnement de bases de données partitionnées sous AIX, vous pouvez configurer un collectif de travail en vue de la distribution des commandes à l'ensemble des postes de travail du système. Les commandes sont transmises aux postes de travail à l'aide de la commande dsh.

Pendant l'installation ou l'administration d'un système de base de données partitionnée sous AIX, vous pouvez ainsi exécuter rapidement les mêmes commandes sur tous les postes de travail de l'environnement et limiter les risques d'erreurs.

Vous devez connaître le nom d'hôte de chaque ordinateur à inclure dans le collectif de travail.

Vous devez être connecté au poste de travail de contrôle en tant qu'utilisateur root.

Créez un fichier répertoriant les noms d'hôte de tous les postes de travail qui feront partie de votre système de base de données partitionnée. Pour que le collectif de travail distribue des commandes à ces postes, procédez comme suit :

1. Créez un fichier nommé eeelist.txt qui va répertorier les *noms d'hôte* de tous les postes de travail appartenant au collectif de travail.

Par exemple, supposez que vous voulez créer un collectif de travail avec deux postes de travail appelés poste1 et poste2. Le contenu du fichier eeelist.txt serait :

- poste1 poste2
- 2. Mettez à jour la variable d'environnement du collectif de travail. Pour mettre à jour cette liste, saisissez la commande suivante :

```
export WCOLL=chemin/eeelist.txt
```
où *chemin* est l'emplacement où le fichier *eeelist.txt* a été créé et *eeelist.txt* est le nom du fichier contenant la liste des postes de travail du collectif de travail.

3. Vérifiez que les noms des postes du collectif de travail correspondent bien aux postes de travail de votre choix, avec la commande suivante :

```
dsh -q
```
Vous obtiendrez une sortie similaire à celle-ci :

Fichier du collectif de travail /eeelist.txt: poste1 poste2 Fanout: 64

# **Vérification de la disponibilité de la plage de ports sur les postes de travail participants (Linux et UNIX)**

Cette section décrit la procédure de vérification de la disponibilité de la plage de ports sur les postes de travail participants. Cette plage de ports est utilisée par le gestionnaire FCM (Fast Communications Manager). Ce dernier est une fonction de DB2 qui permet de gérer les communications entre serveurs de partitions de bases de données.

Cette tâche doit être effectuée après avoir installé le serveur de partitions de bases de données propriétaire de l'instance et avant d'installer tout serveur de partitions de bases de données participant.

Lorsque vous installez le serveur de partitions de bases de données propriétaire de l'instance sur le poste de travail principal, DB2 réserve une plage de ports en fonction du nombre de serveurs de partitions de bases de données spécifiés dans un environnement de bases de données partitionnées. La plage par défaut comporte quatre ports. Pour chaque serveur participant à l'environnement de bases de données partitionnées, vous devez configurer manuellement le fichier /etc/services pour les ports FCM. La plage des ports FCM dépend de nombre de partitions logiques que vous souhaitez utiliser sur le poste de travail participant. Un minimum de deux entrées est requis : **DB2\_<instance>** et **DB2\_<instance>\_END**. Autres conditions pour les ports FCM spécifiés sur les postes de travail participants :

- v Le numéro du premier port doit correspondre à celui du poste de travail principal.
- v Les ports suivants doivent être numérotés de manière séquentielle.
- v Les numéros des ports spécifiés doivent être libres

Vous devez disposer des droits root pour modifier le fichier services.

Pour vérifier la disponibilité de la plage de ports sur les postes de travail participants :

- 1. Ouvrez le fichier services dans le répertoire /etc/services.
- 2. Recherchez les ports réservés pour le gestionnaire FCM DB2 (Fast Communications Manager). Ces entrées doivent se présenter comme suit :

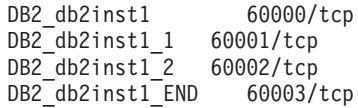

DB2 réserve les quatre premiers ports disponibles après 60000.

- 3. Sur chaque poste de travail, ouvrez le fichier services et vérifiez que les ports réservés pour le gestionnaire FCM DB2 dans le fichier services du poste de travail principal ne sont pas utilisés.
- 4. Dans l'éventualité où les ports requis sont déjà utilisés sur un poste de travail participant, identifiez une plage de ports disponible sur tous les postes de travail et mettez à jour chaque fichier service, y compris celui du poste de travail principal.

Après avoir installé le serveur de partitions de bases de données propriétaire de l'instance sur le poste de travail principal, vous devez installer votre produit DB2 sur les serveurs de partitions de bases de données participants. Vous pouvez utiliser le fichier de réponses généré pour les serveurs de partitions (nom par défaut : db2ese\_addpart.rsp) après avoir configuré manuellement les fichiers

/etc/services pour les ports FCM. La portée des ports FCM dépend du nombre de partitions logiques que vous souhaitez utiliser sur la machine actuelle. DB2\_ et DB2\_\_END requièrent au minimum deux entrées avec numéros de ports consécutifs libres. Les numéros des ports FCM utilisés sur chaque poste de travail participant doivent avoir le même premier numéro de port ; les ports suivants doivent être numérotés de manière séquentielle.

# **Création d'un système de fichiers DB2 personnel pour un environnement de bases de données partitionnées**

Pour installer DB2 Enterprise Server Edition et créer un environnement de bases de données partitionnées, vous devez avoir un système de fichiers qui est disponible pour toutes les machines. Ce système de fichiers sera utilisé en tant que répertoire personnel de l'instance. Il peut aussi être utilisé comme emplacement temporaire pour le contenu du CD du produit de base de données DB2.

### **Création d'un système de fichiers DB2 personnel pour un système de bases de données partitionnées (AIX)**

Cette tâche est nécessaire à l'installation de votre système de bases de données partitionnées. Cette section décrit les procédures suivantes :

- v création d'un système de fichiers /home DB2,
- v exportation en NFS du système de fichiers /home ;
- v montage en NFS du système de fichiers /home à partir de chaque ordinateur participant.

Il est recommandé de créer un système de fichiers d'une taille équivalente au contenu du DVD du produit DB2. Vous pouvez utiliser la commande suivante pour vérifier la taille, exprimée en Ko :

du -sk <point montage DVD>

Une instance DB2 requiert au moins 200 Mo. Si votre espace disque est insuffisant, vous pouvez monter le DVD du produit DB2 à partir de chaque ordinateur participant au lieu de copier son contenu sur le disque dur.

Vous devez :

- v posséder les droits d'accès root pour créer un système de fichiers ;
- v avoir créé un groupe de volumes dans lequel doit résider physiquement votre système de fichiers.

Pour créer un système de fichiers DB2 personnel, puis l'exporter et le monter en NFS, procédez comme suit :

### **Création du système de fichiers DB2 personnel**

Connectez-vous à l'ordinateur principal (serveurA) de votre système de bases de données partitionnées avec un compte utilisateur doté des droits root et créez un système de fichiers personnel pour votre système de bases de données partitionnées en lui donnant le nom /db2home.

- 1. Entrez la commande **smit jfs**.
- 2. Cliquez sur l'icône **Ajout d'un système de fichiers journalisé**.
- 3. Cliquez sur l'icône **Ajout d'un système de fichiers standard**.
- 4. Sélectionnez dans la liste **Nom du groupe de volumes** un groupe de volumes dans lequel ce système de fichiers doit résider physiquement.
- 5. Définissez la TAILLE du système de fichiers (zone **TAILLE du système de fichiers (blocs de 512 octets) (Num.)**). Cette définition de la taille est présentée dans des blocs de 512 octets. Ainsi, si vous avez besoin de créer uniquement un système de fichiers pour le répertoire principal de l'instance, vous pouvez utiliser la valeur 180 000 (ce qui correspond à environ 90 Mo). Si vous avez besoin de copier l'image du DVD du produit pour lancer l'installation, vous pouvez la créer avec une valeur de 2 000 000 (ce qui correspond à environ 1 Go).
- 6. Entrez le point de montage de ce système de fichiers dans la zone **POINT DE MONTAGE**. Dans cet exemple, le point de montage est /db2home.
- 7. Donnez à la zone **Montage AUTOMATIQUE à l'init du système** la valeur oui.

Les autres zones peuvent conserver leurs valeurs par défaut.

8. Cliquez sur **OK**.

### **Exportation du système de fichiers DB2 personnel**

- 1. Exportez en NFS le système de fichiers /db2home afin que tous les ordinateurs qui feront partie de votre système de bases de données partitionnées puissent y accéder :
	- a. Entrez la commande **smit nfs**.
	- b. Cliquez sur l'icône **Système de fichiers NFS**.
	- c. Cliquez sur l'icône **Ajout d'un répertoire à la liste des répertoires exportés**.
	- d. Entrez le chemin d'accès et le nom du répertoire à exporter (par exemple, /db2home) dans la zone **Chemin d'accès du répertoire à exporter**.
	- e. Entrez le nom de chaque poste de travail qui fera partie de votre système de bases de données partitionnées dans la zone **HOTES ayant un accès root**. Séparez chaque nom avec une virgule (,). Par exemple, ServeurA, ServeurB, ServeurC. Si vous utilisez un commutateur d'interconnexion à haut débit, nous vous recommandons de spécifier également dans cette zone les noms qui lui sont affectés pour chaque poste de travail. Les autres zones peuvent conserver leurs valeurs par défaut.
	- f. Cliquez sur **OK**.
- 2. Déconnectez-vous.

### **Montage du système de fichiers DB2 personnel à partir de chaque ordinateur participant**

Connectez-vous à *chaque* ordinateur participant (ServeurB, ServeurC, ServeurD) et montez en NFS le système de fichiers que vous avez exporté, en procédant comme suit :

- 1. Entrez la commande **smit nfs**.
- 2. Cliquez sur l'icône **Système de fichiers NFS**.
- 3. Cliquez sur l'icône **Ajout d'un système de fichiers à monter**.
- 4. Entrez le chemin d'accès du point de montage dans la zone **Chemin d'accès du point de montage (Chemin)**.

Le chemin d'accès au point de montage correspond à l'emplacement où vous devez créer le répertoire personnel DB2. Dans cet exemple, indiquez /db2home.
5. Entrez le chemin d'accès du répertoire éloigné dans la zone **Chemin d'accès du répertoire éloigné**.

Dans notre exemple, vous devez entrer la même valeur que celle que vous avez entrée dans la zone **Chemin d'accès du point de montage (Chemin)**.

6. Entrez le *nom-hôte* de la machine où vous avez exporté le système de fichiers dans la zone **HOTE où réside le répertoire éloigné**.

Il s'agit du nom hôte de la machine sur laquelle le système de fichiers que vous montez a été créé.

Pour améliorer les performances, il est possible que vous désiriez monter via NFS sur un commutateur d'interconnexion à haut débit le système de fichiers que vous avez créé. Dans ce cas, vous devez entrer dans la zone **HOTE du répertoire éloigné** le nom du commutateur d'interconnexion à haut débit.

Gardez à l'esprit que, si pour une raison ou pour une autre, le commutateur d'interconnexion à haut débit n'est plus disponible, tous les postes de travail membres de votre système de bases de données partitionnées n'auront plus accès au répertoire personnel DB2.

- 7. Donnez à la zone **MONTAGE immédiat, ajout /etc/filesystems ou les 2 ?** la valeur les deux.
- 8. Donnez à la zone **l'entrée dans /etc/filesystems entraîne le montage du répertoire lors de l'init. système** la valeur oui.
- 9. Donnez à la zone **MODE d'accès à ce système de fichiers NFS** la valeur read-write.
- 10. Donnez à la zone **Montage du système fichiers en soft ou hard** la valeur soft.

Un montage logiciel signifie que l'ordinateur *ne tentera pas* de monter le répertoire à distance pendant un temps illimité. Un montage matériel signifie que votre machine tentera indéfiniment de monter le répertoire, ce qui risque d'être problématique en cas de défaillance (crash) du système. Nous vous recommandons de choisir l'option soft pour cette zone.

Les autres zones peuvent conserver leurs valeurs par défaut.

- 11. Assurez-vous que ce système de fichiers est monté en vérifiant que la zone **Exécution de programmes SUID et SGID autorisée dans ce système de fichiers ?** indique Oui. Il s'agit du paramètre par défaut.
- 12. Cliquez sur **OK**.
- 13. Déconnectez-vous.

## **Création d'un système de fichiers DB2 personnel pour un système de bases de données partitionnées (HP-UX)**

Cette tâche est nécessaire à l'installation de votre système de bases de données partitionnées. Cette section décrit les procédures de :

- v création d'un système de fichiers /home DB2,
- v d'exportation en NFS du système de fichiers /home,
- v montage en NFS du système de fichiers /home à partir de chaque ordinateur participant.

Il est recommandé de créer un système de fichiers d'une taille équivalente au contenu du DVD du produit DB2. Vous pouvez utiliser la commande suivante pour vérifier la taille, exprimée en Ko :

du -sk <point montage DVD>

Une instance DB2 requiert au moins 50 Mo. Si votre espace disque est insuffisant, vous pouvez monter le DVD du produit DB2 à partir de chaque ordinateur participant au lieu de copier son contenu sur le disque dur.

Pour créer un système de fichiers, vous devez disposer des droits d'accès root.

Pour créer un système de fichiers DB2 personnel, puis l'exporter et le monter en NFS, procédez comme suit :

#### **Création du système de fichiers DB2 personnel**

Création manuelle :

- 1. Sélectionnez une partition de disque ou un volume logique et utilisez un utilitaire tel que newfs pour créer ce système de fichiers. Pour plus de détails, entrez la commande man newfs.
- 2. Montez ce système de fichiers localement et ajoutez une entrée dans le fichier /etc/fstab pour que ce système de fichiers soit monté à chaque redémarrage du système.

Utilisation de SAM :

- 1. Entrez la commande **sam**.
- 2. Cliquez sur l'icône **Disks and File Systems**.
- 3. Cliquez sur l'icône **File Systems**.
- 4. Sélectionnez **Action —> Add Local File systems**.
- 5. Choisissez si vous souhaitez utiliser (ou non) un gestionnaire de volume logique. Il est recommandé d'en utiliser un.

#### **Exportation du système de fichiers DB2 personnel**

Si vous installez DB2 ESE sur un cluster de systèmes HP-UX, vous devez ajouter une entrée dans le fichier /etc/exports pour exporter ce système de fichiers via NFS ou utiliser SAM.

Pour exporter le système de fichiers à l'aide de SAM, procédez comme suit :

- 1. Entrez la commande **sam**.
- 2. Cliquez sur l'icône **Networking and Communications**.
- 3. Cliquez sur l'icône **Networked File Systems**.
- 4. Cliquez sur l'icône **Exported Local File Systems**.
- 5. Dans le menu **Action**, sélectionnez **Add Exported File System**
- 6. Indiquez le chemin d'accès et le nom du répertoire à exporter (par exemple, /db2home) dans la zone **Local Directory Name**.
- 7. Cliquez sur le bouton **User Access** et ajoutez des droits d'accès en lecture/écriture aux autres ordinateurs de l'instance dans la fenêtre qui apparaît.
- 8. Cliquez sur le bouton **Root User Access** et ajoutez des droits d'accès aux autres ordinateurs de l'instance dans la fenêtre qui apparaît.
- 9. Cliquez sur **OK**.
- 10. Déconnectez-vous.

## **Montage du système de fichiers DB2 personnel à partir de chaque ordinateur participant**

Une fois ce système de fichiers exporté, vous devez le monter sur chacun des postes de travail participants.

Sur chaque ordinateur participant, effectuez les opérations suivantes :

- 1. Entrez la commande **sam**.
- 2. Cliquez sur l'icône **Networking and Communications**.
- 3. Cliquez sur l'icône **Networked File Systems**.
- 4. Cliquez sur l'icône **Mounted Remote File Systems**.
- 5. Dans le menu **Action**, sélectionnez **Add Remote File System Using NFS**.
- 6. Entrez le point de montage du système de fichiers à monter (par exemple, /db2home) dans la zone **Local Directory Name**.
- 7. Indiquez le nom du serveur éloigné (par exemple, ServeurA) dans la zone **Remote Server Name**.
- 8. Indiquez le chemin d'accès et le nom du répertoire éloigné (par exemple, /db2home) dans la zone **Remote Directory Name**.
- 9. Activez l'option **Mount At System Boot**.
- 10. Cliquez sur le bouton **NFS Mount Options** et activez le type de montage **soft** et l'option **Allow SetUID Execution**.

Un montage logiciel signifie que l'ordinateur *ne tentera pas* de monter le répertoire à distance pendant un temps illimité. Un montage matériel signifie que votre machine tentera indéfiniment de monter le répertoire, ce qui risque d'être problématique en cas de défaillance (crash) du système. Nous vous recommandons de choisir l'option soft pour cette zone.

Les autres zones peuvent conserver leurs valeurs par défaut.

- 11. Cliquez sur **OK**.
- 12. Déconnectez-vous.

## **Création d'un système de fichiers pour un serveur DB2 partitionné (Linux)**

Cette tâche est nécessaire à l'installation de votre système de bases de données partitionnées. Cette section décrit les procédures de :

- v création d'un système de fichiers /home DB2,
- v d'exportation en NFS du système de fichiers /home,
- v montage en NFS du système de fichiers /home à partir de chaque ordinateur participant.

Un système de fichiers doit être disponible pour toutes les machines qui feront partie de votre système de bases de données partitionnées. Ce système de fichiers sera utilisé en tant que répertoire personnel de l'instance.

Dans le cas de configurations utilisant plusieurs postes de travail pour une même instance de base de données, NFS (Network File System) permet de partager ce système de fichiers. En règle générale, un poste de travail appartenant à un cluster sert à exporter le système de fichiers à l'aide de NFS et les autres postes de travail du cluster montent le système de fichiers NFS à partir du premier poste. Le système de fichiers doit être monté localement sur le poste qui l'exporte.

Pour en savoir plus sur les commandes, reportez-vous à la documentation de votre distribution Linux.

Pour créer ce système de fichiers, procédez comme suit :

- 1. Sur un poste, sélectionnez une partition de disque ou créez-en une à l'aide de la commande fdisk.
- 2. A l'aide d'un utilitaire tel que mkfs, créez un système de fichiers sur cette partition. La taille de ce système doit être suffisante pour qu'il puisse contenir les fichiers DB2 requis et offrir l'espace nécessaire pour votre base de données.
- 3. Montez localement le système de fichiers que vous venez de créer et ajoutez une entrée dans le fichier /etc/fstab pour que ce système de fichiers soit monté à chaque réinitialisation du système. Par exemple :

/dev/hda1 /db2home ext3 defaults 1 2

4. Pour exporter automatiquement un système de fichiers NFS sous Linux lors de l'initialisation, ajoutez une entrée dans le fichier /etc/exports. Veillez à inclure tous les noms d'hôte faisant partie du cluster ainsi que tous les noms sous lesquels un poste peut être connu. Par ailleurs, assurez-vous que chaque poste appartenant au cluster dispose des droits root sur le système de fichiers exporté, en utilisant l'option root.

Le fichier /etc/exports est un fichier ASCII qui contient les informations suivantes :

/db2home *nom\_poste1*(rw) *nom\_poste2*(rw)

Pour exporter le répertoire NFS, exécutez la commande

/usr/sbin/exports -r

5. Sur chaque autre poste du cluster, ajoutez une entrée dans le fichier /etc/fstab pour monter automatiquement le système de fichiers en NFS lors de l'initialisation du système. Comme dans l'exemple suivant, lorsque vous spécifiez les options du point de montage, veillez à ce que le système de fichiers soit monté à l'initialisation, qu'il soit accessible en lecture/écriture, qu'il soit monté en mode matériel, qu'il comprenne l'option bg (background=arrièreplan) et que les programmes setuid puissent s'exécuter correctement.

```
fusion-en:/db2home /db2home nfs rw,timeo=7,
 hard,intr,bg,suid,lock
```
où *fusion-en* représente le nom de la machine.

6. Montez en NFS le système de fichiers exporté sur chacun des autres postes du cluster, en entrant la commande suivante :

mount /db2home

Si la commande MOUNT échoue, lancez la commande showmount pour vérifier l'état du serveur NFS. Par exemple : showmount -e *fusion-en*

où *fusion-en* représente le nom de la machine.

Cette commande showmount doit répertorier les systèmes de fichiers qui sont exportés à partir du poste fusion-en. Si cette commande échoue, il se peut que le serveur NFS n'ait pas été démarré. Exécutez la commande suivante en tant que root sur le serveur NFS pour démarrer le serveur manuellement : /etc/rc.d/init.d/nfs restart

Si le niveau d'exécution est le niveau 3, vous pouvez exécuter cette commande automatiquement en renommant K20nfs en S20nfs dans le répertoire suivant : /etc/rc.d/rc3.d.

- 7. Vérifiez que les opérations suivantes ont abouti :
	- a. Sur un seul poste du cluster, vous avez créé un système de fichiers à utiliser en tant que répertoire personnel et répertoire de l'instance.
	- b. Si votre configuration regroupe plusieurs postes pour une même instance de base de données, vous avez exporté ce système de fichiers en utilisant NFS.
	- c. Vous avez monté le système de fichiers exporté sur chacun des autres postes du cluster.

## **Création d'un système de fichiers pour un serveur DB2 partitionné (système d'exploitation Solaris)**

Cette tâche est nécessaire à l'installation de votre système de bases de données partitionnées. Cette section décrit les procédures de :

- v création d'un système de fichiers /home DB2,
- v d'exportation en NFS du système de fichiers /home,
- v montage en NFS du système de fichiers /home à partir de chaque ordinateur participant.

Il est recommandé de créer un système de fichiers d'une taille équivalente au contenu du DVD du produit DB2. Vous pouvez utiliser la commande suivante pour vérifier la taille, exprimée en Ko :

du -sk <point montage DVD>

Une instance DB2 requiert au moins 50 Mo. Si votre espace disque est insuffisant, vous pouvez monter le DVD du produit DB2 à partir de chaque ordinateur participant au lieu de copier son contenu sur le disque dur.

Il existe plusieurs méthodes pour créer un système de fichiers local sur un système Solaris. Si vous souhaitez recourir à un logiciel tel que Veritas pour ce faire, reportez-vous à la documentation fournie avec le produit.

Pour créer un système de fichiers, vous devez disposer des droits d'accès root.

Pour créer un système de fichiers DB2 personnel, puis l'exporter et le monter en NFS, procédez comme suit :

### **Création du système de fichiers DB2 personnel**

- 1. Sur l'ordinateur principal (ServeurA), sélectionnez une partition de disque ou configurez-en une à l'aide de la commande format. Lors de l'exécution de la commande format, vérifiez que les partitions de disque utilisées ne se chevauchent pas. En effet, cela pourrait entraîner une corruption des données ou des défaillances du système de fichiers. Vérifiez également que vous avez correctement entré la commande, car les erreurs sont susceptibles de générer des incidents sérieux.
- 2. A l'aide d'un utilitaire tel que newfs ou mkfs, créez un système de fichiers sur cette partition. La taille de ce système doit être suffisante pour qu'il puisse contenir les fichiers DB2 requis ainsi que d'autres fichiers non DB2. Un minimum de 300 Mo est recommandé.
- 3. Montez localement le système de fichiers que vous venez de créer et ajoutez une entrée au fichier /etc/vfstab pour que ce système de fichiers soit monté à chaque réinitialisation du système. Par exemple : /dev/dsk/c1t0d2s2 /dev/rdsk/c1t0d2s2 /db2home ufs 2 yes -

#### **Exportation du système de fichiers DB2 personnel**

1. Pour exporter automatiquement un système de fichiers NFS sous Solaris au moment de l'initialisation, ajoutez une entrée au fichier /etc/dfs/dfstab. Veillez à inclure tous les noms d'hôte des postes participants, ainsi que tous les noms sous lesquels un poste peut être connu. Par ailleurs, vérifiez que chaque poste dispose des droits d'accès root sur le système de fichiers exporté, en utilisant l'option root.

Dans l'exemple ci-après, une entrée correspondant à un système de bases de données partitionnées à quatre postes est ajoutée dans le fichier /etc/dfs/dfstab. Les postes participants, ServeurB, ServeurC et ServeurD, sont autorisés à monter le système de fichiers /db2home qui sera utilisé comme système de fichiers DB2 personnel.

```
share -F nfs -0 \
rw=ServeurB.torolab.ibm.com,\
root=ServeurB.torolab.ibm.com \
rw=ServeurC.torolab.ibm.com, \
root=ServeurC.torolab.ibm.com\
rw=ServeurD.torolab.ibm.com,\
root=ServeurD.torolab.ibm.com \
-d "homes" /db2home
```
Si un poste de travail est identifié par plusieurs noms d'hôte, tous les alias doivent figurer dans le fichier /etc/dfs/dfstab. Par exemple, si ServeurB est également connu sous le nom ServeurB-tokenring, l'entrée correspondant à ServeurB dans le fichier /etc/dfs/dfstab doit se présenter comme suit :

rw=ServeurB.torolab.ibm.com:ServeurB-tokenring.torolab.ibm.com,\ root=ServeurB.torolab.ibm.com:ServeurB-tokenring.torolab.ibm.com \

2. Sur chaque autre poste du cluster, ajoutez une entrée dans le fichier /etc/vfstab afin de monter automatiquement le système de fichiers en NFS à l'initialisation. Comme dans l'exemple suivant, lorsque vous spécifiez les options du point de montage, veillez à ce que le système de fichiers soit monté lors de l'initialisation, qu'il soit accessible en lecture/écriture, qu'il soit monté en mode matériel, qu'il comprenne l'option bg (background=arrière-plan) et que les programmes suid puissent s'exécuter correctement :

ServeurA:/db2home - /db2home nfs - yes rw,hard,intr,bg,suid

### **Montage du système de fichiers DB2 personnel à partir de chaque ordinateur participant**

1. Créez et montez en NFS le système de fichiers exporté sur chacun des postes de l'environnement de bases de données partitionnées, en entrant les commandes suivantes :

mkdir /db2home mount /db2home

Si la commande mount échoue, utilisez la commande showmount pour vérifier l'état du serveur NFS. Par exemple :

showmount -e ServeurA

Cette commande showmount doit répertorier les systèmes de fichiers qui sont exportés à partir du poste ServeurA. Si cette commande échoue, il se peut que le serveur NFS n'ait pas été démarré. Pour y remédier, lancez les commandes suivantes en tant qu'utilisateur root sur le serveur NFS :

/usr/lib/nfs/mountd /usr/lib/nfs/nfsd -a 16

Ces commandes sont exécutées automatiquement au moment de l'initialisation s'il existe des entrées dans le fichier /etc/dfs/dfstab. Une fois le serveur NFS démarré, exportez de nouveau le système de fichiers NFS à l'aide de la commande suivante :

sh /etc/dfs/dfstab

Vérifiez que vous avez respecté les étapes suivantes :

- 1. Sur un poste de l'environnement de bases de données partitionnées, vous avez créé un système de fichiers à utiliser en tant que répertoire d'instance et répertoire personnel.
- 2. Vous avez exporté ce système de fichiers via NFS.
- 3. Vous avez monté le système de fichiers exporté sur chaque ordinateur appartenant au cluster.

# **Vérification du fonctionnement de NFS (Linux et UNIX)**

Avant de configurer un environnement de bases de données partitionnées, vous devez vérifier que le système NFS (Network File System) fonctionne sur chaque poste appartenant à votre système de bases de données partitionnées.

Le système NFS doit être en cours de fonctionnement sur chaque poste.

Pour vérifier que le système NFS fonctionne sur chaque poste, procédez comme suit :

#### **Systèmes d'exploitation AIX**

Entrez la commande suivante sur chaque poste de travail :

lssrc -g nfs

La zone Status des processus NFS doit avoir la valeur active.

Après avoir vérifié que NFS fonctionne sur chaque poste, vous devez vérifier que les processus NFS requis par les produits DB2 fonctionnent. Ces processus sont les suivants :

rpc.lockd rpc.statd

#### **Systèmes d'exploitation HP-UX**

Entrez la commande suivante sur chaque poste de travail :

showmount -e *nom\_hôte*

Pour vérifier le système local, spécifiez la commande showmount sans l'option *nom\_hôte*.

Si NFS n'est pas actif, un message similaire au suivant apparaît : showmount: ServeurA: RPC: Programme non enregistré

Après avoir vérifié que NFS fonctionne sur chaque poste, vous devez vérifier que les processus NFS requis par les produits DB2 fonctionnent :

rpc.lockd rpc.statd

Pour ce faire, utilisez les commandes suivantes :

ps -ef | grep rpc.lockd ps -ef | grep rpc.statd

#### **Systèmes d'exploitation Linux**

Entrez la commande suivante sur chaque poste de travail :

showmount -e *nom\_hôte*

Pour vérifier le système local, spécifiez la commande showmount sans l'option *nom\_hôte*.

Si NFS n'est pas actif, un message similaire au suivant apparaît : showmount: ServeurA: RPC: Programme non enregistré

Après avoir vérifié que NFS fonctionne sur chaque poste, vous devez vérifier que les processus NFS requis par les produits DB2 fonctionnent. Le processus est le suivant : rpc.statd.

Pour vérifier ce processus, entrez la commande ps -ef | grep rpc.statd.

Si ces processus ne sont pas actifs, consultez la documentation de votre système d'exploitation.

# **Chapitre 6. Montage des CD ou des DVD produit sous Linux ou UNIX**

# **Montage de CD ou de DVD (AIX)**

Selon la configuration de votre système, il vous faudra vous connecter avec les droits root pour monter des disques.

Pour monter le CD ou le DVD sous AIX à l'aide de System Management Interface Tool (SMIT), procédez comme suit :

- 1. Insérez le disque dans l'unité.
- 2. Créez un point de montage en entrant la commande mkdir -p /disc, où disc représente le répertoire du point de montage du CD ou du DVD.
- 3. Allouez un système de fichiers au disque à l'aide de SMIT en entrant la commande smit storage.
- 4. Après le lancement de SMIT, sélectionnez **Systèmes de fichiers —> Ajout / Modification / Affichage / Suppression des systèmes de fichiers —> Systèmes de fichiers du CDROM —> Ajout du système de fichiers du CDROM**.
- 5. Dans la fenêtre Ajout d'un système de fichiers :
	- v Entrez un nom d'unité pour système de fichiers CD ou DVD dans la zone **NOM UNITE**. Les noms d'unité des systèmes de fichiers du CD ou DVD doivent être uniques. En cas de nom d'unité en double, vous serez sans doute amené à supprimer le système de fichiers déjà défini et utiliser un autre nom pour votre répertoire. Dans cet exemple, vous affectez le nom /dev/cd0 à l'unité.
	- v Entrez le répertoire du point de montage du disque dans la fenêtre **POINT DE MONTAGE**. Dans notre exemple, le répertoire du point de montage est /disc.
	- v Dans la zone **Monter automatiquement au redémarrage du système ?**, sélectionnez oui pour permettre le montage automatique du système de fichiers.
	- v Cliquez sur **OK** pour fermer la fenêtre, puis cliquez sur **Annulation** trois fois pour quitter SMIT.
- 6. Ensuite, montez le système de fichiers du CD ou DVD en entrant la commande smit mountfs.
- 7. Dans la fenêtre Montage d'un système de fichiers :
	- v Entrez le nom d'unité du système de fichiers de ce CD ou DVD dans la zone **Nom du système de fichiers**. Dans cet exemple, le nom d'unité est /dev/cd0.
	- v Entrez le point de montage du disque dans la zone **Répertoire sur lequel monter**. Dans cet exemple, le point de montage est /disc.
	- v Entrez cdrfs dans la zone **Type de système de fichiers**. Pour afficher les autres types de systèmes de fichiers que vous pouvez monter, cliquez sur **Liste**.
	- v Dans la zone **Monter en tant que système de fichiers en lecture seule**, sélectionnez oui.
	- v Acceptez les valeurs par défaut restantes et cliquez sur OK pour fermer la fenêtre.

Votre CD ou DVD est maintenant monté. Pour visualiser le contenu du CD ou du DVD, placez le disque dans l'unité et entrez la commande cd /disc où disc représente le répertoire du point de montage du disque.

## **Montage de CD ou de DVD (HP-UX)**

Cette rubrique explique comment monter le CD ou le DVD du produit DB2 pour HP-UX.

Selon la configuration de votre système, il vous faudra vous connecter avec les droits root pour monter des disques.

Pour monter votre CD ou DVD DB2 pour HP-UX, procédez comme suit :

- 1. Insérez le CD ou le DVD dans l'unité.
- 2. Si nécessaire, définissez un nouveau répertoire comme point de montage pour l'unité de CD ou DVD. Définissez /cdrom comme point de montage à l'aide de la commande **mkdir /cdrom**.
- 3. Le cas échéant, identifiez le fichier d'unité à l'aide de la commande ioscan -fnC disk. Cette commande répertorie toutes les unités de CD ou de DVD reconnues et les fichiers d'unité associés. Le nom de fichier est similaire à /dev/dsk/c1t2d0.
- 4. Montez l'unité de CD ou de DVD sur le répertoire du point de montage : mount -F cdfs -o rr /dev/dsk/c1t2d0 /cdrom
- 5. Affichez le contenu du fichier pour vérifier le montage à l'aide de la commande ls /cdrom.
- 6. Déconnectez-vous.

Votre CD ou DVD est maintenant monté. Pour visualiser le contenu du CD ou du DVD, placez le disque dans l'unité et entrez la commande cd /cdrom où cdrom représente le répertoire du point de montage.

## **Montage de CD ou de DVD (Linux)**

Selon la configuration de votre système, vous pouvez vous connecter avec les droits root pour monter des disques.

Pour monter le CD ou le DVD sous les systèmes d'exploitation Linux :

1. Insérez le CD ou le DVD dans l'unité et entrez la commande suivante :

mount -t iso9660 -o ro /dev/cdrom */cdrom*

où */cdrom* représente le point de montage du CD ou du DVD.

2. Déconnectez-vous.

Le système de fichiers de votre CD ou DVD est maintenant monté. Pour visualiser le contenu du CD ou du DVD, placez le disque dans l'unité et entrez la commande cd /cdrom où cdrom représente le répertoire du point de montage.

# **Montage de CD ou de DVD (Solaris)**

Si vous montez l'unité de CD ou de DVD à partir d'un système éloigné à l'aide de NFS, le système de fichiers du CD ou du DVD situé sur le poste éloigné doit être exporté avec les droits d'accès root.

Selon la configuration de votre système local, vous aurez peut-être besoin d'un accès root sur l'ordinateur local.

Pour monter le CD ou le DVD sous le système d'exploitation Solaris :

- 1. Insérez le CD ou le DVD dans l'unité.
- 2. Si le Gestionnaire de volumes (vold) est actif sur votre système, le disque est automatiquement monté en tant que /cdrom/*cd\_label* si le CD ou DVD a un libellé, ou /cdrom/unnamed\_cdrom s'il n'a pas de libellé.

Si le Gestionnaire de volumes n'est pas actif sur votre système, entrez les commandes suivantes pour monter le CD ou le DVD :

a. Déterminez le nom de l'unité en entrant la commande suivante :

ls -al /dev/sr\* |awk '{print "/" \$11}'

Cette commande renvoie le nom de l'unité de CD ou de DVD. Dans cet exemple, la commande renvoie la chaîne /dev/dsk/c0t6d0s2.

b. Entrez les commandes suivantes pour monter le CD ou le DVD :

mkdir -p /cdrom/cdrom\_sans\_nom mount -F hsfs -o ro  $\overline{7}$ dev/dsk/c0t6d0s2 /cdrom/cdrom\_sans\_nom

où /dev/dsk/c0t6d0s2 correspond au nom de l'unité renvoyé à l'étape précédente et /cdrom/unnamed\_cdrom correspond au répertoire de montage du CD ou du DVD.

**Remarque :** Si vous montez l'unité de CD ou de DVD à partir d'un système éloigné à l'aide de NFS, le système de fichiers du CD ou du DVD situé sur le poste éloigné doit être exporté avec les droits d'accès root. Vous devez également monter ce système de fichiers avec les droits d'accès root sur le poste local.

3. Déconnectez-vous.

Le système de fichiers de votre CD ou DVD est maintenant monté. Pour visualiser le contenu du CD ou du DVD, placez le disque dans l'unité et entrez la commande cd /cdrom, où cdrom représente le répertoire du point de montage.

# **Chapitre 7. Installation sous Windows**

# **Présentation de l'installation du produit serveur DB2 (Windows)**

Cette rubrique décrit la procédure d'installation d'un produit serveur DB2 sous Windows.

Pour installer le produit serveur DB2, procédez comme suit :

- 1. Consultez les conditions préalables relatives à votre produit DB2.
- 2. Lisez le cas échéant les informations de mise à niveau pour DB2.
- 3. Préparez le support d'installation :

### **DVD du produit**

Insérez le DVD du produit DB2 dans votre lecteur DVD-ROM.

### **Image d'installation**

Si vous avez téléchargé une image d'installation, procédez à l'extraction du fichier.

- 4. Installez votre produit DB2 à l'aide :
	- v de l'assistant d'installation DB2.
	- v d'une installation silencieuse avec un fichier de réponses.

Vous pouvez utiliser l'assistant d'installation DB2 pour effectuer des tâches d'installation et de configuration, notamment :

- v Sélection du type d'installation de DB2 (classique, réduite ou personnalisée).
- v Choix de l'emplacement de l'installation du produit DB2.
- v Installation des langues que vous pouvez spécifier ultérieurement en tant que langue par défaut pour les messages et l'interface du produit.
- Configuration de la sécurité étendue DB2.
- v Configuration d'une instance DB2 (inclusion d'une configuration d'utilisateur d'instance. Par défaut, elle est identique à celle de l'utilisateur DAS).
- v Configuration du serveur d'administration DB2 (et des utilisateurs du DAS).
- Configuration du serveur DB2 Text Search.
- v Configuration de la fonction de notification du moniteur de santé et des contacts d'administration.
- v Installation et configuration de votre instance (y compris la configuration d'utilisateurs d'instances).
- v Préparation du catalogue des outils DB2.
- v Spécification du port du centre de documentation DB2.
- Création de fichiers de réponses.
- Installation de produits supplémentaires.

## **Installation de serveurs DB2 (Windows)**

Cette section décrit la procédure de démarrage de l'assistant d'installation DB2 sous Windows. L'assistant d'installation DB2 permet de définir l'installation et d'installer le produit de base de données DB2 sur votre système.

### **Avant de commencer**

Avant de démarrer l'assistant d'installation DB2 :

- v Si vous envisagez de configurer un environnement de bases de données partitionnées, consultez la rubrique relative à la configuration d'un environnement de bases de données partitionnées.
- Vérifiez que votre système dispose de la configuration requise (logiciels, mémoire et espace disque).
- v Si vous envisagez d'utiliser LDAP sous Windows pour enregistrer le serveur DB2 dans Active Directory, nous vous conseillons d'étendre le schéma d'annuaire avant l'installation.
- Si vous envisagez d'utiliser IBM Tivoli Monitoring for Databases: DB2 Agent, avant d'installer le produit DB2, consultez la rubrique "Installation d'IBM Tivoli Monitoring for Databases: DB2 Agent avec DB2 Installer″ pour des détails et pour prendre connaissance des limitations et restrictions.
- v Vous devez disposer d'un compte utilisateur Administrateur local avec les droits d'accès recommandés pour effectuer l'installation. Sur les serveurs de base de données DB2 sur lesquels le système local peut être utilisé comme serveur d'administration DB2 et utilisateur d'instance DB2, si vous n'utilisez pas la fonction de partitionnement de bases de données, un utilisateur non administrateur disposant de droits d'accès élevés peut effectuer l'installation.

**Remarque :** Si un compte non administrateur est chargé de l'installation du produit, la bibliothèque d'exécution VS2005 doit être installée avant toute tentative d'installation d'un produit de base de données DB2. La bibliothèque d'exécution VS2005 est requise sur le système d'exploitation pour que vous puissiez installer le produit de base de données DB2. La bibliothèque d'exécution VS2005 est accessible à partir du site Web de téléchargement de bibliothèques de Microsoft. Il y a deux options possibles : sélectionnez vcredist\_x86.exe pour les systèmes 32 bits ou vcredist\_x64.exe pour les systèmes 64 bits.

- v Bien que cela ne soit pas obligatoire, il est recommandé de fermer tous les programmes afin que le programme d'installation puisse mettre à jour les fichiers sur l'ordinateur sans redémarrage de ce dernier.
- L'installation de produits DB2 à partir d'une unité virtuelle ou d'une unité réseau non mappée (telle que *\\nom\_hôte\nom\_partage* dans l'Explorateur Windows) n'est pas prise en charge. Avant de tenter d'installer des produits DB2, vous devez mapper l'unité réseau sur un identificateur d'unité Windows (par exemple, Z:).

### **Restrictions**

- v Plusieurs instances de l'assistant d'installation DB2 ne peuvent pas être exécutées dans un compte utilisateur unique.
- v L'instance et le nom de copie DB2 ne peuvent pas commencer par une valeur numérique.Le nom de la copie DB2 ne peut pas comporter plus de 64 caractères anglais  $(A-Z, a-z$  et  $0-9)$ .
- v Le nom d'instance et le nom de copie DB2 doivent être uniques pour toutes les copies DB2.
- v L'utilisation des fonctions XML est limitée à une base de données qui inclut une seule partition de base de données.
- v Aucun autre produit de base de données DB2 ne peut être installé sur le même chemin si l'un des produits suivants est installé :
	- IBM Data Server Runtime Client
	- IBM Data Server Driver Package
	- le centre de documentation *DB2*
- v Les zones de l'assistant d'installation DB2 n'acceptent pas de caractères non anglais.
- v Si vous activez la sécurité étendue sous Windows Vista ou Windows 2008, ou version ultérieure, les utilisateurs doivent appartenir au groupe DB2ADMNS ou DB2USERS pour pouvoir exécuter des applications et des commandes DB2 locales car il existe une fonction de sécurité supplémentaire (contrôle d'accès utilisateur) limitant les droits par défaut des administrateurs locaux. Si les utilisateurs ne font pas partie de l'un de ces groupes, ils ne pourront pas accéder en lecture aux données d'application ou à la configuration DB2 locales.

### **Procédure**

Pour démarrer l'assistant d'installation DB2 :

- 1. Connectez-vous au système avec le compte Administrateur local que vous avez créé pour l'installation de DB2.
- 2. Si vous disposez du DVD du produit de base de données DB2, insérez-le dans le lecteur. Si elle est active, la fonction d'exécution automatique démarre automatiquement le tableau de bord d'installation DB2. Si l'installation ne démarre pas automatiquement, lancez l'Explorateur Windows pour accéder au DVD du produit de base de données DB2 et cliquez deux fois sur l'icône setup pour démarrer le tableau de bord d'installation DB2.
- 3. Si vous avez téléchargé le produit de base de données DB2 à partir du site Passport Advantage, lancez le fichier exécutable pour extraire les fichiers d'installation du produit DB2. Utilisez l'explorateur Windows pour accéder aux fichiers d'installation DB2 et cliquez deux fois sur l'icône setup pour démarrer le tableau de bord d'installation DB2.
- 4. A partir du tableau de bord d'installation DB2, vous pouvez consulter les conditions préalables et les notes sur l'édition ou effectuer l'installation directement. Consultez les conditions préalables pour l'installation et les notes sur l'édition pour prendre connaissance des informations les plus récentes.
- 5. Cliquez sur **Installation d'un produit** pour ouvrir la fenêtre correspondante et afficher les produits disponibles pour l'installation.

Si aucun produit de base de données DB2 n'est installé sur votre ordinateur, lancez l'installation en cliquant sur **Nouveau**. Procédez à l'installation en suivant les instructions de l'assistant d'installation DB2.

Si au moins un produit DB2 est installé sur votre système, vous pouvez :

- v cliquer sur **Nouveau** pour créer une copie DB2,
- v cliquer sur **Utiliser une version existante** pour mettre à jour une copie DB2 existante, ajouter une fonction à une copie DB2 existante, mettre à niveau une copie DB2 version 8, version 9.1 ou version 9.5 existante, ou installer un produit complémentaire.
- 6. L'assistant d'installation DB2 détermine la langue utilisée par votre système et lance le programme d'installation approprié. Vous pouvez utiliser l'aide en

ligne pour la suite des opérations. Pour ouvrir l'aide en ligne, cliquez sur **Aide** ou appuyez sur **F1**. Vous pouvez cliquer à tout moment sur le bouton **Annulation** pour mettre fin à l'installation.

#### **Résultats**

Votre produit de base de données DB2 est installé par défaut dans le répertoire *Program\_Files*\IBM\sqllib, *Program\_Files* correspondant à l'emplacement du répertoire Program Files.

Si vous procédez à l'installation sur un système sur lequel ce répertoire est déjà utilisé, le chemin d'installation du produit de base de données DB2 est suivi de la mention \_*xx*, où *xx* sont des chiffres, commençant à 01 et incrémentés en fonction du nombre de copies DB2 déjà installées.

Vous pouvez également indiquer votre propre chemin d'installation du produit DB2.

#### **Procédure à suivre**

- Vérifiez votre installation.
- v Effectuez les tâches post-installation nécessaires.

Pour plus d'informations sur les erreurs survenues lors de l'installation, consultez l'historique de l'installation situé dans le répertoire Mes documents\DB2LOG\. Le format du nom des fichiers journaux est le suivant : DB2-*AbrevProduit*-*DateHeure*.log. Exemple : DB2-ESE-Mar Avr 04 17\_04\_45 2008.log.

S'il s'agit d'une nouvelle installation de produit DB2 sous Vista 64 bits et que vous utilisez un fournisseur OLE DB 32 bits, vous devez enregistrer manuellement la bibliothèque de liaison dynamique IBMDADB2. Pour enregistrer cette bibliothèque, exécutez la commande suivante :

c:\windows\SysWOW64\regsvr32 /s c:\*Program\_Files*\IBM\SQLLIB\bin\ibmdadb2.dll

où *Program\_Files* représente l'emplacement du répertoire Program Files.

Pour que votre produit de base de données DB2 ait accès à la documentation DB2 sur votre ordinateur ou sur un ordinateur du réseau, installez le *centre de documentation DB2*. Le *centre de documentation DB2* contient la documentation relative au système de bases de données DB2 et aux produits liés à DB2. Par défaut, le système accède aux informations DB2 à partir du Web si le *centre de documentation DB2* n'est pas installé en local.

### **Limites relatives à la mémoire pour DB2 Express Edition et DB2 Workgroup Server Edition**

Si vous installez DB2 Express Edition, la mémoire maximale allouée pour l'instance est de 4 Go.

Si vous installez DB2 Workgroup Server Edition, la mémoire maximale allouée pour l'instance est de 16 Go.

La taille de mémoire allouée à l'instance dépend du paramètre de configuration **INSTANCE\_MEMORY** du gestionnaire de bases de données.

**Remarques importantes concernant la mise à niveau à partir de la version 9.1 ou 9.5 :**

> • Si la configuration de la mémoire de la version 9.1 de votre produit de base de données DB2 dépasse la limite autorisée, il se

peut que le produit de base de données DB2 ne démarre pas après la mise à niveau vers la version courante.

• Le gestionnaire de réglage automatique de la mémoire n'augmentera pas la taille de la mémoire au-delà de la limite permise par la licence.

## **Plusieurs copies DB2 sur un même ordinateur (Windows)**

Vous pouvez utiliser plusieurs copies DB2 sur un même système. Chaque copie DB2 peut correspondre au même niveau de code ou à un niveau de code différent. Les avantages de cette configuration incluent :

- v La possibilité d'exécuter simultanément des applications qui requièrent différentes versions de DB2 sur le même système.
- v La possibilité d'exécuter des copies autonomes de produits DB2 pour différentes fonctions.
- v La possibilité d'effectuer des tests sur le même système avant de déplacer la base de données de production vers la version la plus récente du produit DB2.
- v Pour les éditeurs de logiciels indépendants, la possibilité d'imbriquer un produit serveur DB2 dans leurs produits et de rendre la base de données DB2 invisible pour les utilisateurs.

Une copie DB2 peut comporter un ou plusieurs produits DB2 différents. Il s'agit d'un groupe de produits DB2 installés au même emplacement.

#### **Différences lorsqu'une seule copie DB2 est installée**

- v Pendant l'installation, un nom unique est attribué à la copie DB2 par défaut. Vous pouvez modifier le nom de la copie DB2 par défaut uniquement lors de l'exécution de l'assistant d'installation DB2. A l'issue de l'installation, vous ne pouvez pas modifier le nom de la copie DB2.
- v Les applications utilisent la copie DB2 par défaut dans un environnement identique à celui de DB2 version 8.

#### **Différences lorsque plusieurs copies DB2 sont installées sur le même système**

- v DB2 version 8 peut coexister avec DB2 version 9.1 et DB2 version 9.5 avec les restrictions décrites ci-après.
- La copie DB2 version 8 doit être la copie par défaut même si vous possédez plusieurs copies DB2 version 9.1 ou version 9.5. Cette copie par défaut ne peut pas être changée. Après la désinstallation de DB2 version 8, vous pouvez définir la copie DB2 version 9.1 ou version 9.5 en tant que copie par défaut.
- Facultatif : vous pouvez configurer chaque copie DB2 pour qu'elle utilise un centre de documentation DB2 différent.

**Remarque :** Il ne peut y avoir qu'une seule copie du centre de documentation DB2 installée sur le même système avec le même niveau d'édition. Par exemple, vous pouvez disposer d'une version 8, d'une version 9.1 et d'une version 9.5 (ou ultérieure) du centre de documentation DB2 sur un même système, mais vous ne pouvez pas disposer de la version 9, groupe de correctifs 1, du centre de documentation DB2 et de la version 9, groupe de correctifs 2, sur une même machine. Toutefois, vous pouvez configurer le serveur de base de données DB2 pour accéder à ces centres de documentation DB2 à distance.

- v Seul le logiciel IBM Data Server Provider for .NET de la copie d'interface client de base de données IBM par défaut est enregistré dans le cache d'assemblage global (Global Assembly Cache). Si la version 8 est installée avec la version 9, le logiciel IBM Data Server Provider for .NET 2.0 de la version 9 est également enregistré dans le cache d'assemblage global (Global Assembly Cache). La version 8 n'inclut pas de fournisseur 2.0 .NET.
- v Chaque nom d'instance doit être unique. Pour une installation avec un fichier de réponses incluant le paramètre NO\_CONFIG=YES, l'instance par défaut n'est pas créée. Toutefois, lorsque vous créez l'instance à l'issue de l'installation, son nom doit être unique. Le nom de l'instance par défaut est «DB2». Si une instance ayant le nom «DB2» existe déjà, un nom unique est généré pour l'instance : un trait de soulignement est ajouté au nom «DB2» et deux caractères séquentiels sont générés. Les noms d'instance suivants générés sont «DB2\_01», «DB2\_02», etc. Pour des raisons de performances, le Centre de contrôle DB2 ne doit être utilisé qu'à partir d'une seule copie DB2 sur un même système.

Pour les applications COM+ Microsoft, il est recommandé d'utiliser et de distribuer *IBM Data Server Driver Package (programme d'installation) ou IBM Data Server Driver for ODBC and CLI (zip)* avec votre application et non le client *IBM Data Server Runtime Client* car une seule copie de *Data Server Runtime Client* peut être utilisée à la fois pour les applications COM+. Cette restriction ne s'applique pas à *IBM Data Server Driver Package (programme d'installation) ni IBM Data Server Driver for ODBC and CLI (zip)*. Les applications Microsoft COM+ accédant aux sources de données DB2 sont prises en charge uniquement avec la copie DB2 par défaut. La prise en charge simultanée d'applications COM+ accédant aux différentes copies DB2 n'est pas assurée. Si DB2 Universal Database (UDB) version 8 est installé, vous pouvez uniquement utiliser DB2 UDB version 8 pour exécuter ces applications. Si DB2 version 9 ou ultérieure est installé, vous pouvez changer la copie DB2 par défaut à l'aide de l'assistant de sélection de la copie DB2 par défaut mais vous ne pouvez pas les utiliser simultanément.

**Choix d'une valeur par défaut lors de l'installation d'une nouvelle copie DB2**

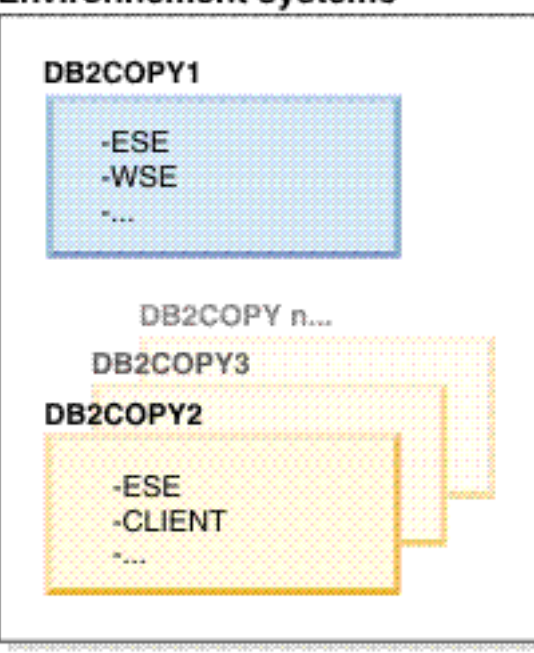

# **Environnement système**

## Légende

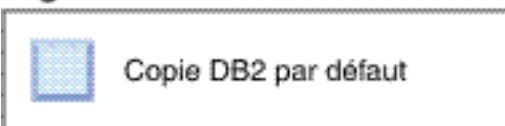

Dans la version 9.1, il est possible d'avoir plusieurs copies DB2. (Dans cet exemple, DB2COPY1, DB2COPY2 et ce jusqu'à DB2COPYn.) Vous sélectionnez l'une des copies DB2 en tant que copie DB2 par défaut. Ici, DB2COPY1 est sélectionné en tant que copie DB2 par défaut.

Dans la version 9.5, supposons un scénario dans lequel vous installez une copie DB2 (DB2COPY1). Il s'agit de la copie DB2 par défaut et de la copie d'interface client de base de données IBM par défaut.

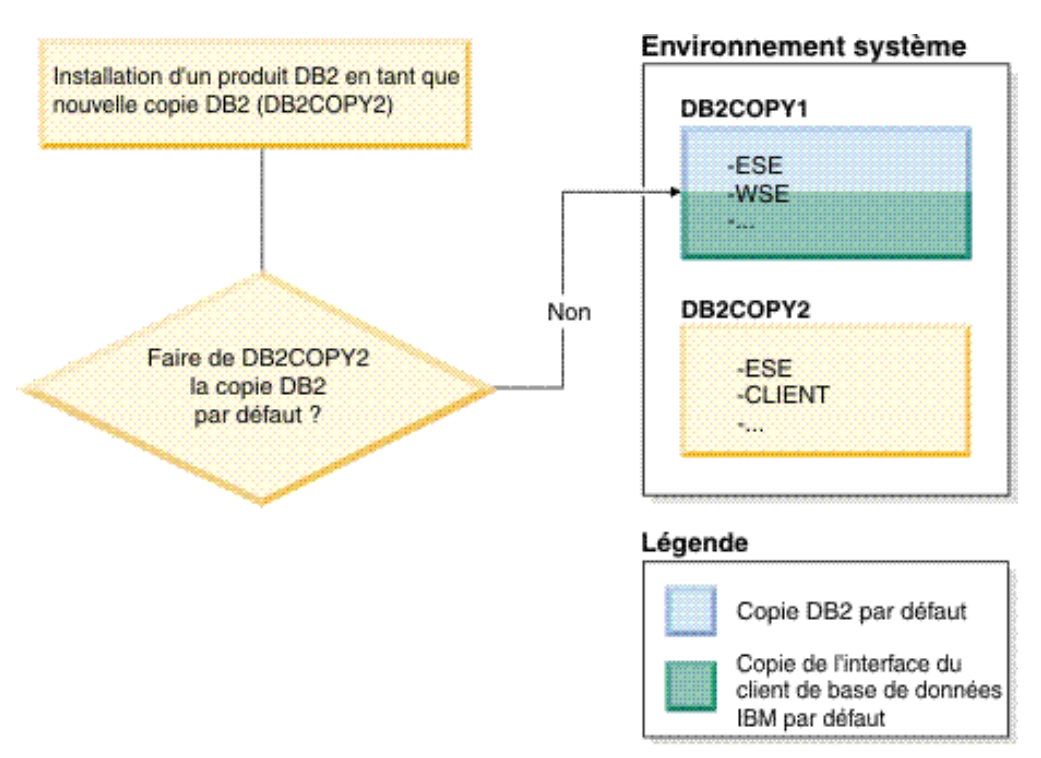

Vous installez ensuite un produit DB2 dans une nouvelle copie DB2 (DB2COPY2). Lors de l'installation de la nouvelle copie DB2 (DB2COPY2), il vous est demandé si vous souhaitez que la nouvelle copie DB2 soit la copie par défaut. Si vous répondez «Non», DB2COPY1 reste la copie DB2 par défaut. (Il s'agit également de la copie d'interface client de base de données IBM par défaut.)

Suivez le même scénario mais répondez «Oui» lorsqu'il vous est demandé si vous souhaitez que la nouvelle copie DB2 soit la copie DB2 par défaut.

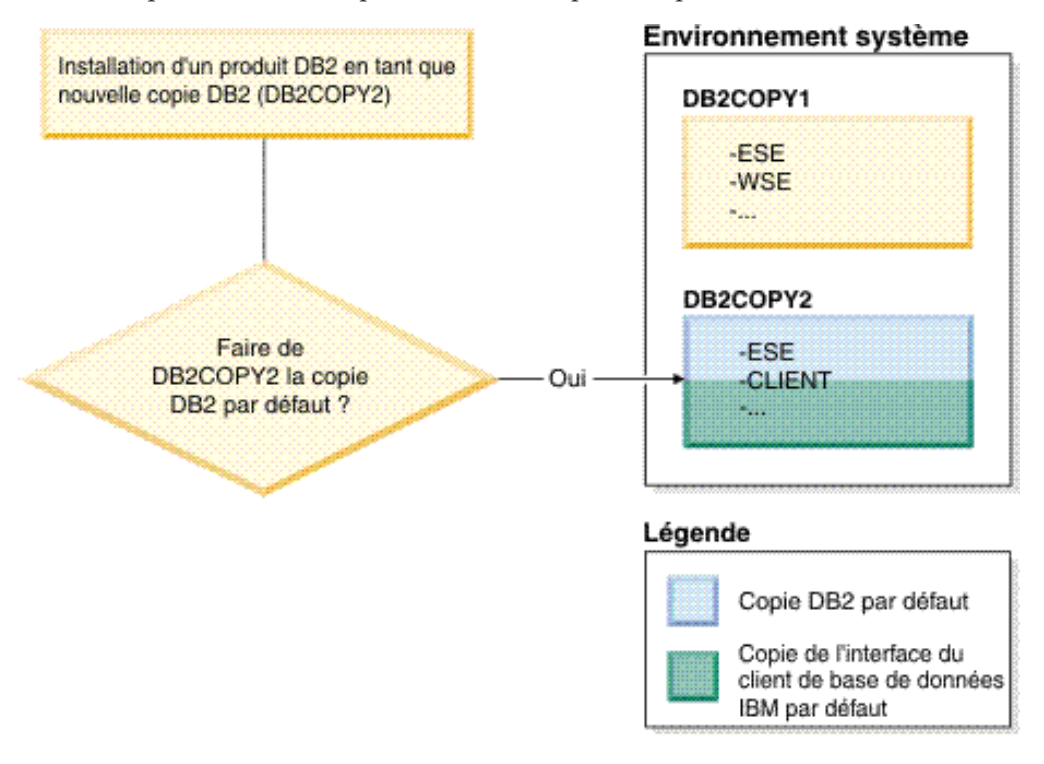

Dans ce cas, DB2COPY2 devient la nouvelle copie DB2 par défaut (et la copie d'interface client de base de données IBM par défaut).

### **Coexistence de la version 8**

DB2 version 8 et DB2 version 9 peuvent coexister mais DB2 version 8 doit être défini comme copie DB2 par défaut. Pour que DB2 version 8 ne soit plus la copie DB2 par défaut, vous pouvez la mettre à niveau vers DB2 version 9 puis changer de copie DB2 par défaut.

Le serveur ne doit comporter qu'une seule version du serveur d'administration DB2 car les instances sont administrées de la manière suivante :

- v Si le serveur d'administration DB2 s'exécute sur la version 9, il peut administrer des instances de la version 8 et de la version 9.
- Si le serveur d'administration DB2 s'exécute sur la version 8, il ne peut administrer que des instances de la version 8. Vous pouvez mettre à niveau le serveur d'administration DB2 version 8 ou le supprimer et créer un serveur d'administration DB2 version 9 pour administrer les instances de la version 8 et de la version 9. Cette opération est requise uniquement si vous souhaitez utiliser le Centre de contrôle pour administrer les instances.

### **Coexistence de la version 8 et de la version 9 avec DB2 .NET Data Provider**

Dans DB2 version 9, DB2 .NET Data Provider dispose du support System.Transaction. Toutefois, il n'est disponible que pour la copie DB2 par défaut ; par conséquent, il n'est pas pris en charge dans un environnement de coexistence. Si la version 8 est installée, le fournisseur .NET Data Provider 1.1 enregistré dans le cache d'assemblage global (Global Assembly Cache) provient de la version 8. Le fournisseur 2.0 enregistré provient de la version 9 et ne peut pas être utilisé dans le même processus que le fournisseur 1.1, la base de données OLE ou ODBC en vue de la connexion à DB2.

#### **Applications de tiers exécutées en tant que service**

Par défaut, les applications de tiers liées à des DLL DB2 de manière dynamique, par exemple liées à db2api.lib, recherchent les DLL DB2 dans le chemin en cours. Cela signifie que les applications existantes qui ne sont pas activées pour prendre en charge plusieurs versions utilisent la copie DB2 par défaut. Pour éviter cette limitation, l'application peut utiliser l'API db2SelectDB2Copy avant de charger les bibliothèques DB2. Pour plus d'informations, voir le document *Call Level Interface Guide and Reference, Volume 1*.

## **Versions 32 bits et 64 bits sous Win x64**

DB2 ne prend pas en charge l'installation de plusieurs versions de DB2 32 bits et 64 bits sous Windows. Si vous installez DB2 version 64 bits, la version 32 bits est supprimée du système. Ce mécanisme se produit car les registres de DB2 32 bits et 64 bits se trouvent dans des emplacements distincts.

#### **Configuration LDAP et CLI**

Si vous disposez de DB2 version 8 et qu'une application requiert des paramètres LDAP différents, elle doit faire appel à un utilisateur LDAP différent. Dans le cas contraire, la configuration CLI s'applique à toutes les copies de DB2 que l'utilisateur LDAP est susceptible d'utiliser.

#### **Compteurs de performances**

Les compteurs de performances ne peuvent être enregistrés que pour une copie DB2. En outre, ils ne peuvent surveiller que les instances de la copie DB2 dans laquelle ils sont enregistrés. Lorsque vous changez de copie DB2 par défaut, l'assistant de sélection DB2 désenregistre et réenregistre les compteurs de performances afin qu'ils soient actifs pour la copie DB2 par défaut.

#### **Windows Management Instrumentation (WMI)**

Une seule version du fournisseur WMI peut être enregistrée.

### **Connectivité du client**

Vous ne pouvez utiliser qu'une seule copie DB2 dans un même processus.

### **Applications liées à des DLL DB2 de manière dynamique**

Les applications qui sont directement liées à des DLL DB2 ou qui utilisent LoadLibrary au lieu de LoadLibraryEx avec le paramètre LOAD\_WITH\_ALTERED\_SEARCH\_PATH doivent vérifier que la bibliothèque dépendante initiale est correctement chargée. Vous pouvez utiliser votre propre méthode d'écriture de code ou appeler le fichier db2envar.bat pour configurer l'environnement avant l'exécution de l'application. Vous pouvez également appeler l'API db2SelectDB2Copy, qui peut être liée à l'application de manière statique.

### **Modules d'extension Visual Studio 2003**

Si la copie DB2 par défaut est une copie version 9.5, 9.1 ou 8, une version et une seule des plug-ins peut être enregistrée sur un même ordinateur simultanément. La version des plug-ins qui est active est celle qui a été livrée avec la copie DB2 par défaut.

#### **Octroi de licence**

Des licences doivent être enregistrées pour chaque copie DB2. Elles ne s'appliquent pas à l'ensemble du système. Ce mécanisme permet de posséder différentes licences pour différents chemins, ainsi que des licences limitées du produit DB2 et des versions complètes de DB2 sur le même système.

#### **Services NT**

Les services NT DB2 utilisent un nom au format <nomservice\_nominstallation>. Par exemple, DB2NETSECSERVEUR\_MACOPIE1. Le nom affiché contient également le nom de la copie ajouté entre parenthèses, par exemple Serveur de sécurité DB2 (MACOPIE1). Les instances incluent également la chaîne DB2–<Nom de copie DB2z>–<Nom d'instance>–<Numéro de noeud> dans le nom affiché dans l'applet du panneau de configuration des services. Le nom du service réel reste inchangé.

#### **API permettant de sélectionner la copie DB2 à utiliser**

Vous pouvez utiliser l'API db2SelectDB2Copy pour sélectionner la copie DB2 que l'application doit utiliser. Cette API ne requiert pas de DLL. Elle est liée à l'application de manière statique. Vous pouvez retarder le chargement des bibliothèques DB2 et appeler cette API avant toute autre API DB2. La fonction ne peut pas être appelée plusieurs fois pour un processus donné. Cela signifie que vous ne pouvez pas faire basculer le processus d'une copie DB2 vers une autre.

L'API db2SelectDB2Copy définit l'environnement requis par l'application pour utiliser le nom de copie DB2 ou l'emplacement indiqué. Si votre environnement est déjà configuré pour exécuter la copie DB2 que vous souhaitez utiliser, il est inutile d'appeler cette API. Toutefois, si vous devez utiliser une autre copie DB2, vous

devez appeler cette API avant de charger les DLL DB2 au sein du processus. Cet appel ne peut être effectué qu'une seule fois par processus.

### **Partitionnement de bases de données avec plusieurs noeuds physiques**

Toutes les partitions physiques doivent posséder le même nom de copie DB2 sur tous les systèmes.

## **Utilisation de MSCS et de plusieurs copies DB2**

Chaque ressource DB2 doit être configurée pour s'exécuter dans un moniteur de ressources distinct.

# **Chapitre 8. Installation sous Linux et UNIX**

# **Présentation de l'installation du produit serveur DB2 (Linux et UNIX)**

Cette rubrique présente les étapes de l'installation de votre produit serveur DB2 sous AIX, HP-UX, Linux et Solaris.

Pour installer le produit serveur DB2, procédez comme suit :

- 1. Consultez les conditions préalables relatives à votre produit DB2.
- 2. Lisez le cas échéant les informations de mise à niveau pour DB2.
- 3. Modifiez les paramètres des noyaux sous HP-UX, Linux, et Solaris. Sous toutes les plateformes, sauf Linux on x86\_32, vous devez installer un noyau 64 bits avant d'effectuer l'installation, sinon celle-ci échouera.
- 4. Préparez le support d'installation :

### **DVD du produit**

Si le DVD du produit DB2 ne se lance pas automatiquement, montez le DVD DB2.

### **Image d'installation**

Si vous avez téléchargé une image d'installation, décompressez le fichier.

- 5. Installez votre produit DB2 en utilisant l'une des méthodes suivantes :
	- v l'assistant d'installation DB2,
	- la commande db2 install,
	- v une installation silencieuse avec un fichier de réponses,
	- v le déploiement des fichiers de charge.

Pour les serveurs DB2, vous pouvez utiliser l'assistant d'installation DB2 pour effectuer des tâches d'installation et de configuration, telles :

- v la sélection du type d'installation de DB2 (classique, réduite ou personnalisée),
- v Choix de l'emplacement de l'installation du produit DB2.
- v l'installation des langues que vous pouvez spécifier ultérieurement en tant que langue par défaut pour les messages et l'interface du produit,
- v l'installation ou la mise à niveau d'IBM Tivoli System Automation for Multiplatforms (Linux et AIX),
- la configuration d'une instance DB2,
- v la configuration du serveur d'administration DB2 (et des utilisateurs du DAS),
- v la configuration du serveur DB2 Text Search,
- v la configuration de la fonction de notification du moniteur de santé et des contacts d'administration,
- v l'installation et la configuration de votre instance (y compris la configuration d'utilisateurs d'instances),
- la configuration du support de source de données Informix,
- la préparation du catalogue des outils DB2,
- la spécification du port du centre de documentation DB2,
- la création de fichiers de réponses.

6. Si vous avez installé un serveur DB2 à l'aide d'une méthode autre que l'assistant d'installation DB2, vous devez effectuer des étapes de configuration post-installation.

## **Installation en tant qu'utilisateur root**

# **Installation de serveurs DB2 avec l'assistant d'installation DB2 (Linux et UNIX)**

Cette tâche explique comment démarrer l'assistant d'installation DB2 sur les systèmes d'exploitation Linux et UNIX. L'assistant d'installation DB2 vous permet de définir des préférences d'installation et d'installer votre produit de base de données DB2 sur votre système.

### **Avant de commencer**

Avant de démarrer l'assistant d'installation DB2 :

- v Si vous envisagez de configurer un environnement de bases de données partitionnées, consultez la rubrique s'y rapportant en cliquant sur le lien approprié au bas de cette rubrique.
- Vérifiez que votre système dispose de la configuration requise (logiciels, mémoire et espace disque).
- v Vérifiez que vous disposez d'un navigateur pris en charge (Firefox 2.0+, Mozilla 1.7+ ou SeaMonkey 1.1.4).
- v Vous pouvez installer un serveur DB2 avec les droits d'accès root ou non root. Pour plus d'informations sur l'installation non root, voir les liens connexes.
- L'image du produit DB2 doit être disponible. Vous pouvez obtenir une image d'installation DB2 en achetant un DVD de produit de base de données DB2 ou en la téléchargeant à partir de Passport Advantage.
- Si vous installez une version non anglaise d'un produit DB2, vous devez disposer des fichiers de prise en charge de la langue nationale appropriée.
- v L'assistant d'installation DB2 est un programme d'installation graphique. Pour qu'il fonctionne sur votre machine, vous devez disposer d'un logiciel X windows capable d'afficher une interface graphique. Vérifiez que le serveur X windows est en cours d'exécution. Vérifiez que vous avez correctement exporté votre affichage. Par exemple, export DISPLAY=9.26.163.144:0.
- Si vous utilisez un logiciel de sécurité dans votre environnement, vous devez créer manuellement les utilisateurs DB2 avant de démarrer l'assistant d'installation DB2.
- Si vous envisagez d'utiliser IBM Tivoli Monitoring for Databases: DB2 Agent, avant d'installer le produit DB2, consultez la rubrique "Installation d'IBM Tivoli Monitoring for Databases: DB2 Agent avec DB2 Installer" pour des détails et pour prendre connaissance des limitations et restrictions.

#### **Restrictions**

- v Plusieurs instances de l'assistant d'installation DB2 ne peuvent pas être exécutées dans un compte utilisateur unique.
- v L'utilisation des fonctions XML est limitée à une base de données définie avec le jeu de codes UTF-8 et comprend uniquement une partition de base de données.
- v Les zones de l'assistant d'installation DB2 n'acceptent pas de caractères non anglais.

#### **Procédure**

Pour démarrer l'assistant d'installation DB2 :

1. Si vous possédez un DVD du produit de base de données DB2, accédez au répertoire dans lequel il est monté en entrant la commande suivante : cd /*dvdrom*

où /*dvdrom* correspond au point de montage du DVD du produit de base de données DB2.

- 2. Si vous avez téléchargé l'image du produit de base de données DB2, vous devez extraire et décompresser le fichier produit.
	- a. Pour extraire le fichier produit : gzip -d *produit*.tar.gz

où *produit* correspond au nom du produit téléchargé.

b. Pour décompresser le fichier produit avec tar, procédez comme suit :

#### **Sur les systèmes d'exploitation Linux** tar -xvf *produit*.tar

### **Sur les systèmes d'exploitation AIX, HP-UX et Solaris** gnutar -xvf *produit*.tar

où *produit* correspond au nom du produit téléchargé.

c. Changez de répertoire :

cd ./*produit*

où *produit* correspond au nom du produit téléchargé.

**Remarque :** Si vous avez téléchargé un module de langue nationale, décompressez-le dans ce même répertoire. Cela permet de créer les sous-répertoires (./nlpack, par exemple) dans le même répertoire et le programme d'installation peut ainsi retrouver les images d'installation automatiquement, sans passer par des invites.

- 3. Entrez la commande ./db2setup à partir du répertoire dans lequel se trouve l'image du produit de base de données afin de démarrer l'assistant d'installation DB2.
- 4. Le tableau de bord d'installation DB2 IBM s'ouvre. Dans cette fenêtre, vous pouvez consulter les conditions préalables pour l'installation ainsi que les notes sur l'édition ou procéder directement à l'installation. Vous pouvez également consulter les conditions préalables pour l'installation ainsi que les notes sur l'édition de dernière minute.
- 5. Cliquez sur **Installation d'un produit** pour ouvrir la fenêtre correspondante et afficher les produits disponibles pour l'installation.

Lancez l'installation en cliquant sur **Installer une nouvelle version**. Procédez à l'installation en suivant les instructions de l'assistant d'installation DB2.

Une fois l'installation lancée, effectuez les sélections nécessaires dans les panneaux d'installation de l'assistant d'installation DB2. Une aide en ligne est disponible pour vous guider tout au long des étapes restantes. Pour y accéder, cliquez sur **Aide** ou appuyez sur F1. Vous pouvez cliquer à tout moment sur le bouton **Annulation** pour mettre fin à l'installation.

#### **Résultats**

Pour les installations non root, les produits de base de données DB2 sont toujours installés dans le répertoire *\$HOME*/sqllib, où *\$HOME* correspond au répertoire principal de l'utilisateur non root.

Pour les installations root, les produits de base de données DB2 sont installés par défaut dans l'un des répertoires suivants :

#### **AIX, HP-UX et Solaris**

/opt/IBM/db2/version 9.7

**Linux** /opt/ibm/db2/version 9.7

Si vous effectuez l'installation sur un système sur lequel ce répertoire est déjà utilisé, les caractères *\_xx* seront ajoutés au chemin d'installation du produit de base de données DB2, où *\_xx* sont des chiffres, commençant à 01 puis s'incrémentant en fonction du nombre de copies DB2 installées.

Vous pouvez également indiquer votre propre chemin d'installation du produit DB2.

Les règles suivantes s'appliquent aux chemins d'installation DB2 :

- v ils peuvent inclure des lettres minuscules (a–z), majuscules (A–Z) et le caractère de soulignement  $($   $)$ ,
- v ils ne peuvent pas comporter plus de 128 caractères,
- v ils ne peuvent pas contenir d'espace,
- ils ne peuvent pas contenir des caractères non anglais.

Fichiers journaux d'installation :

- v Fichier journal d'installation DB2. Ce fichier consigne toutes les informations d'installation de DB2, erreurs comprises.
	- Pour les installations root, le fichier journal d'installation DB2 s'appelle db2setup.log.
	- Pour les installations non root, le nom du fichier journal de configuration DB2 est db2setup\_*nomutilisateur*.log, où *nomutilisateur* correspond à l'ID utilisateur non root avec lequel l'installation a été effectuée.
- v Fichier journal des erreurs DB2. Ce fichier consigne toute erreur renvoyée par Java (par exemple, les exceptions et les informations sur les interruptions).
	- Pour les installations root, le fichier journal des erreurs DB2 s'appelle db2setup.err.
	- Pour les installations non root, le nom du fichier journal d'erreurs DB2 est db2setup\_*nomutilisateur*.err, où *nomutilisateur* correspond à l'ID utilisateur non root avec lequel l'installation a été effectuée.

Par défaut, ces fichiers journaux se trouvent dans le répertoire /tmp. Vous pouvez spécifier l'emplacement des fichiers journaux.

Le fichier db2setup.his n'existe plus. A la place, le programme d'installation DB2 enregistre une copie du fichier journal d'installation de DB2 dans le répertoire REP\_DB2/install/logs/ puis le renomme db2install.history. Si le nom existe déjà, le programme d'installation DB2 le renomme en db2install.history.*xxxx*, où *xxxx* est compris entre 0000 et 9999, en fonction du nombre d'installations sur la machine.

Chaque copie d'installation comporte une liste séparée de fichiers historiques. Si une copie d'installation est entièrement supprimée, les fichiers historiques situés dans ce chemin d'installation seront également supprimés. Cette action de copie est effectuée vers la fin de l'installation si le programme s'arrête ou échoue avant la fin, le fichier historique n'est pas créé.

### **Procédure à suivre**

- Vérifiez votre installation.
- v Effectuez les tâches post-installation nécessaires.

Les modules de langue nationale peuvent également être installés en exécutant la commande ./db2setup à partir du répertoire où se trouve le module de langue nationale, après installation d'un autre produit de base de données DB2.

Sous Linux x86, pour que votre produit de base de données DB2 ait accès à la documentation DB2 sur votre ordinateur local ou sur un ordinateur du réseau, vous devez installer le *centre de documentation DB2*. Le *centre de documentation DB2* contient la documentation relative au système de bases de données DB2 et aux produits liés à DB2.

### **Limites relatives à la mémoire pour DB2 Express Edition et DB2 Workgroup Server Edition**

Si vous installez DB2 Express Edition, la mémoire maximale allouée pour l'instance est de 4 Go.

Si vous installez DB2 Workgroup Server Edition, la mémoire maximale allouée pour l'instance est de 16 Go.

La taille de mémoire allouée à l'instance dépend du paramètre de configuration **INSTANCE\_MEMORY** du gestionnaire de bases de données.

**Remarques importantes concernant la mise à niveau à partir de la version 9.1 ou 9.5 :**

- v Si la configuration de la mémoire de la version 9.1 ou 9.5 de votre produit de base de données DB2 dépasse la limite autorisée, il se peut que le produit de base de données DB2 ne démarre pas après la mise à niveau vers la version en cours.
- v Le gestionnaire de réglage automatique de la mémoire n'augmentera pas la taille de la mémoire au-delà de la limite permise par la licence.

# **Installation en tant qu'utilisateur non root**

# **Présentation de l'installation non root (Linux et UNIX)**

Avant la version 9.5, vous pouviez installer des produits, appliquer et annuler des correctifs, configurer des instances, ajouter des fonctions ou désinstaller des produits uniquement si vous disposiez des droits root. Vous pouvez désormais effectuer ces tâches sur les plateformes Linux et UNIX sans être un utilisateur root.

Lorsqu'une installation non root est effectuée, le programme d'installation DB2 crée et configure automatiquement une instance pour un utilisateur qui ne possède pas de droits root. En tant qu'utilisateur qui ne possède pas de droits root, vous pouvez personnaliser l'instance créée sans droits root pendant l'installation. Vous pouvez également utiliser et gérer le produit DB2 sans disposer de droits utilisateur root.

L'installation non root d'un produit DB2 comporte une instance DB2 avec la plupart des fonctions activées par défaut.

Une installation non root peut présenter un intérêt pour un certain nombre de groupes, notamment :

- v Les entreprises qui possèdent des milliers de postes de travail et les utilisateurs désireux d'installer un produit DB2 sans solliciter un administrateur système
- Les développeurs d'applications qui ne sont généralement pas des administrateurs système mais qui utilisent des produits DB2 pour développer des applications
- v Les éditeurs de logiciels indépendants (ISV) qui développent des logiciels fonctionnant sans droits utilisateur root mais qui y intègrent un produit DB2

Bien que les installations non root fournissent la plupart des fonctions offertes par les installations root, il existe quelques différences et limitations. Vous pouvez éviter certaines de ces limitations en demandant à un utilisateur root d'exécuter la commande db2rfe.

# **Différences entre les installations effectuées avec des droits root et les installations effectuées sans droits root**

Outre certaines limitations, la structure des répertoires d'une installation effectuée sans droits root est légèrement différente de celle d'une installation effectuée avec des droits root.

Pendant une installation effectuée avec des droits root, les sous-répertoires et les fichiers du produit DB2 sont créés dans un répertoire choisi par l'utilisateur root.

En revanche, les utilisateurs qui ne possèdent pas de droits root ne peuvent pas sélectionner le répertoire où les produits DB2 sont installés. Sans droits root, les produits sont toujours installés dans le répertoire \$REP\_PRINC/sqllib, où \$REP\_PRINC représente le répertoire principal de l'utilisateur non root. Pour une installation sans droits root, la structure des sous-répertoires au sein du répertoire sqllib est identique à celle d'une installation effectuée avec des droits root.

Les utilisateurs root peuvent créer plusieurs instances lors d'une installation. La propriété de l'instance est associée à l'ID utilisateur avec lequel l'instance a été créée.

Les installations effectuées sans droits root ne peuvent comporter qu'une seule instance DB2. Sans droits root, le répertoire d'installation contient tous les fichiers du produit et les fichiers d'instance DB2 sans liens lointains.

Le tableau ci-après récapitule les différences entre les installations effectuées avec des droits root et celles effectuées sans droits root.

| <b>Critères</b>                                                    |           | Installations avec droits root   Installations sans droits root                           |
|--------------------------------------------------------------------|-----------|-------------------------------------------------------------------------------------------|
| L'utilisateur peut<br>sélectionner le répertoire<br>d'installation | Oui       | Non. Les produits DB2 sont<br>installés dans le répertoire<br>principal de l'utilisateur. |
| Nombre d'instances DB2<br>autorisées                               | Plusieurs | Une seule                                                                                 |

*Tableau 13. Différences entre les installations effectuées avec des droits root et les installations effectuées sans droits root*

| Critères                                        |                                                                                                 | Installations avec droits root Installations sans droits root                                                                                                    |
|-------------------------------------------------|-------------------------------------------------------------------------------------------------|----------------------------------------------------------------------------------------------------|
| Fichiers déployés pendant<br>l'installation     | Fichiers programme<br>uniquement. Les instances<br>doivent être créées après<br>l'installation. | Fichiers programme et<br>instances de fichier. A l'issue<br>de l'installation, le produit<br>DB2 est immédiatement<br>opérationnel.                                                                   |
| Mise à niveau de la version<br>et de l'instance | <b>Non</b>                                                                                      | Il n'est pas nécessaire de<br>désinstaller l'ancienne<br>version avant d'installer la<br>nouvelle version. Installez la<br>nouvelle version et mettez à<br>niveau l'instance, de façon<br>simultanée. |

*Tableau 13. Différences entre les installations effectuées avec des droits root et les installations effectuées sans droits root (suite)*

# **Limitations des installations non root**

Outre les différences entre les installations root et les installations non root, il existe plusieurs limitations pour les installations non root. Cette rubrique présente les limitations. Ainsi, il vous sera plus facile de déterminer si vous souhaitez effectuer une installation non root.

## **Limitations du produit**

Certains produits DB2 ne sont pas pris en charge lorsque l'installation est effectuée sans droits root :

- DB2 Query Patroller
- DB2 Net Search Extender
- v Centre de documentation DB2 installé en local

**Remarque :** Le centre de documentation DB2 installé en local n'est pas pris en charge lorsque l'installation est effectuée sans droits root car le lancement du démon requiert des droits root. Toutefois, une installation sans droits root permet de configurer une instance DB2 pour utiliser un centre de documentation DB2 installé en local si celui-ci est installé sur le même système.

## **Limitations des fonctions et des outils**

Les fonctions et les outils suivants ne sont pas disponibles lorsque l'installation est effectuée sans droits root :

- v Le serveur d'administration DB2 et les commandes associées : dascrt, dasdrop, daslist, dasmigr et dasupdt
- v L'assistant de configuration
- v Le Centre de contrôle
- La fonction d'augmentation des priorités exécutée par db2governor n'est pas prise en charge
- v Dans WLM (Work Load Manager), les tentatives de définition de la priorité d'un agent dans la classe de service DB2 d'une instance DB2 créée sans droits root sont autorisées. Toutefois, la priorité de l'agent n'est pas prise en compte et aucune erreur SQLCODE n'est renvoyée.
- v Le démarrage automatique d'instances DB2 créées sans droits root n'est pas pris en charge lors de la réinitialisation du système

#### **Limitations du moniteur de santé**

Les fonctions du moniteur de santé suivantes ne sont pas prises en charge dans les installations non root :

- v Exécution d'actions de tâche ou de script sur des occurrences d'alerte
- v Envoi de notifications d'alerte

#### **Limitations des bases de données partitionnées**

Seules les bases de données ayant une seule partition sont prises en charge dans des installation non root. Vous ne pouvez pas ajouter de partitions de base de données supplémentaires.

#### **Liste des produits DB2**

Si la commande db2ls est exécutée sans droits root, sa sortie est différente de celle générée par un utilisateur root. Pour plus d'informations, voir la rubrique relative à la commande db2ls.

#### **Copies DB2**

Un utilisateur sans droits root ne peut avoir qu'une seule copie d'un produit DB2 installé.

#### **Limitations d'une instance DB2**

Lorsque l'installation est effectuée sans droits root, une seule instance DB2 est créée pendant l'installation. Vous ne pouvez pas créer d'autres instances.

#### **Seul le propriétaire de l'instance peut exécuter des actions sur l'instance DB2**

Les installations effectuées avec des droits root peuvent coexister sur le même système avec les installations effectuées sans droits root en utilisant des chemins d'installation différents. En revanche, une instance créée sans droit root peut être mise à jour ou supprimée (à l'aide de la commande (commande db2\_deinstall) uniquement par l'utilisateur sans droits root qui est le propriétaire de l'instance créée sans droits root.

Une instance DB2 créée par un utilisateur root ne peut être mise à jour ou supprimée que par un utilisateur doté des droits root.

#### **Commandes d'instance DB2**

Les commandes d'instance DB2 suivantes ne sont pas disponibles lorsque les installations n'ont pas été effectuées avec des droits root :

#### **db2icrt**

Lorsque vous installez un produit DB2 sans droits root, une seule instance est automatiquement créée et configurée. Vous ne pouvez pas créer d'autres instances lorsque l'installation est effectuée sans droits root. Toutefois, si l'instance automatiquement créée doit être configurée, vous pouvez utiliser la commande de configuration de l'installation sans droits root, db2nrcfg.

#### **db2iupdt**

La commande db2iupdt ne peut pas être utilisée pour des instances créées sans droits root. Utilisez la commande de configuration de l'installation sans droits root (db2nrupdt) pour mettre à jour l'instance DB2 créée sans droits root. Toutefois, la mise à jour d'une instance créée sans droits root n'est généralement pas nécessaire car l'instance est automatiquement mise à jour lorsque vous mettez à jour le produit DB2.

#### **db2idrop**

L'instance créée automatiquement pendant une installation effectuée sans droits root ne peut pas être supprimée. Vous devez désinstaller le produit DB2 pour supprimer l'instance DB2.

#### **db2iupgrade**

La mise à niveau n'est pas prise en charge dans le cadre des installations non root. Pour mettre à niveau une instance non root, utilisez la commande db2nrupgrade.

### **Limitation de la mise à niveau**

Les instances root ne peuvent pas devenir des instances non root.

### **Les actions postérieures à l'installation peuvent être effectuées uniquement par le propriétaire de l'instance DB2**

Les installations effectuées avec des droits root peuvent coexister sur le même système avec les installations effectuées sans droits root. Toutefois, seul l'utilisateur non root d'origine qui a installé le produit DB2 peut effectuer les actions suivantes :

- Application de groupes de correctifs
- Ajout de fonctions
- v Installations d'extensions

### **Adaptation des valeurs ulimit**

La commande ulimit sous UNIX etLinux définit ou indique la quantité maximale de ressources utilisateur, comme les données ou les piles. Pour les instances d'un utilisateur root, le serveur de base de données met à jour les paramètres ulimit requis de manière dynamique sans modifier les paramètres permanents. Toutefois, pour les instances sans droits root, les paramètres ulimit peuvent uniquement être vérifiés pendant l'installation. Un message d'avertissement est affiché si les paramètres ne sont pas appropriés. Les droits root sont nécessaires pour modifier les paramètres ulimit.

## **Limitations que la commande db2rfe peut éviter**

La commande db2rfe permet d'éviter les limitations liées aux installations effectuées sans droits root. Les fonctions et les options suivantes ne sont pas disponibles dans les installations effectuées sans droits root :

- v Authentification par le système d'exploitation
- Fonction HA (High Availability)
- v Possibilité de réserver des noms de service dans le fichier /etc/services
- v Possibilité d'augmenter les limites des données utilisateur (ulimits). Cette option s'applique uniquement à AIX. Sur d'autres plateformes, vous devez augmenter les limites de données utilisateur manuellement.

Exécutez la commande d'activation des fonctions root pour des installations non root (db2rfe) pour activer ces fonctions. L'exécution de la commande db2rfe est facultative et doit être effectuée par un utilisateur root.

## **Type d'authentification pour des installations effectuées sans droits root**

L'authentification par le système d'exploitation représente le type d'authentification par défaut pour les produits DB2. Comme les installations effectuées sans droits root ne prennent pas en charge l'authentification du système d'exploitation, vous devez définir manuellement le type d'authentification si vous décidez de ne pas exécuter la commande db2rfe après l'installation du produit DB2 sans droit root. Vous pouvez effectuer cette opération en mettant à jour les paramètres suivants dans le fichier de configuration du gestionnaire de base de données (dbm cfg) :

- v clnt\_pw\_plugin (paramètre de configuration du module d'extension ID utilisateur-mot de passe du client)
- v group\_plugin (paramètre de configuration du module d'extension du groupe)
- v srvcon\_pw\_plugin (paramètre de configuration du module d'extension ID utilisateur-mot de passe pour les connexions entrantes au niveau du serveur)

# **Installation d'un produit DB2 en tant qu'utilisateur non root**

La plupart des produits DB2 peuvent être installés par un utilisateur non root.

### **Avant de commencer**

Avant d'installer un produit de base de données DB2 en tant qu'utilisateur non root, prenez connaissance des différences entre les installations root et les installations non root, ainsi que des limitations de ces dernières. Pour plus d'informations sur l'installation en tant qu'utilisateur non root, consultez la rubrique «Présentation des installations effectuées sans droits root (Linux et UNIX)».

Conditions préalables à l'installation d'un produit DB2 en tant qu'utilisateur non root :

- v Vous pouvez monter le DVD d'installation, ou le faire monter par quelqu'un.
- v Vous devez disposer d'un ID utilisateur valide, pouvant servir de propriétaire d'une instance DB2.

Les restrictions et les exigences suivantes s'appliquent aux ID utilisateur :

- ils doivent avoir un groupe primaire autre que guests, admins, users ou local,
- ils peuvent inclure des lettres minuscules (a–z), des chiffres (0–9) et le caractère de soulignement ( \_ ),
- ils ne peuvent pas comporter plus de huit caractères,
- ils ne peuvent pas commencer par IBM, SYS, SQL ou un chiffre,
- ils ne peuvent pas correspondre à un mot réservé DB2 (USERS, ADMINS, GUESTS, PUBLIC ou LOCAL) ou SQL,
- il ne peut pas s'agir d'ID utilisateur associés aux droits root dans le cas de l'ID instance DB2, l'ID DAS ou l'ID utilisateur isolé,
- ils ne peuvent inclure de caractères accentués.
- Si vous ne créez pas d'ID utilisateur mais que des ID utilisateur existants sont indiqués, assurez-vous que les ID utilisateur :
	- ne sont pas verrouillés,
	- ne sont pas associés à des mots de passe ayant expiré.
- v Les conditions relatives au matériel et aux logiciels existant pour le produit que vous installez s'appliquent indifféremment aux utilisateurs root et non root.
- v Sous AIX version 5.3, les E-S asynchrones (AIO) doivent être activées. Il est fortement recommandé d'activer les ports IOCP (I/O Completion Port) sur le système.
- Votre répertoire personnel doit avoir un chemin d'accès DB2 valide.

Les règles suivantes s'appliquent aux chemins d'installation DB2 :

- ils peuvent inclure des lettres minuscules (a–z), majuscules (A–Z) et le caractère de soulignement  $($   $)$ ,
- ils ne peuvent pas comporter plus de 128 caractères,
- ils ne peuvent pas contenir d'espace,
- ils ne peuvent pas contenir des caractères non anglais.

## **A propos de cette tâche**

L'installation de produits de base de données DB2 en tant qu'utilisateur non root est transparente pour l'utilisateur non root. En d'autres termes, un utilisateur non root n'a pas d'action spéciale à exécuter pour installer un produit de base de données DB2, excepté le fait de se connecter en tant qu'utilisateur non root.

## **Procédure**

Pour effectuer une installation non root :

- 1. Connectez-vous en tant qu'utilisateur non root.
- 2. Installez votre produit DB2 à l'aide d'une des méthodes à votre disposition. Options possibles :
	- v L'assistant d'installation DB2 (installation en mode graphique).
	- La commande db2 install.
	- v La commande db2setup avec fichier de réponses (installation automatique).

**Remarque :** Etant donné que les utilisateurs non root ne peuvent pas choisir le répertoire d'installation des produits DB2, les mots clés de type **FILE** de votre fichier réponses sont ignorés.

3. Une fois le produit de base de données DB2 installé, vous devez ouvrir une nouvelle session de connexion afin d'utiliser l'instance DB2 non root. Vous pouvez également utiliser la même session de connexion si vous définissez l'environnement de l'instance DB2 avec *\$HOME*/sqllib/db2profile (pour les utilisateurs d'interpréteurs de commandes Bourne et Korn) ou *\$HOME*/sqllib/db2chsrc (pour les utilisateurs d'interpréteurs de commandes C), où *\$HOME* correspond au répertoire personnel de l'utilisateur non root.

## **Procédure à suivre**

Une fois le produit de base de données DB2 installé, vérifiez les limites des ressources de traitement utilisateur de votre système d'exploitation (ulimits). Si les valeurs ulimit minimales ne sont pas atteintes, le moteur DB2 risque de manquer de ressources. Ce problème peut entraîner l'indisponibilité du système de base de données DB2.

# **Activation de fonctions de type root sur les installations non root à l'aide de la commande db2rfe**

Il existe plusieurs fonctions initialement non disponibles dans les installations non root mais qui peuvent être activées à l'aide de la commande db2rfe.

Cette tâche ne nécessite pas de droits root.

Pour activer des fonctions initialement indisponibles dans les installations non root :

- 1. Localisez les fichiers de configuration modèles. Deux fichiers de configuration modèles sont fournis :
	- \$HOME/sqllib/instance/db2rfe.cfg est préconfiguré avec les valeurs par défaut de l'instance DB2 non root.
	- \$HOME/sqllib/cfg/db2rfe.cfg.sample n'est pas configuré.
	- où \$HOME est le répertoire personnel de l'utilisateur non root.
- 2. Copiez l'un des fichiers de configuration modèles vers un autre emplacement de façon à ne pas modifier le fichier initial.
- 3. Modifiez le fichier copié. Le fichier de configuration est intégré à la commande db2rfe. Exemple de fichier de configuration :

```
INSTANCENAME=db2inst2
SET_ULIMIT=NO
ENABLE_HA=NO
ENABLE_OS_AUTHENTICATION=NO
RESERVE_REMOTE_CONNECTION=NO
  **SVCENAME=db2c_db2inst2
  **SVCEPORT=48000
RESERVE_TEXT_SEARCH_CONNECTION=NO
  **SVCENAME_TEXT_SEARCH=db2j_db2inst2
  **SVCEPORT_TEXT_SEARCH=55000
```
#### **Remarque :**

- v La valeur du paramètre **INSTANCENAME** est renseignée automatiquement par le programme d'installation DB2.
- v Le paramètre **SET\_ULIMIT** est disponible uniquement sous AIX. Sur les autres systèmes d'exploitation, un utilisateur avec des droits root doit définir des valeurs ulimit manuellement.
- v La valeur par défaut des autres mots clés est NO.
- v Les paramètres dérivés (comme **SVCENAME**) sont par défaut mis en commentaires. Les commentaires sont identifiés par \*\*
- v Si vous donnez la valeur YES à un paramètre, et si celui-ci possède des paramètres dérivés (″enfants″), nous vous conseillons d'activer les paramètres dérivés et de leur donner des valeurs adéquates. Les valeurs de ports indiquées ne le sont qu'à titre d'exemple. Assurez-vous que les numéros de port que vous attribuez sont libres.

Un exemple est fourni ci-dessous ; il montre un fichier de configuration qui active les fonctions suivantes :

- Haute disponibilité
- v Authentification basée sur le système d'exploitation
- v Recherche de texte DB2, avec un nom de service **db2j\_db2inst2** et un numéro de port **55000**
Pour activer ces fonctions, modifiez le fichier de configuration de la façon suivante :

```
INSTANCENAME=db2inst2
SET_ULIMIT=NO
ENABLE_HA=YES
ENABLE_OS_AUTHENTICATION=YES
RESERVE_REMOTE_CONNECTION=NO
  **SVCENAME=db2c db2inst2
  **SVCEPORT=48000
RESERVE TEXT SEARCH CONNECTION=YES
    SVCENAME_TEXT_SEARCH=db2j_db2inst2
    SVCEPORT_TEXT_SEARCH=55000
```
- 4. Connectez-vous en tant qu'utilisateur disposant des droits root.
- 5. Placez-vous dans le répertoire \$HOME/sqllib/instance, où \$HOME correspond au répertoire personnel de l'utilisateur non root.
- 6. Exécutez la commande db2rfe avec la syntaxe suivante :

db2rfe -f *fichier\_config*

où *fichier\_config* est le fichier de configuration créé à l'étape [3, à la page 96.](#page-107-0)

Pour conserver les fonctions de type root actives sur les installations non root, réexécutez la commande db2rfe après l'application des groupes de correctifs ou la mise à niveau vers une nouvelle version.

# **Chapitre 9. Configuration d'un environnement de bases de données partitionnées**

## **Configuration d'un environnement de bases de données partitionnées**

Cette section décrit la procédure de configuration d'un environnement de bases de données partitionnées. Vous allez utiliser l'assistant d'installation DB2 pour installer votre serveur de base de données propriétaire de l'instance et pour créer des fichiers de réponses qui à leur tour seront utilisés pour créer vos serveurs de base de données participants.

**Remarque :** Un environnement de bases de données partitionnées n'est pas pris en charge par les installations non root.

Une partition de base de données est une composante d'une base de données qui est constituée de ses propres données, index, fichiers de configuration et journaux de transactions. Une base de données partitionnée est une base de données composée de deux ou plusieurs partitions.

### **Configuration requise**

- v Vérifiez que vous disposez de la clé de licence du CD d'activation InfoSphere Warehouse qui devra être copiée sur tous les ordinateurs concernés.
- v Le même nombre de ports consécutifs doit être libre sur chaque ordinateur participant à l'environnement de bases de données partitionnées. Par exemple, si l'environnement de bases de données partitionnées comprend quatre ordinateurs, chacun d'eux doit avoir le même nombre de ports libres consécutifs. Pendant la création de l'instance, un nombre égal au nombre de partitions logiques sur le serveur actuel sera réservé dans /etc/services sous Linux et UNIX et dans %SystemRoot%\system32\drivers\etc\services sous Windows. Ces ports sont utilisés par le gestionnaire FCM (Fast Communication Manager). Ils se présentent au format suivant :
	- DB2 NomInstance DB2\_NomInstance\_1 DB2 NomInstance 2 DB2 NomInstance END

Les seules entrées obligatoires sont les ports situés au début (DB2\_NomInstance) et à la fin (DB2\_NomInstance\_END). Les autres entrées sont réservées dans le fichier des services afin que les autres applications ne les utilisent pas.

- Dans le cadre de la prise en charge de plusieurs serveurs de base de données DB2 participants, la machine sur laquelle vous souhaitez installer DB2 doit appartenir à un domaine accessible. Toutefois, vous pouvez ajouter des partitions locales à ce poste même s'il n'appartient pas à un domaine.
- Sous Linux et UNIX, un utilitaire de shell éloigné est requis pour les systèmes de bases de données partitionnées. DB2 prend en charge les utilitaires de shell éloigné suivants :
	- rsh
	- ssh

Par défaut, DB2 utilise rsh pour l'exécution de commandes sur des noeuds DB2 éloignés, par exemple, au démarrage d'une partition de base de données DB2 éloignée. Pour pouvoir utiliser la valeur DB2 par défaut, vous devez installer le module rsh-server. Pour plus d'informations sur les questions de sécurité lors de l'installation de produits DB2, consultez les liens connexes.

Pour que vous puissiez vous servir de l'utilitaire de shell rsh éloigné, inetd (ou xinetd) doit également être installé et en cours d'exécution. Pour pouvoir vous servir de l'utilitaire de shell ssh éloigné, vous devez configurer la variable de registre DB2RSHCMD dès la fin de l'installation de DB2. Si cette variable n'est pas définie, vous ne pourrez pas vous servir de l'utilitaire rsh.

v Sur les systèmes d'exploitation Linux et UNIX, vérifiez que le fichier hosts sous le répertoire etc ne contient pas d'entrée pour «127.0.0.2» si cette adresse IP mappe vers le nom d'hôte complet de la machine.

Pour configurer un environnement de bases de données partitionnées, procédez comme suit :

- 1. Installez votre serveur de base de données propriétaire de l'instance à l'aide de l'assistant d'installation DB2. Pour des instructions détaillées, consultez la rubrique ″Installation de serveurs DB2″ pour votre plateforme.
	- v Sous **Sélectionner l'installation, la création des fichiers de réponses, ou les deux**, veillez à sélectionner l'option **Sauvegarder mes paramètres d'installation dans des fichiers de réponses**. Une fois l'installation terminée, deux fichiers sont copiés dans le répertoire spécifié dans l'assistant d'installation DB2 : PROD\_ESE.rsp et PROD\_ESE\_addpart.rsp. Le fichier PROD\_ESE.rsp est le fichier de réponses des serveurs de base de données propriétaires de l'instance. Le fichier PROD\_ESE\_addpart.rsp est le fichier de réponses des serveurs de base de données participants.
	- v Dans la fenêtre **Configuration des options de partitionnement de l'instance DB2**, vérifiez que vous avez sélectionné **Instance multipartition**, puis entrez le nombre maximal de partitions logiques.
- 2. Rendez le code source du produit DB2 disponible à tous les ordinateurs participants dans l'environnement de base de données partitionnée.
- 3. Distribuez le fichier de réponses des serveurs de base de données participants (PROD\_ESE\_addpart.rsp).
- 4. Installez un serveur de base de données DB2 sur chaque ordinateur participant à l'aide de la commande db2setup sous Linux et UNIX, ou de la commande setup sous Windows :

### **Linux et UNIX**

- Accédez au répertoire dans lequel se trouve le code du produit DB2 et exécutez :
- ./db2setup -r /répertoire fichier réponses/nom fichier réponses

### **Windows**

setup -u x:\répertoire fichier réponses\nom fichier réponses

Par exemple, voici la commande qui utilise PROD\_ESE\_addpart.rsp comme fichier de réponses :

#### **Linux et UNIX**

Accédez au répertoire dans lequel se trouve le code du produit DB2 et exécutez :

./db2setup -r /db2home/PROD\_ESE\_addpart.rsp

où /db2home est le répertoire où vous avez copié le fichier de réponses.

#### **Windows**

setup -u c:\fichiers\_réponses\PROD\_ESE\_addpart.rsp

où c:\fichiers\_réponses\ est le répertoire où vous avez copié le fichier de réponses.

- 5. (Linux et UNIX seulement) Configurez le fichier db2nodes.cfg. L'installation DB2 ne réserve que le nombre maximum de partitions logiques que vous souhaitez utiliser sur l'ordinateur actuel, elle ne configure pas le fichier db2nodes.cfg. Si vous ne configurez pas le fichier db2nodes.cfg, l'instance reste une instance partitionnée unique.
- 6. Mettez à jour le fichier services sur les serveurs participants pour définir le port FCM correspondant pour l'instance DB2. Le fichier services se trouve à l'emplacement suivant :
	- / etc/services sous Linux et UNIX
	- %SystemRoot%\system32\drivers\etc\services sous Windows
- 7. Pour les environnements de base de données partitionnée sous Windows 2000 ou suivant, démarrez la fonction DB2 Remote Command Service afin de protéger vos données et vos ressources.

Afin d'optimiser la sécurité, activez l'ordinateur (si le service s'exécute sous le contexte du compte de système local LocalSystem) ou un utilisateur (si le service s'exécute dans le contexte d'ouverture de session d'un utilisateur) pour la délégation.

Pour démarrer la fonction de sécurité DB2 Remote Command Service :

- a. Ouvrez la fenêtre Utilisateurs et ordinateurs Active Directory depuis le contrôleur de domaine, cliquez sur **Démarrer** et sélectionnez **Programmes** → **Outils d'administration** → **Utilisateurs et ordinateurs Active Directory**
- b. Dans le panneau de droite, cliquez avec le bouton droit de la souris sur l'ordinateur ou l'utilisateur à activer et sélectionnez **Propriétés**
- c. Cliquez sur l'onglet **Générales** et sélectionnez la case à cocher **Approuver l'ordinateur pour la délégation**. Pour le paramètre utilisateur, cliquez sur l'onglet **Compte** et sélectionnez la case à cocher **Le compte est approuvé pour la délégation** du groupe **Option de compte**. Assurez-vous que la case à cocher **Le compte est sensible et ne peut pas être délégué** n'a pas été cochée.
- d. Cliquez sur **OK** pour activer l'ordinateur ou l'utilisateur pour la délégation.

Répétez cette procédure pour chaque ordinateur ou utilisateur ayant besoin d'être activé. Vous devez redémarrer votre ordinateur pour que les modifications de sécurité prennent effet.

## **Installation par fichier de réponses des serveurs de partitions de bases de données sur les ordinateurs participants (Windows)**

Dans cette procédure, vous allez utiliser le fichier de réponses que vous avez créé à l'aide de l'assistant d'installation DB2 pour installer des serveurs de partitions de bases de données sur les postes de travail participants.

#### **Configuration requise**

v Vous avez installé une copie DB2 sur le poste de travail principal à l'aide de l'assistant d'installation DB2.

- v Vous avez créé un fichier de réponses pour l'installation sur les postes de travail participants et vous l'avez copié sur le poste de travail participant.
- v Vous devez disposer des droits d'administration sur les postes de travail participants.

Pour installer des serveurs de partitions de bases de données à l'aide d'un fichier de réponses, procédez comme suit :

- 1. Connectez-vous au poste de travail qui participera à l'environnement de bases de données partitionnées avec le compte Administrateur local que vous avez défini pour l'installation DB2.
- 2. Placez-vous dans le répertoire contenant le DVD du produit DB2. Par exemple :

cd c:\db2dvd

où db2dvd est le nom du répertoire contenant le DVD du produit DB2.

3. A l'invite de commande, entrez la commande setup comme suit : setup -u *répertoire\_fichier\_réponses\nom\_fichier\_réponses*

Dans l'exemple suivant, le fichier de réponses, Addpart.file se trouve dans le répertoire c:\responsefile. Pour cet exemple, la commande serait la suivante : setup -u *c:\fichier\_réponses\Addpart.file*

4. Vérifiez les messages consignés dans le fichier journal une fois l'installation terminée. Vous trouverez le fichier journal dans le répertoire My Documents\DB2LOG\. Vous devriez obtenir un résultat similaire à celui-ci à la fin du fichier journal :

 $==$  Logging stopped:  $5/9/2007$  10:41:32  $==$ MSI (c) (C0:A8) [10:41:32:984]: Product: DB2 Enterprise Server Edition - DB2COPY1 -- Installation operation completed successfully.

- 5. Lorsque vous installez le serveur de partitions de bases de données propriétaire de l'instance sur le poste de travail principal, DB2 réserve une plage de ports en fonction du nombre de serveurs de partitions de bases de données spécifiés dans un environnement de bases de données partitionnées. La plage par défaut comporte quatre ports. Pour chaque serveur participant à l'environnement de bases de données partitionnées, vous devez configurer manuellement le fichier /etc/services pour les ports FCM. La plage des ports FCM dépend de nombre de partitions logiques que vous souhaitez utiliser sur le poste de travail participant. Un minimum de deux entrées est requis : **DB2\_<instance>** et **DB2\_<instance>\_END**. Autres conditions pour les ports FCM spécifiés sur les postes de travail participants :
	- v Le numéro du premier port doit correspondre à celui du poste de travail principal.
	- v Les ports suivants doivent être numérotés de manière séquentielle.
	- v Les numéros des ports spécifiés doivent être libres

Vous devez vous connecter à chaque poste de travail participant et répéter ces étapes.

Si vous souhaitez que le produit DB2 accède à la documentation DB2 sur votre poste local ou sur un autre poste du réseau, vous devez installer le centre de documentation DB2. Le centre de documentation DB2 contient la documentation sur le système de base de données DB2 et les produits associés à DB2.

# **Vérification de l'accès au registre sur l'ordinateur propriétaire de l'instance (Windows)**

Cette étape est nécessaire uniquement si vous installez un environnement de bases de données partitionnées.

Une fois DB2 installé sur un ordinateur participant, vérifiez que vous pouvez accéder au registre sur l'ordinateur propriétaire de l'instance. Cette étape de vérification doit être exécutée à partir de tous les ordinateurs participants.

Vous devez avoir installé DB2.

Pour vérifier l'accès au registre sur le poste propriétaire de l'instance :

- 1. A partir d'une invite de commande, entrez la commande **regedit**. La fenêtre Editeur du registre apparaît.
- 2. Cliquez sur le titre de menu **Fichier**.
- 3. Sélectionnez l'option **Connexion au registre réseau**.
- 4. Entrez le nom du poste propriétaire de l'instance dans la zone **Nom de l'ordinateur**.

Si les informations sont renvoyées, cela signifie que la vérification d'accès au registre sur le poste propriétaire de l'instance a abouti.

# **Chapitre 10. Installation par fichier de réponses**

## **Concepts de base relatifs à l'installation au moyen d'un fichier de réponses**

Contrairement à l'assistant d'installation DB2, l'installation avec un fichier de réponses DB2 permet d'installer les produits DB2 sans intervenir.

Un *fichier de réponses* est un fichier de texte en anglais qui contient des informations d'installation et de configuration. Il indique les paramètres d'installation et de configuration et les produits et composants à installer.

Cette méthode est utile non seulement pour les déploiements à large échelle de produits DB2 mais également pour l'intégration transparente de la procédure d'installation DB2 au sein de la procédure d'installation et de configuration personnalisée.

Vous pouvez créer un fichier de réponses de l'une des manières suivantes :

v En modifiant l'un des fichiers de réponses exemples fournis. Des exemples de fichier de réponses sont stockés dans le répertoire suivant du DVD du produit  $DB2:$ 

db2/*plateforme*/samples

où *plateforme* correspond à la plateforme matérielle appropriée.

- v Avec l'assistant d'installation DB2, vous pouvez sauvegarder les données d'installation et de configuration en fonction des informations que vous avez saisies. Si vous choisissez l'option permettant de créer un fichier de réponses dans l'assistant d'installation DB2, les fichiers de réponses (un pour le serveur et un autre pour la partition, si vous configurez un environnement à partitions multiples) seront sauvegardés par défaut à cet emplacement. Par défaut, les fichiers de réponses sont sauvegardés dans : My Documents sur les systèmes d'exploitation Windows, et dans /tmp sur les systèmes d'exploitation Linux et UNIX.
- v Utilisation du générateur de fichier de réponses pour créer un fichier de réponses à partir d'un produit DB2 installé et configuré.

L'installation avec un fichier de réponses est également appelée installation en mode silencieux ou installation automatisée.

# **Concepts de base relatifs à la désinstallation avec un fichier de réponses**

Vous pouvez utiliser un fichier de réponses pour désinstaller un ou plusieurs produits DB2, fonctions ou langues. Sur les systèmes d'exploitation Linux etUNIX, vous pouvez également utiliser un fichier de réponses pour désinstaller le centre de documentation DB2. La désinstallation avec un fichier de réponses est également appelée désinstallation en mode silencieux ou désinstallation automatique.

Un exemple de fichier de réponses de désinstallation appelé db2un.rsp est mis à disposition. Dans le cadre de l'installation du produit DB2, celui-ci est copié dans DB2DIR/install, où DB2DIR correspond au chemin d'installation du produit DB2. Vous pouvez le personnaliser. Pour activer un mot clé dans le fichier de réponses, supprimez l'astérisque (\*) figurant à gauche du mot clé.

Avant de procéder à la désinstallation avec un fichier de réponses, prenez connaissance des remarques et restrictions ci-dessous.

Avant de supprimer un produit DB2, vous devez supprimer l'instance DB2. Par exemple, si DB2 ESE uniquement est installé, avant de supprimer le produit ESE, vous devez supprimer l'instance.

Si plusieurs produits DB2 existent dans une même copie DB2, la désinstallation avec un fichier de réponses de l'un des produits DB2 n'a pas d'impact sur les composants partagés par les autres produits DB2 de cette copie. Par exemple, DB2COPY1 contient les produits DB2 ESE, WSE et PE. Ces trois produits partagent plusieurs composants. Dans ce cas, la désinstallation d'ESE supprime les composants qui ne sont pas partagés. Dans la figure ci-dessous, la zone foncée représente les composants qui seront supprimés de DB2COPY1 :

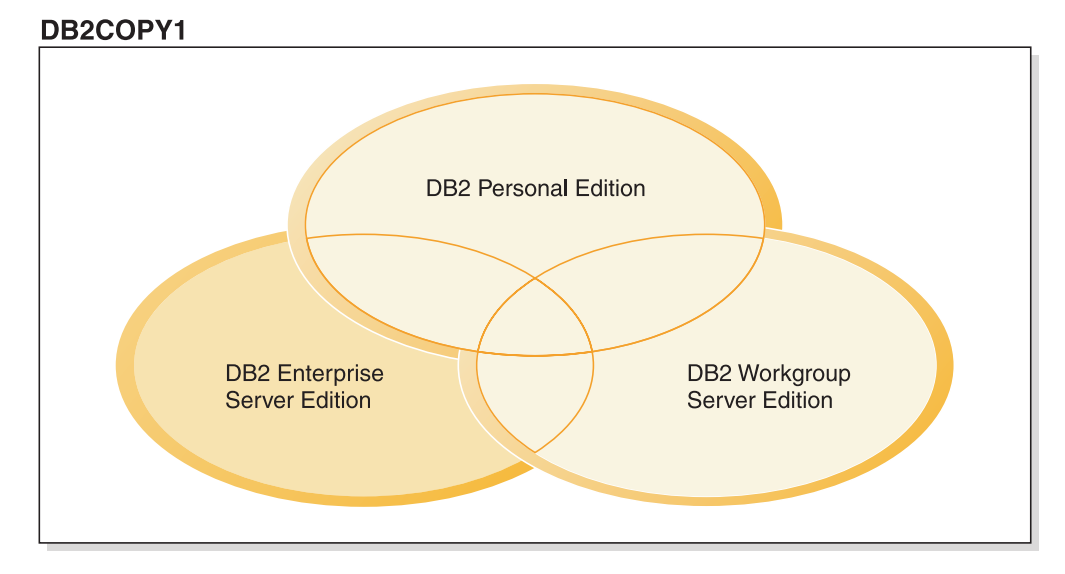

*Figure 1. Composants partagés par plusieurs produits DB2 dans une même copie DB2*

Toutefois, avant de supprimer un produit DB2, déterminez le type de l'instance. Par exemple, ESE, WSE et PE sont installés dans la même copie DB2. Vous voulez supprimer le produit ESE. Avant de supprimer le produit ESE, vous pouvez :

- v déplacer l'instance vers une autre copie DB2 dont la version est identique et qui prend en charge le type d'instance ESE avec la commande db2iupdt ou,
- v supprimer l'instance ESE existante avec la commande db2idrop.

Si une fonction DB2 est installée par plusieurs produits dans une même copie DB2, la désinstallation avec un fichier de réponses de la fonction entraîne la suppression de la fonction dans tous les produits de la copie DB2.

Les restrictions suivantes s'appliquent :

v Un produit DB2 ne peut pas être supprimé s'il est requis par un produit complémentaire. Par exemple, si ESE et QP sont tous les deux installés, ESE ne peut pas être désinstallé.

- Une fonction DB2 ne peut pas être supprimée si elle requise par une autre fonction.
- La langue anglaise ne peut pas être supprimée.
- v Pour les systèmes d'exploitation Windows :
	- Lorsque vous supprimez un produit DB2, le fichier de réponses de désinstallation ne peut pas contenir également des mots clés pour la suppression d'une fonction ou d'une langue. Le mot clé REMOVE\_PROD ne peut pas être combiné avec le mot clé REMOVE\_COMP ou REMOVE\_LANG.
	- Si vous vous trouvez dans un environnement en cluster, avant de désinstaller votre produit DB2, vous devez exécuter la commande db2mscs avec l'option -u du serveur à partir duquel vous avez initialement exécuté la commande db2mscs pour créer l'infrastructure de reprise. Pour des détails, voir la commande db2mscs.

Une fois la désinstallation avec un fichier de réponses terminée, consultez le fichier journal. Il consigne toutes les informations relatives à la désinstallation DB2, y compris les erreurs.

- v Sur les systèmes d'exploitation Linux et UNIX, le fichier journal se trouve dans /tmp/db2\_deinstall-<nnnnn>.log où <nnnnn> sont des chiffres générés. Le nom du fichier journal s'affiche à l'écran après l'exécution de la commande db2\_deinstall. Vous pouvez également vérifier que la langue, la fonction ou le produit a été supprimé avec la commande db2ls.
- Sur les systèmes d'exploitation Windows, le fichier journal se trouve dans Mes documents\DB2LOG\db2un-<horodatage>.log. Vous pouvez vérifier que la langue, la fonction ou le produit a été supprimé en ouvrant la boîte de dialogue Ajout/Suppression de programmes du panneau de configuration.

### **Remarques relatives aux fichiers de réponses**

Vous devez prendre connaissance des remarques suivantes avant de procéder à une installation avec un fichier de réponses :

- Bien que les fichiers de réponses des versions 8 et 9 aient des formats similaires, ils ne peuvent pas être utilisés indifféremment quelle que soit la version. Par exemple, un fichier de réponses généré dans DB2 version 9 ne peut être utilisé que pour installer un produit DB2 version 9 (tel version 9.5 ou suivant) ; il ne peut pas être utilisé pour installer DB2 version 8. L'inverse est également vrai : les fichiers de réponses générés dans DB2 version 8 ne peuvent pas être utilisés pour installer DB2 version 9. Cette limitation est due principalement aux nouveaux mots clés obligatoires dans la version 9.
- Sur les plateformes Linux ou UNIX, un fichier de réponses créé pour une installation avec des droits root pourra ne pas être utilisable pour une installation non root. Certains mots clés du fichier de réponses sont valides uniquement pour les installations root. Pour plus d'informations, reportez-vous aux mots clés du fichier de réponses.
- Si vous utilisez l'assistant d'installation DB2 :
	- Vous pouvez sauvegarder vos paramètres dans un fichier de réponses lors de l'installation dans le panneau **Sélection de l'opération d'installation** de l'assistant d'installation DB2.
	- Vous créez un fichier de réponses uniquement en fonction de l'installation que vous effectuez. Cette méthode est conseillée si votre configuration est plutôt simple ou si vous souhaitez créer un fichier de réponses que vous prévoyez de personnaliser ultérieurement.
- Un fichier de réponses est généré uniquement si vous permettez que l'installation s'exécute et que ce processus aboutit. Si vous annulez l'installation ou si elle échoue, le fichier de réponses n'est pas créé.
- Les fichiers de réponses créés avec cette méthode ne peuvent pas être utilisés dans le paramètre **-r** de la commande db2isetup sans modification. Un fichier de réponses créé avec l'assistant d'installation et utilisé dans la commande db2isetup doit être modifié en vue de sa conformité avec les conditions suivantes :
	- il doit contenir le mot clé FILE,
	- il ne doit pas contenir les mots clés PROD, LIC\_AGREEMENT et INSTALL\_TYPE.
- v Vous pouvez utiliser un fichier de réponses pour installer une configuration identique sur tous les postes de travail de votre réseau ou installer plusieurs configurations d'un produit DB2. Vous pouvez ensuite distribuer ce fichier sur tous les postes sur lesquels vous souhaitez installer ce produit.
- Si vous utilisez le générateur de fichier de réponses, vous créez le fichier de réponses en fonction d'une installation existante. Cette méthode est conseillée si votre configuration est plus complexe (configuration effectuée manuellement). Si vous utilisez le fichier de réponses créé par le générateur de fichier de réponses, il se peut que vous deviez indiquer des noms d'utilisateur et des mots de passe.

## **Création d'un fichier de réponses avec l'assistant d'installation DB2**

Vous pouvez créer un fichier de réponses à l'aide de l'assistant d'installation DB2 en fonction de l'installation à laquelle vous procédez. Ce fichier de réponses est généré en fonction des sélections effectuées dans l'assistant d'installation DB2. Vous pouvez ensuite l'utiliser pour procéder à une installation automatisée utilisant les mêmes paramètres.

Pour créer un fichier de réponses à l'aide de l'assistant d'installation DB2, procédez comme suit :

- 1. A partir du tableau de bord d'installation DB2, sélectionnez **Installer une nouvelle version** pour le produit que vous souhaitez installer ou sélectionnez **Utiliser une version existante** pour sélectionner la copie DB2 à utiliser.
- 2. Sélectionnez le produit ou la copie DB2 à installer et cliquez sur **Suivant** pour démarrer l'assistant d'installation DB2.
- 3. Cliquez sur **Suivant** sur la page d'accueil et acceptez les termes de l'accord de licence.
- 4. Dans la fenêtre **Sélection du type d'installation**, sélectionnez Installation standard, Installation minimale ou Installation personnalisée.
- 5. Dans la fenêtre **Sélection du type d'installation, création du fichier de réponses ou les deux**, sélectionnez l'option **Sauvegarder mes paramètres d'installation dans un fichier de réponses** ou **Installer le produit sur cet ordinateur et sauvegarder mes paramètres d'installation dans un fichier de réponses**. Puis, dans la zone **Nom du fichier de réponses**, entrez le chemin dans lequel vous souhaitez que l'assistant d'installation DB2 place le fichier de réponses généré. Par défaut, le nom du fichier de réponses est *Abrev\_<produit>.rsp* et il est sauvegardé dans *directory1*.

### **Remarque :**

- a. Si vous avez sélectionné l'option **Sauvegarder mes paramètres d'installation dans un fichier de réponses**, aucun logiciel n'est installé sur l'ordinateur, seul le fichier de réponses est créé avec le nom indiqué dans la zone **Nom du fichier de réponses**.
- b. Si vous avez sélectionné une installation de base de données partitionnée, deux fichiers de réponses sont générés, un pour chaque ordinateur participant. Le nom du fichier de réponses de l'ordinateur participant est généré en fonction du nom de l'ordinateur propriétaire de l'instance. Par défaut, le nom du fichier de réponses de la partition est *Abrev\_<produit>\_addpart.rsp* et il est sauvegardé dans *directory2*.
- 6. Faites défiler les volets d'installation suivants en sélectionnant les options souhaitées.
- 7. Dans la fenêtre **Démarrage de la copies fichiers et création du fichier de réponses**, consultez les paramètres sélectionnés.
- 8. Pour installer le produit, cliquez sur **Fin**.
- 9. Une fois l'installation terminée, l'assistant d'installation DB2 a placé le fichier de réponses généré dans le chemin d'accès que vous avez indiqué. Quand l'assistant d'installation DB2 est utilisé pour créer le fichier de réponses, un mot clé spécial, ENCRYPTED, est ajouté à ce fichier. Par exemple : DAS\_PASSWORD = 07774020164457377565346654170244883126985535505156353 ENCRYPTED = DAS\_PASSWORD

Le mot clé ENCRYPTED indique que la valeur réelle du mot de passe ne correspond pas à la séquence de chiffres affichée.

# **Présentation de l'installation de DB2 avec un fichier de réponses (Linux et UNIX)**

Cette section explique comment effectuer des installations avec un fichier de réponses sous Linux ou UNIX. Vous pouvez utiliser un fichier de réponses pour installer des composants ou des produits supplémentaires après une installation initiale. Une installation par fichier de réponses peut également être appelée installation automatique ou installation automatisée.

### **Restrictions**

Prenez connaissance des limitations suivantes qui existent lors de l'utilisation d'un fichier de réponses pour installer DB2 sur des plateformes Linux ou UNIX :

- v Si vous associez la valeur BLANK à des mots clés de registre de profil global ou d'instance, ces mots clés sont supprimés de la liste des mots clés définis.
- Vérifiez que l'espace disque disponible est suffisant avant de procéder à l'installation. Si tel n'est pas le cas et si l'installation échoue, vous devrez procéder à un nettoyage manuel.
- v Si vous effectuez plusieurs installations ou que vous installez DB2 depuis plusieurs DVD, nous vous recommandons de procéder à l'installation à partir d'un système de fichiers réseau plutôt que d'une unité de DVD. En choisissant une installation réseau, la procédure sera beaucoup plus rapide.
- v Si vous envisagez d'installer plusieurs clients, configurez un système de fichiers monté sur un serveur de codes afin d'améliorer les performances.

### **Conditions préalables**

Avant de démarrer l'installation, vérifiez les points suivants :

- v Votre système satisfait à toutes les spécifications en termes de mémoire, matériel et logiciels nécessaires à l'installation de votre produit DB2.
- v Tous les processus DB2 sont arrêtés. Si vous installez un produit DB2 sur une installation DB2 existante sur l'ordinateur, vous devez arrêter toutes les applications DB2, le gestionnaire de bases de données DB2, ainsi que les processus DB2 pour toutes les instances DB2 et le serveur d'administration DB2 liés à l'installation DB2 existante.

Pour effectuer une installation à l'aide d'un fichier de réponses :

- 1. Montez le DVD du produit DB2 ou accédez au système de fichiers sur lequel est stockée l'image d'installation.
- 2. Créez un fichier de réponses en fonction de l'exemple de fichier de réponses. Les fichiers de réponses sont du type .rsp. Exemple : ese.rsp.
- 3. [Installez DB2 avec un fichier de réponses.](#page-122-0)

## **Création d'un fichier de réponses à l'aide de l'exemple de fichier de réponses (Linux et UNIX)**

Une fois le fichier de réponses créé, vous pouvez le modifier pour activer ou désactiver des mots clés.

L'un des scénarios suivants s'applique :

- v Vous souhaitez créer un fichier de réponses basé sur un exemple de fichier de réponses (situé dans db2/*plateforme*/samples où *plateforme* correspond à la plateforme matérielle appropriée.)
- v Vous avez créé un fichier de réponses à l'aide de l'assistant d'installation DB2 (sur la base de votre installation) et souhaitez y apporter des modifications.

Si vous procédez à l'installation directement à partir du DVD, vous devez stocker le fichier de réponses renommé sur un autre système de fichiers.

Vous pouvez spécifier le nom du propriétaire de l'instance dans le fichier de réponses. Si cet utilisateur n'existe pas encore, DB2 le créera sur votre système.

Pour modifier un fichier de réponses :

- 1. Si vous utilisez l'exemple de fichier de réponses, copiez-le dans un système de fichiers local et modifiez-le en vous aidant de la rubrique relative aux mots clés des fichiers de réponses.
- 2. Personnalisez l'exemple de fichier de réponses.

Pour activer un élément dans le fichier de réponses, supprimez l'astérisque (\*) placé à gauche du mot clé. Remplacez ensuite le paramètre courant à droite de la valeur par le nouveau paramètre. Les paramètres acceptés sont répertoriés à droite du signe égal (=).

Certains fichiers de réponses possèdent des mots clés obligatoires pour lesquels vous devez spécifier des valeurs. Les mots clés obligatoires sont documentés dans les commentaires de chaque fichier de réponses.

Les mots clés sont spécifiques à l'installation et ne sont spécifiés dans le fichier de réponses que pendant l'installation de ce dernier.

3. Enregistrez le fichier dans un système de fichiers exporté, accessible à tous sur le réseau.

# <span id="page-122-0"></span>**Installation d'un produit DB2 avec un fichier de réponses (Linux et UNIX)**

Avant de démarrer l'installation, vérifiez les points suivants :

- v Pour les installations root, connectez-vous avec un ID utilisateur possédant les droits d'accès root. Pour les installations non root, connectez-vous avec l'ID de l'utilisateur qui sera propriétaire de l'installation DB2.
- v Votre système satisfait à toutes les spécifications en termes de mémoire, matériel et logiciels nécessaires à l'installation de votre produit DB2.
- v Vous pouvez installer un produit DB2 à l'aide d'un fichier de réponses avec les droits d'accès root ou non root. Pour plus d'informations sur les installations non root, voir les liens connexes.
- v Tous les processus DB2 associés à la copie DB2 que vous utilisez sont arrêtés.

Pour effectuer une installation à l'aide d'un fichier de réponses :

1. Entrez la commande ./db2setup comme suit :

*dvd*/db2setup -r *répertoire\_fichier\_réponses*/*fichier\_réponses*

où :

- v *dvd* correspond à l'emplacement de l'image installable de DB2 ;
- v *répertoire\_fichier\_réponses* correspond au répertoire où se trouve le fichier de réponses personnalisé ;
- *fichier réponses* correspond au nom du fichier de réponses.
- 2. Consultez les messages consignés dans le fichier journal une fois l'installation terminée. Les journaux d'installation sont placés par défaut dans le répertoire  $/\text{tmp}$ :
	- db2setup.log (db2setup\_nom\_utilisateur.log pour les installations non root, où *nom\_utilisateur* correspond à l'ID utilisateur non root sous lequel l'installation a été effectuée)
	- v db2setup.err (db2setup\_nom\_utilisateur.err pour les installations non root, où *nom\_utilisateur* correspond à l'ID utilisateur non root sous lequel l'installation a été effectuée)

Vous pouvez spécifier l'emplacement du fichier journal. L'historique d'installation db2install.history se trouve dans *DB2DIR*/install/logs, où *DB2DIR* spécifie le chemin du produit DB2 installé. Le répertoire d'installation par défaut est :

- v Sous AIX, HP-UX ou Solaris, /opt/IBM/db2/version 9.7
- Sous Linux, /opt/ibm/db2/version 9.7

Si plus d'un produit DB2 est installé au même emplacement, vous verrez le fichier db2install.history.xxxx, xxxx étant des chiffres commençant à 0001, incrémentés selon le nombre de copies de DB2 que vous avez installées.

Si vous souhaitez que le produit DB2 accède à la documentation DB2 sur votre poste local ou sur un autre poste du réseau, vous devez installer le centre de documentation DB2. Le centre de documentation DB2 vous permet d'en savoir plus sur la base de données DB2 et les produits associés.

# **Installation par fichier de réponses des serveurs de partitions de bases de données sur les ordinateurs participants (Linux et UNIX)**

Dans cette procédure, vous allez utiliser le fichier de réponses que vous avez créé à l'aide de l'assistant d'installation DB2 pour installer des serveurs de partitions de bases de données sur les postes de travail participants.

### **Configuration requise**

- v Vous avez installé DB2 sur le poste de travail principal à l'aide de l'assistant d'installation DB2 et vous avez créé un fichier de réponses permettant d'effectuer l'installation sur les postes de travail participants.
- v Vous devez disposer des droits d'utilisateur root sur les postes de travail participants.

Pour installer des serveurs de partitions de bases de données à l'aide d'un fichier de réponses, procédez comme suit :

- 1. Connectez-vous en tant qu'utilisateur root à un poste de travail appartenant à l'environnement de bases de données partitionnées.
- 2. Placez-vous dans le répertoire où vous avez copié le contenu du DVD DB2. Par exemple :

cd /db2home/db2dvd

3. Entrez la commande db2setup comme suit :

./db2setup -r */répertoire\_fichier\_réponses/nom\_fichier\_réponses*

Dans notre exemple, le fichier de réponses AddPartitionResponse.file a été sauvegardé dans le répertoire /db2home. En l'occurrence, la commande est : ./db2setup -r */db2home/AddPartitionResponse.file*

4. Vérifiez les messages consignés dans le fichier journal une fois l'installation terminée.

Vous devez vous connecter à chaque poste de travail participant et procéder à l'installation avec le fichier de réponses.

Si vous souhaitez que le produit DB2 accède à la documentation DB2 sur votre poste local ou sur un autre poste du réseau, vous devez installer le centre de documentation DB2. Le centre de documentation DB2 contient la documentation sur le système de base de données DB2 et les produits associés à DB2.

# **Codes d'erreur du fichier de réponses (Linux et UNIX)**

Les tableaux suivants décrivent les codes retour d'erreur (primaires et secondaires) qui peuvent être générés pendant une installation à l'aide d'un fichier de réponses.

| Valeur du code<br>d'erreur | Description                                                 |
|----------------------------|-------------------------------------------------------------|
| IО                         | L'action a abouti.                                          |
|                            | L'action renvoie un avertissement.                          |
| 167                        | Une erreur bloquante s'est produite pendant l'installation. |

*Tableau 14. Codes d'erreur primaires pour une installation à l'aide d'un fichier de réponses*

| Valeur du code<br>d'erreur | Description                                                                                                    |
|----------------------------|----------------------------------------------------------------------------------------------------|
| 3                          | Le chemin d'accès est introuvable.                                                                                                    |
| 5                          | L'accès a été refusé.                                                                                                    |
| 10                         | Une erreur liée à l'environnement s'est produite.                                                                                                    |
| 13                         | Les données ne sont pas valides.                                                                                                    |
| 16                         | La création de DAS a échoué.                                                                                                    |
| 17                         | La création de l'instance a échoué.                                                                                                    |
| 18                         | La création de la base de données a échoué.                                                                                                    |
| 19                         | Le niveau de version de l'image du groupe de correctifs est antérieur à<br>celui du produit installé.                                                                                 |
| 20                         | Le niveau de version de l'image du groupe de correctifs est identique<br>à celui du produit installé. Il n'y a aucune mise à jour à effectuer.                                        |
| 21                         | Aucune produit DB2 n'est installé à l'emplacement indiqué. Il n'y a<br>aucune mise à jour à effectuer.                                                                                |
| 22                         | Pour mettre à jour un produit DB2 déjà installé, utilisez la commande<br>installFixPack au lieu de la commande db2setup.                                                              |
| 87                         | L'un des paramètres n'était pas valide.                                                                                                    |
| 66                         | L'installation a été annulée par l'utilisateur.                                                                                                    |
| 74                         | Les données de configuration sont altérées. Contactez votre service de<br>support.                                                                                                    |
| 76                         | La source d'installation de ce produit n'est pas disponible. Vérifiez<br>que la source existe et est accessible.                                                                      |
| 82                         | Une autre installation est déjà en cours. Terminez cette installation<br>avant de passer à la suivante.                                                                               |
| 86                         | Une erreur s'est produite lors de l'ouverture du fichier journal de<br>l'installation. Vérifiez que l'emplacement du fichier journal indiqué<br>existe et est accessible en écriture. |
| 97                         | Ce module d'installation n'est pas pris en charge sur cette plateforme.                                                                                                    |
| 102                        | Une autre version de ce produit est déjà installée. L'installation de<br>cette version ne peut pas se poursuivre.                                                                     |
| 103                        | Argument de ligne de commande non valide.                                                                                                    |
| 143                        | Le système ne dispose pas d'un espace suffisant pour poursuivre<br>l'installation.                                                                                                    |

*Tableau 15. Codes d'erreur secondaires pour une installation à l'aide d'un fichier de réponses*

# **Désinstallation d'un produit, d'une fonction ou d'une langue DB2 avec un fichier de réponses (Linux et UNIX)**

Pour désinstaller en mode silencieux des langues, des fonctions ou des produits DB2 d'une copie DB2, utilisez la commande db2\_deinstall avec l'option -r. Vous pouvez aussi utiliser un fichier de réponses pour désinstaller le centre de documentation DB2.

Si les produits DB2 sont installés dans des chemins différents, vous devez exécuter cette commande séparément pour chaque chemin d'installation. Un exemple de

fichier de réponses appelé db2un.rsp se trouve dans DB2DIR/install, où DB2DIR correspond au chemin d'installation du produit DB2.

Pour effectuer une désinstallation :

- 1. Personnalisez le fichier de réponses db2un.rsp. Pour activer un élément dans le fichier de réponses, supprimez l'astérisque (\*) placé à gauche du mot clé. Remplacez ensuite le paramètre courant situé à droite de la valeur par le nouveau paramètre. Les paramètres acceptés sont répertoriés à droite du signe  $égal (=).$
- 2. Exécutez la commande db2\_deinstall. Exemple : db2\_deinstall -r db2un.rsp.
- 3. Consultez les messages du fichier journal une fois la désinstallation terminée. Le fichier journal se trouve dans :
	- v Pour les installations root : /tmp/db2\_deinstall.log.<id processus>
	- Pour les installations non root : /tmp/db2\_deinstall\_<id utilisateur>.log

## **Présentation de l'installation de DB2 avec un fichier de réponses (Windows)**

Sous Windows, vous pouvez effectuer l'installation en mode fichier de réponses d'un produit DB2 sur une ou plusieurs machines. Une installation par fichier de réponses peut également être appelée installation automatique ou installation automatisée.

Avant de démarrer l'installation, vérifiez les points suivants :

- v Votre système satisfait à toutes les spécifications en termes de mémoire, matériel et logiciels nécessaires à l'installation de votre produit DB2.
- v Vous disposez de tous les comptes utilisateur requis pour effectuer l'installation.
- Vérifiez que tous les processus DB2 sont arrêtés.
- v Pour effectuer une installation avec un fichier de réponses d'un produit DB2 sur une seule machine :
	- 1. Créez et personnalisez un fichier de réponses à l'aide de l'une des méthodes suivantes :
		- En modifiant un fichier réponse modèle. Les fichiers de réponses modèles se trouvent dans (db2\Windows\samples).
		- En utilisant l'assistant d'installation de DB2 pour générer un fichier de réponses.
		- En utilisant le générateur de fichiers de réponses.
	- 2. Exécutez la commande setup -u en spécifiant votre fichier de réponses personnalisé. Par exemple, un fichier de réponses créé pendant une installation :

setup -u mon.rsp

- v Pour effectuer une installation avec un fichier de réponses d'un produit DB2 sur plusieurs machines :
	- 1. [Définition d'un accès partagé à un répertoire](#page-126-0)
	- 2. [Création d'un fichier de réponses sur la base d'un modèle](#page-127-0)
	- 3. [Installation d'un produit DB2 à l'aide d'un fichier de réponses](#page-127-0)

# <span id="page-126-0"></span>**Mise à disposition des fichiers d'installation DB2 pour une installation par fichier de réponses (Windows)**

La mise à disposition du fichier d'installation de DB2 pour une installation fait partie du processus de l'installation d'un fichier de réponses d'un produit DB2 sur plusieurs machines.

Pour mettre les fichiers d'installation de DB2 à la disposition d'une installation par fichier de réponses, vous devez copier les fichiers nécessaires depuis le DVD du produit vers une autre unité.

Procédez comme suit :

- 1. Insérez le DVD du produit DB2 adéquat dans votre unité de DVD.
- 2. Créez un répertoire (par exemple, c:\db2prods).
- 3. Copiez les fichiers d'installation de DB2.

# **Configuration de l'accès partagé à un répertoire (Windows)**

La mise en place d'un accès partagé à un répertoire fait partie du processus d'installation d'un produit DB2 sur plusieurs machines avec un fichier de réponses. L'accès partagé permet aux postes de travail du réseau d'accéder à un répertoire sur le serveur d'installation.

Pour configurer un accès partagé à un répertoire sur le serveur d'installation :

- 1. Copiez les fichiers d'installation DB2 dans un répertoire. Exemple : c:\db2prods.
- 2. Ouvrez l'explorateur Windows.
- 3. Sur le serveur d'installation, sélectionnez un répertoire à partager.
- 4. Sélectionnez **Fichier**—>**Propriétés** dans la barre de menus. La fenêtre Propriétés du répertoire s'ouvre.
- 5. Sélectionnez l'onglet **Partage**.
- 6. Sous Windows 2003, cliquez sur le bouton **Partager ce dossier**.
- 7. Sous Windows 2008 ou Windows Vista (ou suivant), cliquez sur le bouton **Partage avancé**. Activez la case à cocher **Partager ce dossier**.
- 8. Dans la zone **Nom de partage**, entrez un nom de partage. Exemple : db2win.
- 9. Pour spécifier *Accès en lecture* pour tous :
	- a. Cliquez sur le bouton **Autorisations**. La fenêtre Autorisations pour <nom partage> s'affiche.
	- b. Vérifiez que l'option **Tout le monde** est sélectionnée dans la zone **Groupes ou noms d'utilisateurs**.
	- c. Dans la zone **Autorisations pour Tout le monde**, vérifiez que les droits en lecture sont activés. Cochez la case **Autoriser** en regard de l'option **Lecture**.
	- d. Cliquez sur **OK**. La fenêtre Propriétés du répertoire que vous souhaitez configurer pour un accès partagé s'affiche à nouveau.
	- e. Cliquez sur **OK**.

# <span id="page-127-0"></span>**Modification d'un fichier de réponses (Windows)**

Une fois le fichier de réponses créé, vous pouvez le modifier pour activer ou désactiver des mots clés.

L'un des scénarios suivants s'applique :

- v Vous souhaitez créer un fichier de réponses basé sur un exemple de fichier de réponses (situé dans db2\*Windows*/samples).
- v Vous avez créé un fichier de réponses à l'aide de l'assistant d'installation DB2 (sur la base de votre installation) et souhaitez y apporter des modifications.
- Vous avez déjà installé et configuré votre produit DB2 et vous souhaitez distribuer sa configuration exacte sur le réseau à l'aide du fichier de réponses créé par le générateur de fichiers de réponses. Si vous utilisez le fichier de réponses généré par le générateur de fichier de réponses, vous pouvez entrer des noms d'utilisateur et des mots de passe.

Vous ne pouvez installer les produits DB2 que sur une unité locale du poste de travail cible. L'installation sur une unité non locale peut entraîner des problèmes de performances et d'accessibilité.

Pour modifier un fichier de réponses :

- 1. Si vous utilisez l'exemple de fichier de réponses, faites-en une copie et ouvrez celle-ci avec un éditeur de texte. Si vous utilisez le fichier de réponses créé par l'assistant d'installation DB2, ouvrez-le avec un éditeur de texte.
- 2. Personnalisez le fichier de réponses.

Pour activer un élément dans le fichier de réponses, supprimez l'astérisque (\*) placé à gauche du mot clé. Remplacez ensuite la valeur courante située à droite par la nouvelle valeur. Les paramètres acceptés sont répertoriés à droite du signe égal (=).

Certains fichiers de réponses possèdent des mots clés obligatoires pour lesquels vous devez spécifier des valeurs. Les mots clés obligatoires sont documentés dans les commentaires de chaque fichier de réponses.

3. Enregistrez le fichier sur le lecteur partagé en réseau afin qu'il soit accessible par le serveur d'installation. Si vous avez effectué des modifications, enregistrez le fichier sous un nouveau nom pour préserver l'exemple de fichier de réponses. Si vous procédez à l'installation directement à partir du DVD du produit, stockez le fichier de réponses renommé sur une autre unité.

# **Installation d'un produit DB2 avec un fichier de réponses (Windows)**

Avant de démarrer l'installation, vérifiez les points suivants :

v Votre système satisfait à toutes les spécifications en termes de mémoire, matériel et logiciels nécessaires à l'installation de votre produit DB2.

Pour effectuer une installation à partir du poste de travail où le produit DB2 sera installé :

1. Connectez-vous au répertoire partagé de l'unité réseau ou de l'unité de DVD où se trouvent les fichiers d'installation DB2 en entrant la commande suivante à l'invite :

net use x: \\nom ordinateur\nom partage répertoire /USER:domaine\nom utilisateur

 $\overrightarrow{01}$  :

- *x:* correspond au répertoire partagé sur l'unité locale.
- v *nom\_ordinateur* est le nom de l'ordinateur du serveur distant sur lequel se trouvent les fichiers d'installation DB2.
- v *nom\_partage\_répertoire* est le nom du répertoire de l'unité réseau ou DVD dans lequel se trouvent les fichiers d'installation DB2.
- v *domaine* correspond au domaine où est défini le compte.
- v *nom\_utilisateur* correspond à l'utilisateur ayant accès à ce système.

Par exemple, pour utiliser le répertoire db2prods distant, qui a été partagé en tant que Images\_Installation\_DB2 et qui se trouve sur le serveur distant Serveur en tant qu'unité locale x:, entrez la commande suivante :

net use x: \\Serveur\Images Installation DB2

Selon la configuration de la sécurité sur votre réseau, vous aurez à spécifier le paramètre */USER*.

2. Entrez la commande setup comme suit :

setup -u *fichier\_réponses*

où *fichier\_réponses* correspond au chemin et nom de fichier complets du fichier de réponses à utiliser.

Si vous utilisez un fichier de réponses créé à l'aide du générateur de fichier de réponses, vérifiez que tous les profils d'instance sont situés sur la même unité et dans le même répertoire que le fichier de réponses que vous spécifiez.

3. Consultez les messages consignés dans le fichier journal une fois l'installation terminée. Pour plus d'informations sur les erreurs survenues lors de l'installation, consultez l'historique de l'installation situé dans le répertoire Mes Documents\DB2LOG\. Le fichier journal utilise le format suivant : DB2-AbrevProduit-DateHeure.log. Exemple : DB2-ESE-Mar Avr 04 17\_04\_45 2007.log.

Si vous souhaitez que le produit DB2 accède à la documentation DB2 sur votre poste local ou sur un autre poste du réseau, vous devez installer le centre de documentation DB2.

## **Installation des produits DB2 à l'aide du serveur SMS (Microsoft Systems Management Server)**

Avec Microsoft Systems Management Server (SMS), vous pouvez installer des produits DB2 sur un réseau, puis définir l'installation depuis un emplacement central. Une installation SMS permet de réduire le nombre de tâches que les utilisateurs doivent effectuer. Cette méthode d'installation est idéale si vous souhaitez déployer une installation identique sur un grand nombre de clients.

Vous devez disposer au moins de SMS version 2.0, installée et configurée sur votre réseau, accessible depuis votre serveur SMS et le poste de travail SMS. Consultez le *Guide de l'administrateur SMS* de Microsoft relatif pour en savoir plus sur :

- v L'installation de SMS (notamment les sites primaires et secondaires).
- L'ajout de clients au système SMS.
- v L'installation d'une collecte d'inventaire pour les clients.

Avec SMS, vous avez le choix du fichier de réponses que vous allez utiliser. Vous pouvez disposer de plusieurs options d'installation, et donc de plusieurs fichiers de réponses. Lorsque vous configurez le package d'installation SMS, vous pouvez spécifier le fichier de réponses à utiliser.

Pour installer des produits DB2 à l'aide de SMS :

- 1. Importez le fichier d'installation DB2 dans SMS.
- 2. Créez le package SMS sur le serveur SMS.
- 3. [Distribuez le package d'installation DB2 sur votre réseau.](#page-130-0)

### **Importation du fichier d'installation DB2 dans SMS**

L'importation du fichier d'installation DB2 dans SMS fait partie de la tâche globale d'installation des produits DB2 à l'aide de SMS.

Pour installer un package via SMS, utilisez le fichier de définition de package SMS, votre fichier réponses personnalisé et le profil d'instance. Le fichier SMS modèle s'appelle **db2<abréviation\_produit>.pdf**. Par exemple, db2ese.pdf.

Pour importer les fichiers d'installation DB2 dans SMS :

- 1. Insérez le DVD du produit DB2 dans l'unité.
- 2. Démarrez **Administrateur SMS**. La fenêtre de connexion s'ouvre.
- 3. Entrez votre ID de connexion et votre mot de passe, puis cliquez sur **OK**. La fenêtre **Ouvrir SMS**.
- 4. Sélectionnez le type de fenêtre **Packages** et cliquez sur **OK**. La fenêtre **Packages** s'ouvre
- 5. Sélectionnez **Fichier—>Nouveau** dans la barre de menus. La fenêtre **Propriétés du package** s'ouvre.
- 6. Cliquez sur le bouton **Importer**. L'**Explorateur de fichiers** s'ouvre. Recherchez le fichier de définition de package SMS se trouvant dans x:\db2\Windows\ samples, où x: correspond à l'unité du DVD. Généralement, le fichier pdf doit être personnalisé avant d'être utilisé. Vous pouvez copier le fichier exemple à partir de x:\db2\Windows\samples sur une unité locale, modifier le fichier et importer le fichier mis à jour.
- 7. Cliquez sur **OK**.

### **Création du package SMS sur un serveur SMS**

La création du package SMS sur un serveur SMS fait partie de la procédure *Installation des produits DB2 à l'aide de SMS*.

Un package *SMS* est un ensemble d'informations que vous envoyez depuis un serveur SMS à un client SMS. Le package consiste en un ensemble de commandes exécutables sur le poste de travail client. Ces commandes concernent la maintenance du système, la modification des paramètres de configuration ou l'installation de logiciels.

Pour créer un package SMS :

1. Depuis la fenêtre **Propriétés du package**, cliquez sur le bouton de commande **Stations de travail**. La fenêtre d'installation d'un package pour stations de travail s'affiche, avec le fichier de réponses et le profil d'instance importés prêts à l'emploi.

- <span id="page-130-0"></span>2. Dans la zone **Répertoire source**, entrez le nom du répertoire parent où vous avez placé les fichiers DB2 copiés. Par exemple, x:\db2prods, où x: correspond à votre unité de DVD.
- 3. Sélectionnez le nom du produit à installer depuis la fenêtre des lignes de commande de la station de travail.
- 4. Si vous avez modifié et renommé le fichier de réponses, cliquez sur le bouton de commande **Propriétés**. La fenêtre des propriétés de la ligne de commande s'affiche. Modifiez la valeur du paramètre **Ligne de commande** pour qu'elle corresponde au nouveau nom et chemin du fichier de réponses. Si vous utilisez un fichier de réponses créé à l'aide du générateur de fichiers de réponses, vérifiez que tous les profils d'instances sont situés sur la même unité et dans le même répertoire que le fichier de réponses que vous spécifiez.
- 5. Cliquez sur **OK**.
- 6. Cliquez sur le bouton **Fermer**.
- 7. Cliquez sur **OK** pour fermer les fenêtres. La fenêtre Packages contient le nom du nouveau package SMS.

### **Diffusion du package d'installation DB2 sur le réseau**

La diffusion du package d'installation DB2 sur le réseau fait partie de la tâche *Installation de produits DB2 à l'aide de SMS*.

Maintenant que vous avez créé le package, vous disposez de trois options :

- v Vous pouvez diffuser votre package SMS, puis vous connecter localement sur le poste de travail client qui doit exécuter ce package. Cette option implique que le compte utilisateur utilisé pour effectuer l'installation appartienne au groupe *Administrateurs locaux* dans lequel le groupe est défini.
- v Vous pouvez diffuser votre package SMS, puis vous connecter à distance sur le poste de travail client qui doit exécuter ce package. Cette option nécessite que le compte utilisateur utilisé pour effectuer l'installation appartienne au groupe *Admins domaine*.
- v Vous pouvez installer votre package SMS avec une fonction d'installation automatique.

Les options 1 et 2 concernent les installations simples ; pour les installations multiples, nous vous recommandons l'option 3, couverte dans cette section.

Une fois le package SMS transféré sur le poste de travail client, il indique au poste de travail client le code à exécuter, ainsi que l'emplacement de ce code sur le serveur SMS.

- v Pour envoyer le code à un poste de travail client :
	- 1. Ouvrez la fenêtre **Sites**.
	- 2. Ouvrez la fenêtre **Packages**.
	- 3. Dans la fenêtre **Packages**, sélectionnez le package adéquat et faites-le glisser vers le client cible dans la fenêtre **Sites**. La fenêtre **Détails de la tâche** s'ouvre. Cette fenêtre montre le package qui sera envoyé à la machine cliente (Chemin de la machine) et la commande qui sera exécutée sur le poste de travail.
	- 4. Sélectionnez la case à cocher **Exécution de la commande Poste de travail** et sélectionnez le package d'installation que vous souhaitez utiliser.
	- 5. Dans la section **Exécution de la phase** de la fenêtre **Détails de la tâche**, sélectionnez la case à cocher **Obligatoire après**. Une date obligatoire par défaut est définie sur une semaine après la date actuelle. Modifiez la date si besoin est.
- 6. Désélectionnez la case à cocher **Pas obligatoire sur une liaison lente**. Cette fonction est importante si vous installez sur un grand nombre de postes de travail. Il est recommandé de fractionner l'installation pour éviter de surcharger le serveur. Par exemple, si vous envisagez une installation de nuit, étendez le temps d'installation de manière à inclure un nombre raisonnable de postes de travail clients. Pour plus d'informations sur les zones de la fenêtre **Détails de la tâche**, consultez le *Guide de l'administrateur Systems Management Server* de Microsoft relatif à votre plateforme.
- 7. Lorsque vous avez spécifié les informations demandées, cliquez sur **OK**. Vous revenez à la fenêtre **Propriétés de la tâche**.
- 8. Ajoutez un commentaire pour expliquer la tâche. Par exemple, Installation d'IBM Data Server Client.
- 9. Cliquez sur le bouton **Planification**, la fenêtre **Planification de la tâche** s'ouvre. Cette fenêtre attribue une priorité à la tâche. Par défaut, la tâche est dotée d'une priorité basse et toutes les autres tâches seront exécutées en premier. Nous vous recommandons de sélectionner une priorité moyenne ou élevée. Vous pouvez également sélectionner l'heure de démarrage de la tâche.
- 10. Cliquez sur **OK** pour fermer la fenêtre **Planification de la tâche**.
- 11. Cliquez sur **OK**.

La tâche est créée et le package est envoyé au poste de travail SMS client.

- v Pour exécuter l'installation sur le client SMS, procédez comme suit :
	- 1. Sur le poste de travail SMS client, connectez-vous à un compte utilisateur appartenant au groupe *Administrateurs locaux* dans lequel le groupe est défini. Ce niveau d'autorisation est requis car l'installation est de type système et non utilisateur.
	- 2. Démarrez le **Gestionnaire de commandes de package**. La fenêtre **Gestionnaire de commandes de package** s'ouvre.
	- 3. Lorsque le poste de travail SMS client reçoit les packages du serveur SMS, il est listé dans la section **Nom du package** de la fenêtre. Sélectionnez le package et cliquez sur le bouton **Exécuter**. L'installation s'exécute automatiquement.
	- 4. Suite à l'installation, vous devez redémarrer le poste de travail SMS client avant d'utiliser DB2. **Important :** si vous avez spécifié REBOOT = YES dans votre fichier de réponses, le client SMS redémarrera automatiquement.
	- 5. Cliquez sur **Démarrer**, puis sélectionnez **Programmes—>Client SMS—>Gestionnaire de commandes de package**. La fenêtre **Gestionnaire de commandes de package** s'ouvre.
	- 6. Cliquez sur le dossier **Commandes exécutées** et vérifiez que le package s'exécute correctement. Vous pouvez de la même façon surveiller l'exécution sur le serveur SMS en vérifiant l'état de la tâche et en vous assurant qu'elle est passée de 'En attente' ou 'Active' à 'Terminée'.

Sur le client SMS, ouvrez à nouveau le Gestionnaire de commandes de package. L'installation est terminée lorsque le package, que vous avez créé et envoyé au client, apparaît dans le dossier Commandes exécutées.

### **Distribution de packages d'installation DB2 à l'aide de Microsoft Systems Management Server (SMS)**

Cette rubrique explique comment utiliser Microsoft Systems Management Server (SMS) pour distribuer le package d'installation DB2.

Pour distribuer un package d'installation DB2 à l'aide de SMS, vérifiez que :

- v votre environnement est déjà configuré,
- v votre support d'installation DB2 est copié dans un emplacement où le contenu du support peut être modifié.

**Remarque :** Pour plus d'informations sur la configuration de votre environnement SMS, consultez la documentation relative à ce produit.

Pour distribuer un package d'installation DB2 à l'aide de SMS, procédez comme suit :

- 1. Préparez l'exemple de fichier de réponses se trouvant sur votre support d'installation DB2 pour le type d'installation DB2 que vous souhaitez effectuer. Il s'appelle **db2\*.rsp** et se trouve dans le répertoire db2\windows\samples sur le support d'installation DB2.
- 2. Sur un ordinateur Point de distribution SMS dans votre environnement SMS, ouvrez la console d'administration SMS. Cliquez sur le menu déroulant **Base de données du site** et cliquez avec le bouton droit de la souris sur **Packages**.
- 3. Sélectionnez **Nouveau** —> Package à partir d'une définition. L'assistant Création d'un nouveau package à partir d'une définition s'affiche.
- 4. Cliquez sur **Suivant**. La fenêtre Définition du package s'affiche. Localisez le fichier de package souhaité dans le répertoire db2\windows\samples situé sur votre support d'installation DB2. Le nom de ce fichier se présente sous la forme **db2\*.pdf**. Cliquez sur **Ouvrir**.
- 5. Sélectionnez la définition de package appropriée dans la liste affichée. Cliquez sur **Suivant**. La fenêtre Fichiers source s'affiche.
- 6. Sélectionnez le bouton d'option **Créer une version compressée de la source**, puis cliquez sur **Suivant**. La fenêtre Répertoire source s'affiche.
- 7. Sélectionnez le type d'emplacement et le répertoire du support d'installation DB2, puis cliquez sur **Suivant**.
- 8. Cliquez sur **Terminer** pour terminer la création du package SMS.
- 9. Dans la console Administrateur SMS, affichez le menu déroulant **Base de données du site** et sélectionnez **Packages** —> **Toutes tâches** —> **Distribution de logiciels**. L'assistant Distribution de logiciels s'affiche.
- 10. Cliquez sur **Suivant**. La fenêtre Package s'affiche.
- 11. Sélectionnez le bouton d'option **Distribuer un package existant** et sélectionnez le package souhaité dans la liste. Cliquez sur **Suivant**. La fenêtre Points de distribution s'affiche. Sélectionnez un ou plusieurs points de distribution pour le package concerné.
- 12. Cliquez sur **Suivant**. La fenêtre Publier un programme s'affiche.
- 13. Sélectionnez le bouton d'option qui indique que vous souhaitez publier le programme sur un groupe d'ordinateurs, puis sélectionnez un programme dans la liste affichée. Cliquez sur **Suivant**. La fenêtre Destination de la publication s'affiche.
- 14. Sélectionnez un regroupement d'ordinateurs existant, ou créez un regroupement d'ordinateurs sur lesquels vous souhaitez publier et installer le programme sélectionné. Cliquez sur **Suivant**. La fenêtre Nom de la publication s'affiche.
- 15. Entrez un nom pour la nouvelle publication et, le cas échéant, des commentaires. Cliquez sur **Suivant**. La fenêtre Publier dans les sous-groupes s'affiche.
- 16. Spécifiez l'emplacement d'exécution du programme DB2 par rapport à la hiérarchie des ordinateurs SMS dans votre environnement SMS. Cliquez sur **Suivant**. La fenêtre Calendrier de publication s'affiche.
- 17. Sélectionnez une date et une heure à partir desquelles vous souhaitez que le programme DB2 s'exécute sur le regroupement d'ordinateurs spécifié. Vous pouvez également sélectionner un délai d'expiration pour la publication du programme. Cliquez sur **Suivant**. La fenêtre Attribuer le programme s'affiche.
- 18. Si vous souhaitez que le programme DB2 soit obligatoire sur les ordinateurs du regroupement spécifié, indiquez une date et une heure à partir desquelles le programme sera automatiquement exécuté. Cliquez sur **Suivant**.
- 19. Cliquez sur **Terminer** pour quitter l'assistant Distribution de logiciels.

### **Configuration de l'accès à distance à une base de données de serveur**

Une fois le produit de base de données DB2 installé, vous pouvez le configurer pour accéder à des bases de données éloignées de manière individuelle sur chaque poste de travail client à l'aide de l'assistant de configuration ou de l'interpréteur de commandes (CLP).

### **A propos de cette tâche**

DB2 utilise la commande CATALOG pour cataloguer les informations d'accès aux bases de données éloignées :

- v La commande CATALOG NODE spécifie les informations de protocole pour la connexion à l'hôte ou au serveur.
- La commande CATALOG DATABASE catalogue le nom de la base de données éloignée et lui attribue un alias local.
- v La commande CATALOG DCS spécifie que la base de données éloignée est une base de données hôte ou OS/400. (Cette commande n'est requise que pour DB2 Connect Personal ou Enterprise).
- La commande CATALOG ODBC DATA SOURCE enregistre la base de données DB2 avec le gestionnaire de pilotes ODBC comme source de données.

Si vous envisagez d'installer plusieurs copies de clients IBM Data Server avec des configurations identiques, vous pouvez créer un fichier de traitement par lots qui exécutera votre script personnalisé. Consultez par exemple le fichier modèle suivant, myscript.bat, utilisé pour exécuter le fichier script :

```
@echo off
cls
db2cmd catmvs.bat
```
La commande DB2CMD initialise l'environnement de base de données DB2 et le fichier catmvs.bat appelle le travail par lots du même nom. Voici un exemple de fichier script de catalogue, catmvs.bat, qui peut servir à ajouter des bases de données à un poste de travail DB2 Connect Personal Edition :

```
db2 catalog tcpip node tcptst1 remote mvshost server 446
db2 catalog database mvsdb at node tcptst1 authentication server
db2 catalog dcs database mvsdb as mvs_locator
db2 catalog system odbc data source mvsdb
db2 terminate
exit
```
Vous pouvez envoyer ces fichiers à vos postes de travail clients ou utiliser SMS et laisser le script s'exécuter automatiquement après l'installation et le redémarrage.

### **Procédure**

Pour créer un autre package SMS avec le script de catalogue, procédez comme suit :

- 1. Démarrez **Administrateur SMS**. La fenêtre Ouvrir SMS s'ouvre.
- 2. Sélectionnez le type de fenêtre **Packages** et cliquez sur **OK**. La fenêtre Packages s'ouvre.
- 3. Sélectionnez **Fichier** → **Nouveau** dans la barre de menus. La fenêtre Propriétés du package s'ouvre.
- 4. Entrez un nom pour le nouveau package. Par exemple : batchpack.
- 5. Entrez un commentaire à propos du package. Par exemple : Package pour fichier batch.
- 6. Cliquez sur le bouton de commande **Stations de travail**. La fenêtre d'installation du package pour les stations de travail s'affiche.
- 7. Entrez le répertoire source. Assurez-vous que le répertoire source est accessible à la fois par le serveur et le client et qu'il contient le fichier de traitement par lots qui doit être exécuté à partir du poste de travail client.
- 8. Dans la section relative aux lignes de commande de la station de travail, cliquez sur **Nouveau**. La fenêtre des propriétés de la ligne de commande s'affiche.
- 9. Entrez un nom de commande.
- 10. Entrez la ligne de commande.
- 11. Cliquez sur la case à cocher des plateformes à prendre à charge, sous la section **Plateformes prises en charge**.
- 12. Cliquez sur **OK**.
- 13. Cliquez sur **Fermer**.
- 14. Cliquez sur **OK**.

#### **Procédure à suivre**

Distribuez ce package comme tout autre package d'installation.

### **Configuration de db2cli.ini**

Le fichier db2cli.ini est un fichier ASCII qui initialise la configuration DB2 CLI. Il vous aide dans la mise en route et est disponible dans différents répertoires, en fonction de l'utilisation ou non du gestionnaire de pilotes ODBC, du type de nom de source de données utilisé, du client ou pilote installé et de la définition ou non de la variable de registre **DB2CLIINIPATH** :

Lorsque le gestionnaire de pilotes ODBC est utilisé pour configurer un nom de source de données utilisateur sur les plateformes Windows, le fichier db2cli.ini est créé dans Documents and Settings\*nom\_utilisateur* où *nom\_utilisateur* représente le nom du répertoire utilisateur.

Dans d'autres cas, notamment lorsque des noms de source de données système sont utilisés, le fichier db2cli.ini est installé dans les répertoires suivants :

- v Pour les clients d'exécution :
	- Sur les systèmes d'exploitation Windows XP et Windows 2003 : Documents and Settings\All Users\Application Data\IBM\DB2\*nom\_copie*
	- Sur les systèmes d'exploitation Windows 2008 et Windows Vista (et versions ultérieures) : ProgramData\IBM\DB2\*nom\_copie*

où *nom\_copie* correspond au nom de la copie DB2.

- v Pour d'autres pilotes et clients de serveur de données :
	- Sur les systèmes d'exploitation Windows : Program Files\IBM\IBM DATA SERVER DRIVER (il s'agit du chemin d'installation du pilote)
	- Sur les systèmes d'exploitation UNIX et Linux : *chemin\_installation\_pilote*/ clidriver/cfg où *chemin\_installation\_pilote* représente le chemin d'installation des clients ou des pilotes.

Vous pouvez utiliser la variable de registre **DB2CLIINIPATH** afin d'indiquer un emplacement différent pour le fichier.

Si vous utilisez des valeurs d'optimisation CLI ou des paramètres CLI spécifiques, vous pouvez vous servir de votre fichier db2cli.ini personnalisé et remplacer la copie existante sur les autres postes de travail client IBM Data Server ou vous pouvez modifier directement le fichier db2cli.ini sur le client.

### **Générateur de fichier de réponses**

Vous pouvez utiliser le générateur de fichier de réponses pour recréer une configuration identique sur d'autres machines.

L'utilitaire du générateur de fichier de réponses crée un fichier de réponses à partir d'un produit DB2 existant, installé et configuré. Vous pouvez utiliser le fichier de réponses généré pour installer une même configuration de produit sur d'autres machines.

Par exemple, vous pouvez installer et configurer un client IBM Data Server Client pour la connexion à différentes bases de données sur le réseau. Une fois qu'IBM Data Server Client est installé et configuré pour accéder à toutes les bases de données que les utilisateurs peuvent consulter, vous pouvez exécuter le générateur de fichier de réponses pour créer un fichier de réponses et un profil de configuration pour chaque instance DB2.

Le générateur de fichier de réponses crée un fichier de réponses avec la commande db2rspgn. Un fichier de réponses est créé pour les profils d'installation et d'instance pour chaque instance que vous spécifiez. Le nom du fichier de réponses est db2<abréviation\_produit>.rsp ; exemple : db2ese.rsp. Le nom de fichier du profil d'instance est <nom\_instance>.ins ; exemple : db2inst1.ins. Vous pouvez utiliser le générateur de fichier de réponses pour créer plusieurs fichiers de réponses (un pour chaque produit installé). Par exemple, si ESE et CLIENT sont installés au même endroit, la commande db2rspgn génère les fichiers de réponses db2ese.rsp et db2client.rsp.

Même si plusieurs copies DB2 sont déjà installées sur votre système, le générateur de fichier de réponses ne génère le fichier de réponses que pour la copie en cours (c'est-à-dire la copie DB2 où vous exécutez la commande db2rspgn).

# **Codes d'erreur du fichier de réponses (Windows)**

Les tableaux suivants décrivent les codes retour d'erreur (primaires et secondaires) qui peuvent être générés pendant une installation ou une désinstallation à l'aide d'un fichier de réponses.

| Valeur du code<br>d'erreur | Description                                                                                                    |
|----------------------------|----------------------------------------------------------------------------------------------------|
|                            | L'action a abouti.                                                                                                    |
|                            | L'action renvoie un avertissement.                                                                                                    |
| 1603                       | Une erreur bloquante s'est produite.                                                                                                    |
| 3010                       | L'installation ou la désinstallation a réussi, mais un réamorçage est<br>requis pour mener le processus à son terme. Ceci ne concerne pas les<br>installations pour lesquelles l'action ForceReboot est exécutée. Ce code<br>d'erreur n'est pas disponible pour Windows Installer version 1.0. |

*Tableau 16. Codes d'erreur primaires pour une installation à l'aide d'un fichier de réponses*

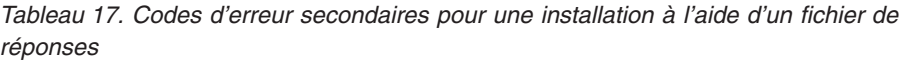

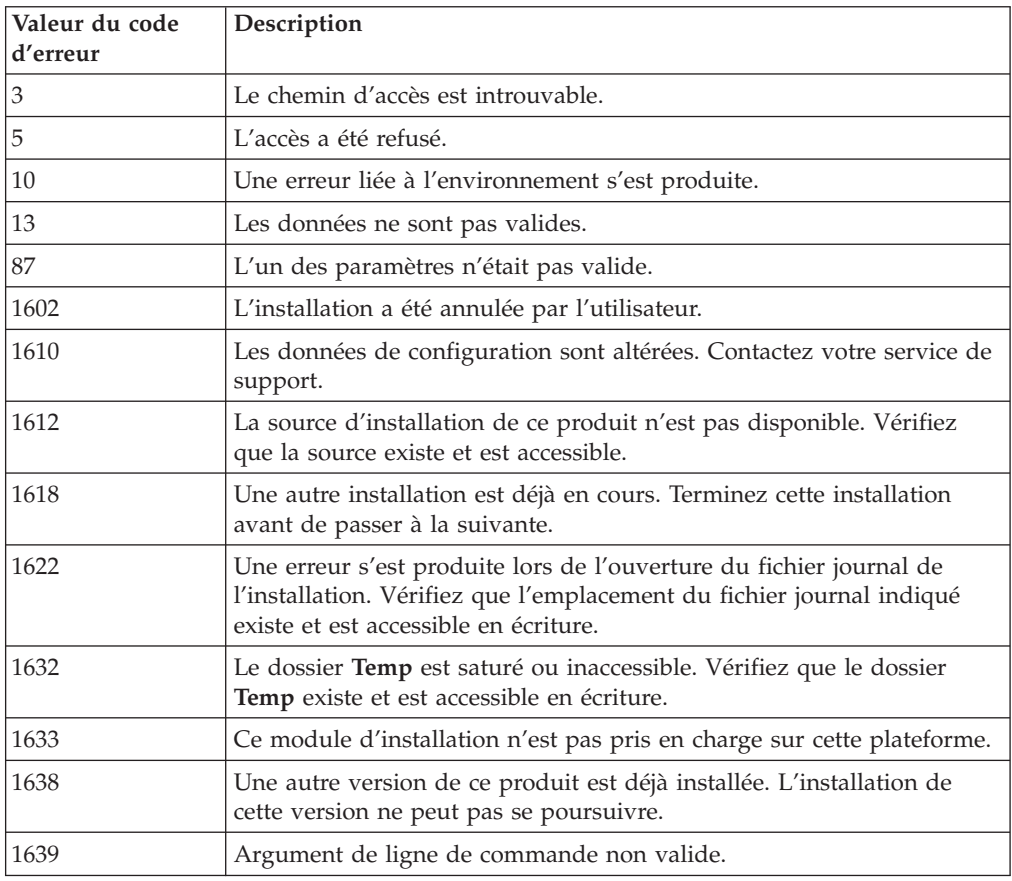

Pour plus d'informations sur les codes retour du fichier de réponses, voir le site Web Microsoft.

## **Installation par fichier de réponses à l'aide d'un fichier de commandes (Windows)**

Vous pouvez utiliser un fichier de commandes pour lancer une installation par fichier de réponses.

Pour lancer une installation par fichier de réponses à l'aide d'un fichier de commandes :

- 1. Créez un fichier de réponses ou modifiez un fichier existant.
- 2. Créez le fichier de commandes à l'aide d'un éditeur de texte. Par exemple, créez un fichier de commandes appelé ese.bat avec le contenu suivant pour installer DB2 Enterprise Server Edition :

c:\db2ese\setup /U c:\PROD\_ESE.rsp echo %ERRORLEVEL%

où /U spécifie l'emplacement du fichier de réponses et echo %ERRORLEVEL% spécifie que vous souhaitez que le processus de commandes affiche le code de retour de l'installation.

3. Exécutez le fichier de commandes à l'aide de la commande **ese.bat** entrée à l'invite de commande.

## **Exemples de fichier de réponses disponibles**

Vous pouvez utiliser les exemples de fichier de réponses pour installer ou désinstaller des langues, fonctions et produits DB2. Le DVD DB2 inclut des fichiers de réponses prêts à l'emploi contenant des entrées par défaut.

Les exemples de fichier de réponses se trouvent dans : db2/*plateforme*/samples

où *plateforme* correspond à la plateforme matérielle appropriée.

Sous Windows, les exemples de fichier de réponses correspondant à IBM Data Server Runtime Client et à IBM Data Server Driver Package se trouvent dans : \samples

Après l'installation, un exemple de fichier de réponses de désinstallation est également sauvegardé dans le répertoire d'installation *DB2DIR*/install où *DB2DIR* est le chemin d'accès complet d'installation du produit DB2.

**Remarque :** Sous Windows, il n'existe pas d'exemple de fichier de réponses de désinstallation pour IBM Data Server Runtime Client ou IBM Data Server Driver Package car la commande db2unins n'est pas prise en charge pour ce client ou pilote.

# **Mots clés du fichier de réponses**

Les fichiers de réponses utilisent des mots clés. Vous pouvez utiliser un fichier de réponses pour effectuer les opérations suivantes :

- v installer une langue, des fonctions ou des produits DB2,
- installer des fonctions DB2 ou une langue supplémentaires ou,
- v désinstaller une langue, des fonctions ou des produits DB2.

Des exemples de fichier de réponses existent pour l'installation et la désinstallation. Les mots clés de fichier de réponses suivants sont expliqués avec un exemple de fichier de réponses. Le fichier de réponses modifié doit ensuite être copié sur votre unité réseau partagée ou dans le système de fichiers où il sera utilisé par votre serveur d'installation.

Les mots clés de fichier de réponses suivants peuvent être utilisés pour l'installation d'une langue, d'une fonction ou d'un produit DB2. Sur les plateformes Linux et UNIX, certains mots clés sont valides pour l'installation root uniquement

**PROD** Indique le produit à installer. Un seul produit DB2 peut être installé à la fois. Par conséquent, un seul produit peut être indiqué à l'aide de ce mot clé.

### **Remarque :**

- 1. Il est déconseillé de mettre le mot clé **PROD** en commentaire car il peut manquer un certain nombre de composants, même en cas d'installation réussie à l'aide d'un fichier de réponses.
- 2. Ce mot clé ne peut pas être utilisé avec le paramètre **-r** *fichier\_réponses* de la commande db2isetup.
- **FILE** Indique le répertoire cible pour un produit DB2.

### **Windows**

Sur les systèmes d'exploitation Windows, ce mot clé est limité à 110 caractères.

### **Linux ou UNIX**

Sur les systèmes d'exploitation Linux ou UNIX, ce mot clé est obligatoire pour les installations root.

Les règles suivantes s'appliquent aux chemins d'installation DB2 :

- ils peuvent inclure des lettres minuscules (a–z), majuscules  $(A-Z)$  et le caractère de soulignement  $($   $)$ ,
- v ils ne peuvent pas comporter plus de 128 caractères,
- v ils ne peuvent pas contenir d'espace,
- ils ne peuvent pas contenir des caractères non anglais.

Ce mot clé est requis pour tout fichier de réponses utilisé avec le paramètre **-r** *fichier\_réponses* de la commande db2isetup.

### **INSTALL\_OPTION**

Pour les plateformes Windows uniquement et spécifique de DB2 Enterprise Server Edition. Ce mot clé indique l'installation. La valeur par défaut est SINGLE\_PARTITION.

Les options sont :

- INSTANCE OWNING
- NEW\_NODE
- SINGLE PARTITION

### **LIC\_AGREEMENT**

Indique que vous avez lu et accepté le fichier du contrat de licence dans le répertoire db2/license sur le DVD du produit DB2. La valeur par défaut est DECLINE.

Les options sont :

- DECLINE
- ACCEPT

### **Remarque :**

- 1. Vous devez donner la valeur ACCEPT à ce mot clé pour indiquer que vous acceptez le contrat de licence DB2 et permettre la poursuite de l'installation.
- 2. Ce mot clé ne peut pas être utilisé avec le paramètre **-r** *fichier\_réponses* de la commande db2isetup.

### **INTERACTIVE**

Pour les plateformes Linux ou UNIX uniquement. Détermine si l'installation demande l'emplacement du module des langues nationales (DVD ou fichier) et fournit des états de progression.

Les options sont :

- NONE
- $\cdot$  YES
- MACHINE

### **Remarque :**

- 1. Lorsque la valeur *NONE* est indiquée il n'y a pas d'interaction.
- 2. Lorsque la valeur *YES* est indiquée, les informations de progression et d'invite sont affichées sur la console. Lors de l'installation, si une langue manque, vous êtes invité à indiquer l'emplacement du module des langues nationales.
- 3. Indiquez la valeur *MACHINE* pour recevoir les informations de progression ou d'invite dans un format facile à analyser par un autre programme. Un exemple de programme est également fourni, voir [Incorporation de l'image d'installation DB2 \(Linux et UNIX\).](#page-150-0)

### **CONFIG\_ONLY**

Ce mot clé est obsolète et sera supprimé dans une version ultérieure. Pour les plateformes Linux ou UNIX uniquement. Indique que ce fichier de réponses est destiné aux tâches de configuration uniquement. Par exemple, création d'une instance à l'aide de la commande db2isetup.

Les options sont :

- v YES
- $\cdot$  NO

#### **INSTALL\_TYPE**

Indique le type d'installation.

Les options sont :

- COMPACT
- TYPICAL
- CUSTOM

Tout mot clé personnalisé (COMP) est ignoré pour une installation minimale ou standard.

**Remarque :** Ce mot clé ne peut pas être utilisé avec le paramètre **-r** *fichier\_réponses* de la commande db2isetup.

### **DB2\_COPY\_NAME**

Pour les plateformes Windows uniquement. Indique le nom utilisé pour faire référence à un ensemble de produits DB2 installés au même emplacement. Ce nom est limité à 64 caractères.

#### **DEFAULT\_COPY**

Pour les plateformes Windows uniquement. Indique si la copie en cours d'installation ou de modification doit être définie comme copie DB2 par défaut utilisée par les applications DB2. La valeur par défaut est NO, sauf s'il s'agit de l'unique copie DB2 installée.

Les options sont :

- $\cdot$  YES
- $\cdot$  NO

### **COPY\_NAME**

Pour les plateformes Windows uniquement. Indique le nom utilisé pour faire référence au produit IBM Data Server Driver Package installé. Valide uniquement lorsque le mot clé PROD est paramétré sur IBM\_DATA\_SERVER\_DRIVER. Ce nom est limité à 64 caractères.

### **DEFAULT\_CLIENT\_INTERFACE\_COPY**

Pour les plateformes Windows uniquement. Indique si la copie des produits DB2 ou le module IBM Data Server Driver Package installé doit être la copie d'interface client de base de données IBM par défaut. Si ce mot clé a pour valeur YES, l'interface du client IBM Data Server (pilote ODBC/CLI et fournisseur de données .NET) dans la copie est le pilote par défaut à utiliser par les applications. Si vous installez le pilote IBM Data Server Driver, la valeur par défaut est NO sauf si le produit DB2 ou le pilote IBM Data Server Driver Package n'est pas installé sur l'ordinateur. Si vous installez d'autres produits, la valeur par défaut est celle du mot clé DEFAULT\_COPY.

Les options sont :

- YES
- $\cdot$  NO

### **POPULATE\_XML\_FROM\_CATALOG**

Indique si le fichier de configuration db2dsdriver.cfg est rempli avec des informations de catalogue. La valeur par défaut est FALSE.

Les options sont :

- TRUE
- FALSE

### **INSTALL\_TSAMP**

Plateformes AIX et Linux uniquement. Indique la prise en charge d'IBM Tivoli System Automation for Multiplatforms. La valeur par défaut est YES.

Les options sont :

- YES
- $\cdot$  NO

### **INSTALL\_ITMA**

Indique que l'agent IBM Tivoli Monitoring for Databases: DB2 Agent est installé à partir du support d'installation DB2. La valeur par défaut est YES.

Les options sont :

- YES
- v NO

Si vous choisissez NO, pour installer IBM Tivoli Monitoring for Databases, vous devez attribuer la valeur YES à ce mot clé et relancer l'installation en mode silencieux.

### **MIGRATE\_PRIOR\_VERSIONS**

Ce mot clé est obsolète ; utilisez UPGRADE\_PRIOR\_VERSIONS à la place. Pour les plateformes Windows uniquement. Indique si une version existante du produit DB2 doit être migrée. La valeur par défaut est FALSE.

Les options sont :

- TRUE
- FALSE

### **UPGRADE\_PRIOR\_VERSIONS**

Indique si une version existante du produit DB2 doit être mise à niveau. La valeur par défaut est FALSE.

Les options sont :

- $\cdot$  TRUE
- FALSE

Ce mot clé est pris en charge sur les plateformes Linux, UNIX et Windows. Toutefois, sur les systèmes d'exploitation Linux et UNIX, ce mot clé est valide uniquement pour les installations non root. Sur les plateformes Windows, vous devez associer UPGRADE\_PRIOR\_VERSIONS à la valeur TRUE mais aussi associer le mot clé DB2\_COPY\_NAME à un nom de copie existant.

### **UPGRADE\_DBCK\_IGNORE\_TYPE1**

Plateformes Linux et UNIX et installation non root uniquement. Force la commande db2setup à ignorer la vérification des index de type 1. La valeur par défaut est NO.

Les options sont :

- YES
- $\cdot$  NO

### **PACKAGE\_LOCATION**

Pour les plateformes Linux ou UNIX uniquement. Ce mot clé est utilisé uniquement lorsque le module ″nlpack″ est supprimé de l'image et que des fragments multilingue sont sélectionnés pour l'installation. Ce mot clé indique l'emplacement du module nlpack. Le chemin peut indiquer l'emplacement du DVD du produit, ou l'emplacement dans lequel le contenu du DVD a été sauvegardé.

Des chemins de recherche intégrés permettent d'effectuer une recherche automatique dans le même répertoire parent. Par exemple, si le contenu du DVD d'un produit DB2 est copié dans des sous-répertoires :

/db2images/ese/dvd /db2images/nlpack/dvd La recherche s'effectue automatiquement dans les sous-répertoires sans avoir à indiquer chacun d'eux :

PACKAGE\_LOCATION=/db2images/ese/disk1

Ceci inclut la recherche du DVD de langue dans les sous-répertoire.

Si le contenu du DVD d'un produit DB2 est copié dans différents répertoires parents, ce mot clé peut être réintroduit autant de fois que nécessaire. Par exemple :

PACKAGE\_LOCATION=/db2images1/dvd PACKAGE\_LOCATION=/db2images2/nlpack/dvd

### **COMP**

Indique les composants à installer. Le programme d'installation installe automatiquement les composants requis pour un produit.

Dans une installation personnalisée vous devez choisir les composants individuellement. Pour cela, vous pouvez supprimer la mise en commentaire des mots clés COMP pour les composants que vous voulez installer (cela diffère selon les produits).

**Remarque :** Ce mot clé est ignoré sauf si **INSTALL\_TYPE** a pour valeur *CUSTOM*.

### **LANG**

Ceci fait référence aux mots clés de sélection de la langue. Vous devez supprimer la mise en commentaire de toute langue supplémentaire à installer. La langue anglaise est obligatoire et doit toujours être sélectionnée.

### **CLIENT\_IMPORT\_PROFILE**

Indique un nom de fichier avec le chemin d'accès complet à un profil exporté par la commande db2cfexp. Le profil contient les paramètres relatifs à l'instance.

#### **REBOOT**

Pour les plateformes Windows uniquement. Indique si le système doit être redémarré une fois l'installation ou la désinstallation terminée. La valeur par défaut est NO.

Les options sont :

- $\cdot$  YES
- $\cdot$  NO

### **KILL\_PROCESSES**

Pour les plateformes Windows uniquement. Si une version existante DB2 est en cours d'exécution et si le mot clé est paramétré sur YES, l'exécution des processus DB2 en cours sera interrompue sans avertissement.

Les options sont :

- $\cdot$  YES
- $\cdot$  NO

### **NEW\_CONTACT**

Indique si l'adresse électronique du contact figurant dans la liste de notifications et de contacts existe déjà ou est nouvelle. Il n'est pas utile de fournir l'adresse électronique s'il en existe déjà une. Sur les plateformes Linux ou UNIX, ce mot clé est valide pour une installation root uniquement.

Les options sont :

- YES
- v NO

Ce mot clé est facultatif. Si le mot clé n'est pas indiqué, le contact est considéré par défaut comme un nouveau contact.

### **DB2\_OLEDB\_GUID**

Pour les plateformes Windows uniquement. Utilisez ce mot clé pour entrer l'identificateur global universel appliqué par les applications DB2 avec la base de données OLE. Si vous n'indiquez pas ce mot clé, il est généré.

### **CREATE\_DAS**

Pour les plateformes Windows uniquement. Indique si DAS doit être créé ou non.

Les options sont :

- $\cdot$  YES
- $\cdot$  NO

### **CHECK\_UNCPATH**

Pour les plateformes Windows uniquement. Indique de vérifier si la convention de dénomination universelle se trouve dans la variable d'environnement PATH. La valeur par défaut est YES.

Les options sont :

- YES
- $\cdot$  NO

#### **Paramètres du serveur d'administration DB2**

Pour activer les paramètres DAS ci-dessous, supprimez la mise en commentaire en enlevant l'astérisque \*. Ce paramètre est applicable aux environnements Windows, Linux et UNIX, mais sur les plateformes Linux ou UNIX, ce mot clé est valide pour une installation root uniquement.

v Plateformes Linux ou UNIX :

```
*DAS_USERNAME = dasuser
*DAS_PASSWORD = dasp
*DAS<sup>-</sup>GID = 100
*DAS UID = 100
*DAS GROUP NAME = dasgroup
*DAS_SMTP_SERVER = jsmith.torolab.ibm.com
```
• Sur les plateformes Windows :

\*DAS\_USERNAME = dasuser \*DAS\_DOMAIN = domain  $*DAS$ PASSWORD = dasp \*DAS\_SMTP\_SERVER = jsmith.torolab.ibm.com

Vous pouvez également indiquer l'ID utilisateur LOCALSYSTEM, lequel ne requiert pas de mot de passe. L'ID utilisateur LOCALSYSTEM est disponible pour tous les produits, à l'exception de DB2 Enterprise Server Edition.

Les options ci-dessous indiquent l'emplacement où la liste de contacts DAS sera conservée. Sur les plateformes Linux ou UNIX, ces options sont valides pour une installation root uniquement. Si la liste de contacts est distante, vous devez indiquer un nom d'utilisateur et un mot de passe disposant des droits permettant d'ajouter un contact au système.
```
*DAS_CONTACT_LIST =
LOCAL ou REMOTE (DEFAULT = LOCAL)
*DAS_CONTACT_LIST_HOSTNAME = hostname
*DAS_CONTACT_LIST_USERNAME = username
*DAS_CONTACT_LIST_PASSWORD = password
```
#### **Spécifications d'instance spéciales**

Ceci concerne la section d'instance et pas le nom d'instance. La section d'instance doit exister dans le fichier de réponses.

- Plateformes Windows :
	- DEFAULT\_INSTANCE Il s'agit de l'instance par défaut.
- Plateformes Linux ou UNIX :
	- $-$  aucune

### **Spécifications d'instance**

Pour les installations root vous pouvez utiliser le fichier de réponses afin de créer autant d'instances que vous le souhaitez. Pour créer une instance vous devez indiquer une section d'instance à l'aide du mot clé INSTANCE. Une fois ceci effectué, tout mot clé contenant la valeur indiquée pour INSTANCE comme préfixe appartient à cette instance. Sur les plateformes Windows vous pouvez également indiquer l'ID utilisateur LOCALSYSTEM, lequel ne requiert pas de mot de passe. L'ID utilisateur LOCALSYSTEM est disponible pour tous les produits, à l'exception de DB2 Enterprise Server Edition.

Voici des exemples de spécifications d'instance pour les plateformes Windows, Linux et UNIX :

• Plateformes Linux ou UNIX :

```
*INSTANCE=DB2_INSTANCE
*DB2_INSTANCE.NAME = db2inst1
*DB2_INSTANCE.TYPE = ESE
*DB2_INSTANCE.PASSWORD = MOT_DE_PASSE
   (valide pour une installation root uniquement)
*DB2_INSTANCE.UID = 100
   (valide pour une installation root uniquement)
*DB2_INSTANCE.GID = 100
   (valide pour une installation root uniquement)
*DB2_INSTANCE.GROUP_NAME = db2grp1
   (valide pour une installation root uniquement)
*DB2_INSTANCE.HOME_DIRECTORY = /home/db2inst1
  (valide pour une installation root uniquement)
*DB2_INSTANCE.SVCENAME = db2cdb2inst1
*DB2_INSTANCE.PORT_NUMBER = 50000
*DB2_INSTANCE.FCM_PORT_NUMBER = 60000
   (valide pour une installation root uniquement)
*DB2_INSTANCE.MAX_LOGICAL_NODES = 4
   (valide pour une installation root uniquement)
*DB2_INSTANCE.AUTOSTART = YES
*DB2_INSTANCE.START_DURING_INSTALL = YES
*DB2_INSTANCE.FENCED_USERNAME = USERNAME
   (valide pour une installation root uniquement)
*DB2_INSTANCE.FENCED_PASSWORD = MOT_DE_PASSE
*DB2_INSTANCE.FENCED_UID = 100
*DB2_INSTANCE.FENCED_GID = 100
*DB2_INSTANCE.FENCED_GROUP_NAME = db2grp1
*DB2_INSTANCE.FENCED_HOME_DIRECTORY =/home/db2inst1
*DB2_INSTANCE.CONFIGURE_TEXT_SEARCH = NO
*DB2_INSTANCE.TEXT_SEARCH_HTTP_SERVICE_NAME = db2j_INSTANCE_DB2
   (valide pour une installation root uniquement)
*DB2_INSTANCE.TEXT_SEARCH_HTTP_PORT_NUMBER = 55000
```
• Pour les plateformes Windows :

```
*INSTANCE = DB2_INSTANCE
*DB2_INSTANCE.NAME = db2inst1
*DB2_INSTANCE.DEFAULT_INSTANCE = db2inst1
*DB2 INSTANCE. TYPE = ESE
*DB2_INSTANCE.PASSWORD = MOT_DE_PASSE
*DB2_INSTANCE.AUTOSTART = YES
*DB2_INSTANCE.START_DURING_INSTALL = YES
*DB2_INSTANCE.SVCENAME = db2cdb2inst1
*DB2_INSTANCE.PORT_NUMBER = 50000
*DB2_INSTANCE.FCM_PORT_NUMBER = 60000
*DB2 INSTANCE.MAX LOGICAL NODES = 4
*DB2_INSTANCE.CONFIGURE_TEXT_SEARCH = NO
*DB2_INSTANCE.TEXT_SEARCH_HTTP_SERVICE_NAME = db2j_INSTANCE_DB2
*DB2_INSTANCE.TEXT_SEARCH_HTTP_PORT_NUMBER = 55000
```
**Remarque :** Le mot clé START\_DURING\_INSTALL détermine si l'instance est démarrée après l'installation. Le mot clé AUTOSTART détermine si l'instance est démarrée automatiquement après la réinitialisation du système. Si START\_DURING\_INSTALL n'est pas indiqué, AUTOSTART détermine également si l'instance est démarrée après l'installation.

### **Section base de données**

Ces mots clés peuvent être utilisés pour que l'installation crée ou catalogue une base de données sur la machine en cours d'installation.

DATABASE = DATABASE\_SECTION DATABASE SECTION.INSTANCE = db2inst1 DATABASE SECTION.DATABASE NAME = MYDB DATABASE SECTION.LOCATION = LOCAL DATABASE\_SECTION.ALIAS = MYDB DATABASE\_SECTION.USERNAME = *nom\_utilisateur* DATABASE\_SECTION.PASSWORD = *mot\_de\_passe*

\* Ces mots clés sont utilisés uniquement pour les bases de données DISTANTES cataloguées

DATABASE\_SECTION.SYSTEM\_NAME = *nom\_hôte* DATABASE SECTION.SVCENAME = db2c db2inst1

## **TOOLS\_CATALOG\_DATABASE**

Sur les plateformes Linux ou UNIX, ce mot clé est valide pour une installation root uniquement. Ce mot clé indique la base de données à utiliser pour stocker les catalogues d'outils. La valeur de ce mot clé doit être l'un de ceux indiqués dans la section de base de données du fichier de réponses.

\*TOOLS\_CATALOG\_DATABASE = DATABASE\_SECTION

#### **TOOLS\_CATALOG\_SCHEMA**

Pour définir le schéma du catalogue d'outils, supprimez la mise en commentaire des éléments ci-dessous en enlevant l'astérisque \* :

\*TOOLS\_CATALOG\_SCHEMA = toolscat\_schema

Sur les plateformes Linux ou UNIX, ce mot clé est valide pour une installation root uniquement.

#### **Section de contact**

Ces mots clés définissent une section de contact qui sera créée par le processus d'installation si elle n'existe pas déjà. Les notifications de santé relatives à l'instance indiquée seront envoyées à ce contact.

CONTACT = contact\_section contact\_section.NEW\_CONTACT = YES contact\_section.CONTACT\_NAME = *nomContact* contact\_section.INSTANCE = DB2\_INSTANCE contact\_section.EMAIL = *adresseEmail* contact\_section.PAGER = NO

Sur les plateformes Linux ou UNIX, ce mot clé est valide pour une installation root uniquement.

### **Section des paramètres du centre de documentation DB2**

L'emplacement par défaut pour l'accès au centre de documentation DB2 est le site Web IBM. Modifiez cette section uniquement si vous voulez accéder à la documentation DB2 à partir d'un autre emplacement, par exemple, votre ordinateur local ou un serveur intranet.

Les options ci-dessous indiquent le nom d'hôte et le numéro de port utilisés pour l'installation du serveur du centre de documentation, ainsi que le nom de service et le numéro de port utilisés par le service du serveur de centre de documentation.

\*DB2\_DOCHOST = hostname \*DB2\_DOCPORT = 1024-65535 \*DB2\_ECLIPSEIC\_SVCENAME = db2icv95  $*DB2$  ECLIPSEIC PORT = 51000

DB2\_ECLIPSEIC\_SVCENAME et DB2\_ECLIPSEIC\_PORT sont valides uniquement pour l'installation du centre de documentation DB2.

#### **Section de sécurité étendue**

Pour les plateformes Windows uniquement. Ces mots clés définissent une section de sécurité.

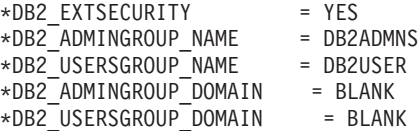

### **Pas d'options de configuration**

Pour les plateformes Windows uniquement. Ce mot clé vous donne la possibilité d'installer un produit DB2 uniquement avec la configuration obligatoire. L'instance DB2 doit être créée manuellement. La valeur par défaut est NO.

 $*NO$  CONFIG = NO

Les options sont :

- $\cdot$  YES
- $\cdot$  NO

#### **Query Patroller**

Ces mots clés peuvent permettre d'installer Query Patroller.

QUERY PATROLLER DATABASE = databas1 databas1.QP CONTROL TABLESPACE = db2qpControlTableS databas1.QP\_CONTROL\_DBPARTITIONGROUP = db2qpControlDBPGrp  $databas1.QP$  CONTROL DBPARTITIONNUM =  $0,1,2,\ldots,999$ databas1.QP CONTROL PATH = any valid path  $databas1.QP$  CONTROL DMS = NO databas1.QP\_CONTROL\_DMS\_CONTAINER = FILE databas1.QP\_CONTROL\_DMS\_NUMPAGES = any non-negative integer databas1.QP\_RESULT\_TABLESPACE = db2qpResultTableS databas1.QP RESULT DBPARTITIONGROUP = db2qpResultDBPGrp  $databas1.QP$ RESULT\_DBPARTITIONNUM =  $0,1,2,\ldots,999$ 

```
databas1.QP RESULT PATH = any valid path
databas1.QP_RESULT_DMS = NO
databas1.QP RESULT DMS CONTAINER = FILE
databas1.QP\_RESULT\_DMS\_NUMPAGES = any non-negative integer databas1.OP\_REPLACE = Yesdatabas1.QPREPLACE
```
Sur les plateformes Windows uniquement, les mots clés supplémentaires suivants sont requis pour les informations utilisateur du serveur Query Patroller :

\*QP\_USERNAME \*QP\_DOMAIN \*QP\_PASSWORD

# **Fichier de configuration db2rfe**

### **Mots clés pour le fichier de configuration db2rfe**

Utilisez les mots clés suivants pour sélectionner les fonctions et les paramètres en vue de créer le fichier de configuration db2rfe :

#### **INSTANCENAME**

Indique le nom de l'utilisateur propriétaire de la copie d'installation non root.

**Remarque :** Le mot clé **INSTANCENAME** ne doit pas être mis en commentaire. Ce paramètre est obligatoire.

#### **SET\_ULIMIT**

AIX uniquement. Pour les autres plateformes, reportez-vous à la procédure manuelle fournie dans la documentation. Sous AIX, lorsque ce mot clé est paramétré sur YES, la commande **db2rfe** définit un paramètre de données matérielles et logicielles illimité, une taille du fichier de données matérielles et logicielles illimitée, et définit la valeur 65536 pour le paramètre nofile relatif aux données matérielles et logicielles.

Les options sont :

- $\cdot$  YES
- $\cdot$  NO

La valeur par défaut est NO.

### **ENABLE\_DB2\_ACS**

AIX, Linux sous AMD64/EM64T et Linux sous POWER uniquement. Active les services ACS (DB2 Advanced Copy Services). La valeur par défaut est NO.

Les options sont :

- $\cdot$  NO
- YES

### **ENABLE\_HA**

Indique la prise en charge de la haute disponibilité à l'aide d'IBM Tivoli System Automation for Multiplatforms. La valeur par défaut est NO.

Les options sont :

- $\cdot$  NO
- YES

## **ENABLE\_OS\_AUTHENTICATION**

Indique la prise en charge de l'authentification de système d'exploitation pour la connexion de base de données. La valeur par défaut est NO.

Les options sont :

- v NO
- YES

### **RESERVE\_REMOTE\_CONNECTION**

Réserve un service pour une connexion distante. La valeur par défaut est NO.

Les options sont :

- $\cdot$  NO
- $\cdot$  YES

### **Remarque :**

- 1. Si une valeur est définie pour le paramètre SVCENAME de configuration du gestionnaire de base de données et si le mot clé SVCENAME ou SVCEPORT est également fourni dans le fichier de configuration, il doit y avoir correspondance entre ces valeurs.
- 2. Si le paramètre SVCENAME de configuration du gestionnaire de base de données a une valeur et si le mot clé SVCENAME ou SVCEPORT n'est pas fourni, la valeur de numéro de port ou de nom de service de SVCNAME est utilisée avec une valeur de nom de service ou de numéro de port générée, respectivement.
- 3. Si le paramètre SVCENAME de configuration du gestionnaire de base de données n'est pas défini et si le mot clé SVCENAME et SVCEPORT est fourni, un nom de service et un numéro de port par défaut est généré et réservé.

# **SVCENAME**

Utilisé avec le mot clé RESERVE\_REMOTE\_CONNECTION. Indique le nom de service d'une connexion distante. Ce mot clé est limité à 14 caractères.

## **SVCEPORT**

Utilisé avec le mot clé RESERVE\_REMOTE\_CONNECTION. Indique le numéro de port d'une connexion distante compris dans la fourchette 1024 - 65535.

## **RESERVE\_TEXT\_SEARCH\_CONNECTION**

Réserve l'entrée de service pour le port utilisé par DB2 Text Search. La valeur par défaut est NO.

Les options sont :

- $\cdot$  NO
- YES

#### **SVCENAME\_TEXT\_SEARCH**

Utilisé avec le mot clé RESERVE\_REMOTE\_CONNECTION.

Indique le nom de service pour l'entrée de service correspondant au port utilisé par DB2 Text Search. Ce mot clé est limité à 14 caractères.

### **SVCEPORT\_TEXT\_SEARCH**

Utilisé avec le mot clé RESERVE\_REMOTE\_CONNECTION. Indique le numéro de port pour l'entrée de service correspondant au port utilisé par DB2 Text Search.

Pour obtenir un récapitulatif des paramètres et des variables d'environnement et de registre DB2, voir les liens connexes.

# **Mots clés de désinstallation**

Vous pouvez installer les mots clés de fichier de réponses suivants pour désinstaller un produit, une fonction ou une langue :

#### **Mots clés de désinstallation**

### **REMOVE\_PROD**

Spécifie le produit DB2 à désinstaller. Vous pouvez désinstaller des produits DB2 individuellement ou désinstaller tous les produits DB2. Pour désinstaller tous les produits qui se trouvent dans la copie d'installation courante, spécifiez REMOVE\_PROD=ALL. Sur les systèmes d'exploitation Windows, ce mot clé ne peut pas être combiné avec REMOVE\_COMP, REMOVE\_LANG ni REMOVE\_ITMA.

#### **REMOVE\_COMP**

Spécifie les composants DB2 à désinstaller. Sur les systèmes d'exploitation Windows, ce mot clé ne peut pas être combiné avec REMOVE\_PROD.

### **REMOVE\_LANG**

Spécifie les langues à désinstaller. L'anglais ne peut pas être désinstallé. Pour désinstaller toutes les langues de la copie d'installation courante sauf l'anglais, spécifiez REMOVE\_LANG=ALL. Sur les systèmes d'exploitation Windows, ce mot clé ne peut pas être combiné avec REMOVE\_PROD.

### **REMOVE\_ITMA**

Spécifie qu'IBM Tivoli Monitoring for Databases: DB2 Agent doit être désinstallé. La valeur par défaut est NO.

Les options sont :

- $\cdot$  YES
- $\cdot$  NO

Sur les systèmes d'exploitation Windows, ce mot clé ne peut pas être combiné avec REMOVE\_PROD.

#### **REMOVE\_TSAMP**

Plateformes AIX et Linux uniquement. Indique qu'IBM Tivoli System Automation for Multiplatforms doit être désinstallé. La valeur par défaut est NO.

Les options sont :

- $YES$
- $\cdot$  NO

Ce mot clé n'est appliqué que si une copie DB2 est supprimée. Pour supprimer une copie DB2, spécifiez chaque produit ou supprimez la mise en commentaire de REMOVE\_PROD=ALL.

#### **REMOVE\_DAS**

Pour les plateformes Windows uniquement. Détermine si le serveur d'administration DB2 doit être supprimé. La valeur par défaut est YES.

Les options sont :

- $\cdot$  YES
- $\cdot$  NO

Le mot clé REMOVE\_DAS est pris en compte uniquement dans les cas suivants :

- v il existe plusieurs copies DB2 sur le système,
- v le serveur d'administration DB2 est configuré et actif pour la copie DB2 devant être supprimée ou,
- v vous avez choisi de supprimer tous les produits serveur dans la copie DB2.

Dans ce cas, après la désinstallation, d'autres copies DB2 nécessitant DAS ne fonctionneront pas correctement. Pour éviter cela, déplacez DAS dans une autre copie DB2 à l'aide de la commande dasupdt.

Lorsque le mot clé REMOVE\_DAS est paramétré sur YES, et si les conditions ci-dessus sont remplies, la désinstallation supprimera toujours DAS en même temps que la copie DB2 active. Lorsque le mot clé REMOVE\_DAS est paramétré sur NO et les conditions ci-dessus remplies, la désinstallation échouera.

#### **REBOOT**

Pour les plateformes Windows uniquement. Indique si le système doit être redémarré une fois l'installation ou la désinstallation terminée. La valeur par défaut est NO.

Les options sont :

- YES
- $\cdot$  NO

# **Incorporation de l'image d'installation de DB2 (Linux et UNIX)**

Sous Linux et UNIX, vous pouvez incorporer une image d'installation DB2 dans une image d'installation de votre propre application. Lorsque vous installez un produit DB2 à l'aide d'un fichier de réponses en spécifiant un mot clé interactif, des informations relatives à l'installation, comme l'état d'avancement ou des invites, sont fournies dans un format facilement analysable par votre application.

Pour incorporer une image d'installation DB2 dans votre propre application :

- 1. Copiez le programme modèle DB2, se trouvant dans db2/samples/, vers un répertoire de travail. Les programmes modèles sont fournis aux formats C et Java. Les sous-répertoires C et Java contiennent un programme modèle et un fichier lisezmoi.
- 2. Générez le programme modèle à l'aide du fichier makefile fourni, ou un compilateur compatible.
- 3. Modifiez le fichier de réponses pour spécifier le mot clé INTERACTIVE=MACHINE.
- 4. A l'aide du programme modèle, lancez l'installation DB2 depuis votre répertoire de travail.
	- Dans une application d'installation de type C, entrez :
		- ./InstallTester *image* -r *fichier\_réponses*
	- Dans une application d'installation de type Java, entrez : java InstallTester *image* -r *fichier\_réponses*

### où

- v *image* correspond à l'emplacement de l'image installable DB2 où se trouve la commande db2setup ou db2\_install.
- v *fichier\_réponses* spécifie le chemin complet et le nom du fichier de réponses.

# **Exportation et importation d'un profil**

Les informations de configuration peuvent être exportées vers une autre instance de poste de travail DB2. Si vous n'avez pas utilisé de profil de configuration lorsque vous avez installé votre produit DB2 à l'aide du fichier de réponses créé par le générateur de fichiers de réponses, vous pouvez cependant créer un fichier de configuration et l'importer dans un autre poste de travail.

- 1. Pour créer un profil de configuration, entrez la commande db2cfexp en spécifiant le nom qualifié complet du fichier d'exportation cible. Le profil obtenu ne contient que les informations de configuration associées à l'instance de base de donnéesDB2 actuelle.
- 2. Pour importer le profil de configuration, vous pouvez :
	- Utiliser la commande db2cfimp
	- Utiliser un fichier de réponses en activant le mot clé DB2.CLIENT\_IMPORT\_PROFILE (il est par défaut mis en commentaire) et en spécifiant le *nom de fichier* en tant que fichier d'exportation

**Remarque :** Vous pouvez aussi utiliser le programme d'aide à la configuration pour exporter et importer un profil de configuration.

# **Arrêt des processus DB2 pendant une installation interactive (Windows)**

Si vous modifiez un produit ou installez un nouveau produit sur une copie DB2 existante, il est recommandé d'arrêter les processus DB2 de la copie DB2 avant de continuer. Soyez extrêmement prudent lorsque vous arrêtez des processus DB2 actifs, car l'arrêt d'un processus DB2 peut entraîner la perte de données.

Pour réduire ce risque, il est conseillé d'exécuter la commande db2stop pour chaque instance.

La procédure suivante explique comment arrêter des processus DB2.

- 1. Dans le cas d'une installation interactive, pour arrêter des processus DB2 en cours d'exécution, spécifiez l'option /F comme paramètre de la commande setup. L'option /F arrête les processus en cours ; aucun message ni invite de commande ne s'affiche.
- 2. En outre, vous pouvez afficher les services DB2 dans la fenêtre Services pour vous assurer qu'ils ont bien été arrêtés.

# **Arrêt des processus DB2 pendant une installation avec un fichier de réponses (Windows)**

Si des processus DB2 sont en cours lorsque vous exécutez la commande DB2, l'installation ne peut pas avoir lieu.

Vous devez arrêter les processus DB2 pour que l'installation puisse s'effectuer. Soyez extrêmement prudent lorsque vous arrêtez des processus DB2 actifs, car l'arrêt d'un processus DB2 peut entraîner la perte de données. La procédure suivante explique comment arrêter ces processus.

Pour réduire le risque de perte de données, il est recommandé d'exécuter la commande db2stop pour chaque instance et de fermer les applications susceptibles d'accéder aux données DB2.

Dans le cadre d'une installation avec un fichier de réponses, vous pouvez utiliser l'une des commandes suivantes pour arrêter les processus DB2 actifs. Si vous spécifiez l'une de ces options, les processus DB2 actifs sont arrêtés avant que l'installation ne démarre.

- v Spécifiez l'option /F pour la commande setup.
- v Attribuez au mot clé KILL\_PROCESSES la valeur YES (la valeur par défaut est NO).

# **Chapitre 11. Changement des éditions de produit DB2**

# **Transfert entre produits de base de données DB2 (Linux et UNIX)**

Vous pouvez passer d'un produit de base de données DB2 à un autre (ou d'une copie DB2 à une autre) et conserver toutes les informations issues de l'installation de produit de base de données DB2 d'origine. Par exemple, vous pouvez passer de DB2 Workgroup Server Edition à DB2 Enterprise Server Edition.

# **Avant de commencer**

Votre système doit respecter la configuration requise pour l'édition du produit de base de données DB2 que vous installez.

## **A propos de cette tâche**

Soyez prudent lorsque vous exécutez la commande db2\_deinstall. Si vous exécutez la commande sans indiquer les options appropriées, vous risquez de supprimer tous les composants de produit de base de données DB2.

Ces instructions s'appliquent uniquement lors du passage entre produits de base de données DB2 de même version.

### **Procédure**

Pour passer d'un produit de base de données DB2 à un autre :

1. Effectuez l'installation du produit de base de données DB2 pour la nouvelle édition.

Il n'est pas nécessaire de créer une nouvelle instance. Il est possible de reconfigurer les instances existantes en exécutant la commande db2iupdt ou db2nrupdt à la fin de l'installation.

2. Ajoutez le fichier de licence du nouveau produit de base de données en exécutant la commande db2licm.

db2licm -a *FichierLicence*

Le fichier de licence est disponible dans le répertoire db2/license sur le CD d'activation du produit.

3. Obtenez une liste des commandes de toutes les instances du système avec la commande db2ilist :

*DB2DIR*/db2ilist

où *DB2DIR* représente l'emplacement où le produit de base de données DB2 d'origine est installé. Par défaut, il s'agit de /opt/ibm/db2/version 9.7 sous Linux et de /opt/IBM/db2/version 9.7 sous UNIX.

- 4. Arrêtez les instances en cours d'exécution.
- 5. Pour reconfigurer ces instances, exécutez les commandes suivantes :
	- db2iupdt pour les instances root
	- db2nrupdt pour les instances non root

Par exemple : *DB2DIR*/bin/db2iupdt *NomInstance* où *DB2DIR* représente l'emplacement où le nouveau produit de base de données DB2 est installé et *NomInstance* représente le nom de l'instance.

- 6. Supprimez la licence du produit de base de données DB2 d'origine en exécutant la commande db2licm.
	- a. Exécutez la commande db2licm -l pour trouver la valeur *identificateur\_de\_produit* du produit de base de données DB2 d'origine.
	- b. Exécutez la commande suivante pour supprimer la licence : db2licm -r *identificateur\_de\_produit*
	- c. Exécutez la commande db2licm -l et vérifiez la valeur de la date d'expiration. Si le produit de base de données DB2 d'origine ne présente pas la caractéristique Arrivé à expiration, réexécutez la commande db2licm -r jusqu'à ce que toutes les licences du produit de base de données DB2 d'origine soient supprimées.
- 7. Supprimez la signature du produit de base de données DB2 d'origine :
	- a. Trouvez la signature produit en exécutant la commande db2ls : db2ls -q -a -b *DB2DIR*

où *DB2DIR* représente l'emplacement où le nouveau produit de base de données DB2 est installé.

Vous visualisez des signatures à la fois pour le nouveau produit et l'ancien produit de base de données DB2. Par exemple, SIGNATURE\_PRODUIT\_EXPRESS ou SIGNATURE\_PRODUIT\_WSE.

b. Supprimez la signature de l'ancien produit en exécutant la commande db2\_deinstall :

*DB2DIR*/install/db2\_deinstall -F *signature\_produit*

où *DB2DIR* représente l'emplacement où le nouveau produit de base de données DB2 est installé. La signature de l'ancien produit n'apparaît plus dans la sortie de la commande db2ls.

8. (Facultatif) Désinstallez le produit de base de données DB2 d'origine.

#### **Résultats**

Une fois ces étapes terminées, vos instances sont configurées pour une exécution dans la nouvelle installation du produit de base de données DB2.

# **Transfert entre produits de base de données DB2 (Windows)**

Vous pouvez passer d'un produit de base de données DB2 à un autre (ou d'une copie DB2 à une autre) et conserver toutes les informations issues de l'installation de produit de base de données DB2 d'origine. Par exemple, vous pouvez procéder à une mise à niveau de DB2 Workgroup Server Edition vers DB2 Enterprise Server Edition.

#### **Avant de commencer**

Votre système doit respecter la configuration requise pour le nouveau produit de base de données DB2 que vous installez.

S'il existe des groupes de correctifs installés sur le produit de base de données DB2 d'origine, vous devez obtenir l'image pour ce niveau de groupe de correctifs et

l'installer directement et non pas installer le produit DB2 puis appliquer le groupe de correctifs. Chaque image du groupe de correctifs DB2 est une image de régénération complète.

### **A propos de cette tâche**

Ces instructions s'appliquent uniquement lorsque le nouveau produit et l'ancien produit de base de données DB2 partagent le même niveau de version (par exemple, version 9.7 ).

## **Procédure**

Pour passer d'un produit de base de données DB2 à un autre :

- 1. Connectez-vous en tant qu'utilisateur disposant d'un accès administrateur.
- 2. Arrêtez tous les processus et services DB2.
- 3. Insérez dans l'unité le DVD du produit de base de données DB2 de la nouvelle édition que vous installez. Le tableau de bord du produit de base de données IBM DB2 s'ouvre.
- 4. L'assistant d'installation du produit de base de données DB2 détermine la langue du système et lance le programme d'installation dans la langue correspondante. Pour démarrer manuellement l'assistant d'installation du produit de base de données DB2 :
	- a. Cliquez sur **Démarrer**, puis sélectionnez l'option **Exécuter**.
	- b. Dans la zone **Ouvrir**, entrez la commande suivante :

*x*:\setup /i *langue*

où *x* correspond à votre unité DVD et *langue* l'identifiant du territoire de votre langue, FR pour français.

Si vous ne déclarez par l'option **/i**, le programme d'installation s'exécute dans la langue par défaut du système d'exploitation.

Cliquez sur **OK**.

- 5. Sélectionnez **Utiliser une version existante** pour lancer l'installation et répondre aux invites de commande du programme d'installation. Utilisez l'aide en ligne pour vous guider dans les étapes. Pour appeler l'aide en ligne, cliquez sur **Aide** ou appuyez sur **F1**. Vous pouvez cliquer à tout moment sur le bouton **Annuler** pour mettre fin à l'installation.
- 6. Ajoutez le fichier de licence du nouveau produit de base de données DB2 en exécutant la commande db2licm.

db2licm -a *FichierLicence*

Le fichier de licence est disponible dans le répertoire db2\license sur le CD d'activation du produit.

- 7. Supprimez la licence du produit de base de données DB2 d'origine en exécutant la commande db2licm.
	- a. Exécutez la commande db2licm -l pour trouver la valeur *identificateur\_de\_produit* du produit de base de données DB2 d'origine.
	- b. Exécutez la commande suivante pour supprimer la licence : db2licm -r *identificateur\_de\_produit*
	- c. Exécutez la commande db2licm -l et vérifiez la valeur de la date d'expiration. Si le produit de base de données DB2 d'origine ne présente

pas la caractéristique Arrivé à expiration, réexécutez la commande db2licm -r jusqu'à ce que toutes les licences du produit de base de données DB2 d'origine soient supprimées.

- 8. Supprimez le produit de base de données DB2 d'origine à l'aide de la fenêtre Ajout/Suppression de programmes du Panneau de configuration.
- 9. Lorsque le produit de base de données DB2 d'origine est complètement désinstallé, réactivez le serveur d'administration et les services à l'aide de la commande db2start ou de la fenêtre Services du Panneau de configuration.

## **Résultats**

Une fois ces étapes terminées, vos instances sont configurées pour une exécution dans la nouvelle installation du produit de base de données DB2.

# **Partie 2. Méthodes d'installation nécessitant une configuration manuelle (Linux et UNIX)**

Nous vous recommandons d'installer les produits et fonctions DB2 à l'aide de l'assistant d'installation DB2 ou via un fichier de réponses.

L'assistant d'installation DB2 présente une interface graphique conviviale qui offre une aide à l'installation, ainsi que des fonctions de création d'utilisateurs et de groupes, de configuration de protocoles et de création d'instances.

L'installation par fichier de réponses présente les mêmes avantages que celle proposée par l'assistant d'installation DB2, l'interface graphique en moins. En outre, l'utilisation d'un fichier de réponses vous permet de profiter de fonctions de configuration avancées, comme les paramètres de configuration du gestionnaire de bases de données ou la définition des variables de registre de profils.

Si aucune de ces méthodes d'installation ne vous convient, vous pouvez installer les produits, fonctions et composants DB2 sous les systèmes d'exploitation Linux et UNIX pris en charge à l'aide de méthodes nécessitant une configuration manuelle :

- v commande db2\_install pour les produits DB2, ou la commande doce\_install pour le centre de documentation DB2 ;
- déploiement de fichier de charge.

Avec chacune de ces méthodes, une configuration manuelle est requise après déploiement des fichiers d'un produit.

### **Conditions préalables**

Consultez la documentation d'installation du produit DB2 que vous souhaitez installer en particulier. Par exemple, si vous souhaitez installer DB2 Enterprise Server Edition, lisez la documentation *DB2 Server - Guide de démarrage rapide* pour connaître les conditions préalables à l'installation et d'autres informations importantes s'y rapportant.

### **Restrictions**

Vous ne pouvez pas installer des produits ou fonctions DB2 sous les systèmes d'exploitation Windows à l'aide de la commande db2\_install ou de la méthode de fichier de charge. Sous les systèmes d'exploitation Windows, les produits et fonctions DB2 ne peuvent être installés qu'avec l'assistant d'installation DB2 ou un fichier de réponses.

Sous les systèmes d'exploitation Linux ou UNIX pris en charge, vous ne pouvez pas installer un produit ou fonction DB2 via l'utilitaire d'installation natif du système d'exploitation concerné (rpm, SMIT, swinstall ou pkgadd). Tous les scripts existants contenant une fonctionnalité d'installation native que vous utilisez pour l'interface et les requêtes avec les installations de DB2 doivent être modifiés.

Sélectionnez une méthode d'installation :

- v [Chapitre 12, «Installation d'un produit DB2 à l'aide de la commande db2\\_install](#page-160-0) [ou doce\\_install \(Linux et UNIX\)», à la page 149](#page-160-0)
- v [Chapitre 13, «Installation de produits DB2 avec des fichiers de charge \(Linux et](#page-164-0) [UNIX\)», à la page 153](#page-164-0)

# <span id="page-160-0"></span>**Chapitre 12. Installation d'un produit DB2 à l'aide de la commande db2\_install ou doce\_install (Linux et UNIX)**

Avant d'installer des produits et fonctions DB2 ou le centre de documentation DB2 :

- v Consultez la documentation d'installation du produit DB2 que vous souhaitez installer en particulier. Par exemple, si vous souhaitez installer DB2 Enterprise Server Edition, lisez la documentation *DB2 Server - Guide de démarrage rapide* pour connaître les conditions préalables à l'installation et d'autres informations importantes s'y rapportant.
- v Vous pouvez installer un produit DB2 ainsi que le centre de documentation DB2 avec les droits root ou non root.
- v L'image du produit DB2 doit être disponible. Vous pouvez obtenir une image d'installation DB2 en achetant un DVD de produit DB2 ou en la téléchargeant à partir de Passport Advantage.

La commande db2\_install installe les produits et fonctions DB2 sur les systèmes d'exploitation Linux et UNIX pris en charge.

La commande doce\_install installe le centre de documentation DB2 sur les systèmes d'exploitation Linux pris en charge.

Vous *ne pouvez pas* installer manuellement un produit ou fonction DB2 à l'aide d'un utilitaire natif du système d'exploitation, comme rpm, SMIT, swinstall ou pkgadd. Tous les scripts existants contenant une fonctionnalité d'installation native que vous utilisez à des fins d'interface et de requêtes avec les installations de DB2 devront être modifiés.

La commande db2\_install n'est pas prise en charge par le DVD du module de langue nationale.

Vous ne pouvez installer qu'une seule copie du centre de documentation DB2 sur votre système avec la version actuelle. Le centre de documentation ne peut pas être installé au même emplacement qu'un produit DB2. Si vous installez le centre de documentation DB2 sur un système avec un pare-feu et que vous envisagez de permettre aux autres systèmes d'accéder au centre de documentation DB2, vous devez ouvrir le port dans votre paramètre de pare-feu.

Pour installer une fonction ou un produit DB2 à l'aide de la commande db2\_install ou pour installer le centre de documentation DB2 à l'aide de la commande doce install :

- 1. Si vous disposez d'un DVD du produit DB2, insérez et montez le DVD approprié ou accédez au système de fichiers dans lequel se trouve l'image d'installation.
- 2. Si vous avez téléchargé l'image du produit DB2, vous devez décompresser et développer le fichier produit.
	- a. Pour décompresser le fichier produit, procédez comme suit : gzip -d *produit*.tar.gz

Par exemple,

gzip -d *ese*.tar.gz

b. Pour développer le fichier produit, procédez comme suit :

#### **Sur les systèmes d'exploitation Linux**

tar -xvf *produit*.tar

Par exemple,

tar -xvf *ese*.tar

**Sur les systèmes d'exploitation AIX, HP-UX et Solaris** gnutar -xvf *produit*.tar

Par exemple,

gnutar -xvf *ese*.tar

c. Placez-vous dans le répertoire du produit :

cd *produit*

Par exemple, cd *ese*

3. Entrez la commande ./db2\_install ou ./doce\_install :

./db2\_install -b *DB2DIR* -p *nom\_abrégé\_produit* -c *emplacement\_module\_langue* -L *langue*... -n

où :

- v *DB2DIR* correspond au chemin où le produit DB2 sera installé. Si le chemin n'est pas spécifié, le système vous demandera de sélectionner le chemin par défaut ou d'en spécifier un. Le chemin d'installation par défaut est :
	- pour les systèmes d'exploitation AIX, HP-UX et Solaris : /opt/IBM/db2/version 9.7
	- pour les systèmes d'exploitation Linux :/opt/ibm/db2/version 9.7
	- pour le centre de documentation DB2 : /opt/ibm/db2ic/version 9.7. La Version poste de travail du Centre de documentation DB2 ne possède pas de chemin d'installation par défaut ; par conséquent, vous devez le spécifier. Toutefois, par défaut, la Version poste de travail du Centre de documentation DB2 est installé sur le port 51097.

Si vous indiquez votre propre chemin, vous devez indiquer le chemin complet.

Les règles suivantes s'appliquent aux chemins d'installation DB2 :

- ils peuvent inclure des lettres minuscules (a–z), majuscules (A–Z) et le caractère de soulignement ( \_ ),
- ils ne peuvent pas comporter plus de 128 caractères,
- ils ne peuvent pas contenir d'espace,
- ils ne peuvent pas contenir des caractères non anglais.

**Remarque :** Pour que les produits et composants DB2 puissent fonctionner conjointement, ils doivent être installés sur le même chemin. A ne pas confondre avec la possibilité d'installer des produits DB2 sur plusieurs chemins. Toutefois, pour que des produits et des composants fonctionnent conjointement, ils doivent être installés sur le même chemin et appartenir au même niveau d'édition.

nom\_abrégé\_produit correspond au produit DB2 à installer.

Ce paramètre n'est pas sensible à la casse mais est obligatoire si le paramètre -n est spécifié. Le nom abrégé d'un produit se trouve dans le fichier ComponentList.htm (sous le nom complet du produit) situé dans le répertoire /db2/*plat* de votre support, *plat* représentant le nom de la plateforme sur laquelle vous procédez à l'installation. Vous ne pouvez installer qu'un seul produit à la fois.

- v *emplacement\_module\_langue* indique l'emplacement du module de langue nationale (NLPACK).
- v *langue* indique la langue prise en charge. Vous pouvez installer une version autre que l'anglais d'un produit DB2. Toutefois, vous devez exécuter cette commande depuis le DVD du produit, et pas depuis le DVD du module de langue nationale.

Par défaut, le produit en anglais est toujours installé ; par conséquent, si vous désirez installer cette langue, vous n'avez pas besoin de la spécifier. Dans le cas d'une installation multilingue, ce paramètre est obligatoire. Spécifiez ce paramètre autant de fois qu'il y a de langues à installer. Par exemple, pour installer à la fois le français et l'allemand, spécifiez -L FR -L DE.

v Le paramètre *n* indique le mode d'installation non interactif. Si ce paramètre est spécifié, -b et -p doivent également l'être. Vous ne devez spécifier -c et -L que s'ils sont applicables.

Lors de l'installation du centre de documentation DB2, si vous spécifiez un numéro de port autre que celui par défaut, vous risquez de recevoir une erreur signalant que le nom de service indiqué est utilisé. Pour corriger cette erreur, vous pouvez soit choisir le numéro de port par défaut, soit spécifier un autre nom de service.

Après l'installation, vous devez configurer manuellement votre serveur DB2. Parmi les tâches à effectuer, la création et la configuration d'au moins un utilisateur et d'une instance.

# <span id="page-164-0"></span>**Chapitre 13. Installation de produits DB2 avec des fichiers de charge (Linux et UNIX)**

Cette tâche explique comment installer des produits, des composants et des fonctions de base de données DB2 depuis des fichiers de charge DB2. Il ne s'agit pas d'une méthode d'installation recommandée. Il est plutôt recommandé d'utiliser l'assistant d'installation DB2 ou la méthode par fichier de réponses.

### **Avant de commencer**

Avant de déployer des fichiers de charge DB2 :

- v Consultez la configuration requise pour l'installation et assurez-vous qu'elle est respectée.
- v Vérifiez que les dépendances DB2 sont respectées. Lors de la consultation de la configuration requise pour l'installation, prenez note des produits de base de données DB2 devant être installés conjointement. Ensuite, déployez les fichiers tar.gz requis.
- v Récupérez les fichiers de charge qui se trouvent sur le DVD du produit de base de données DB2 ou qui sont disponibles sur le site IBM Passport Advantage : [http://www.ibm.com/software/howtobuy/passportadvantage/.](http://www.ibm.com/software/howtobuy/passportadvantage/)

# **Restrictions**

Vous ne pouvez pas installer manuellement un produit, un composant ou une fonction de base de données DB2 à l'aide d'un utilitaire natif du système d'exploitation, comme rpm, SMIT, swinstall ou pkgadd.

### **Procédure**

Pour installer des produits, des composants ou des fonctions de base de données DB2 depuis des fichiers de charge DB2 :

- 1. Pour les installations root, connectez-vous en tant qu'utilisateur root. Pour les installations non root, connectez-vous avec l'ID utilisateur qui doit devenir propriétaire de l'installation DB2.
- 2. Insérez et montez le DVD approprié ou accédez au système de fichiers dans lequel l'image d'installation a été stockée.
- 3. Localisez le composant DB2 que vous souhaitez installer. Chaque DVD du produit de base de données DB2 contient un fichier qui répertorie les composants disponibles pour l'installation. La liste des composants est un fichier appelé ComponentList.htm qui se trouve dans le répertoire /db2/*plateforme* sur votre DVD, où *plateforme* correspond à la plateforme sur laquelle vous effectuez l'installation.
- 4. Décompressez le fichier de charge.

**Remarque :** Pour que les produits et les composants de base de données DB2 puissent fonctionner conjointement, ils doivent être installés sur le même chemin. Certes, il est possible d'installer des produits de base de données DB2 sur plusieurs chemins. Toutefois, pour que des produits et des composants fonctionnent conjointement, ils doivent être installés dans le même chemin et appartenir au même niveau d'édition. Si un composant requiert des conditions préalables, regardez dans le fichier *DB2DIR*/.metadata/*COMPONENT*/

prereqs de chaque charge pour connaître ces conditions préalables. Si des composants requis manquent, la fonctionnalité ne fonctionnera pas.

Pour décompresser le fichier de charge, exécutez la commande appropriée :

- v Pour AIX, HP-UX ou Solaris : cd *DB2DIR* gunzip -c /*dvd*/db2/*plateforme*/FILES/*nomfichier*.tar.gz | tar -xvf -
- Pour Linux : cd *DB2DIR* tar xzvf /*dvd*/db2/*plateforme*/FILES/*nomfichier*.tar.gz

où

- v *DB2DIR* est le chemin d'installation complet:
	- Pour les installations non root, *DB2DIR* doit être \$*HOME*/sqllib. Ce répertoire doit être vide.
	- Pour les installations root, le chemin par défaut est :
		- /opt/IBM/db2/version 9.7 pour AIX, HP-UX et Solaris
		- /opt/ibm/db2/version 9.7 pourLinux

Si vous choisissez de ne pas utiliser le chemin par défaut, vous pouvez indiquer un autre chemin d'installation.

Les règles suivantes s'appliquent aux chemins d'installation DB2 :

- ils peuvent inclure des lettres minuscules (a–z), majuscules (A–Z) et le caractère de soulignement ( \_ ),
- ils ne peuvent pas comporter plus de 128 caractères,
- ils ne peuvent pas contenir d'espace,
- ils ne peuvent pas contenir des caractères non anglais.
- *dvd* correspond au point de montage du DVD DB2.
- *nom\_fichier* est le nom du composant DB2 que vous installez.
- 5. Pour vérifier que le chemin de recherche de la bibliothèque intégrée se trouvant dans chaque fichier de bibliothèque et exécutable DB2 correspond au chemin d'installation, exécutez la commande suivante : *DB2DIR*/install/db2chgpath

où *DB2DIR* correspond au chemin d'installation complet.

## **Remarques importantes :**

- v Après avoir exécuté la commande db2chgpath, les fichiers programme ne peuvent pas être déplacés.
- v Si vous installez des fonctions supplémentaires dans le même chemin ultérieurement, vous devez exécuter la commande db2stop et exécuter à nouveau la commande db2chgpath.
- 6. Pour les installations root, vous pouvez alors créer une instance DB2 à l'aide de la commande db2icrt. S'il n'est pas nécessaire de créer une instance, vous devez au moins exécuter la commande db2ilist. La commande db2icrt ou db2ilist doit alors être exécutée car l'exécution d'une de ces commandes a pour conséquence que l'installation est enregistrée avec le registre global.
- 7. Pour les installations non root, exécutez la commande \$*HOME*/sqllib/ db2nrcfg pour configurer l'instance non root.
- 8. Configurez l'utilitaire db2ls. L'utilitaire db2ls permet de demander des informations sur les versions DB2 installées. Pour configurer l'utilitaire db2ls, procédez comme suit :
	- a. Déterminez quelle est la version DB2 la plus à jour en exécutant la commande suivante :

db2greg –dump

Une sortie du type suivant s'affiche : S,DB2,9.5.0.0,/opt/ibm/copy1,-,,0,,,1159464765,0 S,DB2,9.5.0.1,/opt/ibm/copy2,,,1,0,,1159466596,0

Dans l'exemple de sortie, 9.5.0.1 sur la deuxième ligne indique que copy2 est à un niveau supérieur par rapport à copy1, qui se trouve au niveau 9.5.0.0.

- b. Consultez /usr/local/bin pour voir s'il existe un lien vers db2ls. Si c'est le cas, vérifiez quelle version DB2 est désignée.
- c. Si l'une des conditions suivantes est vérifiée, créez un lien vers /opt/ibm/*dernière\_version*/install/db2ls dans le répertoire /usr/local/bin (où *dernière\_version* correspond à la version DB2 ayant le niveau le plus élevé) :
	- /usr/local/bin/db2ls n'existe pas
	- v /usr/local/bin/db2ls existe mais désigne une copie DB2 installée qui n'est pas la version la plus à jour sur le système
- 9. Configurez le moniteur d'erreurs DB2 dans /etc/inittab en exécutant la commande db2fmcu, qui est disponible dans une installation serveur. Par exemple :

*DB2DIR*/bin/db2fmcu –u –p /etc/inittab

où *DB2DIR* correspond au chemin d'installation complet.

10. Pour les installations non root, après avoir installé le produit de base de données DB2, vous devez ouvrir une nouvelle session de connexion pour pouvoir utiliser l'instance DB2 non root. Vous pouvez également utiliser la même session de connexion si vous définissez l'environnement de l'instance DB2 avec\$*HOME*/sqllib/db2profile (pour les utilisateurs d'interpréteurs de commandes Bourne et Korn) ou \$*HOME*/sqllib/db2chsrc (pour les utilisateurs d'interpréteurs de commandes C), où \$*HOME* correspond au répertoire personnel de l'utilisateur non root.

# **Procédure à suivre**

Après le déploiement de charge, vous devez effectuer d'autres tâches manuelles de configuration.

# **Chapitre 14. Configuration manuelle des serveurs DB2 après installation**

Cette section explique comment configurer un serveur DB2 après son installation à l'aide de la commande db2\_install ou par le déploiement d'un fichier de charge sur les systèmes d'exploitation Linux et UNIX pris en charge.

Cette tâche ne s'applique pas aux produits DB2 installés à l'aide de l'assistant d'installation DB2 ou d'un fichier de réponses.

La commande db2 install ou la méthode de déploiement d'un fichier de charge se limite à installer les composants DB2. Les tâches de configuration listées ci-après doit être effectuées manuellement.

Suivez les étapes ci-après pour configurer manuellement un serveur DB2. Notez que les étapes 1 à 4 ne s'appliquent pas aux installations non root.

- 1. [Création d'ID groupe et utilisateur pour une installation DB2](#page-58-0)
- 2. [Création d'un serveur d'administration DB2 \(DAS\)](#page-176-0)
- 3. [Création d'une instance à l'aide de la commande db2icrt](#page-177-0)
- 4. [Création de liens pour les fichiers DB2](#page-178-0) (Facultatif)
- 5. [Configuration des communications TCP/IP pour une instance DB2](#page-179-0)
- 6. [Enregistrement de la clé de licence via le Centre de gestion des licences.](#page-266-0)

Si vous envisagez des outils DB2 comme le Centre de gestion des tâches ou le planificateur du serveur d'administration DB2, nous vous recommandons de configurer le catalogue des outils DB2. Ce catalogue DB2 contient les métadonnées requises par les outils et le planificateur DB2.

# **Création d'ID groupe et utilisateur pour l'installation d'une base de données DB2 (Linux et UNIX)**

L'assistant de configuration DB2 crée ces utilisateurs et ces groupes pour vous lors du processus d'installation. Si vous le souhaitez, vous pouvez les créer à l'avance.

Pour créer des utilisateurs et des groupes, vous devez posséder les droits d'accès root.

Trois utilisateurs et trois groupes sont requis.

Les noms d'utilisateur et de groupe utilisés dans les instructions de cette procédure sont indiqués dans le tableau ci-après. Vous pouvez choisir vos propres noms d'utilisateur et de groupe tant qu'ils respectent les conventions de dénomination système et DB2.

Les ID utilisateur que vous créez seront requis pour effectuer les opérations de configuration suivantes.

*Tableau 18. Utilisateurs et groupes par défaut*

| <b>Utilisateur</b>                             | Exemple de nom<br>d'utilisateur | Exemple de nom de groupe |
|------------------------------------------------|---------------------------------|--------------------------|
| Propriétaire de l'instance                     | db2inst1                        | db2iadm1                 |
| Utilisateur isolé                              | db2fenc1                        | db2fadm1                 |
| Utilisateur du serveur<br>d'administration DB2 | dasusr1                         | dasadm1                  |

- v Le répertoire personnel du propriétaire de l'instance est celui dans lequel l'instance DB2 est créée.
- v L'utilisateur isolé permet d'exécuter des fonctions définies par l'utilisateur (UDF) et des procédures mémorisées, hors de l'espace adresse utilisé par la base de données DB2.
- v L'ID utilisateur employé sur le *serveur d'administration DB2* permet d'exécuter le serveur d'administration DB2 sur votre système.

Pour créer les ID utilisateur et les ID groupe requis par DB2, procédez comme suit :

- 1. Connectez-vous en tant qu'utilisateur root.
- 2. Entrez les commandes correspondant à votre système d'exploitation.

**Remarque :** Ces exemples de ligne de commande ne contiennent pas de mot de passe. Il s'agit uniquement d'exemples. Utilisez la commande *passwd username* à partir de la ligne de commande pour définir le mot de passe.

#### **Systèmes d'exploitation AIX**

Pour créer des groupes sur AIX, entrez les commandes suivantes :

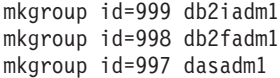

Créez des utilisateurs pour chaque groupe :

mkuser id=1004 pgrp=db2iadm1 groups=db2iadm1 home=/home/db2inst1 db2inst1 mkuser id=1003 pgrp=db2fadm1 groups=db2fadm1 home=/home/db2fenc1 db2fenc1 mkuser id=1002 pgrp=dasadm1 groups=dasadm1 home=/home/dasusr1 dasusr1

Définissez un mot de passe initial :

passwd db2inst1 passwd db2fenc1 passwd dasusr1

#### **Systèmes d'exploitation HP-UX**

Pour créer des groupes sous HP-UX, entrez les commandes suivantes :

groupadd -g 999 db2iadm1 groupadd -g 998 db2fadm1 groupadd -g 997 dasadm1

Créez des utilisateurs pour chaque groupe :

useradd -g db2iadm1 -d /home/db2instl -m db2inst1 useradd -g db2fadm1 -d /home/db2fenc1 -m db2fenc1 useradd -g dbasgrp -d /home/dasusr1 -m dasusr1

Définissez un mot de passe initial :

passwd db2inst1 passwd db2fenc1 passwd dasusr1

#### **Systèmes d'exploitation Linux**

Pour créer des groupes sous les systèmes d'exploitation Linux, entrez les commandes suivantes :

groupadd -g 999 db2iadm1 groupadd -g 998 db2fadm1 groupadd -g 997 dasadm1

Créez des utilisateurs pour chaque groupe :

```
useradd -u 1004 -g db2iadm1 -m -d /home/db2inst1 db2inst1
useradd -u 1003 -g db2fadm1 -m -d /home/db2fenc1 db2fenc1
useradd -u 1002 -g dasadm1 -m -d /home/dasusr1 dasusr1
```
Définissez un mot de passe initial :

passwd db2inst1 passwd db2fenc1 passwd dasusr1

**Systèmes d'exploitation Solaris**

Pour créer des groupes sous Solaris, entrez les commandes suivantes :

groupadd -g 999 db2iadm1 groupadd -g 998 db2fadm1 groupadd -g 997 dasadm1

Créez des utilisateurs pour chaque groupe :

useradd -g db2iadm1 -u 1004 -d /export/home/db2inst1 -m db2inst1 useradd -g db2fadm1 -u 1003 -d /export/home/db2fenc1 -m db2fenc1 useradd -g dasadm1 -u 1002 -d /export/home/dasusr1 -m dasusr1

Définissez un mot de passe initial :

passwd db2inst1 passwd db2fenc1 passwd dasusr1

# **Création d'ID groupe et utilisateur dans un environnement de bases de données partitionnées**

# **Création des utilisateurs requis pour l'installation d'un serveur DB2 dans un environnement de bases de données partitionnées (AIX)**

Pour fonctionner, la base de données DB2 requiert trois utilisateurs et trois groupes. Les noms d'utilisateur et de groupe utilisés dans les instructions de cette procédure sont indiqués dans le tableau ci-après. Vous pouvez choisir vos propres noms d'utilisateur et de groupe tant qu'ils respectent les conventions de dénomination système et DB2.

Si vous installez votre produit DB2 à l'aide de l'assistant d'installation DB2, ce dernier va créer automatiquement ces utilisateurs.

*Tableau 19. Utilisateurs et groupes requis*

| Utilisateur requis                             | Nom d'utilisateur | Nom de groupe |
|------------------------------------------------|-------------------|---------------|
| Propriétaire de l'instance                     | db2inst1          | db2iadm1      |
| Utilisateur isolé                              | db2fenc1          | db2fadm1      |
| Utilisateur du serveur<br>d'administration DB2 | dasusr1           | dasadm1       |

Si l'utilisateur du serveur d'administration DB2 existe déjà, il doit être présent sur tous les postes de travail participants avant l'installation. Si vous utilisez l'assistant d'installation DB2 pour créer un utilisateur du serveur d'administration DB2 sur le poste propriétaire de l'instance, cet utilisateur est également créé (le cas échéant) pendant l'installation avec un fichier de réponses sur les autres postes. Si cet utilisateur existe déjà sur les autres postes, il doit appartenir au même groupe principal.

### **Configuration requise**

- v Pour créer des utilisateurs et des groupes, vous devez disposer des droits d'accès root.
- v Si vous gérez des utilisateurs et des groupes avec des logiciels de sécurité, des étapes supplémentaires peuvent être requises lors de la définition des utilisateurs et des groupes DB2.

#### **Restriction**

Les noms d'utilisateur que vous créez doivent être conformes à la fois aux conventions de dénomination de votre système d'exploitation et à celles de DB2.

Pour créer chacun de ces trois utilisateurs, procédez comme suit :

- 1. Connectez-vous à l'ordinateur principal.
- 2. Créez un groupe pour le propriétaire de l'instance (par exemple, db2iadm1), un groupe qui exécutera les fonctions définies par l'utilisateur ou les procédures mémorisées (par exemple, db2fadm1) et un groupe qui sera propriétaire du serveur d'administration DB2 (par exemple, dasadm1) à l'aide des commandes suivantes :

```
mkgroup id=999 db2iadm1
mkgroup id=998 db2fadm1
mkgroup id=997 dasadm1
```
3. Créez un utilisateur appartenant à chaque groupe créé à l'étape précédente, à l'aide des commandes suivantes. Le répertoire personnel de chaque utilisateur doit être le répertoire personnel DB2 créé précédemment et partagé (db2home).

```
mkuser id=1004 pgrp=db2iadm1 groups=db2iadm1 home=/db2home/db2inst1
   core=-1 data=491519 stack=32767 rss=-1 fsize=-1 db2inst1
mkuser id=1003 pgrp=db2fadm1 groups=db2fadm1 home=/db2home/db2fenc1
   db2fenc1
```

```
mkuser id=1002 pgrp=dasadm1 groups=dasadm1 home=/home/dasusr1
   dasusr1
```
4. Définissez un mot de passe initial pour chaque utilisateur nouvellement créé en entrant les commandes suivantes :

```
passwd db2inst1
passwd db2fenc1
passwd dasusr1
```
- 5. Déconnectez-vous.
- 6. Connectez-vous à l'ordinateur principal sous l'ID de chaque utilisateur créé (db2inst1, db2fenc1 et dasusr1). Il se peut que le système vous invite à changer

le mot de passe de chaque utilisateur, dans la mesure où c'est la première fois que ces utilisateurs se connectent au système.

- 7. Déconnectez-vous.
- 8. Créez les mêmes comptes d'utilisateur et de groupe sur chaque poste faisant partie de votre environnement de bases de données partitionnées.

# **Création des utilisateurs requis pour l'installation d'un serveur DB2 dans un environnement de bases de données partitionnées (HP-UX)**

Pour fonctionner, la base de données DB2 requiert trois utilisateurs et trois groupes. Les noms d'utilisateur et de groupe utilisés dans les instructions de cette procédure sont indiqués dans le tableau ci-après. Vous pouvez choisir vos propres noms d'utilisateur et de groupe tant qu'ils respectent les conventions de dénomination système et DB2.

Si vous installez votre produit DB2 à l'aide de l'assistant d'installation DB2, ce dernier va créer automatiquement ces utilisateurs.

| Utilisateur requis                             | Nom d'utilisateur | Nom de groupe |
|------------------------------------------------|-------------------|---------------|
| Propriétaire de l'instance                     | db2inst1          | db2iadm1      |
| Utilisateur isolé                              | db2fenc1          | db2fadm1      |
| Utilisateur du serveur<br>d'administration DB2 | dasusr1           | dasadm1       |

*Tableau 20. Utilisateurs et groupes requis*

Si l'utilisateur du serveur d'administration DB2 existe déjà, il doit être présent sur tous les postes de travail participants avant l'installation. Si vous utilisez l'assistant d'installation DB2 pour créer un utilisateur du serveur d'administration DB2 sur le poste propriétaire de l'instance, cet utilisateur est également créé (le cas échéant) pendant l'installation avec un fichier de réponses sur les autres postes. Si cet utilisateur existe déjà sur les autres postes, il doit appartenir au même groupe principal.

### **Configuration requise**

- v Pour créer des utilisateurs et des groupes, vous devez disposer des droits d'accès root.
- v Si vous gérez des utilisateurs et des groupes avec des logiciels de sécurité, des étapes supplémentaires peuvent être requises lors de la définition des utilisateurs et des groupes DB2.

### **Restriction**

Les noms d'utilisateur que vous créez doivent être conformes à la fois aux conventions de dénomination de votre système d'exploitation et à celles de D<sub>B2</sub>.

Pour créer chacun de ces trois utilisateurs, procédez comme suit :

- 1. Connectez-vous à l'ordinateur principal.
- 2. Créez un groupe pour le propriétaire de l'instance (par exemple, db2iadm1), un groupe qui exécutera les fonctions définies par l'utilisateur ou les procédures mémorisées (par exemple, db2fadm1) et un groupe qui sera propriétaire du serveur d'administration DB2 (par exemple, dasadm1) à l'aide des commandes suivantes :

```
groupadd -g 999 db2iadm1
groupadd -g 998 db2fadm1
groupadd -g 997 dasadm1
```
3. Créez un utilisateur appartenant à chaque groupe créé à l'étape précédente, à l'aide des commandes suivantes. Le répertoire personnel de chaque utilisateur doit être le répertoire personnel DB2 créé précédemment et partagé (db2home).

useradd -u 1004 db2iadm1 -d /db2home/db2inst1 -m db2inst1 useradd -u 1003 db2fadm1 -d /db2home/db2fenc1 -m db2fenc1 useradd -u 1002 dbasgrp -d /home/dasusr1 -m dasusr1

4. Définissez un mot de passe initial pour chaque utilisateur nouvellement créé en entrant les commandes suivantes :

passwd db2inst1 passwd db2fenc1 passwd dasusr1

- 5. Déconnectez-vous.
- 6. Connectez-vous à l'ordinateur principal sous l'ID de chaque utilisateur créé (db2inst1, db2fenc1 et dasusr1). Il se peut que le système vous invite à changer le mot de passe de chaque utilisateur, dans la mesure où c'est la première fois que ces utilisateurs se connectent au système.
- 7. Déconnectez-vous.
- 8. Créez les mêmes comptes d'utilisateurs et de groupes sur chaque poste faisant partie de votre environnement de bases de données partitionnées.

# **Création des utilisateurs requis pour l'installation d'un serveur DB2 dans un environnement de bases de données partitionnées (Linux)**

Pour fonctionner, la base de données DB2 requiert trois utilisateurs et trois groupes. Les noms d'utilisateur et de groupe utilisés dans les instructions de cette procédure sont indiqués dans le tableau ci-après. Vous pouvez choisir vos propres noms d'utilisateur et de groupe tant qu'ils respectent les conventions de dénomination système et DB2.

Si vous installez votre produit DB2 à l'aide de l'assistant d'installation DB2, ce dernier va créer automatiquement ces utilisateurs.

| Utilisateur requis                             | Nom d'utilisateur | Nom de groupe |
|------------------------------------------------|-------------------|---------------|
| Propriétaire de l'instance                     | db2inst1          | db2iadm1      |
| Utilisateur isolé                              | db2fenc1          | db2fadm1      |
| Utilisateur du serveur<br>d'administration DB2 | dasusr1           | dasadm1       |

*Tableau 21. Utilisateurs et groupes requis*

Si l'utilisateur du serveur d'administration DB2 existe déjà, il doit être présent sur tous les postes de travail participants avant l'installation. Si vous utilisez l'assistant d'installation DB2 pour créer un utilisateur du serveur d'administration DB2 sur le poste propriétaire de l'instance, cet utilisateur est également créé (le cas échéant) pendant l'installation avec un fichier de réponses sur les autres postes. Si cet utilisateur existe déjà sur les autres postes, il doit appartenir au même groupe principal.

### **Configuration requise**

v Pour créer des utilisateurs et des groupes, vous devez disposer des droits d'accès root.

v Si vous gérez des utilisateurs et des groupes avec des logiciels de sécurité, des étapes supplémentaires peuvent être requises lors de la définition des utilisateurs et des groupes DB2.

#### **Restriction**

Les noms d'utilisateur que vous créez doivent être conformes à la fois aux conventions de dénomination de votre système d'exploitation et à celles de DB2.

Pour créer chacun de ces trois utilisateurs, procédez comme suit :

- 1. Connectez-vous à l'ordinateur principal.
- 2. Créez un groupe pour le propriétaire de l'instance (par exemple, db2iadm1), un groupe qui exécutera les fonctions définies par l'utilisateur ou les procédures mémorisées (par exemple, db2fadm1) et un groupe qui sera propriétaire du serveur d'administration DB2 (par exemple, dasadm1) à l'aide des commandes suivantes :

groupadd -g 999 db2iadm1 groupadd -g 998 db2fadm1 groupadd -g 997 dasadm1

Vérifiez que les nombres que vous utilisez n'existent sur aucun des autres postes de travail.

3. Créez un utilisateur appartenant à chaque groupe créé à l'étape précédente, à l'aide des commandes suivantes. Le répertoire personnel de chaque utilisateur doit être le répertoire personnel DB2 créé précédemment et partagé (db2home).

```
useradd -u 1004 -g db2iadm1 -m -d /db2home/db2inst1 db2inst1
useradd -u 1003 -g db2fadm1 -m -d /db2home/db2fenc1 db2fenc1
useradd -u 1002 -g dasadm1 -m -d /home/dasusr1 dasusr1
```
4. Définissez un mot de passe initial pour chaque utilisateur nouvellement créé en entrant les commandes suivantes :

passwd db2inst1 passwd db2fenc1 passwd dasusr1

- 5. Déconnectez-vous.
- 6. Connectez-vous à l'ordinateur principal sous l'ID de chaque utilisateur créé (db2inst1, db2fenc1 et dasusr1). Il se peut que le système vous invite à changer le mot de passe de chaque utilisateur, dans la mesure où c'est la première fois que ces utilisateurs se connectent au système.
- 7. Déconnectez-vous.
- 8. Créez les mêmes comptes d'utilisateurs et de groupes sur chaque poste faisant partie de votre environnement de bases de données partitionnées.

# **Création des utilisateurs requis pour l'installation d'un serveur DB2 dans un environnement de bases de données partitionnées (système d'exploitation Solaris)**

Pour fonctionner, la base de données DB2 requiert trois utilisateurs et trois groupes. Les noms d'utilisateur et de groupe utilisés dans les instructions de cette procédure sont indiqués dans le tableau ci-après. Vous pouvez choisir vos propres noms d'utilisateur et de groupe tant qu'ils respectent les conventions de dénomination système et DB2.

Si vous installez votre produit DB2 à l'aide de l'assistant d'installation DB2, ce dernier va créer automatiquement ces utilisateurs.

*Tableau 22. Utilisateurs et groupes requis*

| Utilisateur requis                             | Nom d'utilisateur | Nom de groupe |
|------------------------------------------------|-------------------|---------------|
| Propriétaire de l'instance                     | db2inst1          | db2iadm1      |
| Utilisateur isolé                              | db2fenc1          | db2fadm1      |
| Utilisateur du serveur<br>d'administration DB2 | dasusr1           | dasadm1       |

Si l'utilisateur du serveur d'administration DB2 existe déjà, il doit être présent sur tous les postes de travail participants avant l'installation. Si vous utilisez l'assistant d'installation DB2 pour créer un utilisateur du serveur d'administration DB2 sur le poste propriétaire de l'instance, cet utilisateur est également créé (le cas échéant) pendant l'installation avec un fichier de réponses sur les autres postes. Si cet utilisateur existe déjà sur les autres postes, il doit appartenir au même groupe principal.

### **Configuration requise**

- v Pour créer des utilisateurs et des groupes, vous devez disposer des droits d'accès root.
- v Si vous gérez des utilisateurs et des groupes avec des logiciels de sécurité, des étapes supplémentaires peuvent être requises lors de la définition des utilisateurs et des groupes DB2.

#### **Restriction**

Les noms d'utilisateur que vous créez doivent être conformes à la fois aux conventions de dénomination de votre système d'exploitation et à celles de DB2.

Pour créer chacun de ces trois utilisateurs, procédez comme suit :

- 1. Connectez-vous à l'ordinateur principal.
- 2. Créez un groupe pour le propriétaire de l'instance (par exemple, db2iadm1), un groupe qui exécutera les fonctions définies par l'utilisateur ou les procédures mémorisées (par exemple, db2fadm1) et un groupe qui sera propriétaire du serveur d'administration DB2 (par exemple, dasadm1) à l'aide des commandes suivantes :

```
groupadd id=999 db2iadm1
groupadd id=998 db2fadm1
groupadd id=997 dasadm1
```
3. Créez un utilisateur pour chaque groupe à l'aide des commandes suivantes. Le répertoire personnel de chaque utilisateur doit être le répertoire personnel DB2 créé précédemment et partagé (/db2home).

```
useradd -u 1004 -g db2iadm1 -d /db2home/db2instl -m db2inst1
useradd -u 1003 -g db2fadm1 -d /db2home/db2fenc1 -m db2fenc1
useradd -u 1002 -g dasadm1 -d /export/home/dasusr1 -m dasusr1
```
4. Définissez un mot de passe initial pour chaque utilisateur nouvellement créé en entrant les commandes suivantes :

passwd db2inst1 passwd db2fenc1 passwd dasusr1

- 5. Déconnectez-vous.
- 6. Connectez-vous à l'ordinateur principal sous l'ID de chaque utilisateur créé (db2inst1, db2fenc1 et dasusr1). Il se peut que le système vous invite à changer le mot de passe de chaque utilisateur, dans la mesure où c'est la première fois que ces utilisateurs se connectent au système.
- 7. Déconnectez-vous.

8. Créez les mêmes comptes d'utilisateurs et de groupes sur chaque poste faisant partie de votre environnement de bases de données partitionnées.

# <span id="page-176-0"></span>**Création du serveur d'administration DB2 (Linux et UNIX)**

Le serveur d'administration DB2 (DAS) offre des services d'assistance pour des outils DB2 comme le centre de contrôle et l'assistant de configuration.

#### **Avant de commencer**

Pour pouvoir créer un serveur d'administration DB2, vous devez :

- disposer des droits root,
- créer un utilisateur DAS.

**Important :** Le serveur d'administration DB2 (DAS) est devenu obsolète dans la version 9.7 et sera supprimé dans une version ultérieure. Pour plus d'informations, voir la rubrique «Outils du Centre de contrôle et Serveur d'administration DB2 (DAS) devenus obsolètes» du manuel *Nouveautés de la version 9.7*.

### **Restrictions**

Les restrictions et les exigences suivantes s'appliquent aux ID utilisateur :

- v ils doivent avoir un groupe primaire autre que guests, admins, users ou local,
- v ils peuvent inclure des lettres minuscules (a–z), des chiffres (0–9) et le caractère de soulignement  $($   $)$ ,
- v ils ne peuvent pas comporter plus de huit caractères,
- v ils ne peuvent pas commencer par IBM, SYS, SQL ou un chiffre,
- v ils ne peuvent pas correspondre à un mot réservé DB2 (USERS, ADMINS, GUESTS, PUBLIC ou LOCAL) ou SQL,
- v il ne peut pas s'agir d'ID utilisateur associés aux droits root dans le cas de l'ID instance DB2, l'ID DAS ou l'ID utilisateur isolé,
- ils ne peuvent inclure de caractères accentués.
- v Si vous ne créez pas d'ID utilisateur mais que des ID utilisateur existants sont indiqués, assurez-vous que les ID utilisateur :
	- ne sont pas verrouillés,
	- ne sont pas associés à des mots de passe ayant expiré.

## **Procédure**

Pour créer un serveur d'administration DB2 :

- 1. Connectez-vous en tant qu'utilisateur root.
- 2. Exécutez la commande suivante pour créer le serveur d'administration DB2 : *DB2DIR*/instance/dascrt -u *utilisateurDAS*

#### où

- v *DB2DIR* indique l'emplacement d'installation du produit de base de données DB2. Répertoire par défaut de l'installation :
	- pour les systèmes d'exploitation AIX, HP-UX et Solaris : /opt/IBM/db2/version 9.7
	- pour les systèmes d'exploitation Linux :/opt/ibm/db2/version 9.7

v **–u** indique l'utilisateur DAS que vous avez défini lors de la création des utilisateurs et des groupes.

# <span id="page-177-0"></span>**Création d'une instance à l'aide de db2icrt**

Une instance DB2 est un environnement dans lequel vous stockez des données et exécutez des applications. Utilisez la commande db2icrt pour créer une instance.

#### **Avant de commencer**

Sur les systèmes d'exploitation Linux ou UNIX, vous devez disposer des droits root.

#### **Procédure**

Pour créer une instance à l'aide de la commande db2icrt :

- 1. Connectez-vous avec les droits adéquats.
- 2. Exécutez la commande db2icrt. Par exemple, sur les systèmes d'exploitation Linux ou UNIX :

*DB2DIR*/instance/db2icrt -a *TypeAut* -u *IDIsolé NomInst*

où :

#### *DB2DIR*

représente le répertoire d'installation de DB2.

- v Sur les systèmes d'exploitation AIX, HP-UX et Solaris, le répertoire d'installation DB2 par défaut est /opt/IBM/db2/version 9.7.
- v Sur les systèmes d'exploitation Linux, le répertoire d'installation par défaut est /opt/ibm/db2/version 9.7.
- **-a** *TypeAut* **(Linux ou UNIX)**

Représente le type d'authentification de l'instance. *TypeAut* peut prendre la valeur SERVER, CLIENT ou SERVER\_ENCRYPT. SERVER est le paramètre par défaut. Ce paramètre est facultatif.

**-u** *IDIsolé*

Représente le nom de l'utilisateur sous lequel s'exécutent les procédures mémorisées et les fonctions UDF isolées. Cet indicateur n'est pas obligatoire si vous créez une instance sur un client. Spécifiez le nom de l'utilisateur isolé que vous avez créé.

*NomInst*

Représente le nom de l'instance. Ce nom doit être le même que celui de l'utilisateur propriétaire de l'instance. Spécifiez le nom de l'utilisateur propriétaire de l'instance que vous avez créé. L'instance sera créée dans le répertoire de son propriétaire.

# **Exemple**

Par exemple, si vous utilisez l'authentification serveur, votre utilisateur isolé est db2fenc1 et votre utilisateur propriétaire de l'instance est db2inst1 ; utilisez la commande suivante pour créer une instance sur un système AIX :

/opt/IBM/db2/version 9.7/instance/db2icrt -a server -u db2fenc1 db2inst1

### **Procédure à suivre**

(Facultatif) Une fois l'instance créée, vous pouvez configurer la notification pour la surveillance d'état. Cette tâche peut être effectuée à l'aide du Centre de santé ou de l'interpréteur de commandes (CLP).

# <span id="page-178-0"></span>**Création de liens pour les fichiers DB2**

Vous pouvez créer des liens pour les fichiers DB2 vers le répertoire /usr/lib, ainsi que pour les fichiers include vers le répertoire /usr/include pour une version et un niveau d'édition spécifiques de DB2.

Pour effectuer cette tâche, vous devez vous connecter en tant qu'utilisateur disposant des droits d'accès root.

Cette tâche n'est pas obligatoire pour que DB2 fonctionne normalement.

N'envisagez de créer des liens pour les fichiers DB2 que si les deux conditions suivantes sont satisfaites :

- v vous ne disposez que d'une copie DB2 sur votre ordinateur,
- v vous développez ou exécutez des applications et vous souhaitez ne pas avoir à spécifier le chemin d'accès complet aux bibliothèques de logiciels et aux fichiers include.

Les restrictions suivantes s'appliquent :

- v La création de liens pour une copie DB2 empêche les autres copies DB2 de fonctionner. Vous ne pouvez établir de liens que pour une seule copie DB2 sur un système donné.
- v Si des liens créés avec une version précédente de DB2 existent vers les répertoires /usr/lib et /usr/include, ils sont automatiquement supprimés.
- v Ne créez pas de liens sur les systèmes sur lesquels plusieurs copies DB2 doivent coexister.

Pour créer des liens pour des fichiers DB2 :

- 1. Connectez-vous en tant qu'utilisateur root.
- 2. Exécutez la commande db2ln. Exemple : DB2DIR/cfg/db2ln

où :

#### **DB2DIR**

représente le répertoire d'installation de DB2.

- v Sur les systèmes d'exploitation AIX, HP-UX et Solaris, le répertoire d'installation DB2 par défaut est /opt/IBM/db2/version 9.7
- v Sur les systèmes d'exploitation Linux, le répertoire d'installation par défaut est /opt/ibm/db2/version 9.7

Si des liens créés avec une version précédente de DB2 existent vers les répertoires /usr/lib et /usr/include, ils peuvent être automatiquement supprimés avec la commande db2ln, en vue de la création de liens pour cette version de DB2. Pour rétablir les liens vers les bibliothèques de la version précédente, vous devez exécuter la commande db2rmln à partir de la version DB2 courante avant d'exécuter la commande db2ln à partir de la version DB2 précédente.

# <span id="page-179-0"></span>**Configuration des communications TCP/IP pour une instance DB2**

Cette rubrique explique comment configurer des communications TCP/IP sur votre serveur DB2 à l'aide de l'interpréteur de commandes (CLP) de DB2. Les protocoles de communication du serveur DB2 doivent être configurés pour que votre serveur DB2 accepte les demandes entrantes à partir des clients DB2 éloignés.

Avant de configurer les communications TCP/IP pour une instance DB2 :

- v Assurez-vous que TCP/IP est activé sur le serveur DB2. TCP/IP doit également être activé sur le client DB2 pour pouvoir établir une connexion.
- v Identifiez un nom de Service de connexion *et* un Port de connexion, ou simplement un Port de connexion.

#### **Nom de Service de connexion et Port de connexion**

Le nom du service est utilisé pour mettre à jour le paramètre (*svcename*) du nom de service dans le fichier de configuration du gestionnaire de bases de données au niveau du serveur. Lorsqu'un nom de Service de connexion est indiqué, le fichier des services doit être mis à jour avec ce nom, un numéro de port et le protocole utilisés. Le nom du service est arbitraire mais doit être unique dans le fichier des services. Utilisez par exemple le nom de service server1. Si vous utilisez Enterprise Server Edition DB2 dans un environnement partitionné, assurez-vous que le numéro de port n'entre pas en conflit avec les numéros de port utilisés par le gestionnaire FCM.

Le port de connexion doit être unique dans le fichier des services. 3700/tcp est un exemple de valeur pour le numéro de port et le protocole.

### **Port de connexion**

Le paramètre du nom de service (*svcename*) du fichier de configuration du gestionnaire de bases de données au niveau du serveur peut être mis à jour avec un numéro de port. Si c'est le cas, il n'est pas nécessaire de mettre à jour le fichier des services. Si vous utilisez Enterprise Server Edition DB2 dans un environnement partitionné, assurez-vous que le numéro de port n'entre pas en conflit avec les numéros de port utilisés par le gestionnaire FCM ou tout autre application sur le système. Exemple de valeur pour le numéro de port : 3700.

La plupart des protocoles sont automatiquement détectés et configurés lorsque vous installez DB2 à l'aide de l'assistant d'installation DB2. Procédez comme suit si :

- Vous avez désélectionné le protocole de communication TCP/IP lorsque vous avez installé DB2 à l'aide de l'assistant d'installation de DB2.
- Vous avez ajouté le protocole de communication TCP/IP à votre réseau après installation de DB2 à l'aide de l'assistant d'installation de DB2.
- Le protocole de communication TCP/IP n'a pas été détecté par l'assistant d'installation de DB2.
- v Vous avez installé un produit DB2 à l'aide de la commande db2\_install ou de la méthode de fichier de charge.

Pour configurer les communications TCP/IP pour une instance DB2, procédez comme suit :

1. [Mettez à jour le fichier des services sur le serveur.](#page-260-0)
- 2. [Mettez à jour le fichier de configuration du gestionnaire de bases de données](#page-259-0) [sur le serveur.](#page-259-0)
- 3. [Configurez les protocoles de communication pour une instance DB2.](#page-256-0)

**Partie 3. Après l'installation d'un produit serveur DB2**

# **Chapitre 15. Vérification de l'installation**

# **Vérification de l'installation des serveurs DB2 avec l'interface Premiers pas (Linux et Windows)**

Vous pouvez vérifier que l'installation du serveur DB2 a abouti en accédant aux données de la base de données SAMPLE.

Pour effectuer cette opération, le Centre de contrôle et Premiers pas doivent être installés.

Premiers pas est répertorié en tant que composant de mise en route dans la fenêtre de sélection des composants de l'assistant d'installation DB2. Il est installé dans le cadre d'une installation normale ou peut être sélectionné lors d'une installation personnalisée.

Le composant Centre de contrôle n'est disponible que sous Linux (x86 et AMD64/EM64T uniquement) et Windows (x86 et AMD64/EM64T uniquement).

- 1. Sous Linux, connectez-vous au système en tant que propriétaire de l'instance.
- 2. Démarrez Premiers pas :
	- v Sous Windows, cliquez sur **Démarrer**, sélectionnez **Programmes -> IBM DB2 -> [***Nom de copie DB2***] -> Outils de configuration > Premiers pas**
	- v Sous Linux et Windows, vous pouvez démarrer Premiers pas en entrant la commande **db2fs**.
- 3. Vous pouvez choisir le type d'objet de base de données à créer ainsi que son emplacement. Vous pouvez choisir l'unité sur laquelle créer la base de données SAMPLE sous Windows, et le répertoire dans lequel créer la base de données SAMPLE sous Linux.
- 4. L'exécution de cette commande peut prendre quelques minutes. Un message apparaît lorsque la base de données SAMPLE est créée. Cliquez sur **OK**.
- 5. Démarrez le Centre de contrôle. Sous Windows, cliquez sur **Démarrer**, sélectionnez **Programmes -> IBM DB2 -> [***Nom de copie DB2***] -> Outils d'administration générale —> Centre de contrôle**. Sous Linux, entrez la commande db2cc.
- 6. Dans le volet gauche du Centre de contrôle, développez l'arborescence pour afficher la base de données SAMPLE et les objets de la base de données SAMPLE. Sélectionnez l'objet Tables pour afficher les tables de la base de données SAMPLE dans le volet droit du Centre de contrôle. Cliquez avec le bouton droit de la souris sur le nom de table staff et sélectionnez Requête. Dans la fenêtre de l'éditeur de commande, cliquez sur le bouton d'exécution pour exécuter la requête et visualiser les résultats.

Après vérification de l'installation, vous pouvez supprimer la base de données SAMPLE pour libérer de l'espace disque. Toutefois,conservez la base de données SAMPLE si vous prévoyez d'utiliser les applications exemples.

Entrez la commande db2 drop database sample pour supprimer la base de données SAMPLE.

Vous pouvez aussi utiliser l'interface Premiers pas pour rechercher les mises à jour de produit et prendre connaissance des mises à jour et améliorations disponibles pour les produits DB2.

## **Vérification de l'installation à l'aide de l'interpréteur de commandes**

Vous pouvez vérifier l'installation en créant la base de données SAMPLE et en exécutant des commandes SQL pour extraire des données exemple.

#### **Configuration requise**

- v Le composant de base de données SAMPLE, accessible parmi les fonctions, doit être installé sur votre système (installation standard).
- v Vous devez disposer des droits d'accès SYSADM.

Pour vérifier l'installation, procédez comme suit :

- 1. Connectez-vous au système en tant qu'utilisateur disposant des droits SYSADM.
- 2. Démarrez le gestionnaire de bases de données au moyen de la commande db2start.
- 3. Lancez la commande db2sampl pour créer la base de données SAMPLE.

L'exécution de cette commande peut prendre quelques minutes. Aucun message d'achèvement ne s'affiche ; lorsque l'invite réapparaît, le processus est terminé.

La base de données SAMPLE est automatiquement cataloguée avec l'alias SAMPLE à sa création.

4. Connectez-vous à la base de données SAMPLE, extrayez une liste de tous les employés travaillant dans le service 20 et réinitialisez la connexion à la base de données. Entrez les commandes suivantes à partir de l'interpréteur de commandes (CLP) :

```
connect to sample
"select * from staff where dept = 20"
connect reset
```
L'affichage doit ressembler à ce qui suit :

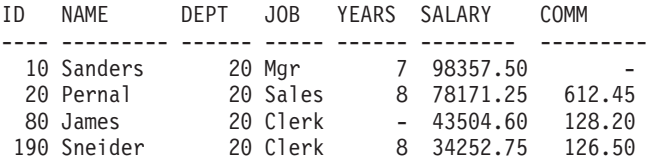

4 record(s) selected.

Après vérification de l'installation, vous pouvez supprimer la base de données SAMPLE pour libérer de l'espace disque. Entrez la commande db2 drop database sample pour supprimer la base de données SAMPLE.

# **Vérification de l'installation d'un environnement de bases de données partitionnées (Windows)**

Pour vérifier que l'installation de votre serveur DB2 a abouti, vous devez créer une base de données exemple et exécuter des commandes SQL pour extraire des données exemples et vérifier que ces données ont été distribuées à tous les serveurs de partitions de bases de données participants.

Vous avez effectué toutes les étapes d'installation.

Pour créer la base de données SAMPLE, procédez comme suit :

- 1. Connectez-vous à l'ordinateur principal (ServeurA) en tant qu'utilisateur avec droits SYSADM.
- 2. Entrez la commande db2sampl pour créer la base de données SAMPLE.

L'exécution de cette commande peut prendre quelques minutes. Lorsque l'invite réapparaît, le processus est terminé.

La base de données SAMPLE est automatiquement cataloguée avec l'alias SAMPLE à sa création.

- 3. Démarrez le gestionnaire de bases de données au moyen de la commande db2start.
- 4. Dans une fenêtre de commande DB2, entrez les commandes DB2 suivantes pour vous connecter à la base de données SAMPLE et extrayez la liste des employés qui travaillent dans le service 20 :

```
db2 connect to sample
db2 "select * from staff where dept = 20"
```
5. Pour vérifier que les données ont été distribuées à tous les serveurs de partitions de bases de données, entrez les commandes suivantes dans une fenêtre de commande DB2 :

db2 "select distinct dbpartitionnum(empno) from employee"

La sortie obtenue répertorie les partitions de bases de données utilisées par la table employee. Elle varie selon le nombre de partitions dans la base de données et le nombre de partitions de bases de données dans le groupe de partitions utilisé par l'espace table dans lequel la table employee a été créée.

Après vérification de l'installation, vous pouvez supprimer la base de données SAMPLE pour libérer de l'espace disque. Toutefois, il est utile de conserver cette base de données si vous envisagez d'utiliser des applications SAMPLE.

Entrez la commande db2 drop database sample pour supprimer la base de données SAMPLE.

# **Vérification de l'installation d'un serveur de bases de données partitionnées (Linux et UNIX)**

Utilisez l'outil db2val pour vérifier les fonctions de base d'une copie DB2 en validant les fichiers d'installation, les instances, la création de base de données, les connexions à cette base de données et l'état des environnements DPF. Pour plus de détails, voir «Validation de la copie DB2». L'état d'un environnement DPF est vérifié uniquement s'il existe au moins 2 noeuds. En outre, pour vérifier que l'installation du serveur DB2 a abouti, vous devez créer une base de données exemple et exécuter des commandes SQL pour extraire des données exemples et vérifier que ces données ont été distribuées à tous les serveurs de partitions de bases de données participants.

Avant de continuer, assurez-vous d'avoir effectué toutes les étapes de l'installation.

Pour créer la base de données SAMPLE, procédez comme suit :

1. Connectez-vous au poste de travail principal (ServeurA) en tant qu'utilisateur propriétaire de l'instance. Dans notre exemple, db2inst1 est l'utilisateur propriétaire de l'instance.

2. Entrez la commande db2sampl pour créer la base de données SAMPLE. Par défaut, la base de données SAMPLE est créée dans le répertoire personnel du propriétaire de l'instance. Dans notre exemple, ce répertoire est /db2home/db2inst1/. Le répertoire personnel du propriétaire de l'instance est le chemin d'accès à la base de données par défaut.

L'exécution de cette commande peut prendre quelques minutes. Aucun message d'achèvement ne s'affiche ; lorsque l'invite réapparaît, le processus est terminé.

La base de données SAMPLE est automatiquement cataloguée avec l'alias SAMPLE à sa création.

- 3. Démarrez le gestionnaire de bases de données au moyen de la commande db2start.
- 4. Dans une fenêtre de commande DB2, entrez les commandes DB2 suivantes pour vous connecter à la base de données SAMPLE et extrayez la liste des employés qui travaillent dans le service 20 :

```
db2 connect to sample
db2 "select * from staff where dept = 20"
```
5. Pour vérifier que les données ont été distribuées à tous les serveurs de partitions de bases de données, entrez les commandes suivantes dans une fenêtre de commande DB2 :

db2 "select distinct dbpartitionnum(empno) from employee"

La sortie obtenue répertorie les partitions de bases de données utilisées par la table employee. La sortie dépend des éléments suivants :

- v Le nombre de partitions dans la base de données
- v Le nombre de partitions dans le groupe de partitions utilisé par l'espace table dans lequel la table employee a été créée

Après vérification de l'installation, vous pouvez supprimer la base de données SAMPLE pour libérer de l'espace disque. Entrez la commande db2 drop database sample pour supprimer la base de données SAMPLE.

# **Structure des répertoires du produit de base de données DB2 installé (Windows)**

Lorsque vous installez des produits de base de données DB2, vous pouvez spécifier un chemin d'installation spécifique ou utiliser le chemin par défaut. Après l'installation, les objets DB2 sont créés dans ces répertoires.

Exécutez les étapes ci-après pour vérifier le produit DB2 que vous avez installé sous Windows.

- 1. A partir d'une invite de commande, entrez la commande regedit. La fenêtre Editeur du registre apparaît.
- 2. Développez HKEY\_LOCAL\_MACHINE > Software > IBM > DB2

Le produit DB2 que vous avez installé s'affiche.

Le tableau ci-dessous répertorie l'emplacement des objets DB2 après une installation par défaut.

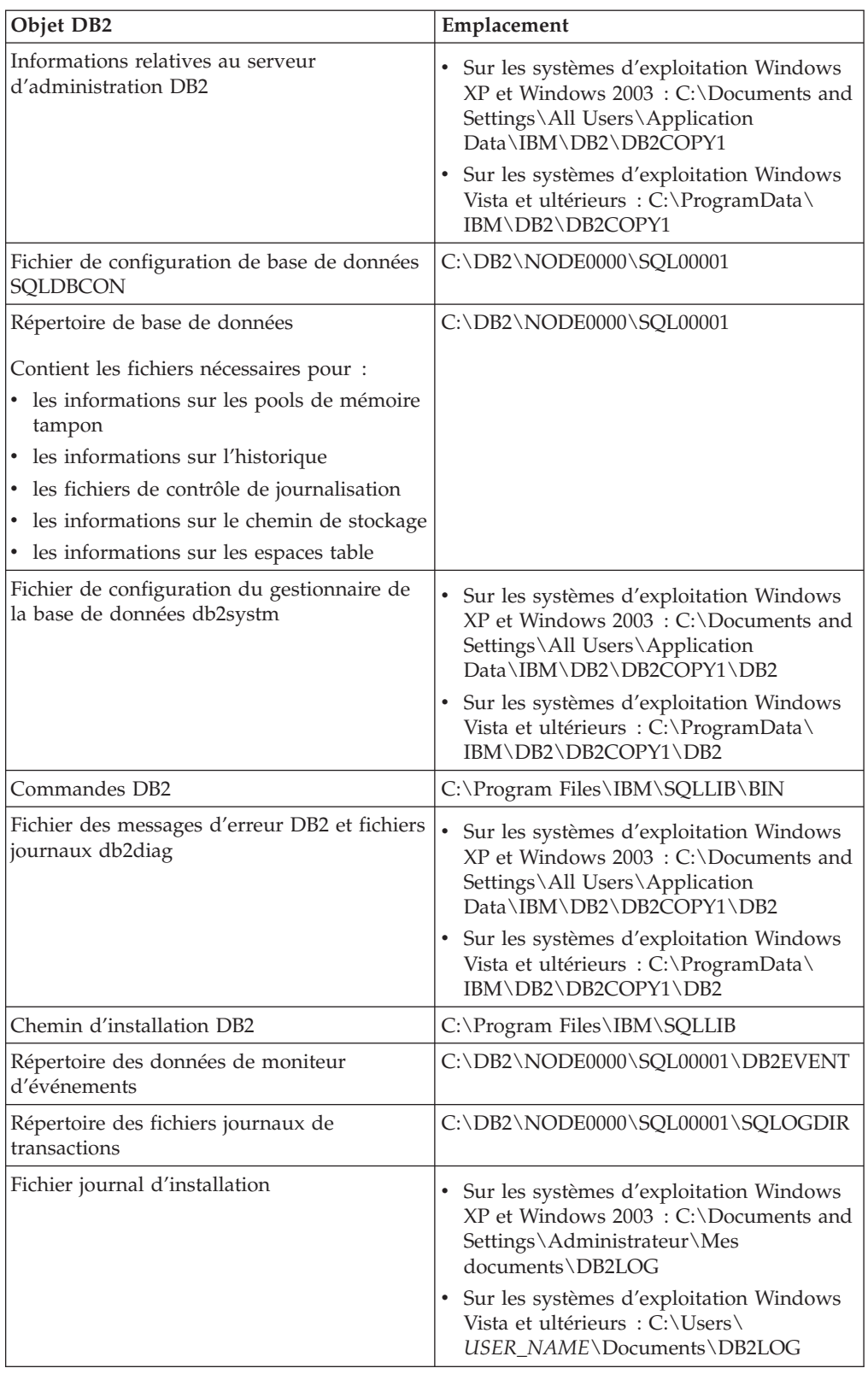

*Tableau 23. Objets DB2 et leurs emplacements*

| Objet DB2                                                                    | Emplacement                                                                                                    |
|------------------------------------------------------------------------------|----------------------------------------------------------------------------------------------------|
| Instance                                                                     | • Sur les systèmes d'exploitation Windows<br>XP et Windows 2003 : C:\Documents and<br>Settings\All Users\Application<br>Data\IBM\DB2\DB2COPY1\DB2                                                                                                    |
|                                                                              | Sur les systèmes d'exploitation Windows<br>Vista et ultérieurs : C:\ProgramData\<br>IBM\DB2\DB2COPY1\DB2                                                                                                    |
| Informations sur l'instance                                                  | Sur les systèmes d'exploitation Windows<br>XP et Windows 2003 : C:\Documents and<br>Settings\All Users\Application<br>Data\IBM\DB2\DB2COPY1\DB2<br>Sur les systèmes d'exploitation Windows<br>Vista et ultérieurs : C:\ProgramData\<br>IBM\DB2\DB2COPY1\DB2 |
| Répertoire des noeuds                                                        | Sur les systèmes d'exploitation Windows<br>XP et Windows 2003 : C:\Documents and<br>Settings\All Users\Application<br>Data\IBM\DB2\DB2COPY1\DB2\<br><b>SQLNODIR</b>                                                                                         |
|                                                                              | Sur les systèmes d'exploitation Windows<br>Vista et ultérieurs : C:\ProgramData\<br>IBM\DB2\DB2COPY1\DB2\SQLNODIR                                                                                                    |
| Répertoire des bases de données locales<br>pour l'instance appelée DB2       | C:\DB2\NODE0000\SQLDBDIR                                                                                                    |
| Fichier de l'environnement de bases de<br>données partitionnées db2nodes.cfg | Sur les systèmes d'exploitation Windows<br>XP et Windows 2003 : C:\Documents and<br>Settings\All Users\Application<br>Data\IBM\DB2\DB2COPY1\DB2                                                                                                    |
|                                                                              | Sur les systèmes d'exploitation Windows<br>Vista et ultérieurs : C:\ProgramData\<br>IBM\DB2\DB2COPY1\DB2                                                                                                    |
| Répertoire système des bases de données                                      | $\bullet$<br>Sur les systèmes d'exploitation Windows<br>$XP$ et Windows 2003 : C:\Documents and<br>Settings\All Users\Application<br>Data\IBM\DB2\DB2COPY1\DB2\<br>SQLDBDIR                                                                                 |
|                                                                              | Sur les systèmes d'exploitation Windows<br>Vista et ultérieurs : C:\ProgramData\<br>IBM\DB2\DB2COPY1\DB2\SQLDBDIR                                                                                                    |

*Tableau 23. Objets DB2 et leurs emplacements (suite)*

Les images ci-après illustrent une structure de répertoires DB2 après l'installation sur un système d'exploitation Windows XP ou Windows 2003 avec les options par défaut. Elles comportent deux instances, DB2 et MYINST. Les répertoires DB2 et MYINST sur le disque local C: n'apparaissent que dans la mesure où une base de données a préalablement été créée sous l'instance appropriée.

**Structure des répertoires - informations sur l'instance**

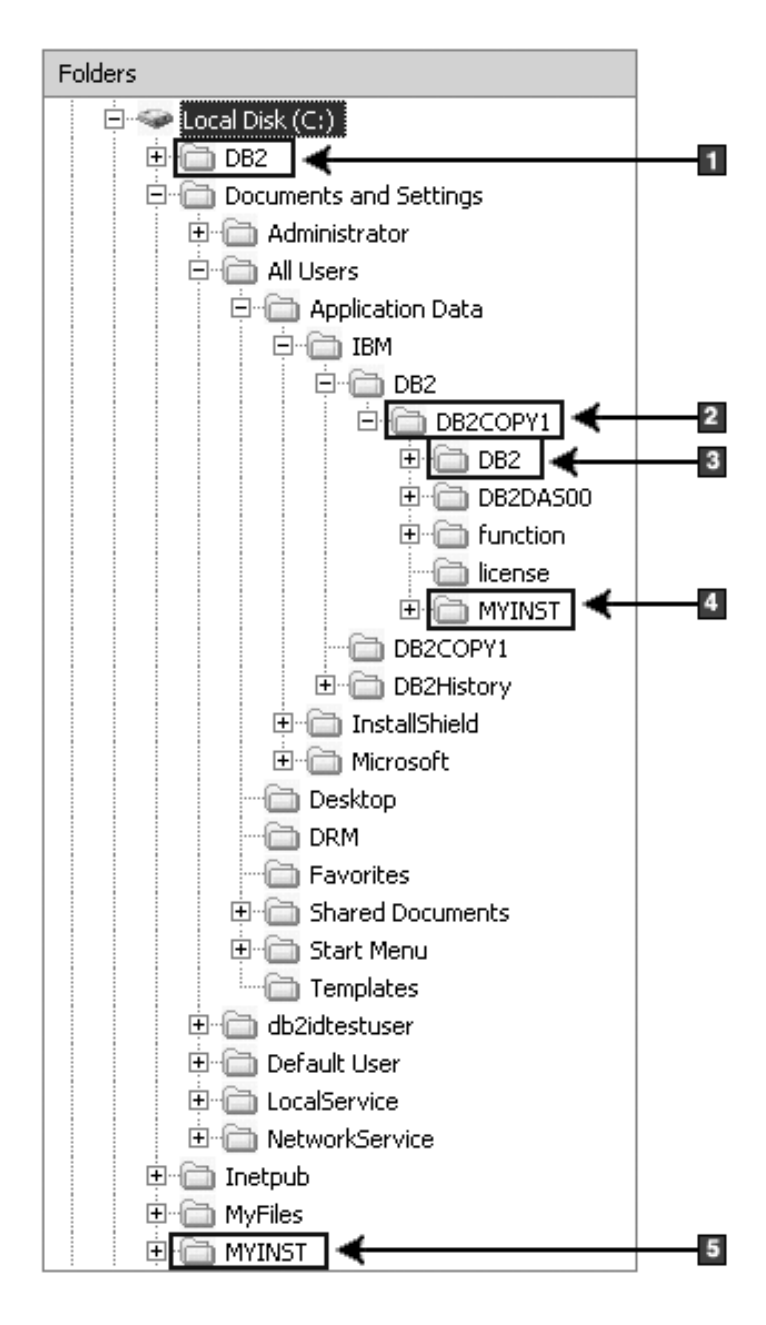

- 1. Contient les bases de données créées sur l'unité C: pour l'instance appelée DB2.
- 2. Contient les informations pour le serveur d'administration DB2.
- 3. Contient les informations d'instance pour l'instance DB2.
- 4. Contient les informations d'instance pour l'instance MYINST.
- 5. Contient les bases de données créées sur l'unité C: pour l'instance MYINST.

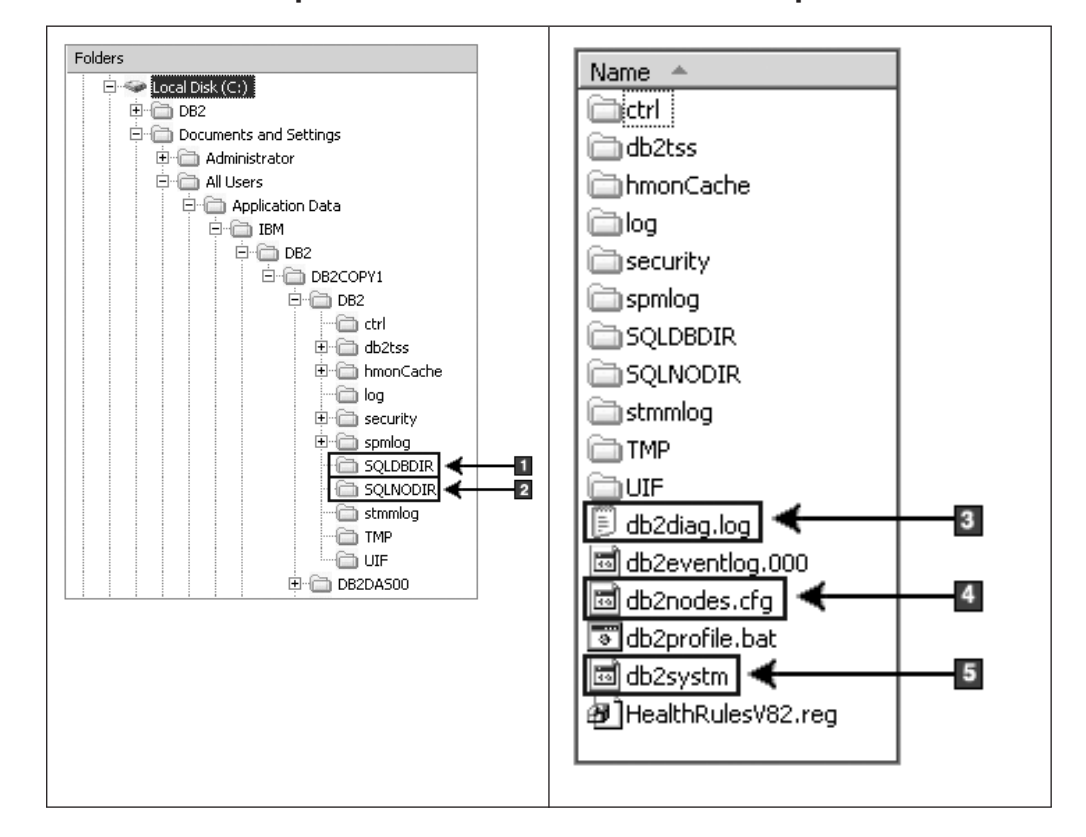

## **Structure des répertoires - informations sur le répertoire**

- 1. Répertoire système des bases de données
- 2. Répertoire des noeuds
- 3. Messages d'erreur DB2 et fichiers journaux db2diag
- 4. Le fichier db2nodes.cfg est utilisé dans un environnement de base de données partitionné.
- 5. Fichier de configuration de la base de données

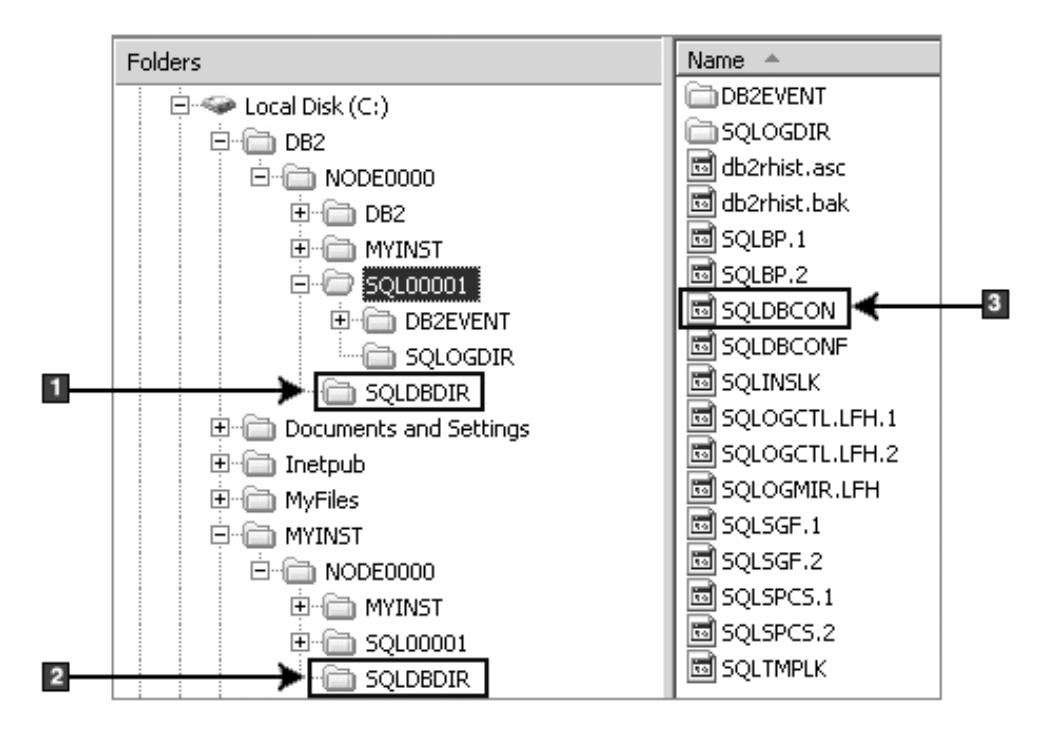

**Structure des répertoires - informations sur le répertoire local**

- 1. Répertoire des bases de données locales pour l'instance DB2
- 2. Répertoire des bases de données locales pour l'instance MYINST
- 3. Fichier de configuration de base de données

## **Structure des répertoires - emplacement du fichier journal d'installation**

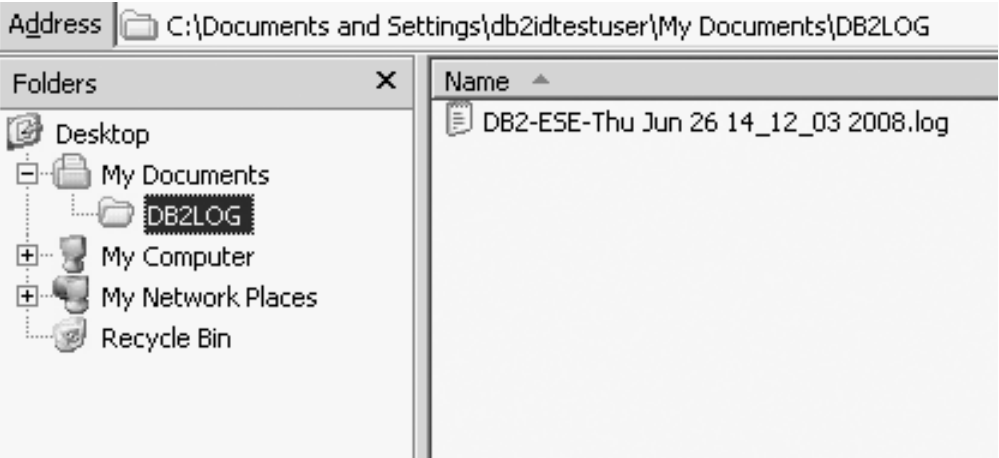

# **Structure des répertoires du produit de base de données DB2 installé (Linux)**

Lors d'une installation root, vous pouvez spécifier l'emplacement auquel les sous-répertoires et les fichiers du produit de base de données DB2 doivent être créés. En revanche, vous ne pouvez pas choisir l'emplacement d'installation des produits DB2 dans le cadre d'une installation non root ; vous devez utiliser les emplacements par défaut.

**Remarque :** Pour les installations non root, tous les fichiers DB2 (fichiers programme et fichiers d'instance) se trouvent dans ou sous le répertoire *\$HOME*/sqllib où *\$HOME* correspond au répertoire principal de l'utilisateur non root.

Après l'installation, les objets DB2 sont créés dans plusieurs répertoires. Le tableau suivant affiche l'emplacement des objets DB2 après une installation root par défaut.

| Objet DB2                                                                  | Emplacement                                           |
|----------------------------------------------------------------------------|-------------------------------------------------------|
| Répertoire principal du serveur<br>d'administration DB2                    | home/dasusr1                                          |
| Informations sur le serveur d'administration<br>DB2                        | home/dasusr1/das                                      |
| Fichier de configuration de base de données<br>SQLDBCON                    | home/db2inst1/db2inst1/NODE0000/<br>SQL00001          |
| Répertoire de base de données                                              | home/db2inst1/db2inst1/NODE0000/<br>SQL00001          |
| Contient les fichiers nécessaires pour :                                   |                                                       |
| · les informations sur les pools de mémoire<br>tampon                      |                                                       |
| • les informations sur l'historique                                        |                                                       |
| · les fichiers de contrôle de journalisation                               |                                                       |
| les informations sur le chemin de stockage                                 |                                                       |
| • les informations sur les espaces table                                   |                                                       |
| Fichier de configuration du gestionnaire de<br>la base de données db2systm | home/db2inst1/sqllib                                  |
| Commandes DB2                                                              | /opt/IBM/db2/version 9.7/bin                          |
| Fichier des messages d'erreur DB2 (fichier<br>journal db2diag)             | home/db2inst1/sqllib/db2dump                          |
| Chemin d'installation DB2                                                  | Le chemin par défaut est<br>/opt/IBM/db2/version 9.7  |
| Répertoire des données de moniteur<br>d'événement                          | home/db2inst1/db2inst1/NODE0000/<br>SQL00001/db2event |
| Répertoire des fichiers journaux de<br>transactions                        | home/db2inst1/db2inst1/NODE0000/<br>SQL00001/SQLOGDIR |
| Fichier journal d'installation<br>db2install.history                       | /opt/IBM/db2/version 9.7/install/logs                 |
| Répertoire principal d'instance                                            | home/db2inst1                                         |
| Informations sur l'instance                                                | home/db2inst1/sqllib                                  |
| Répertoire des bases de données locales<br>pour l'instance                 | home/db2inst1/db2inst1/NODE0000/<br>sqldbdir          |

*Tableau 24. Emplacement des objets DB2 après une installation root par défaut*

*Tableau 24. Emplacement des objets DB2 après une installation root par défaut (suite)*

| Objet DB2                                                                    | <b>Emplacement</b>            |
|------------------------------------------------------------------------------|-------------------------------|
| Fichier de l'environnement de bases de<br>données partitionnées db2nodes.cfg | home/db2inst1/sqllib          |
| Répertoire système des bases de données                                      | home/db2inst1/sqllib/sqldbdir |

Les figures illustrent la structure des répertoires DB2 après une installation root. Dans ces exemples, il existe deux instances, db2inst1 et db2inst2.

#### **Structure des répertoires - Informations relatives aux répertoires de bases de données locales pour l'instance DB2 db2inst1**

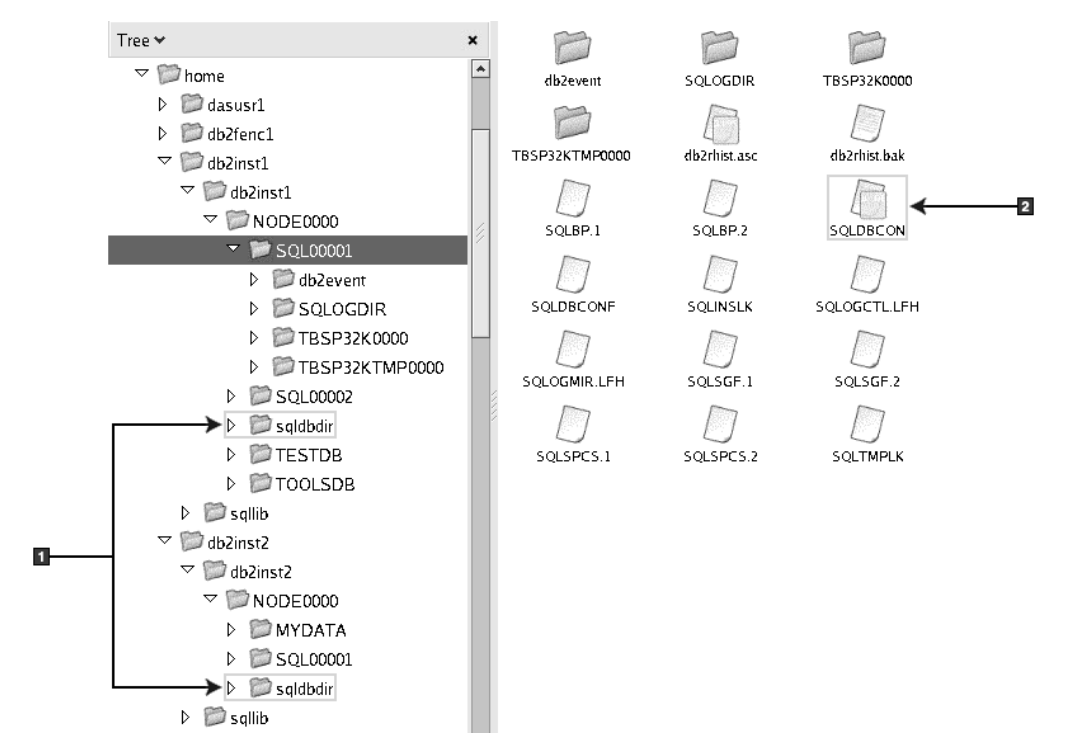

- 1. Répertoires de bases de données locales
- 2. Fichier de configuration de la base de données

### **Structure des répertoires - Informations relatives aux répertoires pour l'instance DB2 db2inst1**

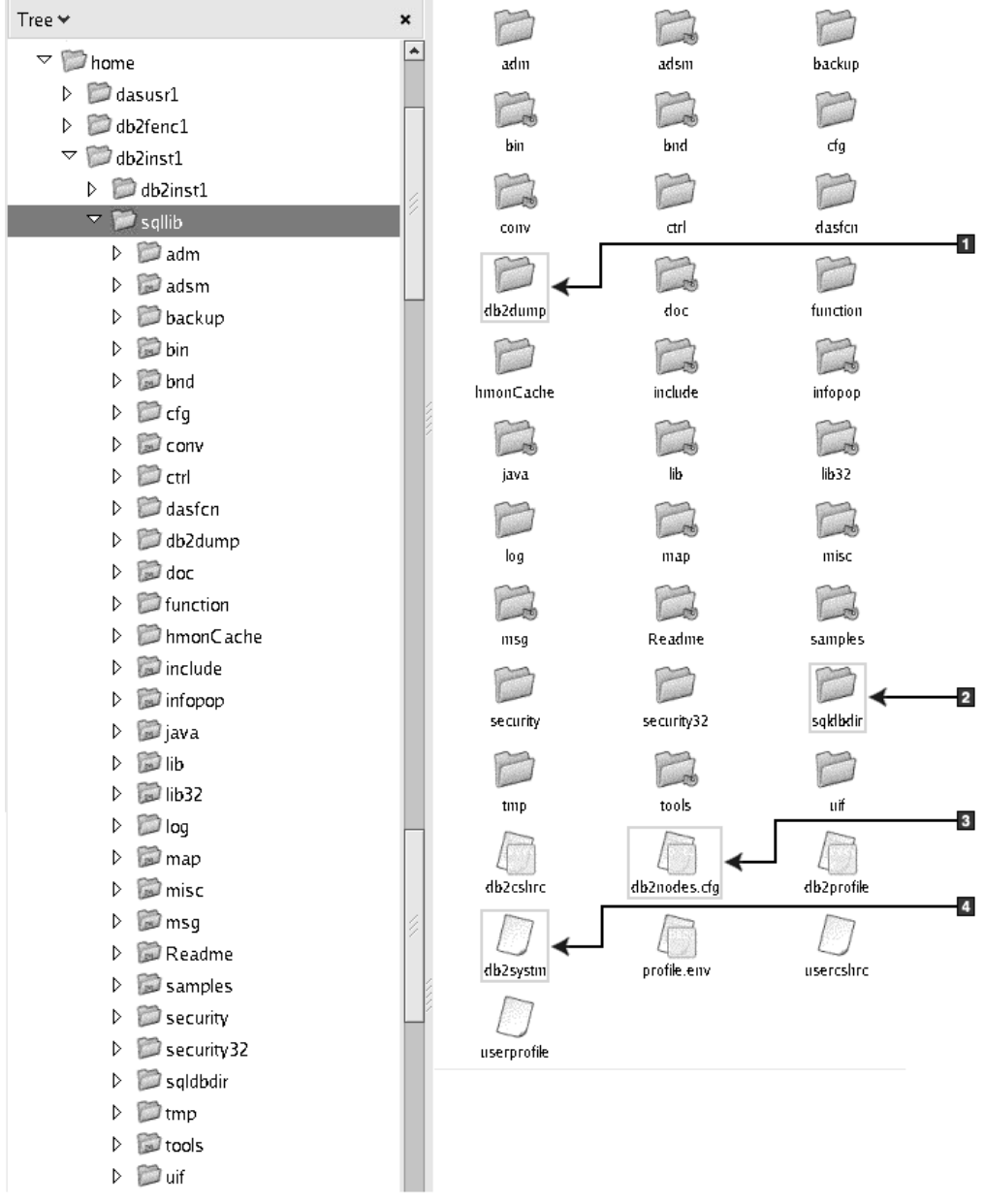

- 1. Les fichiers journaux db2diag de ce répertoire consignent les messages d'erreur DB2.
- 2. Répertoire système des bases de données
- 3. Le fichier db2nodes.cfg est utilisé dans un environnement de bases de données partitionnées.
- 4. Fichier de configuration de la base de données

Le répertoire dasusr1 contient les fichiers de configuration du serveur d'administration DB2 (DAS) et les liens symboliques vers les fichiers core DB2.

## **Structure des répertoires - Emplacement du fichier journal d'installation**

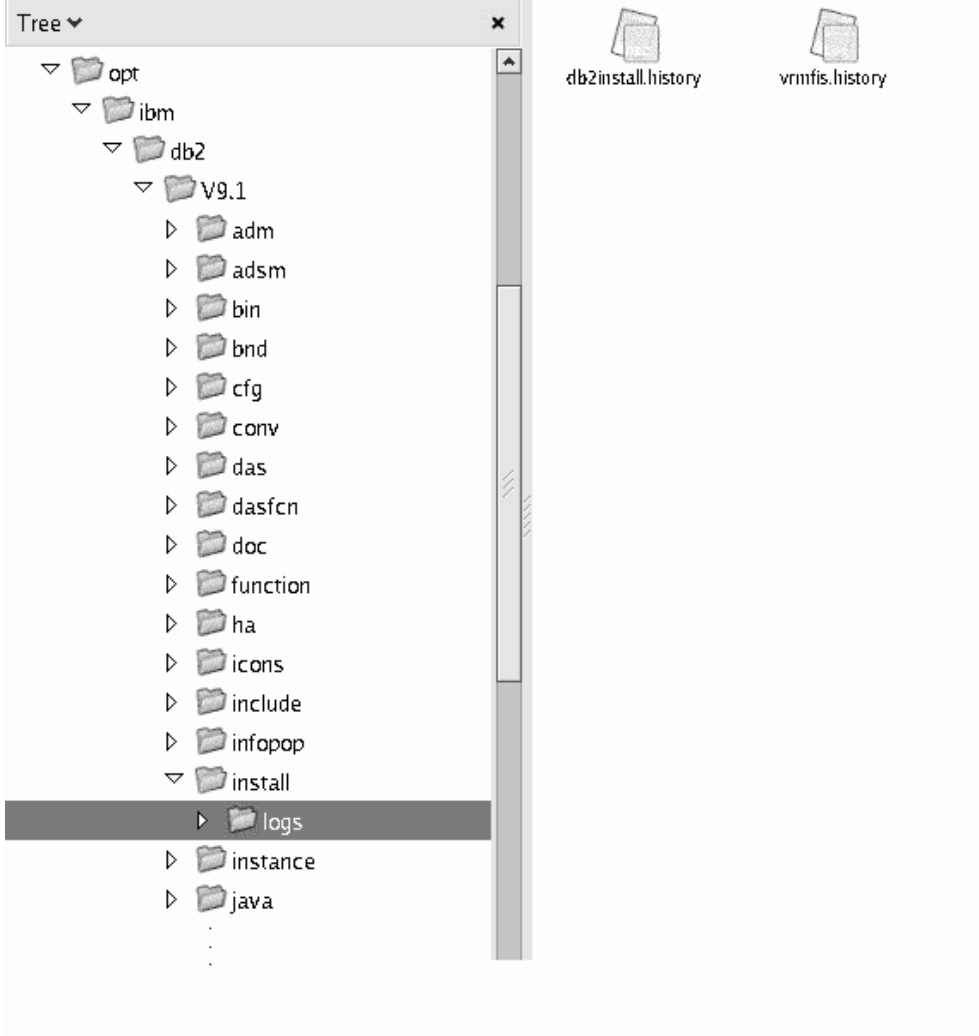

Cette figure illustre l'emplacement du fichier journal d'installation. Si plusieurs installations ont été effectuées dans le même chemin d'installation, le fichier db2install.history est indexé de la façon suivante : db2install.history.*n* où *n* est un nombre à 4 chiffres tel 0000 ou 0001.

Le répertoire d'installation DB2/opt/IBM/db2/version 9.7 contient les fichiers DB2 installés.

# **Chapitre 16. Tâches de post-installation**

## **Validation de la copie DB2**

La commande db2val permet de vérifier que votre copie DB2 fonctionne correctement.

L'outil db2val vérifie la fonction de base d'une copie DB2 en validant les fichiers d'installation, les instances, la création de base de données, les connexions à cette base de données et l'état des environnements DPF. Cette validation est utile si vous avez déployé manuellement une copie DB2 sur des systèmes d'exploitation Linux et UNIX avec des fichiers tar .gz. La commande db2val permet de vérifier rapidement que la configuration a été effectuée correctement et que la copie DB2 correspond à vos attentes. Vous pouvez spécifier des instances et des bases de données ou exécuter db2val sur toutes les instances. La commande db2val se trouve dans les répertoires *chemin d'installation DB2*\bin et sqllib/bin.

Par exemple, pour valider toutes les instances de la copie DB2, exécutez la commande suivante :

db2val -a

Pour des détails complets sur la commande db2val et d'autres exemples, consultez la rubrique relative à la commande db2val (utilitaire de validation de copie DB2) ("db2val - DB2 copy validation tool command").

# **Affichage de la liste des produits de base de données DB2 installés sur votre système (Linux et UNIX)**

Sur les systèmes d'exploitation Linux et UNIX pris en charge, la commande db2ls répertorie les produits de base de données DB2 ainsi que les fonctions installés sur votre système, y compris la documentation HTML pour DB2 version 9.7.

#### **Avant de commencer**

Au moins un produit de base de données DB2 version 9 (ou ultérieure) doit être installé par un utilisateur root pour qu'un lien symbolique avec la commande db2ls soit disponible dans le répertoire /usr/local/bin.

#### **A propos de cette tâche**

Etant donné que vous pouvez installer plusieurs copies de produits de base de données DB2 sur votre système et choisir le chemin d'installation des fonctions et des produits de base de données DB2, vous avez besoin d'un outil répertoriant les éléments installés et leur emplacement. Sur les systèmes d'exploitation Linux et UNIX, la commande db2ls répertorie les fonctions et les produits DB2 installés sur votre système, y compris la documentation HTML DB2.

La commande db2ls se trouve sur le support d'installation et dans une copie d'installation DB2 sur le système. Elle peut être exécutée à partir des deux emplacements. Elle peut être exécutée à partir du support d'installation pour tous les produits sauf IBM Data Server Driver Package.

La commande db2ls permet de répertorier :

- v l'emplacement d'installation des produits de base de données DB2 sur votre système et le niveau des produits de base de données DB2,
- v tous les produits de base de données DB2 et fonctions ou les produits de base de données DB2 et fonctions spécifiques qui se trouvent dans un chemin d'installation particulier.

#### **Restrictions**

Le résultat de la commande db2ls dépend de l'ID utilisé :

- v Si la commande db2ls est exécutée avec les droits root, seules les installations DB2 root sont interrogées.
- v Si la commande db2ls est exécutée avec un ID non root, les installations DB2 root et les installations non root appartenant aux ID non root correspondants sont interrogées. Les installations DB2 appartenant à d'autres ID non root ne sont pas prises en compte.

La commande db2ls est la seule méthode que vous pouvez utiliser pour interroger un produit de base de données DB2. Vous ne pouvez *pas* interroger les produits de base de données DB2 avec les utilitaires natifs des systèmes d'exploitation Linux ou UNIX, tels que pkginfo, rpm, SMIT, et swlist. Tout script existant contenant un utilitaire d'installation natif que vous utilisez pour interroger et communiquer avec des installations DB2 doit être modifié.

Vous ne pouvez *pas* utiliser la commande db2ls sous les systèmes d'exploitation Windows.

#### **Procédure**

v Pour répertorier les chemins d'installation des produits de base de données DB2 sur votre système ainsi que le niveau des produits de base de données DB2, entrez :

db2ls

La commande répertorie les informations suivantes pour chaque produit de base de données DB2 installé sur votre système :

- Chemin de l'installation
- Niveau
- Groupe de correctifs
- Numéro spécial d'installation. Cette colonne est utilisée par les services d'assistance IBM DB2.
- Date d'installation. Cette colonne contient la date de dernière modification du produit de base de données DB2.
- ID utilisateur du responsable de l'installation. Cette colonne contient l'ID utilisateur avec lequel le produit de base de données DB2 a été installé.
- v Pour répertorier les informations relatives aux produits de base de données DB2 ou aux fonctions d'un chemin d'installation particulier, spécifiez le paramètre **q** : db2ls -q -p -b RépertoireInstallationdebase

où :

- **q** spécifie que vous interrogez un produit ou une fonction. Ce paramètre est obligatoire. Si un produit DB2 version 8 est interrogé, une valeur nulle est renvoyée.
- **p** indique que la liste affiche des produits et non des fonctions.

– **b** indique le répertoire d'installation du produit ou de la fonction. Ce paramètre est obligatoire si vous n'exécutez pas la commande à partir du répertoire.

#### **Résultats**

Selon les paramètres fournis, la commande affiche les informations suivantes :

- v Le chemin d'installation. Il est indiqué une seule fois, et non pour chaque fonction.
- v Les informations suivantes sont affichées :
	- ID du fichier de réponses de la fonction installée ou si l'option **p** est indiquée, ID du fichier de réponses du produit installé. Exemple : ENTERPRISE\_SERVER\_EDITION.
	- Nom de la fonction ou si l'option **p** est indiquée, nom du produit.
	- Niveau de version, édition, modification, correction du produit (VRMF). Exemple : 9.5.0.0
	- Groupe de correctifs, le cas échéant. Par exemple, si le groupe de correctifs 1 est installé, la valeur affichée est 1. Inclut les groupes de correctifs temporaires, comme le groupe de correctifs 1a.
- v Si l'une des informations de VRMF du produit ne correspond pas, un message d'avertissement s'affiche à la fin de la liste des résultats. Le message propose un groupe de correctifs à appliquer.

## **Interface Premiers pas**

L'interface Premiers pas est un outil d'installation DB2 qui présentent les informations requises pour l'exécution des tâches à effectuer après l'installation des produits de base de données DB2.

A partir de l'interface Premiers pas, vous pouvez :

- v créer la base de données sample ou votre propre base de données,
- v rechercher les mises à jour de produit.

#### **Mises à jour de produit**

Soyez au courant des mises à jour et des améliorations disponibles pour les produits de base de données DB2. Le service de mise à jour permet d'afficher la liste des mises à jour des produits de base de données DB2 disponibles et de consulter leurs détails.

#### **Ouverture de l'interface Premiers pas**

Vous pouvez ouvrir l'interface Premiers pas manuellement avec la commande db2fs :

\$ db2fs

#### **Sur les systèmes d'exploitation Linux et UNIX**

La commande db2fs se trouve dans le répertoire *INSTHOME*/sqllib/bin, où *INSTHOME* est le répertoire principal de l'instance. Vous devez disposer des droits SYSADM pour exécuter cette commande.

Sous Linux, vous pouvez également démarrer Premiers pas à partir du **menu principal** en sélectionnant **IBM DB2** → **Premiers pas**.

#### **Sur le système d'exploitation Windows**

La commande db2fs se trouve dans le répertoire *DB2DIR*\bin, où *DB2DIR* est l'emplacement que vous avez spécifié lors de l'installation DB2.

Vous pouvez également lancer Premiers pas soit à partir du menu **Démarrer** en sélectionnant **Programmes** → **IBM DB2** → *[Nom de copie DB2]* → **Outils de configuration** → **Premiers pas**, soit à partir du dossier du produit de base de données DB2 sur le bureau.

Pour tirer pleinement parti des ressources fournies par l'interface Premiers pas, vous devez disposer d'une connexion Internet et accéder au [Centre de](http://publib.boulder.ibm.com/infocenter/db2luw/v9r5/topic/com.ibm.db2.luw.doc/welcome.html) [documentation DB2](http://publib.boulder.ibm.com/infocenter/db2luw/v9r5/topic/com.ibm.db2.luw.doc/welcome.html) en ligne.

## **Suppression d'un profil de navigateur Firefox**

Une fois que vous avez exécuté l'assistant d'installation DB2 ou l'interface Premiers pas DB2, vous pouvez supprimer le profil de navigateur afin d'empêcher l'exécution automatique de JavaScript™ lors de la consultation d'autres pages Web avec ce profil.

#### **A propos de cette tâche**

Si vous utilisez ce profil pour afficher d'autres pages Web contenant des éléments JavaScript, JavaScript s'exécute automatiquement sans avertissement.

Si vous utilisez le navigateur Web Firefox, un profil de navigateur est créé lorsque vous exécutez l'interface Premiers pas DB2. Si vous acceptez, un profil de navigateur nommé DB2\_FIRSTSTEPS est créé.

#### **Procédure**

Pour supprimer un profil de navigateur Firefox, procédez comme suit :

- 1. Fermez tout navigateur Firefox ouvert.
- 2. Ouvrez le gestionnaire de profil Firefox.
	- Sous Windows
		- a. Ouvrez le menu **Démarrer** de Windows et sélectionnez **Exécuter...**
		- b. Entrez firefox.exe -profilemanager et cliquez sur **OK**. La boîte de dialogue Firefox - Choisir un profil utilisateur s'ouvre.
	- Sous Linux et UNIX
		- a. Ouvrez une invite de commande.
		- b. Placez-vous dans le répertoire Firefox.
		- c. Démarrez Firefox à l'aide du paramètre -profilemanager. Exemple : ./firefox -profilemanager
- 3. Sélectionnez le profil DB2\_FIRSTSTEPS.
- 4. Cliquez sur **Supprimer le profil...**
- 5. Cliquez sur **Quitter** pour fermer la boîte de dialogue Firefox Choisir un profil utilisateur.

#### **Procédure à suivre**

Pour plus d'informations sur les profils Firefox, voir [www.mozilla.org/support/](http://www.mozilla.org/support/firefox/profile) [firefox/profile](http://www.mozilla.org/support/firefox/profile)

# **Ajout de votre ID utilisateur aux groupes d'utilisateurs DB2ADMNS et DB2USERS (Windows)**

Après avoir correctement installé DB2, vous devez ajouter des utilisateurs aux groupes DB2ADMNS ou DB2USERS afin de leur permettre d'accéder aux applications et outils DB2 sur la machine. Le programme d'installation de DB2 crée deux groupes. Vous pouvez soit utiliser un nouveau nom, soit accepter les noms par défaut. Les noms des groupes par défaut sont DB2ADMNS et DB2USERS.

#### **Configuration requise**

- Un produit DB2 doit être installé.
- v Vous devez avoir coché la case Activation de la sécurité du système d'exploitation sur le panneau correspondant pour les objets DB2 pendant l'installation de votre produit DB2.

Pour ajouter des utilisateurs au groupe approprié :

- 1. Cliquez sur **Démarrer** et sélectionnez **Exécuter**.
- 2. Tapez lusrmgr.msc et cliquez sur **OK**.
- 3. Sélectionnez **Utilisateurs et groupes locaux**.
- 4. Sélectionnez **Utilisateurs**.
- 5. Sélectionnez l'utilisateur à ajouter.
- 6. Cliquez sur **Propriétés**.
- 7. Clique sur l'onglet **Appartient à**.
- 8. Cliquez sur **Ajouter**.
- 9. Sélectionnez le groupe approprié.
- 10. Cliquez sur **OK**.

Si vous avez effectué l'installation et choisi de ne pas activer la nouvelle fonction de sécurité, vous pouvez exécuter une post-installation à l'aide de la commande db2extsec.exe. L'ajout d'un utilisateur à un groupe est effectif à la première connexion de l'utilisateur ajouté. Par exemple, si vous avez ajouté un ID utilisateur au groupe DB2ADMNS, vous devez vous déconnecter, puis vous reconnecter pour que l'ajout soit effectif.

# **Mise à jour des instances DB2 32 bits en instances 64 bits (Windows)**

Si vous disposez de plusieurs copies DB2 version 9.7 32 bits sur votre système, vous pouvez les convertir en instances 64 bits.

#### **Restrictions**

- v Les instances DB2 32 bits et 64 bits ne peuvent pas coexister sur un même système.
- v Vous ne pouvez pas installer de copie DB2 version 9.7 64 bits sur un système comportant plusieurs copies DB2 version 9.7 32 bits.
- v Vous ne pouvez pas procéder à la mise à niveau directe d'une copie DB2 antérieure à la version 9.7 vers une copie DB2 version 9.7. Vous pouvez procéder à la mise à niveau d'une copie DB2 antérieure à la version version 9.7 32 bits vers une copie DB2 version 9.7 32 bits puis procéder à la mise à jour de DB2 version 9.7 32 bits vers DB2 version 9.7 64 bits. Consultez la rubrique ″Mise à niveau des serveurs DB2 32 bits vers des systèmes 64 bits″.

#### **Procédure**

- 1. Déplacez toutes vos instances 32 bits vers une copie DB2 à l'aide de la commande db2iupdt.
- 2. Désinstallez les copies DB2 32 bits, à l'exception de celle dans laquelle vous avez déplacé toutes vos instances 32 bits.
- 3. Installez le produit DB2 version 9.7 64 bits permettant la mise à niveau de vos instances DB2 version 9.7 32 bits en instances DB2 version 9.7 64 bits.

## **Configuration de listes de notifications et de contacts**

Pour que votre produit DB2 puisse transmettre des informations sur le statut des bases de données, configurez des listes de notifications et de contacts. Si vous n'avez pas effectué cette tâche pendant l'installation de DB2, vous pouvez définir ces listes manuellement.

Pour définir des listes de notifications et de contacts :

- 1. Connectez-vous en tant que propriétaire d'instance ou en tant qu'utilisateur disposant des droits SYSADM.
- 2. Si le serveur SMTP n'a pas été défini lors du processus d'installation, vous pouvez le configurer manuellement à l'aide de la commande suivante :

db2 update admin cfg using smtp server hôte1

où hôte1 représente le nom d'hôte TCP/IP pour le serveur SMTP utilisé pour la notification par courrier électronique. Vous pouvez également mettre à jour ces informations à l'aide de l'assistant Création d'une base de données avec maintenance automatique ou de l'assistant de notification d'alerte des incidents du Centre de santé.

3. Si vous souhaitez que les informations de contact soient situées sur un serveur d'administration DB2 éloigné, vous pouvez spécifier le paramètre contact\_host à l'aide de la commande suivante :

db2 update admin cfg using contact\_host hôte2

où hôte2 représente le nom d'hôte TCP/IP où le serveur d'administration DB2 est en cours d'exécution. Si le paramètre contact\_host n'est pas spécifié, le serveur d'administration DB2 considère que les informations de contact sont locales.

4. Activez le planificateur à l'aide de la commande suivante :

db2 update admin cfg using sched\_enable on

5. Pour que ces modifications soient appliquées, redémarrez le serveur d'administration DB2 à l'aide des commandes suivantes :

db2admin stop db2admin start

6. A partir du Centre des tâches ou du Centre de santé, cliquez sur l'icône

Contacts de la barre des tâches. Sélectionnez **Nom de système**, puis cliquez sur **Ajout d'un contact**. Entrez les informations de contact, puis cliquez sur **OK**.

# **Changement de la copie DB2 par défaut et de la copie de l'interface du client de base de données IBM par défaut après l'installation (Windows)**

La commande db2swtch peut s'exécuter à partir de toute copie DB2, pilote IBM Data Server version 9 ou ultérieure. De plus, les options **-db2** et **-client** ne peuvent être utilisées qu'avec la version 9.5 ou ultérieure.

**Condition requise :** plusieurs copies DB2 (version 9 ou ultérieure) ou plusieurs copies de l'interface du client de base de données IBM (version 9.5 ou ultérieure) sont installées sur le même ordinateur.

## DB2COPY1

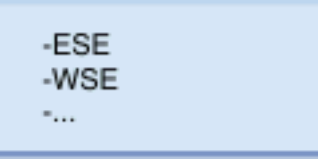

DB2COPY1 est le nom par défaut de la copie DB2 correspondant à la première installation d'un produit DB2 sur votre machine. Ce nom compose le répertoire de l'instance dans lequel sont stockés les données utilisateur et le code du gestionnaire de la base de données.

Si d'autres copies DB2 sont installées sur votre machine, elles porteront les noms par défaut DB2COPY2, DB2COPY3, et ainsi de suite.

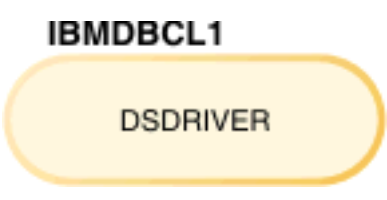

IBMDBCL1 est le nom par défaut d'IBM Data Server Driver Package (DSDRIVER) qui correspond à la première installation d'un pilote sur votre machine.

Si d'autres produits DSDRIVER sont installés sur votre machine, ils porteront les noms par défaut IBMDBCL2, IBMDBCL3, et ainsi de suite.

#### **Changement de la copie DB2 par défaut après l'installation (Windows)**

Pour changer la copie DB2 par défaut à l'aide de l'assistant de sélection DB2 et de l'interface du client de base de données par défaut :

- 1. Ouvrez l'assistant de sélection DB2 et de l'interface du client de base de données : dans une fenêtre de commande, exécutez la commande db2swtch sans paramètre supplémentaire. Ou, à partir du menu Démarrer, sélectionnez **Programmes –> IBM DB2 –> (nom de la copie DB2) –>Outils d'installation ->Assistant de sélection DB2 et de l'interface du client de base de données par défaut**. L'assistant de sélection DB2 et de l'interface du client de base de données s'affiche.
- 2. Dans la page Configuration, sélectionnez le type de copie à utiliser (copie DB2 par défaut).
- 3. Dans la page de la copie DB2 par défaut, sélectionnez la copie qui doit devenir la nouvelle copie par défaut pour la mettre en évidence et cliquez sur **Suivant** pour l'activer en tant que copie DB2 par défaut.
- 4. Dans la page récapitulative, l'assistant indique le résultat de l'opération.
- 5. Exécutez la commande dasupdt pour déplacer le serveur d'administration DB2 vers la nouvelle copie par défaut.

Cette procédure permet de passer de la copie DB2 par défaut actuelle à la nouvelle copie DB2 par défaut et effectue les modifications nécessaires dans le registre. Pour accéder à la nouvelle copie DB2 par défaut et l'utiliser, après avoir déplacé le serveur d'administration DB2 vers la nouvelle copie DB2 par défaut, ouvrez une nouvelle fenêtre de commande. Vous pouvez toujours accéder à la copie DB2 par défaut d'origine via les raccourcis du menu Démarrer de la copie DB2 par défaut d'origine.

Pour changer la copie DB2 par défaut via la ligne de commande, utilisez la commande db2swtch :

- La commande db2swtch -d <nom de la nouvelle copie par défaut> permet de passer de la copie DB2 par défaut et de la copie de l'interface du client de base de données IBM par défaut actuelles à la nouvelle copie par défaut.
- La commande db2swtch -db2 -d <nom de la nouvelle copie par défaut> permet de passer de la copie DB2 par défaut actuelle à la nouvelle copie par défaut.

Cette procédure supprime les informations d'enregistrement de la copie DB2 par défaut actuelle et enregistre la copie DB2 spécifiée en tant que copie DB2 par défaut. Elle effectue en outre les modifications nécessaires dans le registre, dans les variables d'environnement, dans les pilotes ODBC et CLI et le fournisseur de données .NET (lorsque la modification fait également de la copie DB2 la copie de l'interface du client de base de données IBM), l'enregistrement WMI, ainsi que plusieurs autres objets, et déplace le serveur d'administration DB2 vers la copie DB2 spécifiée. Pour accéder à la copie DB2 et l'utiliser, ouvrez une nouvelle fenêtre de commande.

#### **Différences entre la version 9.1 et la version 9.5 lors du changement de la copie DB2 par défaut**

Dans la version 9.1, la première copie DB2 installée est la copie DB2 par défaut.

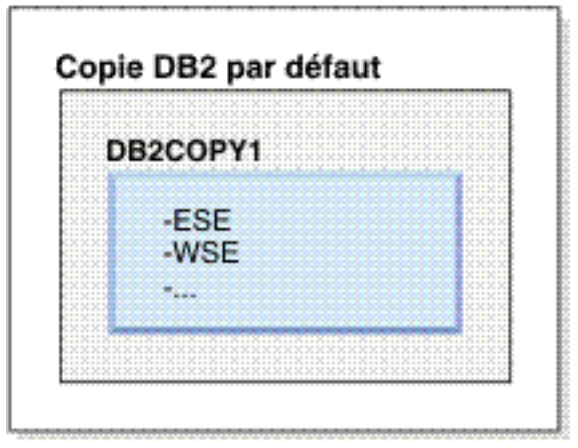

### DB2 version 9.1

Toute action de base de données nécessitant l'utilisation du code de serveur DB2 accède au code et aux données provenant de la copie DB2 par défaut.

Dans la version 9.1, vous pouvez installer d'autres copies 9.1 ou des copies DB2 ultérieures.

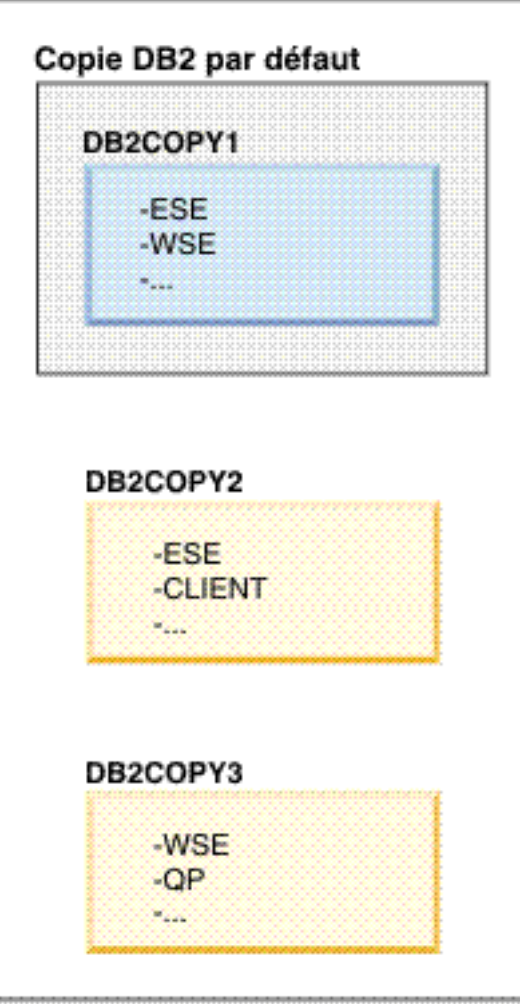

## **DB2** version 9.1

Toutefois, une seule copie DB2 est la copie DB2 par défaut. S'il n'existe pas de référence explicite, les actions de base de données demandées utilisent le code et les données provenant de la copie DB2 par défaut. Si vous souhaitez utiliser le code et les données provenant d'autres copies DB2 (comme DB2COPY2 ou DB2COPY3 dans cet exemple) et non de la copie DB2 par défaut (DB2COPY1), vous devez alors explicitement référencer le code et les données provenant des autres copies DB2.

Dans la version 9.5, la première copie DB2 installée est la copie DB2 par défaut et la copie de l'interface du client de base de données IBM par défaut.

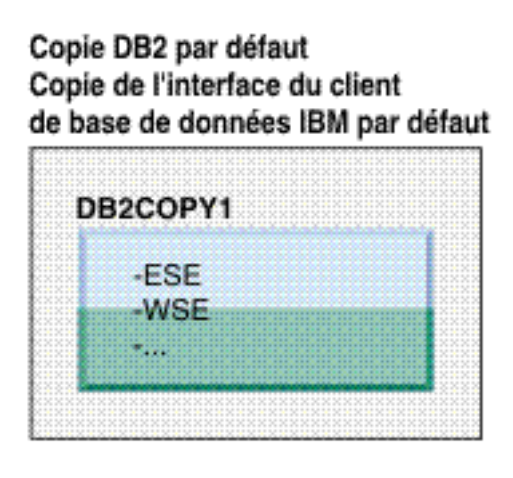

# Légende

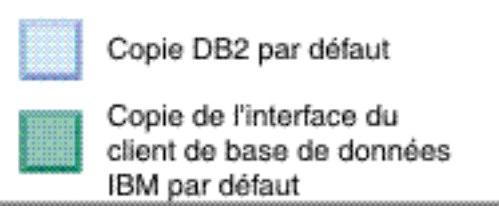

Dans la version 9.5, vous pouvez installer d'autres copies 9.5 ou des copies DB2 ultérieures.

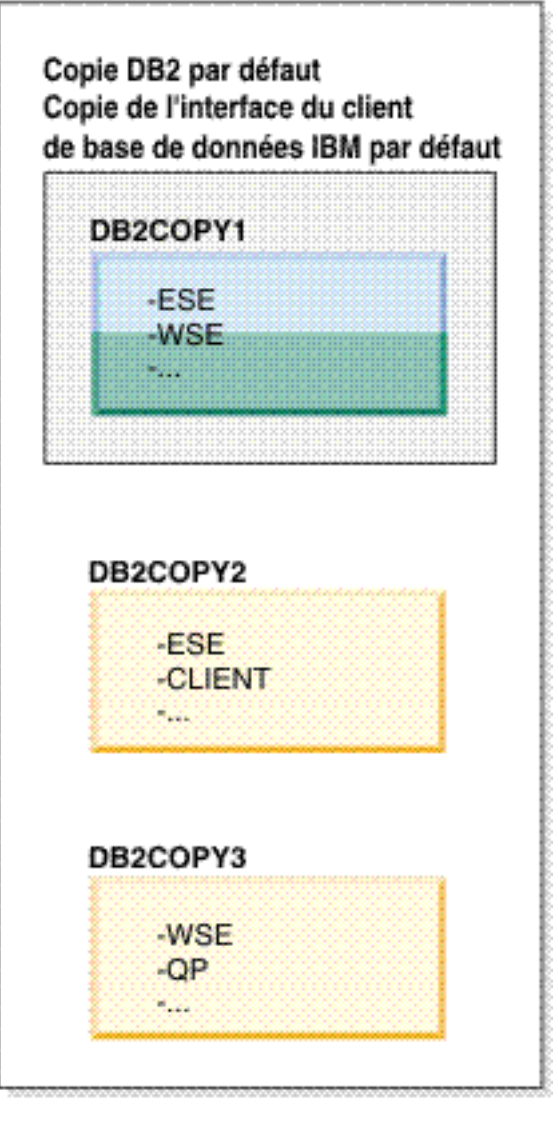

## Légende

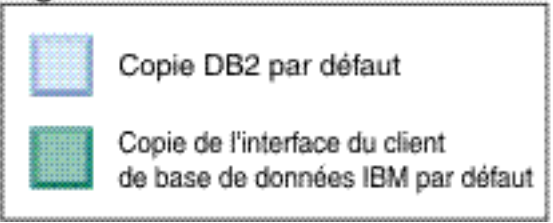

Toutefois, une seule copie DB2 est la copie DB2 par défaut ou la copie du pilote IBM Data Server. Dans ce cas, suite à l'installation de deux copies DB2 supplémentaires, les deux copies par défaut restent associées à la copie DB2 d'origine (DB2COPY1).

Dans la version 9.5, une fois que vous avez installé plusieurs copies DB2, vous pouvez en choisir une comme copie DB2 par défaut et une autre comme copie de l'interface du client de base de données IBM par défaut.

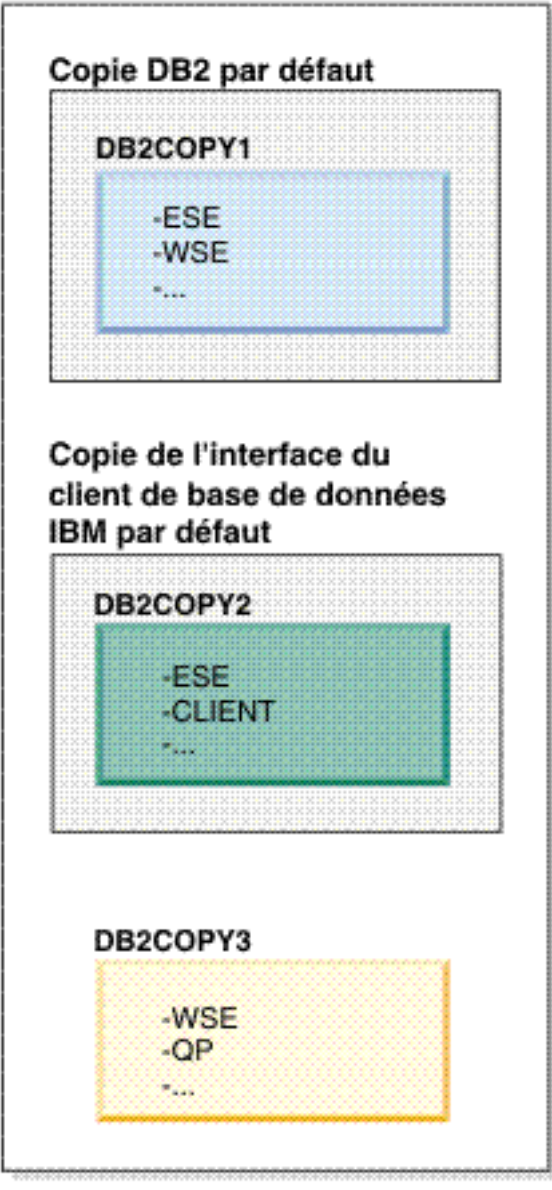

### Légende

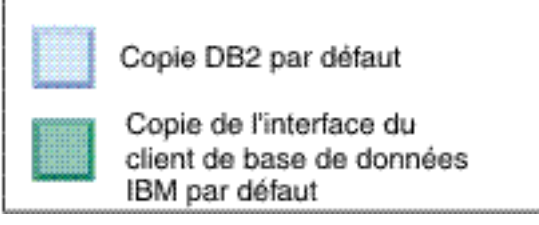

Si le code associé à la copie de l'interface du client de base de données IBM par défaut (DB2COPY2) n'est pas requis, alors les applications ou les utilisateurs ayant besoin du code de l'interface du client doivent explicitement référencer le code provenant de l'une des copies DB2 (DB2COPY1 et DB2COPY3). S'il n'existe pas de référence explicite, le code de l'interface du client provenant de la copie de l'interface du client de base de données IBM est utilisé.

#### **Changement de la copie de l'interface du client de base de données IBM par défaut après l'installation (Windows)**

Pour changer la copie de l'interface du client de base de données IBM par défaut à l'aide de l'assistant de sélection DB2 et de l'interface du client de base de données par défaut :

- 1. Ouvrez l'assistant de sélection DB2 et de l'interface du client de base de données par défaut : à partir du menu Démarrer, sélectionnez **Programmes –> IBM DB2 –> (nom de la copie DB2) –>Outils d'installation ->Assistant de sélection DB2 et de l'interface du client de base de données par défaut**. Vous pouvez aussi vous placer dans le répertoire installdir\bin et exécuter la commande db2swtch. L'assistant de sélection DB2 et de l'interface du client de base de données s'affiche.
- 2. Dans la page Configuration, sélectionnez le type de copie à utiliser (copie IBM par défaut).
- 3. Dans la page de la copie de l'interface du client de base de données IBM par défaut, sélectionnez la copie DB2 ou la copie du pilote IBM Data Server que vous souhaitez utiliser comme copie par défaut pour la mettre en évidence et cliquez sur **Suivant** pour l'activer en tant que copie de l'interface du client de base de données IBM par défaut. (N'oubliez pas que le code de l'interface du client de base de données IBM a été inclus dans la copie DB2.)
- 4. Dans la page récapitulative, l'assistant indique le résultat de l'opération.

Cette procédure permet de passer de la copie de l'interface de base de données IBM par défaut actuelle vers la nouvelle copie du pilote IBM Data Server, ce qui en fait la nouvelle copie de l'interface du client de base de données IBM par défaut. La procédure effectue les modifications nécessaires dans le registre. Une fois le changement effectué, les pilotes ODBC et CLI par défaut et le fournisseur de données .NET pointent vers la nouvelle copie. Tous les autres pilotes ODBC auxquels sont ajoutés le nom de copie sont également accessibles.

Pour changer la copie de l'interface du client de base de données IBM par défaut via la ligne de commande, utilisez la commande db2swtch :

- La commande db2swtch -d <nom de la nouvelle copie par défaut> permet de passer de la copie DB2 par défaut et de la copie de l'interface du client de base de données IBM par défaut actuelles à la nouvelle copie par défaut.
- La commande db2swtch -client -d <nom de la nouvelle copie par défaut> permet de remplacer la copie de l'interface du client de base de données IBM par défaut par la nouvelle copie par défaut.

Cette procédure annule l'enregistrement de la copie de l'interface du client de base de données IBM par défaut actuelle et enregistre la copie spécifiée en tant que copie de l'interface du client de base de données IBM par défaut.

**Changement de la copie de l'interface du client de base de données IBM par défaut** Dans un environnement dans lequel aucun autre produit DB2 n'est installé, installez IBM Data Server Driver Package (DSDRIVER).

### DB2 version 9.5

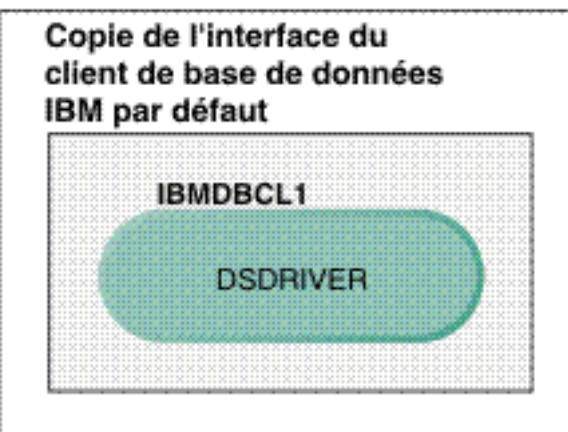

## Légende

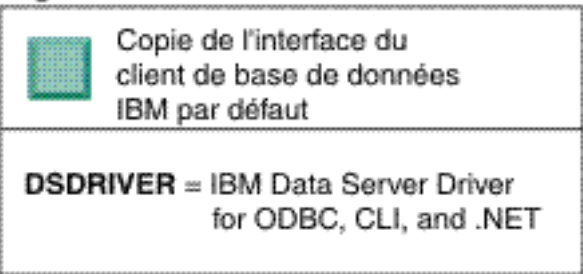

Par défaut, le nom donné au pilote DSDRIVER est IBMDBCL1.

Lorsqu'il n'existe aucun autre produit de serveur DB2 (Enterprise Server Edition ou Workstation Server Edition) ou aucun autre pilote DSDRIVER, ce pilote DSDRIVER est la copie de l'interface du client de base de données IBM par défaut. Toute action de base de données nécessitant l'utilisation du code du demandeur d'application accède au code et aux données provenant de la copie de l'interface du client de base de données IBM par défaut.

Vous pouvez ensuite installer des pilotes DSDRIVER dans d'autres copies de pilote IBM Data Server. Toutefois, une seule copie pilote IBM Data Server (ou copie DB2 qui n'est pas présentée dans cet exemple) correspond à la copie de l'interface du client de base de données IBM par défaut.

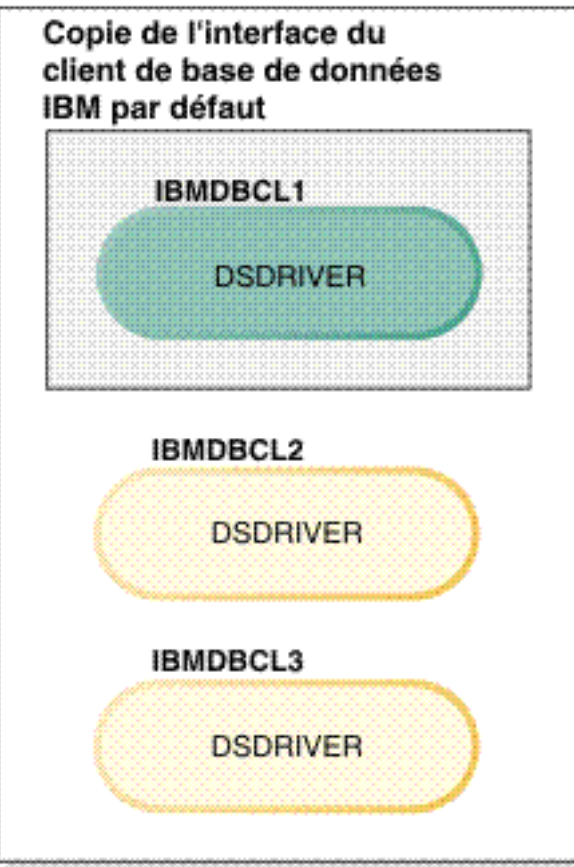

## Legend

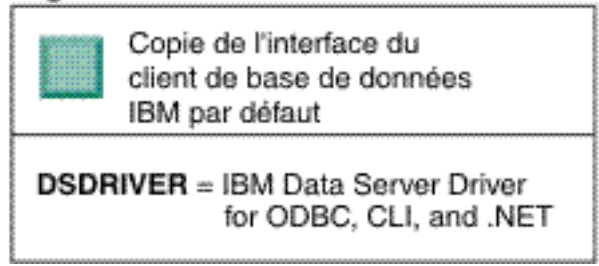

S'il n'existe pas de référence explicite, les demandes d'application utilisent le code et les données provenant de la copie de l'interface du client de base de données IBM par défaut. Pour utiliser le code provenant des autres pilotes DSDRIVER (tels IBMDBCL2 ou IBMDBCL3 dans l'exemple) et non de la copie de l'interface du client de base de données IBM par défaut (IBMDBCL1), vous devez explicitement référencer le code et les données provenant des autres pilotes DSDRIVER.

Vous pouvez ensuite installer plusieurs pilotes DSDRIVER. Une seule copie de l'interface du client de base de données IBM est la copie par défaut. Il est possible de changer de copie par défaut et de faire d'une autre copie la copie de l'interface du client de base de données IBM par défaut.

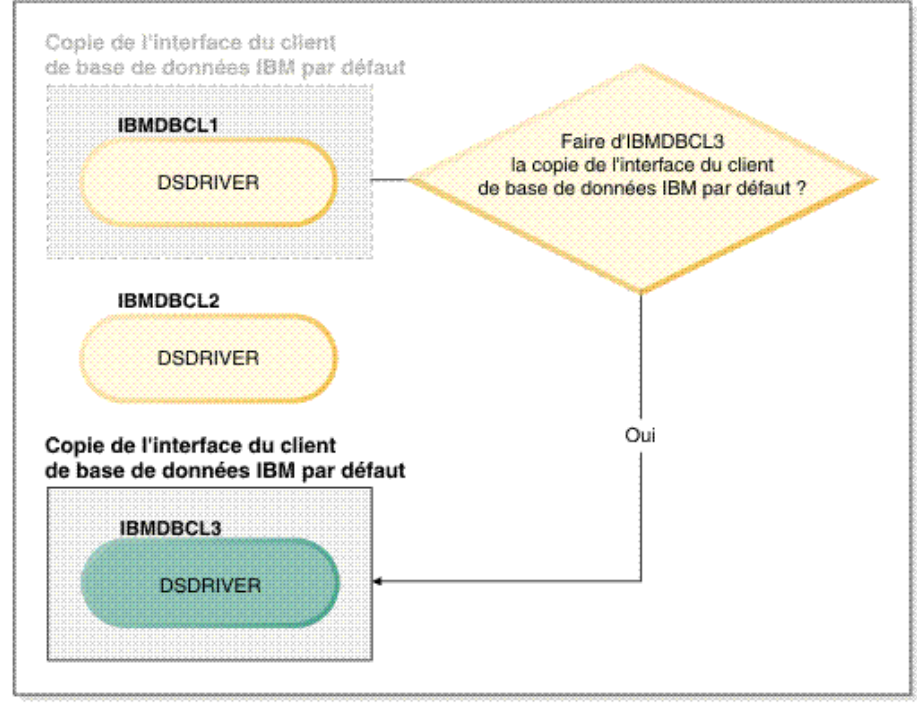

#### Légende

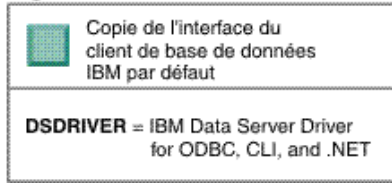

Utilisez la commande db2swtch (changement de copie DB2 par défaut et de copie de l'interface du client de base de données) pour choisir et définir la nouvelle copie de l'interface du client de base de données IBM par défaut. Si vous utilisez la commande db2swtch sans argument, l'assistant de sélection DB2 et de l'interface du client de base de données IBM par défaut démarre.

#### **Coexistence des copies de l'interface du client de base de données IBM et des copies DB2 sur votre machine**

Au fil du temps, il est possible d'installer plusieurs pilotes DSDRIVER et plusieurs copies DB2 sur une même machine. Dans le scénario présenté ici, IBMDBCL1 est la copie de l'interface du client de base de données IBM par défaut et DB2COPY1 est la copie DB2 par défaut.

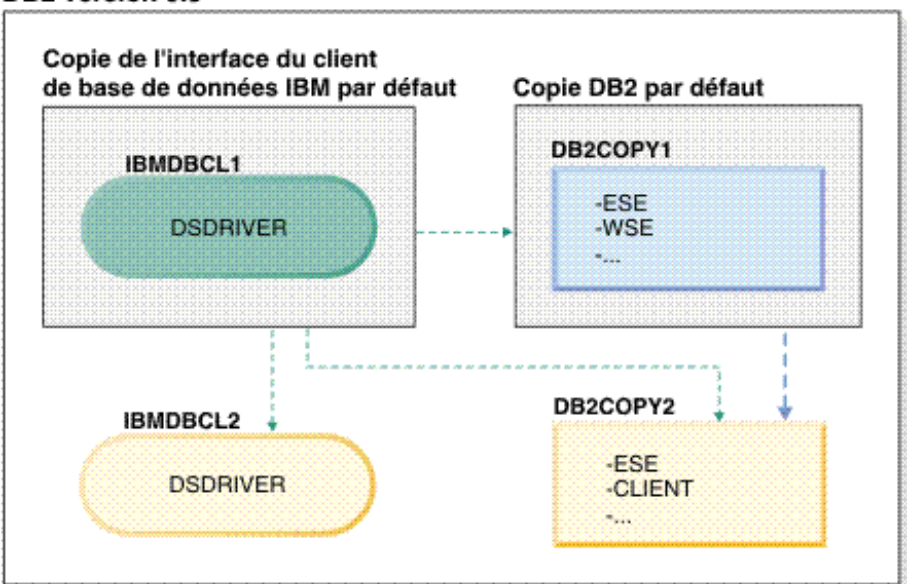

#### Légende

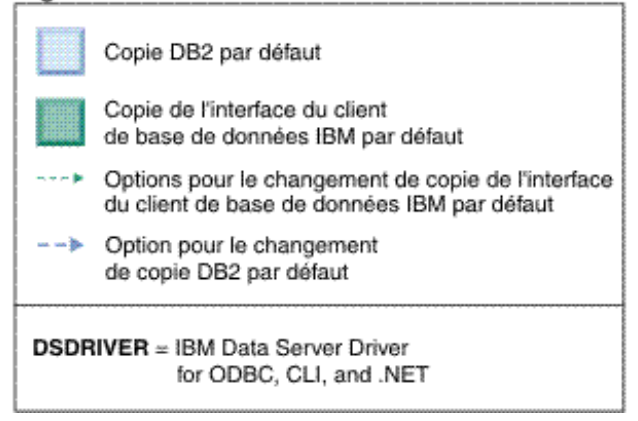

Pour changer l'une des copies par défaut ou les deux, utilisez la commande db2swtch sans argument (Windows uniquement) afin de lancer l'assistant de sélection DB2 et de l'interface du client de base de données IBM par défaut. L'assistant affiche tous les options pouvant être sélectionnées comme nouvelle copie par défaut. Vous pouvez également utiliser la commande db2swtch avec l'option -client ou -db2 pour effectuer le changement.

Dans ce scénario, lorsque vous devez choisir une nouvelle copie DB2 par défaut, vous n'avez qu'une option : DBCOPY2.

Dans ce scénario, lorsque vous devez choisir une nouvelle copie de l'interface du client de base de données IBM, vous avez trois options : IBMDBCL2, DB2COPY1 et DB2COPY2. (N'oubliez pas que les copies DB2 incluent le code de l'interface du client de base de données requis à déclarer comme copie de l'interface du client de base de données IBM par défaut.)

## **Connectivité du client IBM Data Server avec plusieurs copies**

Si vous utilisez plusieurs copies DB2 de produits de base de données DB2 ou plusieurs copies de pilotes de serveur de données, les applications peuvent accéder aux bases de données DB2 de plusieurs façons. Le fonctionnement des applications existantes ne sera pas dégradé.

#### **Restrictions**

Une seule copie peut être utilisée dans un même processus, pour chacun des modes suivants de connexion aux bases de données.

Cette rubrique traite principalement des questions relatives aux systèmes d'exploitation Windows ; sachez cependant que sur les systèmes d'exploitation Linux et UNIX, vous ne pouvez pas accéder aux instances associées à plusieurs copies DB2 dans un même processus.

#### **Procédure**

Consultez les remarques associées à chaque méthode de connexion aux bases de données DB2 :

• OLE DB

Pour utiliser une copie DB2 autre que la copie par défaut, dans la chaîne de connexion, spécifiez le nom du pilote IBMDADB associé à la copie DB2 de votre choix, au format suivant : IBMDADB2.\$DB2\_COPY\_NAME. Certaines applications nécessitent une recompilation pour que les chaînes de connexion modifiées soient appliquées ; par conséquent, ces applications ne fonctionneront qu'avec la copie DB2 par défaut. Si une application utilise l'ID de programme par défaut ibmdadb2, ou le clsid par défaut, elle utilisera toujours la copie DB2 par défaut.

Vous devrez en particulier changer la valeur de "provider=IBMDADB2" dans la chaîne de connexion. Par exemple, si la copie DB2 que vous souhaitez utiliser s'appelle MA\_COPIE, vous spécifierez "provider=IBMDADB2.MA\_COPIE" dans la chaîne de connexion. Si vous devez spécifier explicitement un identificateur global unique (GUID) pendant l'installation, vous pouvez utiliser le mot clé **OLEDB\_GUID** dans le fichier de réponses pour spécifier votre propre GUID. Sinon, l'ID généré est utilisé, comme indiqué dans le fichier journal de DB2.

**Remarque :** Si vous continuez à utiliser le nom de fournisseur IBMDADB2, vous ne pourrez accéder qu'aux sources de données de la copie DB2 par défaut.

IBM Data Server Driver for ODBC and CLI

IBM Data Server Driver for ODBC and CLI inclut le nom de la copie dans le nom du pilote. Le pilote par défaut, IBM DB2 ODBC DRIVER, est associé à la copie de l'interface du client de base de données IBM par défaut. Le nom du pilote de chaque installation est ″IBM DB2 ODBC DRIVER - *Nom copie*″.

#### **Remarque :**

- Vous ne pouvez utiliser qu'une seule copie la même application ODBC en même temps.
- Même si vous définissez une source de données avec le pilote ODBC par défaut, elle sera configurée pour accéder à la copie DB2 qui était celle par défaut lors du catalogage de la source de données.
- Si vous déplacez ou mettez à niveau des instances d'une copie à une autre, vous devrez reconfigurer les sources de données associées.
v IBM Data Server Provider pour .NET (Data Server Provider for .NET)

Le produit de base de données DB2 identifié par le nom de la copie n'accède pas à IBM Data Server Provider for .NET. A la place, selon la version du fournisseur requise par l'application, il trouve cette version et l'utilise à l'aide des méthodes standard.

• JDBC ou SQLJ

JDBC utilise la version courante du pilote dans le chemin d'accès aux classes. Le pilote JDBC Type 2 utilise la DDL native. Par défaut, le chemin d'accès aux classes est configuré pour pointer sur la copie DB2 par défaut. L'exécution de db2envar.bat à partir de la copie DB2 à utiliser entraîne la mise à jour des paramètres **PATH** et **CLASSPATH** pour cette copie.

• Composant logiciel MMC

Le composant logiciel MMC lance le centre de contrôle DB2 pour la copie DB2 par défaut.

• WMI

WMI ne prend pas en charge les copies DB2 multiples. Vous ne pouvez enregistrer qu'une seule copie WMI à la fois. Procédez comme suit pour enregistrer WMI :

- Désenregistrez les extensions de schémas WMI.
- Désenregistrez l'objet COM.
- Enregistrez l'objet COM.
- Utilisez MOFCOMP pour étendre le schéma WMI.

WMI n'est pas enregistré pendant l'installation de DB2. Vous devez effectuer les deux étapes d'enregistrement. WMI est une fonction sélectionnable dans les produits de base de données DB2, dans DB2 Personal Edition et versions supérieures. Vous devez sélectionner cette fonction lors d'une installation personnalisée. Elle ne fait pas partie d'une installation typique.

Applications CLI

Les applications CLI qui chargent de manière dynamique les bibliothèques du client IBM Data Server doivent utiliser l'API LoadLibraryEx avec l'option **LOAD\_WITH\_ALTERED\_SEARCH\_PATH** à la place de l'option **LoadLibrary**. Si vous n'utilisez pas l'API LoadLibraryEx avec l'option **LOAD\_WITH\_ALTERED\_SEARCH\_PATH**, spécifiez db2app.dll dans le chemin d'accès (**Path**) en exécutant db2envar.bat à partir du répertoire bin de la copie DB2 à utiliser. Dans le cas des applications liées avec db2apie.lib, pour utiliser

une autre copie DB2, indiquez l'option **/delayload** dans la commande link afin de retarder le chargement de db2app.dll et appelez l'API db2SelectDB2Copy avant tout appel DB2.

• Barre des tâches système DB2

Pour réduire le nombre d'exécutables présents dans la barre des tâches système, tous ceux qui sont exécutés dans la copie DB2 par défaut précédente sont désactivés lors du changement de copie par défaut.

## **Utilisation de copies DB2 existantes**

Vous pouvez installer et exécuter plusieurs copies DB2 sur un même ordinateur. Le niveau de chaque copie DB2 peut être identique au niveau du produit de base de données DB2 ou différent.

### **Restrictions**

- v Sous Linux et UNIX, les installations non root ne permettent qu'une copie DB2 pour chaque utilisateur non root valide.
- v Sous Windows, aucun autre produit de base de données DB2 ne peut être installé dans le même chemin si l'un des produits suivants est déjà installé :
	- IBM Data Server Runtime Client
	- IBM Data Server Driver Package
	- le centre de documentation *DB2*

### **Procédure**

1. Lorsque vous démarrez le tableau de bord DB2, il affiche les produits que vous pouvez installer.

Vous pouvez installer une nouvelle copie DB2 ou utiliser une copie DB2 existante.

**Remarque :** Des produits supplémentaires sont toujours installés à l'aide de l'option **Utiliser une version existante**.

2. Cliquez sur **Utiliser une version existante**.

La fenêtre Utiliser une version existante s'ouvre et répertorie les copies DB2 qui se trouvent sur votre système ainsi que les opérations pouvant être exécutées. Opérations possibles :

- Installation
- Ajout d'une nouvelle fonction
- Mise à jour (Windows uniquement). Utilisez cette option pour installer des groupes de correctifs.
- Mise à niveau (Windows uniquement). Utilisez cette option pour mettre à niveau votre produit de base de données DB2 vers une nouvelle édition.
- Indisponible

# **Recherche des mises à jour DB2**

Recherchez les mises à jour de produit pour prendre connaissance des mises à jour et améliorations disponibles pour les produits DB2.

### **A propos de cette tâche**

Le service de mise à jour est activé par défaut lors de l'installation du produit DB2. Il vous permet d'être au courant des mises à jour de produit :

- v en recevant des messages concernant les éditions et les mises à jour des produits DB2,
- v en ayant accès à différentes documentations techniques, comme des tutoriels, des diffusions sur le Web et des livres blancs,
- en participant à des activités commerciales IBM liées aux produits qui vous intéressent.

Vous pouvez accéder aux mises à jour de produit de l'une des façons suivantes :

- par la ligne de commande,
- par le composant Premiers pas,
- v sur les systèmes d'exploitation Linux, par le menu principal,
- v sur les systèmes d'exploitation Windows, si le produit DB2 a été installé sans privilèges élevés, le service de mise à jour est désactivé.

#### **Restrictions**

- v Ce service de mise à jour requiert une connexion Internet.
- v sur les systèmes d'exploitation Windows, par les raccourcis du menu Démarrer.

### **Procédure**

Accédez aux améliorations et aux mises à jour des produits DB2 de l'une des façons suivantes :

- v Sur la ligne de commande, entrez : db2updserv
- v Par le biais du composant Premiers pas :
	- Vous pouvez démarrer le composant Premiers pas en entrant la commande **db2fs**.
	- Sur les systèmes d'exploitation Windows, cliquez sur **Démarrer** et sélectionnez **Programmes -> IBM DB2 -> [***nom de la copie DB2***] -> Outils d'installation -> Premiers pas**

Cliquez sur le bouton **Lancer la recherche des mises à jour de produit**.

- v Sur les systèmes d'exploitation Windows, si vous utilisez les raccourcis du menu Démarrer, cliquez sur **Démarrer** et sélectionnez **Programmes -> IBM DB2 -> [***nom de la copie DB2***] -> Information -> Vérification des mises à jour DB2**.
- v Sur les systèmes d'exploitation Linux, cliquez sur le **menu principal** et sélectionnez **IBM DB2 -> Vérification des mises à jour DB2**.

#### **Résultats**

Le service de mise à jour permet d'afficher la liste des mises à jour de produit DB2 disponibles et de consulter leurs détails.

## **Entrées de menu principal pour les outils DB2 (Linux)**

Après l'installation, vous pouvez ajouter plusieurs outils DB2 au menu principal.

Sur les systèmes d'exploitation Linux, il est possible d'ajouter les outils DB2 suivants au menu principal :

- Vérification des mises à jour DB2
- Interpréteur de commandes (CLP)
- v Interpréteur de commandes Plus (CLPPlus)
- Assistant de configuration
- v Centre de contrôle
- Premiers pas
- Query Patroller

Ces outils DB2 peuvent être ajoutés au menu principal automatiquement ou manuellement. Les entrées de menu principal sont créées automatiquement lorsque l'une des commandes DB2 suivantes est exécutée :

- db2icrt
- db2iupdt
- db2nrcfg
- db2nrupdt.

Les commandes db2icrt et db2iupdt doivent être exécutées par un utilisateur root (superutilisateur). Les commandes db2nrcfg et db2nrupdt correspondent à une installation non root et sont exécutées par le propriétaire d'instance.

Pour pouvoir visualiser les entrées de menu, il se peut que vous deviez redémarrer le bureau.

Les entrées de menu principal sont automatiquement supprimées lorsque l'une des commandes suivantes est exécutée :

- v db2\_deinstall (supprime uniquement les entrées de menu de l'instance non root DB2 lorsque l'installation non root est supprimée)
- db2idrop

En outre, vous pouvez créer ou supprimer manuellement des entrées de menu principal en exécutant les commandes suivantes :

- v db2addicons − pour ajouter des entrées de menu
- v db2rmicons − pour supprimer des entrées de menu

Avant d'exécuter la commande db2addicons, vous devez d'abord définir l'environnement d'instance DB2 pour l'utilisateur en cours. L'environnement d'instance peut être défini avec : *Rép\_principal\_instance*/sqllib/db2profile (pour les utilisateurs d'interpréteurs de commandes Bourne et Korn) ou *Rép\_principal\_instance*/sqllib/db2chsrc (pour les utilisateurs d'interpréteurs de commandes C), où *Rép\_principal\_instance* correspond au répertoire principal du propriétaire d'instance.

## **Application de groupes de correctifs**

Il est recommandé d'exécuter l'environnement de base de données DB2 avec le dernier niveau de groupe de correctifs pour garantir un fonctionnement sans incident. Pour mener à bien l'installation d'un groupe de correctifs, vous devez exécuter l'ensemble des tâches requises avant et après l'installation.

#### **A propos de cette tâche**

Un groupe de correctifs DB2 contient des mises à jour et des corrections d'erreurs (rapport officiel d'analyse de programme ou ″APAR″) détectées pendant des tests menés chez IBM, ainsi que des correctifs d'erreurs signalées par des clients. Le fichier APARLIST.TXT décrit les correctifs contenus dans chaque groupe de correctifs ; vous pouvez le télécharger à partir du site [ftp://ftp.software.ibm.com/](ftp://ftp.software.ibm.com/ps/products/db2/fixes/english-us/aparlist/) [ps/products/db2/fixes/english-us/aparlist/.](ftp://ftp.software.ibm.com/ps/products/db2/fixes/english-us/aparlist/)

Les groupes de correctifs sont cumulatifs. Cela signifie que le dernier groupe de correctifs d'une version donnée de DB2 contient toutes les mises à jour des groupes de correctifs précédents correspondant à cette même version de DB2.

Les images de groupe de correctifs disponibles sont les suivantes :

• Image de serveur unique.

L'image de serveur unique contient le code (nouveau et mis à jour) requis pour tous les produits de serveur de base de données DB2 et IBM Data Server Client. Si plusieurs produits de serveur de base de données DB2 sont installés au même endroit, le groupe de correctifs de serveur de base de données DB2 applique les mises à jour de code de maintenance à tous les produits de serveur de base de données DB2 installés. Le groupe de correctifs de Data Server Client se trouve dans le groupe de correctifs du serveur de données DB2 (c'est-à-dire le groupe de correctifs concernant l'un des produits de serveur de base de données suivants : DB2 Enterprise Server Edition, DB2 Workgroup Server Edition, DB2 Express Edition, DB2 Personal Edition, DB2 Connect Enterprise Edition, DB2 Connect Application Server Edition, DB2 Connect Unlimited Edition for zSeries et DB2 Connect Unlimited Edition for i5/OS). Vous pouvez utiliser le groupe de correctifs de serveur de base de données DB2 pour mettre à niveau un client Data Server Client.

Une image de serveur unique peut également être utilisée pour installer un des produits de serveur de base de données DB2 à un niveau de groupe de correctifs spécifique et avec une licence d'essai DB2 par défaut.

v Groupe de correctifs pour chaque autre produit de base de données DB2.

Utilisez ce groupe de correctifs si seuls des produits de base de données non serveur ou des produits supplémentaires sont installés. Exemple : IBM Data Server Runtime Client ou DB2 Query Patroller.

N'utilisez pas ce type de groupe de correctifs si les produits de serveur de base de données DB2 installés ne sont que des produits de serveur de base de données DB2 ou si Data Server Client est installé. A la place, utilisez le groupe de correctifs de l'image de serveur.

Sur les plateformes Windows, si plusieurs produits de base de données DB2 (incluant au moins un produit qui n'est pas un client Data Server Client ou un serveur de base de données DB2) sont installés dans une copie DB2 unique, vous devez télécharger et décompresser tous les groupes de correctifs propres au produit avant de commencer le processus d'installation du groupe de correctifs.

Groupe de correctifs universel.

Ce type de groupe de correctifs concerne les installations pour lesquelles plusieurs produits de base de données DB2 ont été installés.

Le groupe de correctifs universel n'est pas nécessaire si les produits de base de données DB2 sont uniquement des produits de serveur de base de données DB2 ou si Data Server Client est installé. Dans ce cas, utilisez le groupe de correctifs d'image de serveur unique.

Sous Linux ou UNIX , si des langues nationales ont été installées, vous avez également besoin d'un groupe de correctifs de langue nationale séparé. Le groupe de correctifs de langue nationale ne peut pas être installé seul. Vous devez installer en même temps un groupe de correctifs universel ou spécifique du produit et les deux groupes installés doivent être de même niveau. Ainsi, si vous appliquez un groupe de correctifs universel à des produits de base de données DB2 non anglais sous Linux ou UNIX, vous devez utiliser à la fois le groupe de correctifs universel et le groupe de correctifs de la langue concernée pour mettre à jour les produits de base de données DB2.

### **Restrictions**

v Un groupe de correctifs DB2 version 9.7 ne peut être appliqué qu'à des copies DB2 version 9.7 GA (general availability) ou DB2 version 9.7.

- v Vous devez arrêter toutes les instances DB2, les serveurs d'administration DB2 et les applications liés à la copie DB2 en cours de mise à jour avant d'installer un groupe de correctifs.
- v Dans un environnement de base de données partitionné, vous devez arrêter le gestionnaire de la base de données sur tous les serveurs de partitions de bases de données avant l'installation du groupe de correctifs. Vous devez installer le groupe de correctifs sur le serveur de partitions de bases de données auquel appartient l'instance et sur tous les autres serveurs de partitions de bases de données. Tous les ordinateurs participant à l'instance doivent être mis à jour avec le même niveau de groupe de correctifs.
- v Sur les systèmes d'exploitation Linux ou UNIX :
	- Si des produits de base de données DB2 sont installés sur un système NFS, vous devez vérifier que les éléments suivants sont arrêtés avant d'installer le groupe de correctifs : toutes les instances, le serveur d'administration DB2 (DAS), les communications interprocessus (IPC) ainsi que les applications sur toutes les machines utilisant la même installation montée NFS.
	- Si les commandes système fuser ou lsof sont indisponibles, la commande installFixPack ne peut pas détecter les fichiers DB2 chargés. Vous devez vérifier qu'aucun fichier DB2 n'est chargé et indiquer une option de substitution (pour ignorer cet état) afin d'installer le groupe de correctifs. Sous UNIX, la commande fuser est requise pour vérifier les fichiers chargés. Sous Linux, l'une des deux commandes fuser ou lsof est requise.

Pour des détails sur l'option de substitution, voir la commande installFixPack.

- v Sur les applications clientes, après installation d'un groupe de correctifs, les utilisateurs doivent disposer du droit de liaison pour effectuer la liaison automatique des applications.
- L'installation d'un groupe de correctifs DB2 ne concerne niIBM Data Studio Administration Console ni IBM Data Studio.

### **Procédure**

Pour installer un groupe de correctifs :

- 1. Vérifiez les conditions requises par le groupe de correctifs.
- 2. Effectuez les tâches préalables à l'installation d'un groupe de correctifs.
- 3. Choisissez une méthode d'installation du groupe de correctifs et installez le groupe de correctifs.
- 4. Effectuez les tâches requises après l'installation du groupe de correctifs.
- 5. Utilisez la licence du produit de base de données DB2 appropriée.

S'il n'existe aucune version sous licence précédente d'un produit de serveur DB2 sur la machine, vous pouvez utiliser une image de groupe de correctifs de serveur unique pour installer l'un des produits de serveur de base de données DB2. Dans ce cas, le produit de base de données DB2 installé est associé à une licence à l'essai qui expire 90 jours après la première utilisation, sauf si vous décidez d'acquérir une licence permanente.

### **Procédure à suivre**

Consultez le fichier journal pour connaître les étapes post-installation, les messages d'erreur et les actions recommandées.

Pour les installations non root sous Linux ou UNIX, des fonctions de type root (comme la haute disponibilité et l'authentification par le système d'exploitation) peuvent être activées via la commande db2rfe. Si les fonctions root ont été activées après l'installation du produit de base de données DB2, vous devez exécuter la commande db2rfe à chaque fois qu'un groupe de correctifs est appliqué afin de les réactiver. Pour plus de détails, voir les liens traitant des installations non root ci-dessous.

Si vous possédez plusieurs copies DB2 sur un même système, il est possible que les niveaux de version et de groupe de correctifs de ces copies soient différents. Si vous souhaitez appliquer un groupe de correctifs à une ou plusieurs copies DB2, vous devez installer le groupe de correctifs sur ces copies DB2 une par une.

## **Application de groupes de correctifs sur une installation non root**

L'application de groupes de correctifs sur une installation non root est sensiblement identique à celle portant sur une installation root, à quelques exceptions près.

Avant d'appliquer des groupes de correctifs sur une installation non root, vous devez vous connecter avec l'ID utilisateur utilisé pour l'installation non root.

Si vous avez activé des fonctions root sur votre installation non root à l'aide de la commande db2rfe, vous devez localiser le fichier de configuration utilisé avec la commande db2rfe. Ce fichier de configuration sera nécessaire pour réactiver les fonctions root une fois le groupe de correctifs appliqué.

Pour appliquer une groupe de correctifs sur une installation non root :

1. Appliquez votre groupe de correctifs en suivant la procédure décrite à la rubrique Application de groupes de correctifs.

**Remarque :** L'option -b de la commande installFixPack n'est pas valide pour les installations non root.

2. Facultatif : Exécutez la commande db2rfe. Si des fonctions root sont activées dans votre installation non root, et si vous souhaitez les réactiver, vous devez réexécuter la commande db2rfe. L'exécution de cette commande nécessite les droits root.

**Remarque :** Si vous avez modifié \$HOME/sqllib/instance/db2rfe.cfg à la première activation des fonctions root, ce fichier de configuration n'aura pas été remplacé lors de l'application du groupe de correctifs, vous pouvez donc le réutiliser avec la commande db2rfe. Toutefois, vous devez également vérifier le fichier \$HOME/sqllib/cfg/db2rfe.cfg.sample. Si le groupe de correctifs a introduit des nouvelles fonctions root accessibles aux installations non root, \$HOME/sqllib/cfg/db2rfe.cfg.sample contient ces nouvelles fonctions.

# **Réduction de la taille de l'image d'installation du groupe de correctifs DB2**

Vous pouvez utiliser la commande db2iprune pour réduire la taille de l'image d'installation du groupe de correctifs DB2.

db2iprune est un utilitaire de ligne de commande qui supprime les fichiers associés à des fonctions et des langues en fonction d'un fichier en entrée. Le fichier en entrée (fichier .prn) permet de spécifier les fonctions et les langues à supprimer de l'image du groupe de correctifs. Vous obtenez ainsi une nouvelle image de groupe de correctifs DB2 plus petite. La réduction de la taille d'une image de groupe de correctifs est également appelée élagage.

Avant d'installer un groupe de correctifs élagué, vous devez vérifier que son image contient tous les composants de la copie DB2. Si vous supprimez de l'image de groupe de correctifs un composant faisant partie de la copie DB2, l'installation du groupe de correctifs échoue. Par exemple, si vous avez installé une copie DB2 incluant le composant Premiers pas, vous devez vous assurer que vous n'avez pas élagué le composant Premiers pas de l'image de groupe de correctifs.

L'inverse est toutefois permis. Si vous n'avez pas installé un composant spécifique de votre copie DB2, vous pouvez installer une image de groupe de correctifs DB2 incluant ce composant. Dans ce cas, ce composant est ignoré lors de l'installation de l'image de groupe de correctifs. Par exemple, si vous avez installé une copie DB2 n'incluant pas le composant Premiers pas, vous pouvez installer une image de groupe de correctifs DB2 incluant le composant Premiers pas.

Vous pouvez vérifier ce qui a été installé dans la copie DB2 pour savoir quels composants supprimer de l'image d'installation de groupe de correctifs.

### **Sur les plateformes Linux et UNIX**

Exécutez la commande db2ls pour obtenir la liste des produits et composants installés.

### **Sur les plateformes Windows**

Exécutez la commande regedit et accédez au répertoire HKEY\_LOCAL\_MACHINE\SOFTWARE\IBM\DB2\InstalledCopies\*nom de copie DB2*\COMPONENTS pour prendre connaissance des produits et composants installés.

Pour réduire la taille de votre image d'installation de groupe de correctifs DB2

- 1. Utilisez db2iprune pour supprimer certains composants DB2 de l'image d'installation du produit.
- 2. Installez l'image d'installation du produit DB2 élaguée.
- 3. Utilisez db2iprune pour supprimer le même ensemble de composants DB2 ou un sous-ensemble de composants DB2 de l'image de groupe de correctifs. (Vous pouvez utiliser le même fichier de réponses.)
- 4. Installez l'image de groupe de correctifs DB2 élaguée.

## **Environnement de bases de données partitionnées**

## **Format du fichier de configuration des noeuds DB2**

Le fichier db2nodes.cfg sert à définir les serveurs de partitions de bases de données qui participent à une instance DB2. Le fichier db2nodes.cfg spécifie également l'adresse IP ou le nom d'hôte d'un commutateur d'interconnexion à haut débit, si vous souhaitez en utiliser un pour les communications du serveur de partitions.

Le format du fichier db2nodes.cfg sur les systèmes Linux et UNIX est le suivant : *numpartitionbd nomhôte portlogique nomréseau nomensembleressources*

*numpartitionbd*, *nomhôte*, *portlogique*, *nomréseau* et *nomensembleressources* sont définis dans la section suivante.

Le format du fichier db2nodes.cfg sur les systèmes d'exploitation Windows est le suivant :

*numpartitionbd nomhôte nomordinateur portlogique nomréseau nomensembleressources*

Sur les systèmes d'exploitation Windows, ces entrées de db2nodes.cfg sont ajoutées avec la commande db2ncrt ou START DBM ADD DBPARTITIONNUM. Elles peuvent également être modifiées avec la commande db2nchg. Il est déconseillé d'ajouter ces lignes directement ou de modifier ce fichier.

#### *numpartitionbd*

Nombre unique compris entre 0 et 999, qui identifie un serveur de partitions de bases de données dans un système de bases de données partitionné.

Pour faire évoluer un système de bases de données partitionné, il faut ajouter une entrée pour chaque serveur de partitions de bases de données dans le fichier db2nodes.cfg. Les valeurs *numpartitionbd* sélectionnées pour les serveurs de partitions supplémentaires doivent être octroyées par ordre croissant, mais il n'est pas nécessaire qu'elles se suivent. Vous pouvez laisser un intervalle entre deux valeurs *numpartitionbd* si vous envisagez d'ajouter des serveurs de partitions logiques et que vous voulez regrouper les noeuds logiquement dans ce fichier.

Cette entrée est obligatoire.

#### *nom\_hôte*

Nom d'hôte TCP/IP du serveur de partitions de bases de données devant être utilisé par le gestionnaire FCM (Fast Communications Manager). Cette entrée est obligatoire. Il est recommandé d'utiliser un nom d'hôte canonique.

Si des noms d'hôte sont fournis dans le fichier db2nodes.cfg, et non des adresses IP, le gestionnaire de bases de données tente dynamiquement de résoudre les noms d'hôte. La résolution peut être locale ou effectuée via la recherche sur des serveurs DNS enregistrés, comme cela est déterminé par les paramètres de système d'exploitation sur la machine.

Depuis DB2 version 9.1, les protocoles TCP/IPv4 et TCP/IPv6 sont tous les deux pris en charge. La méthode de résolution des noms d'hôte a changé.

Alors que la méthode utilisée dans les versions antérieures à la version 9.1 résout la chaîne, comme cela est défini dans le fichier db2nodes.cfg, la méthode de la version 9.1 ou version ultérieure tente de résoudre les noms FQDN (Fully Qualified Domain Name) lorsque des noms abrégés sont définis dans le fichier db2nodes.cfg. La spécification de noms abrégés configurés pour les noms d'hôte qualifiés complets peut générer des retards dans les processus qui résolvent les noms d'hôte.

Pour éviter des retards dans les commandes DB2 qui requièrent la résolution de nom d'hôte, utilisez une des solutions suivantes :

- 1. Si des noms abrégés sont spécifiés dans le fichier db2nodes.cfg et dans le fichier d'hôte du système d'exploitation, spécifiez le nom abrégé et le nom de domaine complet pour le nom d'hôte dans les fichiers d'hôte du système d'exploitation.
- 2. Pour utiliser uniquement les adresses IPv4 lorsque vous savez que le serveur DB2 écoute sur un port IPv4, émettez la commande suivante : db2 catalog tcpip4 node db2tcp2 remote 192.0.32.67 server db2inst1 with "Look up IPv4 address from 192.0.32.67"

3. Pour utiliser uniquement les adresses IPv6 lorsque vous savez que le serveur DB2 écoute sur un port IPv6, émettez la commande suivante :

```
db2 catalog tcpip6
node db2tcp3 1080:0:0:0:8:800:200C:417A
server 50000
with "Look up IPv6 address from 1080:0:0:0:8:800:200C:417A"
```
#### *port\_logique*

Indique le numéro de port logique du serveur de partitions de bases de données. Cette zone permet d'indiquer un serveur de partitions de bases de données particulier sur le poste de travail sur lequel s'exécutent plusieurs serveurs de partitions de bases de données.

DB2 réserve une série de ports (par exemple, 60000 - 60003) dans le fichier /etc/services pour les communications interpartition, au moment de l'installation. La zone *port\_logique* dans db2nodes.cfg indique quel port de cette série vous souhaitez attribuer à un serveur de partitions logiques donné.

Si aucune valeur n'est indiquée dans cette zone, la valeur par défaut est 0. Toutefois, si vous ajoutez une entrée dans la zone *nom\_réseau*, vous devez obligatoirement indiquer un numéro dans *port\_logique*.

Si vous utilisez des partitions de bases de données logiques, la valeur *port\_logique* que vous indiquez *doit* commencer à 0 et continuer par ordre croissant (par exemple, 0,1,2).

Par ailleurs, si vous indiquez une valeur *port\_logique* pour un serveur de partitions de bases de données, vous devez indiquer un *port\_logique* pour chacun des serveurs de ce type dans le fichier db2nodes.cfg.

Cette zone est facultative uniquement″ si vous *n'utilisez pas* de partitions de base de données logiques, ni de commutateur d'interconnexion à haut débit.

#### *nom\_réseau*

Spécifie le nom d'hôte ou l'adresse IP du commutateur d'interconnexion à haut débit pour les communications FCM.

Si vous déclarez une entrée dans cette zone, toutes les communications entre les serveurs de partitions de bases de données (à l'exception de celles résultant des commandes db2start, db2stop et db2\_all) transitent via le commutateur d'interconnexion.

Ce paramètre n'est nécessaire que si vous utilisez un commutateur d'interconnexion à haut débit pour les communications concernant les partitions de bases de données.

#### *nom\_jeu\_ressources*

Le *nom\_jeu\_ressource* définit la ressource du système d'exploitation dans laquelle le noeud doit démarrer. Le *nom\_jeu\_ressource* est destiné au support d'affinité de processus, utilisé pour les noeuds logiques multiples (MLN). Ce support est fourni avec une zone de type chaîne de caractères, désigné précédemment par QUADNAME.

Ce paramètre est uniquement pris en charge sur les systèmes d'exploitation AIX, HP-UX et Solaris.

Sous AIX, ce concept est désigné par ″jeux de ressources″ et, sous Solaris, il est nommé ″projets″. Pour plus d'informations sur la gestion des ressources, consultez la documentation de votre système d'exploitation.

Sous HP-UX, le paramètre *nom\_jeu\_ressource* est un nom du groupe PRM. Pour plus d'informations, reportez-vous à la documentation ″HP-UX Process Resource Manager. User Guide. (B8733-90007)″ éditée par HP.

Sur les systèmes d'exploitation Windows, l'affinité de processus pour un noeud logique peut être définie à l'aide de la variable de registre **DB2PROCESSORS**.

Sous Linux, la colonne *nom\_jeu\_ressource* définit un nombre qui correspond à un noeud NUMA (Non-Uniform Memory Access) du système. L'utilitaire système numactl doit être disponible ainsi que le noyau 2.6 avec une prise en charge de la règle NUMA.

Le paramètre *nom\_réseau* doit être indiqué si le paramètre *nom\_jeu\_ressource* est précisé.

## **Exemples de configurations**

Utilisez les exemples ci-dessous pour déterminer la configuration appropriée à votre environnement.

### **Un ordinateur, quatre serveurs de partitions de bases de données**

Si vous n'utilisez pas un environnement à clusters et que vous voulez héberger quatre serveurs de partitions de bases de données sur un poste de travail appelé ServeurA, vous devez modifier le fichier db2nodes.cfg comme suit :

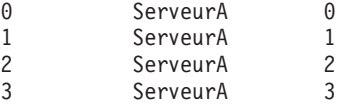

#### **Deux ordinateurs, un serveur de partitions de bases de données par ordinateur**

Si vous souhaitez que votre système de bases de données partitionné contienne deux postes de travail physiques appelés ServeurA et ServeurB, vous devez modifier le fichier db2nodes.cfg comme suit :

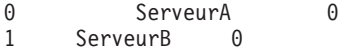

### **Deux ordinateurs, trois serveurs de partitions de bases de données sur un ordinateur**

Si vous souhaitez que votre système de bases de données partitionné contienne deux postes de travail physiques, ServeurA et ServeurB, et que ServeurA exécute 3 serveurs de partitions de bases de données, vous devez mettre à jour le fichier db2nodes.cfg comme suit :

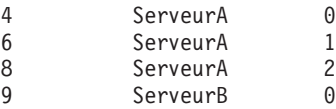

### **Deux ordinateurs, trois serveurs de partitions de bases de données avec commutateurs à haut débit**

Si vous souhaitez que votre système de bases de données partitionné contienne deux ordinateurs, ServeurA et ServeurB (avec deux serveurs de partitions de bases de données s'exécutant sur ServeurB), et que vous utilisez un commutateur d'interconnexion à haut débit commutateur1 et commutateur2, vous devez mettre à jour le fichier db2nodes.cfg comme suit :

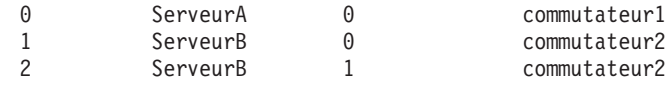

## **Exemples d'utilisation de nom\_jeu\_ressource**

Ces restrictions s'appliquent aux exemples suivants :

- v Cet exemple montre la syntaxe de *nom\_jeu\_ressource* lorsqu'il n'existe pas d'interconnexion à haut débit dans la configuration.
- La colonne *nom\_réseau* est la quatrième colonne et vous pouvez également indiquer un *nom\_hôte* sur cette colonne s'il n'y a pas de nom de commutateur et que vous souhaitez utiliser le paramètre *nom\_jeu\_ressource*. Le cinquième paramètre est *nom\_jeu\_ressource* s'il est défini. La spécification du groupe de ressources peut uniquement être affichée en cinquième colonne dans le fichier db2nodes.cfg. Ce qui signifie que, pour spécifier un groupe de ressources, vous devez également entrer une quatrième colonne. La quatrième colonne est destinée à un commutateur à haut débit.
- v Si vous ne disposez pas de commutateur à haut débit ou que vous ne souhaitez pas l'utiliser, vous devez entrer le *nom\_hôte* (identique à la seconde colonne). En d'autres termes, le système de gestion de base de données DB2 ne prend pas en charge les écarts de colonnes (ni la possibilité de les interchanger) dans le fichier db2nodes.cfg. Cette restriction s'appliquait déjà aux trois premières colonnes et elle s'applique à présent aux cinq colonnes.

### **Exemple AIX**

Voici un exemple de configuration du jeu de ressources pour les systèmes d'exploitation AIX.

Dans cet exemple, il existe un noeud physique doté de 32 processeurs et huit partitions de base de données logiques (MLN). Cet exemple montre comment attribuer l'affinité de processus à chaque MLN.

1. Définissez les jeux de ressources dans /etc/rset:

```
DB2/MLN1:
   owner = db2inst1
   group = system
   perm = rwr-r-
   resources = sys/cpu.00000,sys/cpu.00001,sys/cpu.00002,sys/cpu.00003
DB2/MLN2:
   owner = db2inst1
   group = system
   perm = rwr-r-resources = sys/cpu.00004,sys/cpu.00005,sys/cpu.00006,sys/cpu.00007
DB2/MLN3:
   owner = db2inst1
   group = system
   perm = rwr-r-
   resources = sys/cpu.00008,sys/cpu.00009,sys/cpu.00010,sys/cpu.00011
DB2/MLN4:
   owner = db2inst1group = system
   perm = rwr-r-
   resources = sys/cpu.00012,sys/cpu.00013,sys/cpu.00014,sys/cpu.00015
DB2/MLN5:
   owner = db2inst1group = system
   perm = rwr-r-
   resources = sys/cpu.00016,sys/cpu.00017,sys/cpu.00018,sys/cpu.00019
```

```
DB2/MLN6:
      owner = db2inst1
       group = system
       perm = rwr-r-
      resources = sys/cpu.00020,sys/cpu.00021,sys/cpu.00022,sys/cpu.00023
   DB2/MLN7:
      owner = db2inst1group = system
       perm = rwr-r-
      resources = sys/cpu.00024,sys/cpu.00025,sys/cpu.00026,sys/cpu.00027
   DB2/MLN8:
      owner = db2inst1
      group = system
      perm = rwr-r-resources = sys/cpu.00028,sys/cpu.00029,sys/cpu.00030,sys/cpu.00031
2. Activez l'affinité de mémoire en entrant la commande suivante :
      vmo -p -o memory_affinity=1
3. Accordez les droits à l'instance d'utiliser les jeux de ressources :
```
- chuser capabilities= CAP\_BYPASS\_RAC\_VMM,CAP\_PROPAGATE,CAP\_NUMA\_ATTACH db2inst1
- 4. Ajoutez le nom de jeu de ressources en cinquième colonne dans le fichier db2nodes.cfg:
	- 1 regatta 0 regatta DB2/MLN1 2 regatta 1 regatta DB2/MLN2 3 regatta 2 regatta DB2/MLN3 4 regatta 3 regatta DB2/MLN4 5 regatta 4 regatta DB2/MLN5 6 regatta 5 regatta DB2/MLN6 7 regatta 6 regatta DB2/MLN7 8 regatta 7 regatta DB2/MLN8

## **Exemple HP-UX**

Cet exemple illustre l'utilisation des groupes PRM pour les partages d'unité centrale sur une machine équipée de quatre unités centrales et quatre MLN, avec 24% de partage d'unité centrale par MLN, en conservant 4% pour les autres applications. Le nom de l'instance DB2 est db2inst1.

1. Editez la section GROUP de /etc/prmconf:

```
OTHERS:1:4::
db2prm1:50:24::
db2prm2:51:24::
 db2prm3:52:24::
 db2prm4:53:24::
```
- 2. Ajoutez une entrée de propriétaire de l'instance dans /etc/prmconf: db2inst1::::OTHERS,db2prm1,db2prm2,db2prm3,db2prm4
- 3. Initialisez les groupes et activez le gestionnaire d'unité centrale en entrant la commande suivante :

```
prmconfig -i
prmconfig -e CPU
```
4. Ajoutez les noms de groupe PRM en cinquième colonne dans le fichier db2nodes.cfg:

```
1 voyager 0 voyager db2prm1
2 voyager 1 voyager db2prm2
3 voyager 2 voyager db2prm3
4 voyager 3 voyager db2prm4
```
Vous pouvez configurer PRM (étapes 1 à 3) à l'aide de l'outil graphique xprm.

### **Exemple Linux**

Sous Linux, la colonne *nom\_jeu\_ressource* définit un nombre qui correspond à un noeud NUMA (Non-Uniform Memory Access) du système. La fonction du système numactl doit être disponible en plus du noyau 2.6 avec une prise en charge de la règle NUMA. Pour plus d'informations sur la prise en charge NUMA sous Linux, consultez la page d'aide relative à numact1.

Cet exemple décrit la procédure de configuration d'un poste de travail à quatre noeuds NUMA, avec chaque noeud logique associé à un noeud NUMA.

- 1. Vérifiez que la fonction NUMA existe sur votre système.
- 2. Lancez la commande suivante :

\$ numactl --hardware

Vous obtenez des résultats similaires à ce qui suit :

disponibles : 4 noeuds (0-3) noeud 0 taille : 1901 Mo noeud 0 libre : 1457 Mo noeud 1 taille : 1910 Mo noeud 1 libre : 1841 Mo noeud 2 taille : 1910 Mo noeud 2 libre : 1851 Mo noeud 3 taille : 1905 Mo noeud 3 libre : 1796 Mo

3. Dans cet exemple, le système comporte quatre noeuds NUMA. Modifiez le fichier db2nodes.cfg comme suit pour associer chaque MLN à un noeud NUMA du système :

0 nom hôte 0 nom hôte 0 1 nom\_hôte 1 nom\_hôte 1 2 nom\_hôte 2 nom\_hôte 2 3 nom\_hôte 3 nom\_hôte 3

### **Exemple Solaris**

Voici un exemple de configuration du projet sous Solaris, version 9.

Dans cet exemple, nous sommes en présence d'un noeud physique équipé de huit processeurs : une unité centrale sera utilisée pour le projet par défaut, trois unités centrales seront utilisées par le serveur d'applications et quatre unités centrales seront destinées à DB2. Le nom d'instance est db2inst1.

1. Créez un fichier de configuration de pool de ressources à l'aide d'un éditeur. Dans cet exemple, le fichier est nommé pool.db2. En voici le contenu :

```
create system hostname
create pset pset default (uint pset.min = 1)
create pset db0_pset (uint pset.min = 1; uint pset.max = 1)
create pset db1 pset (uint pset.min = 1; uint pset.max = 1)
create pset db2_pset (uint pset.min = 1; uint pset.max = 1)
create pset db3 pset (uint pset.min = 1; uint pset.max = 1)
create pset appsrv_pset (uint pset.min = 3; uint pset.max = 3)
create pool pool default (string pool.scheduler="TS";
    boolean pool.default = true)
create pool db0_pool (string pool.scheduler="TS")
create pool db1_pool (string pool.scheduler="TS")
create pool db2 pool (string pool.scheduler="TS")
create pool db3_pool (string pool.scheduler="TS")
create pool appsrv pool (string pool.scheduler="TS")
```

```
associate pool pool_default (pset pset default)
associate pool db0 pool (pset db0 pset)
associate pool db1_pool (pset db1_pset)
associate pool db2_pool (pset db2_pset)
associate pool db3_pool (pset db3_pset)
associate pool appsrv pool (pset appsrv pset)
```
2. Editez le fichier /etc/project pour ajouter les projets DB2 et le projet appsrv comme suit :

```
system:0::::
user.root:1::::
noproject:2::::
default:3::::
group.staff:10::::
appsrv:4000:App Serv project:root::project.pool=appsrv_pool
db2proj0:5000:DB2 Node 0 project:db2inst1,root::project.pool=db0_pool
db2proj1:5001:DB2 Node 1 project:db2inst1,root::project.pool=db1_pool
db2proj2:5002:DB2 Node 2 project:db2inst1,root::project.pool=db2_pool
db2proj3:5003:DB2 Node 3 project:db2inst1,root::project.pool=db3_pool
```
- 3. Créez le pool de ressources : # poolcfg -f pool.db2.
- 4. Activez le pool de ressources : # pooladm -c
- 5. Ajoutez le nom du projet en cinquième colonne dans le fichier db2nodes.cfg :
	- 0 hostname 0 hostname db2proj0 1 hostname 1 hostname db2proj1 2 hostname 2 hostname db2proj2
	- 3 hostname 3 hostname db2proj3

# **Mise à jour du fichier de configuration des noeuds (Linux et UNIX)**

Cette tâche décrit la procédure de modification du fichier db2nodes.cfg avec ajout des entrées correspondant aux postes de travail participants.

Le fichier de configuration des noeuds (db2nodes.cfg), situé dans le répertoire personnel du propriétaire de l'instance, contient des informations de configuration qui indiquent à DB2 les serveurs qui sont impliqués dans une instance de l'environnement de bases de données partitionnées. Il existe un fichier db2nodes.cfg pour chaque instance d'un environnement de bases de données partitionnées.

Le fichier db2nodes.cfg doit contenir une entrée pour chaque serveur participant à l'instance. Lorsque vous créez une instance, le fichier db2nodes.cfg est automatiquement créé et une entrée correspondant au serveur, propriétaire de l'instance, y est ajoutée.

Par exemple, lorsque vous avez créé l'instance DB2 à l'aide de l'assistant d'installation DB2 sur le serveur propriétaire de l'instance ServeurA, le fichier db2nodes.cfg a été modifié comme suit :

0 ServeurA 0

### **Configuration requise**

- L'application DB2 doit être installée sur tous les postes de travail participants.
- v Une instance DB2 doit exister sur l'ordinateur principal.
- v Vous devez disposer des droits SYSADM.
- v Passez en revue les exemples de configuration et les informations de format de fichier compris dans la section Format de la rubrique du fichier de configuration des noeuds DB2 si l'une des deux conditions suivantes s'applique :
	- Vous voulez utiliser un commutateur haut débit pour les communications entre les serveurs de partitions de bases de données
	- Votre configuration de partitions comprendra plusieurs partitions logiques

### **Restriction**

Les noms d'hôte utilisés dans les étapes de la section Procédure doivent être des noms qualifiés complets.

Pour mettre à jour le fichier db2nodes.cfg, procédez comme suit :

- 1. Connectez-vous en tant que propriétaire de l'instance (dans notre exemple, db2inst1 est propriétaire de l'instance).
- 2. Vérifiez que l'instance DB2 est arrêtée en entrant la commande *INSTHOME*/sqllib/adm/db2stop

où *INSTHOME* correspond au répertoire personnel du propriétaire de l'instance (le fichier db2nodes.cfg est verrouillé lorsque l'instance est démarrée et ne peut être modifié que lorsque l'instance est arrêtée).

Par exemple, si votre répertoire personnel d'instance est /db2home/db2inst1, entrez la commande suivante :

/db2home/db2inst1/sqllib/adm/db2stop

3. Ajoutez une entrée dans le fichier .rhosts pour chaque instance DB2. Mettez le fichier à jour en ajoutant les éléments suivants :

<nom hôte> <db2instance>

où <nom\_hôte> est le nom d'hôte TCP/IP du serveur de bases de données et <db2instance> le nom de l'instance que vous utilisez pour accéder au serveur de bases de données.

- 4. Ajoutez une entrée dans le fichier db2nodes.cfg pour chaque serveur. Lorsque vous consultez le fichier db2nodes.cfg pour la première fois, il doit contenir une entrée similaire à celle indiquée ci-dessous :
	- 0 ServeurA 0

Cette entrée indique le numéro du serveur de partitions de base de données (numéro de port), le nom d'hôte TCP/IP du serveur hébergeant le serveur de partitions de base de données et un numéro de port logique pour ce dernier.

Par exemple, si vous installez une configuration partitionnée avec quatre ordinateurs et un serveur de partitions de bases de données sur chaque ordinateur, le fichier db2nodes.cfg doit présenter un contenu similaire à celui ci-dessous :

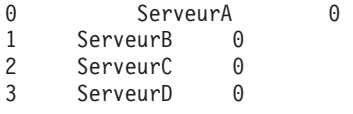

5. Une fois le fichier db2nodes.cfg mis à jour, entrez la commande INSTHOME/sqllib/adm/db2start, où *INSTHOME* correspond au répertoire personnel du propriétaire de l'instance. Par exemple, si votre répertoire personnel d'instance est /db2home/db2inst1, entrez la commande suivante :

/db2home/db2inst1/sqllib/adm/db2start

6. Déconnectez-vous.

# **Activation des communications entre des serveurs de partitions de bases de données (Linux et UNIX)**

Cette section décrit comment activer les communications entre des serveurs de partitions de bases de données appartenant à votre système de bases de données partitionnées. Ces communications sont gérées par le gestionnaire FCM (Fast Communications Manager). Pour activer le FCM, un port ou une plage de ports doit être réservé(e) dans le fichier /etc/services sur chaque poste de travail du système de bases de données partitionnées.

Votre ID utilisateur doit disposer des droits d'accès root.

Vous devez effectuer cette tâche sur tous les ordinateurs qui participent à l'instance.

Le nombre de ports à réserver pour FCM est égal au nombre maximal de partitions de base de données hébergées ou potentiellement hébergées par un ordinateur de l'instance.

Dans l'exemple suivant, le fichier db2nodes.cfg contient ces entrées :

Admettons maintenant que les ports FCM soient numérotés à partir de 60000. Dans ce cas :

- v server1 utilise deux ports (60000, 60001) pour ses deux partitions de base de données
- v server2 utilise trois ports (60000, 60001, 60002) pour ses trois partitions de base de données
- v server3 utilise quatre ports (60000, 60001, 60002, 60003) pour ses quatre partitions de base de données

Tous les ordinateurs doivent réserver 60000, 60001, 60002 et 60003, étant donné qu'il s'agit de la plage de ports la plus large requise par un ordinateur de l'instance.

Si vous utilisez une solution à haute disponibilité telle que HACMP (High Availability Cluster Multi-Processing) ou Tivoli System Automation pour transférer des partitions de base de données d'un ordinateur à l'autre, vous devez tenir compte des éventuelles exigences en matière de port. Par exemple, si l'ordinateur héberge en principe quatre partitions de base de données mais que deux partitions de base de données d'un autre ordinateur peuvent éventuellement y être transférées, six ports doivent être prévus pour cet ordinateur.

Lorsque vous créez une instance, une plage de ports est réservée sur l'ordinateur principal. Ce dernier est également appelé ordinateur propriétaire de l'instance. Toutefois, si la plage de ports ajoutée dans le fichier /etc/services ne répond pas suffisamment à vos besoins, vous devez étendre la plage de ports réservés en ajoutant manuellement des entrées supplémentaires.

Pour activer les communications entre les serveurs dans un environnement de bases de données partitionné à l'aide du fichier /etc/services, procédez comme suit :

- 1. Connectez-vous en tant qu'utilisateur root au poste de travail principal (propriétaire de l'instance).
- 2. Créez une instance.
- 3. Affichez la plage de ports par défaut qui a été réservée dans le fichier /etc/services. Outre la configuration de base, les ports FCM doivent être similaires aux ports ci-dessous :

```
db2c_db2inst1 50000/tcp
#Add FCM port information
DB2 db2inst1 60000/tcp
DB2_db2inst1_1 60001/tcp
DB2_db2inst1_2 60002/tcp
DB2 db2inst1 END 60003/tcp
```
Par défaut, le premier port (50000) est réservé pour les demandes de connexion et les quatre premiers ports disponibles au-dessus de 60000 sont réservés pour la communication FCM. Un port pour le serveur de partitions de bases de données propriétaire de l'instance et trois ports pour les serveurs de partitions de bases de données logiques que vous pouvez ajouter au poste de travail une fois l'installation terminée.

La plage de ports doit inclure une entrée START et END. Les entrées intermédiaires sont facultatives. Il peut être utile d'inclure de manière explicite des valeurs intermédiaires de façon à empêcher d'autres applications d'utiliser ces ports, mais ces entrées ne sont pas vérifiées par le gestionnaire de base de données.

Les entrées de port DB2 se présentent comme suit :

DB2\_*nom\_instance*\_*suffixe numéro\_port*/tcp # *commentaire*

où :

- *nom\_instance* est le nom de l'instance partitionnée.
- v *suffixe* n'est pas utilisé pour le premier port FCM. Les entrées intermédiaires sont celles se trouvant entre le port le plus faible et le plus élevé. Si vous incluez les entrées intermédiaires entre le premier et le dernier port FCM, *suffixe* se compose d'un entier que vous incrémentez de la valeur un pour chaque port supplémentaire. Par exemple, le second port est le numéro 1, le troisième est le numéro 2 et ainsi de suite pour garantir leur caractère unique. Le mot END doit être utilisé en tant que *suffixe* pour la dernière entrée.
- v *numéro\_port* est le numéro de port que vous réservez pour les communications entre les serveurs de partitions de base de données.
- v *commentaire* est un commentaire facultatif décrivant une entrée.
- 4. Vérifiez que le nombre de ports réservés est suffisant pour la communication FCM. Si la plage de ports réservés est insuffisante, ajoutez des entrées au fichier.
- 5. Connectez-vous en tant qu'utilisateur root à chaque ordinateur de l'instance, puis ajoutez des entrées identiques dans le fichier /etc/services.

# **Activation de l'exécution des commandes à distance (Linux et UNIX)**

Vous devez mettre à jour le fichier .rhosts pour exécuter des commandes à distance à l'aide de rsh.

Dans un système de bases de données partitionnées, chaque serveur de partitions de bases de données doit disposer des droits permettant d'exécuter des commandes à distance sur tous les autres serveurs de partitions de bases de données appartenant à une instance. Vous pouvez accorder ces droits en mettant à jour le fichier .rhosts situé dans le répertoire personnel de l'instance. Dans la mesure où ce répertoire se trouve dans le système de fichiers personnel DB2 partagé, un seul fichier .rhosts est requis.

### **Configuration requise**

- Vous devez être connecté en tant qu'utilisateur root.
- v Vous devez connaître le nom d'hôte de chaque poste de travail participant.
- v Vous devez connaître le nom de l'utilisateur propriétaire de l'instance.

Cette rubrique explique comment activer l'exécution de commandes à distance à l'aide de rsh.

Vous pouvez également utiliser ssh pour activer l'exécution de commandes à distance. Pour utiliser ssh sans devoir spécifier de mots de passe ou de phrases, consultez la rubrique :

- v [«Configuration d'un environnement de bases de données partitionnées», à la](#page-110-0) [page 99](#page-110-0)
- v [http://www-128.ibm.com/developerworks/db2/library/techarticle/dm-](http://www-128.ibm.com/developerworks/db2/library/techarticle/dm-0506finnie/index.html)[0506finnie/index.html](http://www-128.ibm.com/developerworks/db2/library/techarticle/dm-0506finnie/index.html)

Pour mettre à jour votre fichier .rhosts pour exécuter des commandes à distance à l'aide de rsh :

- 1. Connectez-vous au poste de travail principal en tant qu'utilisateur root.
- 2. Créez un fichier .rhosts dans le répertoire personnel de l'instance. Par exemple, si le répertoire personnel de votre instance est /db2home/db2inst1, utilisez un éditeur de texte pour créer le fichier .rhosts à l'aide de la commande suivante :

vi /db2home/db2inst1/.rhosts

3. Ajoutez dans le fichier .rhosts des entrées pour chaque poste de travail, y compris le poste de travail principal. Le fichier .rhosts se présente comme suit :

nom\_hôte *nom\_utilisateur\_propriétaire\_instance*

Il se peut que certains systèmes requièrent un nom d'hôte long du type : ServeurA.votre\_domaine.com. Avant d'ajouter les noms d'hôtes dans le fichier .rhosts, vérifiez que ceux déclarés dans les fichiers /etc/hosts et /etc/resolv.conf peuvent être résolus.

Le fichier *INSTHOME*/.rhosts doit contenir des entrées du type :

ServeurA.votre\_domaine.com db2inst1 ServeurB.votre\_domaine.com db2inst1 ServeurC.votre\_domaine.com db2inst1 ServeurD.votre\_domaine.com db2inst1

Au lieu de spécifier chaque nom d'hôte individuellement, vous pouvez déclarer l'entrée suivante dans le fichier .rhosts. Toutefois, cette action peut constituer une faille dans le système de sécurité et ne doit être effectuée que dans un environnement de test.

```
+ db2inst1
```
Si vous avez spécifié un commutateur d'interconnexion à haut débit dans le fichier db2nodes.cfg, vous devez également ajouter des entrées netname pour chaque poste de travail dans le fichier .rhosts. Ces valeurs sont indiquées dans la quatrième colonne du fichier db2nodes.cfg. Un fichier .rhosts comportant des entrées pour un commutateur d'interconnexion à haut débit se présente comme suit :

```
ServeurA.votre_domaine.com db2inst1
ServeurB.votre_domaine.com db2inst1
ServeurC.votre_domaine.com db2inst1
ServeurD.votre_domaine.com db2inst1
Commutateur1.votre_domaine.com db2inst1
Commutateur2.votre_domaine.com db2inst1
Commutateur3.votre_domaine.com db2inst1
Commutateur4.votre_domaine.com db2inst1
```
Une autre solution consiste à utiliser le fichier /etc/hosts.equiv. Ce fichier contient les mêmes entrées que le fichier .rhosts, mais il doit être créé sur chaque poste de travail.

Pour en savoir plus sur le fichier .rhosts ou le fichier /etc/hosts.equiv, reportez-vous à la documentation de votre système d'exploitation.

## **Activation de l'administration du Centre de contrôle (Linux)**

Pour pouvoir administrer votre système de bases de données partitionnées à l'aide du Centre de contrôle, vous devez démarrer le serveur d'administration DB2 (DAS) sur tous les postes de travail.

Pour activer l'administration d'un système de bases de données partitionnées à l'aide du Centre de contrôle, procédez comme suit :

- 1. Tour à tour, connectez-vous à chaque poste de travail (ServeurA, ServeurB, ServeurC, ServeurD) en tant qu'utilisateur du serveur d'administration DAS. Dans notre exemple, cet utilisateur est dasusr1.
- 2. Pour démarrer DB2 Administration Server, exécutez la commande db2admin start.

**Partie 4. Installation du centre de documentation DB2**

# **Chapitre 17. Options d'installation du centre de documentation DB2**

Le centre de documentation DB2 est accessible de différentes manières :

- à partir du site Web IBM
- v à partir d'un serveur du réseau de votre entreprise
- v à partir d'une copie installée sur votre poste

Par défaut, les produits DB2 accèdent au centre de documentation DB2 à partir du site Web IBM : [http://publib.boulder.ibm.com/infocenter/db2luw/v9r7/.](http://publib.boulder.ibm.com/infocenter/db2luw/v9r7/) Toutefois, si vous souhaitez accéder à la documentation DB2 sur un serveur intranet ou sur votre propre ordinateur, vous devez installer le centre de documentation DB2.

Les types de centre de documentation DB2 suivants sont disponibles :

v Le centre de documentation DB2 habituel

Il s'agit du centre de documentation DB2 distribué avec les produits de base de données DB2. Il est livré avec un programme d'installation et d'autres programmes qui vous permettent d'installer le centre de documentation sur votre ordinateur. Vous devez disposer des droits d'administration sur votre machine pour pouvoir utiliser le programme d'installation et le lancer.

• Une Version poste de travail du Centre de documentation DB2

Ces modules vous permettent d'exécuter le centre de documentation DB2 sur votre machine, que vous disposiez ou non des droits d'administration ou root. La Version poste de travail du Centre de documentation DB2 s'exécute en mode ″autonome″ ; les autres clients du réseau n'y ont pas accès. Aucun service ou démon n'est associé à ce type de centre de documentation DB2. Par conséquent, vous devez le démarrer et l'arrêter manuellement. Il est également différent du centre de documentation DB2 habituel car il détermine ses paramètres régionaux à partir du système sur lequel s'exécute votre machine, et non pas à partir du navigateur.

Vous pouvez installer les centres de documentation DB2 à partir du DVD du centre de documentation DB2 qui se trouve dans le coffret de supports du produit. Vous pouvez aussi télécharger l'image d'installation du centre de documentation DB2 à partir de [https://www.ibm.com/services/forms/preLogin.do?lang=en\\_US](https://www.ibm.com/services/forms/preLogin.do?lang=en_US&source=swg-dm-db297info) [&source=swg-dm-db297info.](https://www.ibm.com/services/forms/preLogin.do?lang=en_US&source=swg-dm-db297info)

Le tableau ci-dessous fournit des recommandations sur les options possibles pour l'accès à la documentation de votre produit DB2 dans le centre de documentation DB2 basé sur votre environnement de travail.

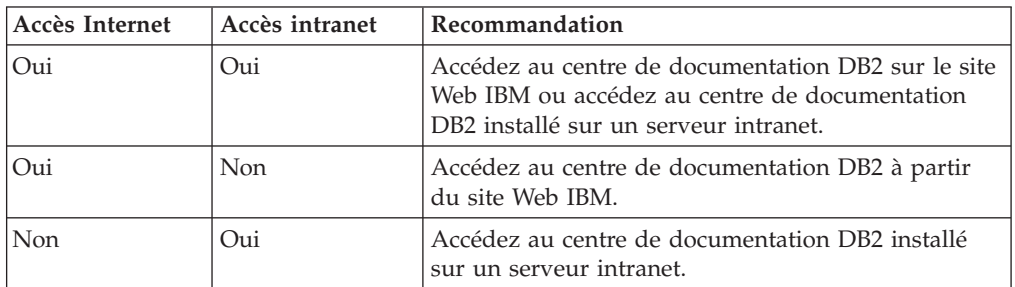

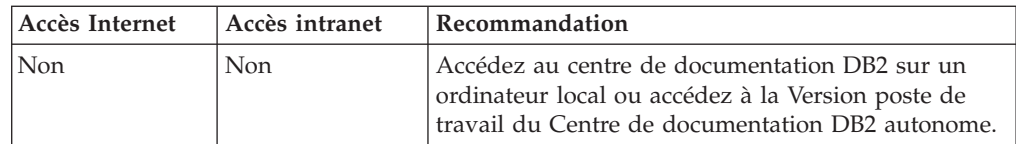

## **Accès au centre de documentation DB2 à partir du site Web IBM**

Le centre de documentation DB2 est disponible sur Internet à l'adresse suivante : **http://publib.boulder.ibm.com/infocenter/db2luw/v9r7/index.jsp**. Si vous configurez votre installation DB2 locale en vue de l'utilisation de cette version du centre de documentation DB2, vous accédez toujours aux informations les plus à jour sur le produit DB2.

Sous Windows, utilisez la commande db2set pour configurer les variables de registre sur votre ordinateur afin d'accéder au centre de documentation DB2 à partir du site Web IBM ou de votre ordinateur. Vous pouvez aussi modifier ces variables via les outils d'interface graphique DB2, si vous les avez installés sur votre système.

## **Accès au centre de documentation DB2 sur votre ordinateur**

Après avoir installé votre produit DB2, vous devez installer le centre de documentation DB2 si vous souhaitez accéder à la documentation DB2 sur cet ordinateur. Utilisez le *DVD du centre de documentation DB2* du coffret de supports ou les fichiers que vous avez téléchargés à partir de [https://](https://www14.software.ibm.com/webapp/iwm/web/preLogin.do?lang=en_US&source=swg-dm-db297info) [www14.software.ibm.com/webapp/iwm/web/preLogin.do?lang=en\\_US](https://www14.software.ibm.com/webapp/iwm/web/preLogin.do?lang=en_US&source=swg-dm-db297info) [&source=swg-dm-db297info](https://www14.software.ibm.com/webapp/iwm/web/preLogin.do?lang=en_US&source=swg-dm-db297info) pour installer le centre de documentation DB2.

## **Accès au centre de documentation DB2 sur un serveur intranet**

Vous pouvez également décider d'installer une copie du centre de documentation DB2 sur un serveur intranet pour le rendre accessible à toute personne travaillant sur intranet sans avoir à installer la documentation DB2 sur chaque poste.

A l'aide d'un fichier de réponses pour l'installation du produit, vous pouvez configurer chaque client IBM Data Server pour accéder à la documentation sur le serveur intranet. Le fichier de réponses doit contenir les informations de configuration nécessaires pour accéder au centre de documentation DB2 avec le nom d'hôte et le numéro de port du centre de documentation DB2 sur le serveur intranet. Cette configuration peut également être effectuée avec la commande db2setup et en sélectionnant une installation personnalisée à partir de tous les produits serveur DB2 ou Data Server Client.

Vous pouvez également modifier les paramètres de la version d'IBM Data Server Client déjà installée en vue de l'utilisation du centre de documentation DB2 hébergé sur le réseau intranet. Pour changer les variables de registre du centre de documentation DB2 sur chaque ordinateur, utilisez une des méthodes suivantes :

- v La commande db2set
- v Le bloc-notes Paramètres des outils d'un outil d'interface graphique DB2

**DB2\_DOCHOST** est la variable de registre utilisée pour le nom d'hôte et **DB2\_DOCPORT** est la variable de registre utilisée pour le numéro de port. Ces valeurs doivent correspondre à celles définies sur le serveur intranet où le centre de documentation DB2 est installé.

# **Chapitre 18. Tâches d'installation**

# **Installation du centre de documentation DB2 avec l'assistant d'installation DB2 (Windows)**

A l'aide de l'assistant d'installation DB2, vous pouvez définir vos préférences d'installation et installer le centre de documentation DB2 sur un poste utilisant le système d'exploitation Windows.

Vous pouvez accéder à la documentation de votre produit de base de données DB2 de trois façons :

- à partir du site Web IBM
- v sur le serveur intranet
- à partir d'une version installée sur votre poste

Par défaut, les produits de base de données DB2 accèdent à la documentation DB2 à partir du site Web IBM. Pour pouvoir accéder à la documentation DB2 sur un serveur intranet ou sur votre ordinateur, vous devez l'installer à partir du *DVD du centre de documentation DB2*, ou d'une image téléchargée à partir de [Passport](http://www.ibm.com/software/howtobuy/passportadvantage/) [Advantage,](http://www.ibm.com/software/howtobuy/passportadvantage/) ou du site Web [de documentation du produit de base de données DB2.](http://www.ibm.com/support/docview.wss?rs=71&uid=swg27009474)

### **Configuration requise**

La présente section décrit la configuration requise (matériel, système d'exploitation, logiciels et protocoles de communication) pour l'installation du *centre de documentation DB2* sous Windows.

### **Système d'exploitation requis**

Vous devez disposer de l'un des systèmes d'exploitation suivants :

- Windows Vista
- Windows XP
- Windows Server 2003
- Windows Server 2008

Le *centre de documentation DB2* s'exécutera sous Windows et Linux sur processeur AMD/EMT 64, mais sans exploiter l'architecture 64 bits.

### **Configuration logicielle requise**

Vous devez disposer de l'un des navigateurs suivants :

- Firefox 1.0 et suivant
- Internet Explorer (IE) 6.0 et suivants
- Navigateurs Mozilla 1.7 et suivants
- Safari 3.0
- v Konqueror (mode interface utilisateur de base uniquement). Le mode de base restreint les fonctionnalités utilisateur de base comme l'affichage des rubriques, la recherche des rubriques dans le sommaire et la recherche des rubriques.

### **Protocoles de communication requis**

Protocole TCP/IP obligatoire.

### **Restrictions**

- v Pour pouvoir installer une version réseau du *centre de documentation DB2*, vous avez besoin d'un compte disposant des droits d'administration permettant l'installation. Pour installer une Version poste de travail du Centre de documentation DB2, il n'est pas nécessaire de disposer des droits d'administration.
- Vous ne pouvez pas installer le *centre de documentation DB2* à un emplacement auquel le produit de base de données DB2 est installé. De même, le *centre de documentation DB2* ne peut pas coexister dans le chemin d'installation d'une version précédente du *centre de documentation DB2* sur un même système.
- Vous ne pouvez installer qu'une seule copie chaque version du *centre de documentation DB2* sur votre système. Par exemple, vous pouvez installer une copie du *centre de documentation DB2* version 9.1 et une copie du *centre de documentation DB2* version 9.5 (ou ultérieure) sur un même système mais vous ne pouvez pas installer deux copies du *centre de documentation DB2* version 9.5 (ou ultérieure).
- Si vous installez le *centre de documentation DB2* sur un système comportant un pare-feu et que vous envisagez de permettre à d'autres systèmes d'accéder au *centre de documentation DB2*, vous devez ouvrir le port dans votre paramètre de pare-feu.

Pour installer le *centre de documentation DB2* avec l'assistant d'installation DB2 :

- 1. Connectez-vous au système avec le compte que vous avez défini pour l'installation du *centre de documentation DB2*.
- 2. Si vous possédez le DVD du centre de documentation DB2, insérez-le dans le lecteur. Si elle est active, la fonction d'exécution automatique démarre automatiquement le tableau de bord d'installation DB2. Si l'exécution automatique ne fonctionne pas, utilisez l'explorateur Windows pour accéder au DVD du produit de base de données DB2.
- 3. Si vous avez téléchargé l'image à partir d'une source en ligne (comme Passport Advantage ou ibm.com), décompressez l'image d'installation du centre de documentation DB2.
- 4. Cliquez deux fois sur l'icône **setup**.
- 5. Dans le tableau de bord d'installation de DB2, vous pouvez consulter les conditions préalables à l'installation et les notes sur l'édition, ou vous pouvez procéder directement à l'installation. Lisez les conditions préalables à l'installation et les remarques sur le produit pour prendre connaissance des informations de dernière minute.
- 6. Cliquez sur **Installation d'un produit**. La fenêtre Installation d'un produit s'affiche.
- 7. Dans la fenêtre Installation d'un produit, si aucun *centre de documentation DB2* n'est installé sur votre ordinateur, lancez l'installation en cliquant sur **Nouveau**.
- 8. Dans la fenêtre Bienvenue dans l'assistant d'installation DB2, cliquez sur **Suivant**. L'assistant d'installation DB2 va vous guider tout au long du processus d'installation. Il détermine la langue de votre système et lance le programme d'installation dans la même langue. Vous pouvez utiliser l'aide en ligne pour la suite des opérations. Pour ouvrir l'aide en ligne, cliquez sur **Aide** ou appuyez sur **F1**. Vous pouvez cliquer à tout moment sur le bouton **Annulation** pour mettre fin à l'installation.

Votre *centre de documentation DB2* sera installé par défaut dans le répertoire *Program\_Files*\IBM\DB2 Information Center\Version 9.7, où *Program\_Files* représente l'emplacement du répertoire Program Files.

Pour plus d'informations sur les erreurs survenues lors de l'installation, consultez l'historique de l'installation situé dans le répertoire Mes documents\DB2LOG\. Vous pouvez spécifier l'emplacement des fichiers journaux. Le format du nom des fichiers journaux est le suivant : DB2-DOCE-*DateHeure*.log. Exemple : DB2-DOCE-Mer Avr 11 08\_38\_35 2007.log

# **Installation du centre de documentation DB2 via l'assistant d'installation DB2 (Linux)**

Vous pouvez accéder à la documentation des produits DB2 de trois façons :

- à partir du site Web IBM
- v sur le serveur intranet
- v à partir d'une version installée sur votre poste

Par défaut, les produits DB2 accèdent la la documentation DB2 à partir du site Web IBM. Pour pouvoir accéder à la documentation DB2 sur un serveur intranet ou sur votre ordinateur, vous devez l'installer à partir du *DVD du centre de documentation DB2*, de [Passport Advantage](http://www.ibm.com/software/howtobuy/passportadvantage/) ou du site Web [de documentation des](http://www.ibm.com/support/docview.wss?rs=71&uid=swg27009474) [produits de base de données DB2.](http://www.ibm.com/support/docview.wss?rs=71&uid=swg27009474)

Avec l'assistant d'installation DB2, vous pouvez définir vos préférences d'installation et installer le centre de documentation DB2 sur un poste utilisant un système d'exploitation Linux.

### **Conditions préalables**

Consultez les informations sur les conditions préalables figurant dans la rubrique *Configuration requise pour les serveurs DB2 et les clients IBM Data Server (Linux)*.

### **Restrictions**

- v Pour pouvoir installer une version réseau du centre de documentation DB2, vous devez vous connecter en tant qu'utilisateur disposant des droits root. Il n'est pas nécessaire de disposer des droits root pour installer une Version poste de travail du Centre de documentation DB2.
- v Vous ne pouvez pas installer le centre de documentation DB2 à un emplacement où un produit DB2 est installé. De la même manière, le centre de documentation DB2 ne peut pas coexister dans le même chemin d'installation que la version précédente du centre de documentation DB2 sur un même système.
- Vous ne pouvez installer qu'une copie du centre de documentation DB2 de même version sur votre système. Par exemple, vous pouvez installer une copie du centre de documentation DB2 version 9.1 et une copie du centre de documentation DB2 version 9.5 (ou ultérieure) sur un même système, mais pas deux copies du centre de documentation DB2 version 9.5.
- v Si vous installez le centre de documentation DB2 sur un système avec un pare-feu et que vous envisagez de permettre à d'autres systèmes d'y accéder, vous devez ouvrir le port dans votre paramètre de pare-feu.

Pour installer le centre de documentation DB2 avec l'assistant d'installation DB2 :

- 1. Connectez-vous au système.
- 2. Si vous possédez le DVD du centre de documentation DB2 :
	- a. Insérez et montez le DVD sur votre système.
	- b. Placez-vous dans le répertoire où le DVD est monté en entrant la commande suivante :

cd */dvd*

où */dvd* correspond au point de montage du DVD.

- 3. Si vous avez téléchargé l'image à partir d'une source en ligne (comme Passport Advantage ou ibm.com), décompressez l'image :
	- a. Pour décompresser le fichier produit, procédez comme suit :

```
gzip -d produit.tar.gz
```

```
Par exemple,
gzip -d ese.tar.gz
```
b. Pour développer le fichier produit, procédez comme suit : tar -xvf *produit*.tar

```
Par exemple,
tar -xvf ese.tar
```
c. Placez-vous dans le répertoire du produit :

```
cd produit
```
Par exemple, cd *ese*

- 4. Entrez la commande ./db2setup pour démarrer l'assistant d'installation DB2.
- 5. Le tableau de bord d'installation de DB2 s'affiche. Dans cette fenêtre, vous pouvez consulter les conditions préalables pour l'installation et les remarques sur le produit ou procéder directement à l'installation. Nous vous conseillons de consulter les conditions préalables pour l'installation et les notes sur l'édition pour prendre connaissance des informations de dernière minute.
- 6. Cliquez sur **Installation d'un produit**. La fenêtre **Installation d'un produit** s'affiche.
- 7. A partir de la page **Installation d'un produit**, si aucun centre de documentation DB2 existant n'est installé sur votre ordinateur, lancez l'installation en cliquant sur **Nouveau**.

Si un centre de documentation DB2 est déjà installé sur votre ordinateur, cliquez sur **Utiliser une version existante** pour utiliser le centre de documentation DB2 existant.

- 8. Sur la page **Bienvenue dans l'assistant d'installation DB2**, cliquez sur **Suivant**. L'assistant d'installation DB2 va vous guider tout au long du processus d'installation.
- 9. Pour poursuivre l'installation, vous devez accepter le contrat de licence. Sur la page **Contrat de licence du logiciel**, sélectionnez **Accepter** puis cliquez sur **Suivant**.
- 10. Sur la page **Sélection du type d'installation, création du fichier de réponses ou les deux**, sélectionnez **Installer le centre de documentation DB2 sur ce poste**. Si vous souhaitez utiliser un fichier de réponses pour installer le centre de documentation DB2 sur ce poste ou sur d'autres postes ultérieurement, sélectionnez **Installer le centre de documentation DB2 sur cet ordinateur et**

**sauvegarder mes paramètres d'installation dans un fichier de réponses**. Vous pouvez indiquer l'emplacement de sauvegarde du fichier de réponses. Cliquez sur **Suivant**.

- 11. Dans la page **Sélection des langues à installer**, sélectionnez les langues à installer pour le centre de documentation DB2. Par défaut, le centre de documentationDB2 est installé dans le répertoire /opt/ibm/db2ic/version 9.7. Généralement, vous pouvez indiquer votre propre chemin d'installation. Cliquez sur **Suivant**.
- 12. Configurez le centre de documentation DB2 pour les communications entrantes sur la page **Spécification du port du centre de documentation DB2**. Cliquez sur **Suivant** pour continuer l'installation.

Si vous spécifiez un numéro de port autre que celui par défaut et que vous recevez un message d'erreur vous signalant que le nom de service indiqué est déjà utilisé, vous pouvez corriger l'erreur en choisissant d'utiliser le numéro de port par défaut ou en spécifiant un autre nom de service.

13. Vérifiez les choix d'installation que vous avez effectués dans la page **Lancement de la copies fichiers**. Pour modifier des paramètres, cliquez sur **Précédent**. Cliquez sur **Terminer** pour terminer l'installation des fichiers du centre de documentation DB2 sur votre ordinateur.

Les journaux d'installation, db2setup.log et db2setup.err sont placés par défaut dans le répertoire /tmp. Vous pouvez spécifier l'emplacement des fichiers journaux.

Le fichier journal db2setup.log capture toutes les informations d'installation de DB2, y compris les erreurs. Le fichier db2setup.err capture toutes les erreurs renvoyées par Java (par exemple, les informations d'exception et d'alerte).

Le fichier db2setup.his n'existe plus. A la place, le programme d'installation DB2 sauvegarde une copie du fichier db2setup.log dans le répertoire REP\_DB2/install/logs/ puis le renomme db2install.history. Si le fichier db2install.history existe déjà, la copie db2setup.log sera renommée en db2install.history.*xxxx*, où *xxxx* correspond à des nombres commençant à 0000, incrémentés de la valeur 1 à chaque fichier journal.

Remarque : il peut être nécessaire d'exécuter la commande eject ou de démonter l'unité de CD avant de pouvoir physiquement retirer le support d'installation.

# **Installation d'un produit DB2 à l'aide de la commande db2\_install ou doce\_install (Linux et UNIX)**

Avant d'installer des produits et fonctions DB2 ou le centre de documentation DB2 :

- v Consultez la documentation d'installation du produit DB2 que vous souhaitez installer en particulier. Par exemple, si vous souhaitez installer DB2 Enterprise Server Edition, lisez la documentation *DB2 Server - Guide de démarrage rapide* pour connaître les conditions préalables à l'installation et d'autres informations importantes s'y rapportant.
- v Vous pouvez installer un produit DB2 ainsi que le centre de documentation DB2 avec les droits root ou non root.
- v L'image du produit DB2 doit être disponible. Vous pouvez obtenir une image d'installation DB2 en achetant un DVD de produit DB2 ou en la téléchargeant à partir de Passport Advantage.

La commande db2\_install installe les produits et fonctions DB2 sur les systèmes d'exploitation Linux et UNIX pris en charge.

La commande doce\_install installe le centre de documentation DB2 sur les systèmes d'exploitation Linux pris en charge.

Vous *ne pouvez pas* installer manuellement un produit ou fonction DB2 à l'aide d'un utilitaire natif du système d'exploitation, comme rpm, SMIT, swinstall ou pkgadd. Tous les scripts existants contenant une fonctionnalité d'installation native que vous utilisez à des fins d'interface et de requêtes avec les installations de DB2 devront être modifiés.

La commande db2\_install n'est pas prise en charge par le DVD du module de langue nationale.

Vous ne pouvez installer qu'une seule copie du centre de documentation DB2 sur votre système avec la version actuelle. Le centre de documentation ne peut pas être installé au même emplacement qu'un produit DB2. Si vous installez le centre de documentation DB2 sur un système avec un pare-feu et que vous envisagez de permettre aux autres systèmes d'accéder au centre de documentation DB2, vous devez ouvrir le port dans votre paramètre de pare-feu.

Pour installer une fonction ou un produit DB2 à l'aide de la commande db2\_install ou pour installer le centre de documentation DB2 à l'aide de la commande doce install :

- 1. Si vous disposez d'un DVD du produit DB2, insérez et montez le DVD approprié ou accédez au système de fichiers dans lequel se trouve l'image d'installation.
- 2. Si vous avez téléchargé l'image du produit DB2, vous devez décompresser et développer le fichier produit.
	- a. Pour décompresser le fichier produit, procédez comme suit : gzip -d *produit*.tar.gz

Par exemple,

gzip -d *ese*.tar.gz

b. Pour développer le fichier produit, procédez comme suit :

**Sur les systèmes d'exploitation Linux**

tar -xvf *produit*.tar

Par exemple,

tar -xvf *ese*.tar

**Sur les systèmes d'exploitation AIX, HP-UX et Solaris** gnutar -xvf *produit*.tar

Par exemple,

gnutar -xvf *ese*.tar

c. Placez-vous dans le répertoire du produit :

cd *produit*

Par exemple, cd *ese*

3. Entrez la commande ./db2\_install ou ./doce\_install :

./db2\_install -b *DB2DIR* -p *nom\_abrégé\_produit* -c *emplacement\_module\_langue* -L *langue*... -n

où :

- v *DB2DIR* correspond au chemin où le produit DB2 sera installé. Si le chemin n'est pas spécifié, le système vous demandera de sélectionner le chemin par défaut ou d'en spécifier un. Le chemin d'installation par défaut est :
	- pour les systèmes d'exploitation AIX, HP-UX et Solaris : /opt/IBM/db2/version 9.7
	- pour les systèmes d'exploitation Linux :/opt/ibm/db2/version 9.7
	- pour le centre de documentation DB2 : /opt/ibm/db2ic/version 9.7. La Version poste de travail du Centre de documentation DB2 ne possède pas de chemin d'installation par défaut ; par conséquent, vous devez le spécifier. Toutefois, par défaut, la Version poste de travail du Centre de documentation DB2 est installé sur le port 51097.

Si vous indiquez votre propre chemin, vous devez indiquer le chemin complet.

Les règles suivantes s'appliquent aux chemins d'installation DB2 :

- ils peuvent inclure des lettres minuscules (a–z), majuscules (A–Z) et le caractère de soulignement  $($   $)$ ,
- ils ne peuvent pas comporter plus de 128 caractères,
- ils ne peuvent pas contenir d'espace,
- ils ne peuvent pas contenir des caractères non anglais.

**Remarque :** Pour que les produits et composants DB2 puissent fonctionner conjointement, ils doivent être installés sur le même chemin. A ne pas confondre avec la possibilité d'installer des produits DB2 sur plusieurs chemins. Toutefois, pour que des produits et des composants fonctionnent conjointement, ils doivent être installés sur le même chemin et appartenir au même niveau d'édition.

• *nom\_abrégé\_produit* correspond au produit DB2 à installer.

Ce paramètre n'est pas sensible à la casse mais est obligatoire si le paramètre -n est spécifié. Le nom abrégé d'un produit se trouve dans le fichier ComponentList.htm (sous le nom complet du produit) situé dans le répertoire /db2/*plat* de votre support, *plat* représentant le nom de la plateforme sur laquelle vous procédez à l'installation. Vous ne pouvez installer qu'un seul produit à la fois.

- v *emplacement\_module\_langue* indique l'emplacement du module de langue nationale (NLPACK).
- v *langue* indique la langue prise en charge. Vous pouvez installer une version autre que l'anglais d'un produit DB2. Toutefois, vous devez exécuter cette commande depuis le DVD du produit, et pas depuis le DVD du module de langue nationale.

Par défaut, le produit en anglais est toujours installé ; par conséquent, si vous désirez installer cette langue, vous n'avez pas besoin de la spécifier. Dans le cas d'une installation multilingue, ce paramètre est obligatoire. Spécifiez ce paramètre autant de fois qu'il y a de langues à installer. Par exemple, pour installer à la fois le français et l'allemand, spécifiez -L FR -L DE.

v Le paramètre *n* indique le mode d'installation non interactif. Si ce paramètre est spécifié, -b et -p doivent également l'être. Vous ne devez spécifier -c et -L que s'ils sont applicables.

Lors de l'installation du centre de documentation DB2, si vous spécifiez un numéro de port autre que celui par défaut, vous risquez de recevoir une erreur signalant que le nom de service indiqué est utilisé. Pour corriger cette erreur, vous pouvez soit choisir le numéro de port par défaut, soit spécifier un autre nom de service.

Après l'installation, vous devez configurer manuellement votre serveur DB2. Parmi les tâches à effectuer, la création et la configuration d'au moins un utilisateur et d'une instance.

# **Chapitre 19. Tâches de post-installation**

# **Démarrage ou arrêt du centre de documentation (Linux et Windows)**

Vous pouvez démarrer ou arrêter le centre de documentation DB2 avec la boîte de dialogue des services Windows ou un démon Linux.

Sur les systèmes d'exploitation Linux, le démon du centre de documentation DB2 fait partie de l'installation du centre de documentation DB2. Ce démon est un processus d'arrière-plan qui exécute le centre de documentation. Il est initialisé par le script db2icd qui se trouve dans CHEMIN\_INST/doc/bin où CHEMIN\_INST est le chemin d'installation de votre produit DB2. Vous devez démarrer ou arrêter le démon manuellement uniquement quand vous modifiez les variables de configuration du démon. En règle générale, le démon est lancé au démarrage du système, selon les niveaux d'exécution créés pendant l'installation du centre de documentation DB2. La Version poste de travail du Centre de documentation DB2 ne comporte pas de démon.

Sur les systèmes d'exploitation Windows, pour arrêter ou démarrer le centre de documentation, utilisez l'applet du panneau de configuration des services : **Panneau de configuration** → **Outils d'administration** → **Services**. Cliquez avec le bouton droit de la souris sur le service intitulé Centre de documentation DB2. Sélectionnez Arrêter ou Démarrer.

Sur les systèmes d'exploitation Linux, pour arrêter et démarrer le démon du centre de documentation :

- 1. Connectez-vous en tant qu'utilisateur root.
- 2. Arrêtez le démon s'il est déjà en cours d'exécution. Sur la ligne de commande, entrez :

REP\_INIT/db2icd stop

où REP\_INIT est le répertoire d'installation du fichier db2icd répertorié précédemment.

- 3. Modifiez les variables du démon en éditant le fichier db2ic.conf. Actuellement, vous pouvez modifier le numéro de port TCP du service de documentation et l'emplacement de l'espace de travail temporaire utilisé par le démon pendant son exécution.
- 4. Démarrez le démon. Sur la ligne de commande, entrez : REP\_INIT/db2icd start

où REP\_INIT est le répertoire d'installation du fichier db2icd répertorié précédemment.

Quand le démon redémarre, il utilise les nouvelles variables d'environnement.

Une option permet également d'arrêter et de redémarrer le démon immédiatement. Sur la ligne de commande, entrez : REP\_INIT/db2icd restart

où REP\_INIT est le répertoire d'installation du fichier db2icd répertorié précédemment.

Vous pouvez vérifier l'état du démon à tout moment. Sur la ligne de commande, entrez :

REP\_INIT/db2icd status

où REP\_INIT est le répertoire d'installation du fichier db2icd répertorié précédemment. Le démon renvoie l'état courant et affiche l'ID de processus du démon s'il est actif.

**Partie 5. Configuration**
# **Chapitre 20. Configuration des communications du serveur DB2 à l'aide du Centre de contrôle**

### **Configuration des protocoles de communication pour une instance DB2 locale**

Cette rubrique explique comment configurer les protocoles de communication pour une instance DB2 locale à l'aide du Centre de contrôle.

Les protocoles de communication du serveur DB2 doivent être configurés pour que votre serveur DB2 accepte les demandes entrantes de clients DB2 éloignés.

La plupart des protocoles sont automatiquement détectés et configurés lorsque vous installez DB2 à l'aide de l'assistant d'installation DB2. Effectuez cette tâche dans les cas suivants :

- v Vous avez désélectionné un protocole de communication détecté lors de l'installation d'un produit DB2 à l'aide de l'assistant d'installation DB2.
- Vous avez ajouté un protocole de communication à votre réseau depuis l'installation du produit DB2 à l'aide de l'assistant d'installation DB2.
- v Vous utilisez un protocole de communication qui n'a pas pu être détecté par l'assistant d'installation de DB2.
- v Vous avez installé un produit DB2 manuellement.

Vous pouvez également configurer les protocoles de communication à l'aide de l'interpréteur de commandes (CLP).

Les restrictions suivantes s'appliquent :

- v Vous ne pouvez pas utiliser le Centre de contrôle pour configurer les protocoles de communication pour un serveur DB2 partitionné.
- v La modification des paramètres du protocole de communication d'une instance peut vous obliger à mettre à jour les catalogues de connexion des bases de données sur le client (reconfigurer les communications client-serveur).

Pour configurer les protocoles de communication d'instances locales, procédez comme suit :

- 1. Démarrez le Centre de contrôle.
- 2. Cliquez sur le signe **[+]** en regard du nom d'un système pour accéder au dossier des instances.
- 3. Sélectionnez le dossier Bases de données ou le dossier Connexions passerelle, puis cliquez sur le signe **[+]** en regard du dossier **Instances** pour obtenir la liste des instances d'un système donné.
- 4. Sélectionnez l'instance à configurer et cliquez dessus avec le bouton droit de la souris.
- 5. Sélectionnez l'option **Configuration des communications** dans le menu contextuel. La fenêtre Configuration des communications s'ouvre.
- 6. Utilisez cette fenêtre pour configurer les protocoles de communication pour l'instance que vous avez sélectionnée. Affichez l'aide en ligne en cliquant sur **Aide** ou en appuyant sur **F1**.
- 7. Vous devez arrêter et redémarrer l'instance pour que les modifications s'appliquent.
	- a. Pour arrêter l'instance du gestionnaire de bases de données, sélectionnez-la, cliquez dessus avec le bouton droit de la souris, puis sélectionnez l'option **Arrêter** dans le menu contextuel.
	- b. Pour démarrer l'instance du gestionnaire de bases de données, sélectionnez-la, cliquez dessus avec le bouton droit de la souris, puis sélectionnez l'option **Démarrer** dans le menu contextuel.

### **Configuration des protocoles de communication pour une instance DB2 éloignée**

Cette tâche décrit comment configurer les protocoles de communication pour une instance éloignée sur votre serveur DB2 à l'aide du Centre de contrôle.

Les protocoles de communication sur le serveur DB2 doivent être configurés pour que votre serveur DB2 accepte les demandes entrantes provenant de clients éloignés.

La plupart des protocoles sont automatiquement détectés et configurés lorsque vous installez DB2 à l'aide de l'assistant d'installation DB2. Effectuez cette tâche dans les cas suivants :

- v Vous avez désélectionné un protocole de communication détecté lorsque vous avez installé DB2 à l'aide de l'Assistant d'installation de DB2.
- v Vous avez ajouté un protocole de communication à votre réseau depuis l'installation de DB2 à l'aide de l'Assistant d'installation de DB2.
- v Vous utilisez un protocole de communication qui n'a pas pu être détecté par l'assistant d'installation de DB2.
- v Vous avez installé un produit DB2 à l'aide de la commande db2\_install ou de la méthode de fichier de charge.

Les restrictions suivantes s'appliquent :

- v Vous ne pouvez pas utiliser le Centre de contrôle pour configurer les protocoles de communication pour un serveur DB2 partitionné.
- v La modification des paramètres du protocole de communication d'une instance peut vous obliger à mettre à jour les catalogues de connexion des bases de données sur le client (reconfigurer les communications client-serveur).

Pour configurer les protocoles de communication DB2 pour les instances éloignées, procédez comme suit :

- 1. Démarrez le Centre de contrôle.
- 2. Si le système contenant l'instance éloignée désirée est répertorié, cliquez sur le signe **[+]** en regard du nom du système pour accéder au dossier Instances. Cliquez sur **[+]** en regard du dossier Instances pour obtenir la liste des instances du système, puis passez à l'étape [13, à la page 243.](#page-254-0) Si le système contenant l'instance éloignée désirée est répertorié, mais que l'instance désirée n'apparaît pas dans ce système, passez à l'étape [8, à la page 243.](#page-254-0)
- 3. Si le système contenant l'instance éloignée que vous souhaitez configurer n'est pas répertorié, sélectionnez le dossier **Systèmes**, cliquez sur le bouton droit de la souris et sélectionnez l'option **Ajouter**. La fenêtre Ajout d'un système s'ouvre.
- <span id="page-254-0"></span>4. Pour ajouter un système au Centre de contrôle, procédez comme suit :
	- v Si le nom du système est vide, cliquez sur Reconnaissance pour afficher la liste des systèmes TCP/IP sur le réseau. Sélectionnez un système et cliquez sur OK. Les informations du système sont copiées dans la fenêtre Ajout d'un système.
	- v Si le nom du système est renseigné, cliquez sur Reconnaissance pour appeler celui-ci. En cas de réussite, les informations du système sont copiées dans la fenêtre Ajout d'un système.

**Remarque :** La reconnaissance ne fonctionne que sur les systèmes TCP/IP.

- 5. Cliquez sur **Appliquer** pour ajouter le système à la fenêtre du Centre de contrôle.
- 6. Cliquez sur **Fermer**.
- 7. Cliquez sur le signe **[+]** en regard du nom du système que vous venez d'ajouter pour accéder au dossier Instances.
- 8. Sélectionnez le dossier **Instances** du nouveau système et cliquez sur le bouton droit de la souris.
- 9. Sélectionnez l'option **Ajouter**. La fenêtre Ajout d'une instance s'ouvre.
- 10. Cliquez sur **Reconnaissance** pour obtenir la liste de toutes les instances éloignées disponibles sur le système.
- 11. Sélectionnez l'instance que vous désirez ajouter et cliquez sur **OK**. La fenêtre Ajout d'une instance est renseignée avec les informations de l'instance éloignée.
- 12. Cliquez sur **Fermer**.
- 13. Sélectionnez l'instance que vous désirez configurer et cliquez sur le bouton droit de la souris.
- 14. Sélectionnez l'option **Configuration des communications** dans le menu contextuel. La fenêtre Configuration des communications s'ouvre.
- 15. Utilisez cette fenêtre pour configurer les protocoles de communication pour l'instance. Cliquez sur le bouton de fonction **Aide** pour plus d'informations.
- 16. Vous devez arrêter et redémarrer l'instance pour que les modifications s'appliquent :
	- a. Pour arrêter une instance, sélectionnez-la, cliquez sur le bouton droit de la souris, puis sélectionnez l'option **Arrêter**.
	- b. Pour démarrer une instance, sélectionnez-la, cliquez sur le bouton droit de la souris, puis sélectionnez l'option **Démarrer**.

## **Configuration des communications du serveur DB2 à l'aide du Centre de contrôle**

**Important :** Le Centre de contrôle et les composants associés sont devenus obsolètes dans la version 9.7 et seront supprimés dans une version ultérieure. Pour plus d'informations, voir la rubrique «Outils du Centre de contrôle et Serveur d'administration DB2 (DAS) devenus obsolètes» du manuel *Nouveautés de la version 9.7*.

Le Centre de contrôle est un outil graphique utilisé pour administrer des bases de données DB2. La fonction de configuration des communications du Centre de contrôle permet d'afficher les protocoles et les paramètres de configuration qu'une instance de serveur doit utiliser. Elle permet également de modifier les valeurs d'un protocole configuré et d'ajouter ou de supprimer des protocoles.

Lorsque vous ajoutez la prise en charge d'un nouveau protocole au serveur, la fonction de configuration des communications détecte et génère les valeurs des paramètres de l'instance de serveur pour le nouveau protocole. Vous pouvez accepter ou modifier ces valeurs avant l'utilisation. Lorsque vous supprimez la prise en charge d'un protocole existant du serveur, la fonction de configuration des communications détecte le protocole supprimé et le désactive pour empêcher l'instance de serveur de l'utiliser.

Vous pouvez ajouter un protocole qui n'a pas été détecté mais vous devez indiquer toutes les valeurs de paramètre requises avant de continuer.

La fonction de configuration des communications peut être utilisée pour gérer les communications des instances locales et distantes du serveur si le serveur d'administration DAS DB2 s'exécute sur le serveur.

La modification des paramètres de communication d'une instance précédemment configurés peut nécessiter la mise à jour du catalogue des connexions de base de données sur le client. Vous pouvez effectuer cette opération de la manière suivante :

- v A l'aide de l'assistant de configuration disponible sur le client. Sélectionnez la connexion de base de données que vous souhaitez modifier. Dans le menu **Sélectionné**, choisissez **Modification d'une base de données**. Cette opération lance un assistant pour vous permettre d'effectuer les modifications.
- v En utilisant l'interpréteur de commandes pour décataloguer et recataloguer le noeud en fonction des valeurs modifiées sur le serveur.

# <span id="page-256-0"></span>**Chapitre 21. Configuration des protocoles de communication pour une instance DB2**

Pour effectuer cette tâche, vous devez disposer des droits sysadm.

La configuration des protocoles de communication d'une instance DB2 s'effectue lors de la configuration des communications TCP/IP ou SSL d'une instance DB2.

La variable de registre DB2COMM vous permet de définir les protocoles de communication de l'instance DB2 actuelle. Si la variable de registre DB2COMM n'est pas définie ou si elle est dotée d'une valeur nulle, aucun gestionnaire de connexion de protocoles n'est démarré lorsque le gestionnaire de bases de données est lancé.

La variable de registre DB2COMM peut être définie avec l'un des mots clés suivants :

**tcpip** démarre la prise en charge TCP/IP

**ssl** démarre la prise en charge SSL

Pour configurer le protocole de communication de l'instance :

Entrez la commande db2set DB2COMM à partir de la fenêtre de commande DB2 : db2set DB2COMM=tcpip

Par exemple, pour définir que le gestionnaire de bases de données démarre les gestionnaires de connexion pour les protocoles de communication TCP/IP, entrez la commande suivante :

db2set DB2COMM=tcpip db2stop db2start

# **Chapitre 22. Configuration des communications du serveur DB2 (TCP/IP)**

### **Configuration des communications TCP/IP pour une instance DB2**

Cette rubrique explique comment configurer des communications TCP/IP sur votre serveur DB2 à l'aide de l'interpréteur de commandes (CLP) de DB2. Les protocoles de communication du serveur DB2 doivent être configurés pour que votre serveur DB2 accepte les demandes entrantes à partir des clients DB2 éloignés.

Avant de configurer les communications TCP/IP pour une instance DB2 :

- v Assurez-vous que TCP/IP est activé sur le serveur DB2. TCP/IP doit également être activé sur le client DB2 pour pouvoir établir une connexion.
- v Identifiez un nom de Service de connexion *et* un Port de connexion, ou simplement un Port de connexion.

### **Nom de Service de connexion et Port de connexion**

Le nom du service est utilisé pour mettre à jour le paramètre (*svcename*) du nom de service dans le fichier de configuration du gestionnaire de bases de données au niveau du serveur. Lorsqu'un nom de Service de connexion est indiqué, le fichier des services doit être mis à jour avec ce nom, un numéro de port et le protocole utilisés. Le nom du service est arbitraire mais doit être unique dans le fichier des services. Utilisez par exemple le nom de service server1. Si vous utilisez Enterprise Server Edition DB2 dans un environnement partitionné, assurez-vous que le numéro de port n'entre pas en conflit avec les numéros de port utilisés par le gestionnaire FCM.

Le port de connexion doit être unique dans le fichier des services. 3700/tcp est un exemple de valeur pour le numéro de port et le protocole.

### **Port de connexion**

Le paramètre du nom de service (*svcename*) du fichier de configuration du gestionnaire de bases de données au niveau du serveur peut être mis à jour avec un numéro de port. Si c'est le cas, il n'est pas nécessaire de mettre à jour le fichier des services. Si vous utilisez Enterprise Server Edition DB2 dans un environnement partitionné, assurez-vous que le numéro de port n'entre pas en conflit avec les numéros de port utilisés par le gestionnaire FCM ou tout autre application sur le système. Exemple de valeur pour le numéro de port : 3700.

La plupart des protocoles sont automatiquement détectés et configurés lorsque vous installez DB2 à l'aide de l'assistant d'installation DB2. Procédez comme suit si :

- v Vous avez désélectionné le protocole de communication TCP/IP lorsque vous avez installé DB2 à l'aide de l'assistant d'installation de DB2.
- Vous avez ajouté le protocole de communication TCP/IP à votre réseau après installation de DB2 à l'aide de l'assistant d'installation de DB2.
- v Le protocole de communication TCP/IP n'a pas été détecté par l'assistant d'installation de DB2.
- v Vous avez installé un produit DB2 à l'aide de la commande db2\_install ou de la méthode de fichier de charge.

Pour configurer les communications TCP/IP pour une instance DB2, procédez comme suit :

- 1. [Mettez à jour le fichier des services sur le serveur.](#page-260-0)
- 2. Mettez à jour le fichier de configuration du gestionnaire de bases de données sur le serveur.
- 3. [Configurez les protocoles de communication pour une instance DB2.](#page-256-0)

### **Mise à jour du fichier de configuration du gestionnaire de bases de données sur le serveur pour les communications TCP/IP**

Cette tâche est intégrée à la tâche principale *Configuration des communications TCP/IP pour une instance DB2*.

Vous devez mettre à jour le fichier de configuration du gestionnaire de bases de données avec le paramètre (*svcename*) du nom du service.

Procédez comme suit :

- 1. Connectez-vous au système en tant qu'utilisateur disposant des droits Administrateur (SYSADM).
- 2. Si vous utilisez un serveur UNIX, définissez l'environnement de l'instance : . INSTHOME/sqllib/db2profile (shells Bash, Bourne ou Korn) source INSTHOME/sqllib/db2cshrc (shell C)
- 3. Démarrez l'interpréteur de commandes (CLP) DB2.
- 4. Mettez à jour le fichier de configuration du gestionnaire de bases de données avec le paramètre (*svcename*) du nom de service en entrant les commandes suivantes :

```
update database manager configuration using svcename
 [nom_service | numéro_port]
db2stop
db2start
```
 $\overrightarrow{01}$  :

- v *nom\_service* est le nom de service réservé dans le fichier services
- v *numéro\_port* est le numéro de port correspondant au *nom\_service*, ou un numéro de port libre si le *nom\_service* n'est pas réservé

Si un nom de service est spécifié, le paramètre *svcename* utilisé doit correspondre au nom Service de connexion spécifié dans le fichier des services.

Après avoir arrêté puis redémarré le gestionnaire de bases de données, affichez le fichier de configuration du gestionnaire de base de données pour vérifier que les modifications ont été prises en compte. Pour afficher le fichier de configuration du gestionnaire de bases de données, entrez la commande suivante :

get database manager configuration

### <span id="page-260-0"></span>**Mise à jour du fichier services sur le serveur pour les communications TCP/IP**

Cette tâche est intégrée à la tâche principale *Configuration des communications TCP/IP pour une instance DB2*.

Le fichier des services TCP/IP spécifie les ports que les applications du serveur utilisent pour les demandes des clients. Si vous avez spécifié un nom de service dans le champ *svcename* du fichier de configuration DBM, le fichier des services doit être mis à jour avec le nom du service correspondant au numéro/protocole du port. Si vous avez spécifié un numéro de port dans le champ *svcename* du fichier de configuration DBM, le fichier des services *n'a pas besoin* d'être mis à jour.

Mettez à jour le fichier services et spécifiez les ports que le serveur doit écouter en cas de demandes entrantes de clients. L'emplacement par défaut du fichier services dépend du système d'exploitation :

### **Systèmes d'exploitation Linux et UNIX** /etc/services

**Systèmes d'exploitation Windows** %SystemRoot%\system32\drivers\etc\services

Avec un éditeur de texte, ajoutez l'entrée Connexion au fichier des services. Par exemple :

db2c\_db2inst1 3700/tcp # port de service de connexion DB2

où :

**db2c\_db2inst1**

représente le nom du service de connexion

- **3700** représente le numéro du port de connexion
- **tcp** représente le protocole de communication que vous utilisez

## <span id="page-262-0"></span>**Chapitre 23. Fichiers de licences DB2**

Il existe deux types de fichier de licence associé aux produits de base de données DB2 : *les clés de licence de base* et *les clés de licence complètes*. Ces clés de licence sont stockées en texte en clair et elles sont généralement appelées *fichiers de licence* ou *certificats d'autorisation d'utilisation de licence*.

Une licence «de base» n'accorde pas de droits d'utilisation. Elle est incluse dans le support d'installation de produit de base de données DB2 et s'applique automatiquement lors du processus d'installation. Par exemple, db2ese.lic est une licence de base pour DB2 Enterprise Server Edition.

Des clés de licence sont requises pour tous les produits de base de données DB2 (y compris DB2 Connect) et pour chaque fonction de base de données facultative. La clé de licence est disponible dans le répertoire /db2/license du CD d'activation, fourni comme partie du support d'installation du produit. Par exemple, db2ese\_u.lic est une clé de licence disponible sur le CD *DB2 Enterprise Server Edition for Linux, UNIX, and Windows - Authorized User Option Activation*. Par défaut, les clés de licence ne sont pas appliquées lors de l'installation du produit de base de données DB2. Toutefois, les produits suivants ne présentent pas de CD d'activation ; par conséquent, leur licence est automatiquement appliquée au cours du processus d'installation : DB2 Express-C et DB2 Connect Personal Edition. En outre, DB2 Personal Edition est également un cas spécial. Bien que DB2 Personal Edition présente un CD d'activation, sa licence est également automatiquement appliquée au cours de l'installation.

Pour obtenir une liste des fichiers de licence, voir [tableau 25, à la page 252.](#page-263-0)

Généralement, vous pouvez acheter les licences de produits de base de données DB2 par processeur (prix défini par Unité de Valeur par Coeur de Processeur - PVU) ou par utilisateur autorisé. DB2 Express Edition peut être acquis par serveur. Une licence est accordée à chaque développeur pour IBM Database Enterprise Developer Edition. DB2 Storage Optimization Feature est une exception. En effet, il peut uniquement être acheté par PVU (et uniquement si le système de base de données sous-jacent dispose également d'une licence par PVU).

Si vous avez acheté un produit de base de données DB2 ainsi que des fonctions payables séparément, vous devez appliquer plusieurs clés de licence. Chaque produit de base de données DB2 et fonction DB2 dispose de sa propre clé de licence. Toutes les fonctions doivent être acquises sous la même mesure de tarification que le produit de base de données DB2 sous-jacent. Par exemple, si vous achetez DB2 Enterprise Server Edition avec une licence par processeur, vous devez acheter DB2 Performance Optimization Feature par processeur également.

Si vous avez téléchargé une fonction ou un produit de base de données DB2 à partir d'un des sites Web suivants et que vous ne disposez pas de CD d'activation, vous pouvez obtenir des clés de licence de la manière suivante :

v Passport Advantage : Vous pouvez obtenir une image de CD d'activation à partir du site Web Passport Advantage, [http://www.ibm.com/software/lotus/](http://www.ibm.com/software/lotus/passportadvantage/) [passportadvantage/.](http://www.ibm.com/software/lotus/passportadvantage/) Dans le cadre de Passport Advantage, vous devez télécharger l'image du CD d'activation de chaque produit et fonction séparément.

- <span id="page-263-0"></span>• PartnerWorld : Pour obtenir la clé de licence appropriée, contactez PartnerWorld. Voir le site Web PartnerWorld : [http://www.ibm.com/](http://www.ibm.com/partnerworld/pwhome.nsf/weblook/index_pub.html) [partnerworld/pwhome.nsf/weblook/index\\_pub.html](http://www.ibm.com/partnerworld/pwhome.nsf/weblook/index_pub.html)
- v Sites Web des correctifs et de support DB2 : Si vous n'avez pas acheté de clé de licence, contactez un ingénieur commercial IBM.

Une fois que vous avez obtenu les clés de licence appropriées, vous devez les appliquer avant d'utiliser le produit de base de données DB2. Cette procédure est également appelée enregistrement de la clé de licence ou ajout d'une licence. Afin de garder une trace et de différencier les fonctions et produits de base de données DB2 installés sur votre système, il est recommandé d'enregistrer la clé de licence de vos produits de base de données DB2. Les dispositions du contrat de licence du produit de base de données DB2 sont disponibles à l'adresse : [http://www.ibm.com/software/sla.](http://www.ibm.com/software/sla)

La gestion des licences pour les produits de base de données ou fonctions DB2 s'effectue via :

- v la commande db2licm de l'outil de gestion des licences,
- v le Centre de gestion des licences au sein du Centre de contrôle.

*Tableau 25. Fichiers de licences DB2*

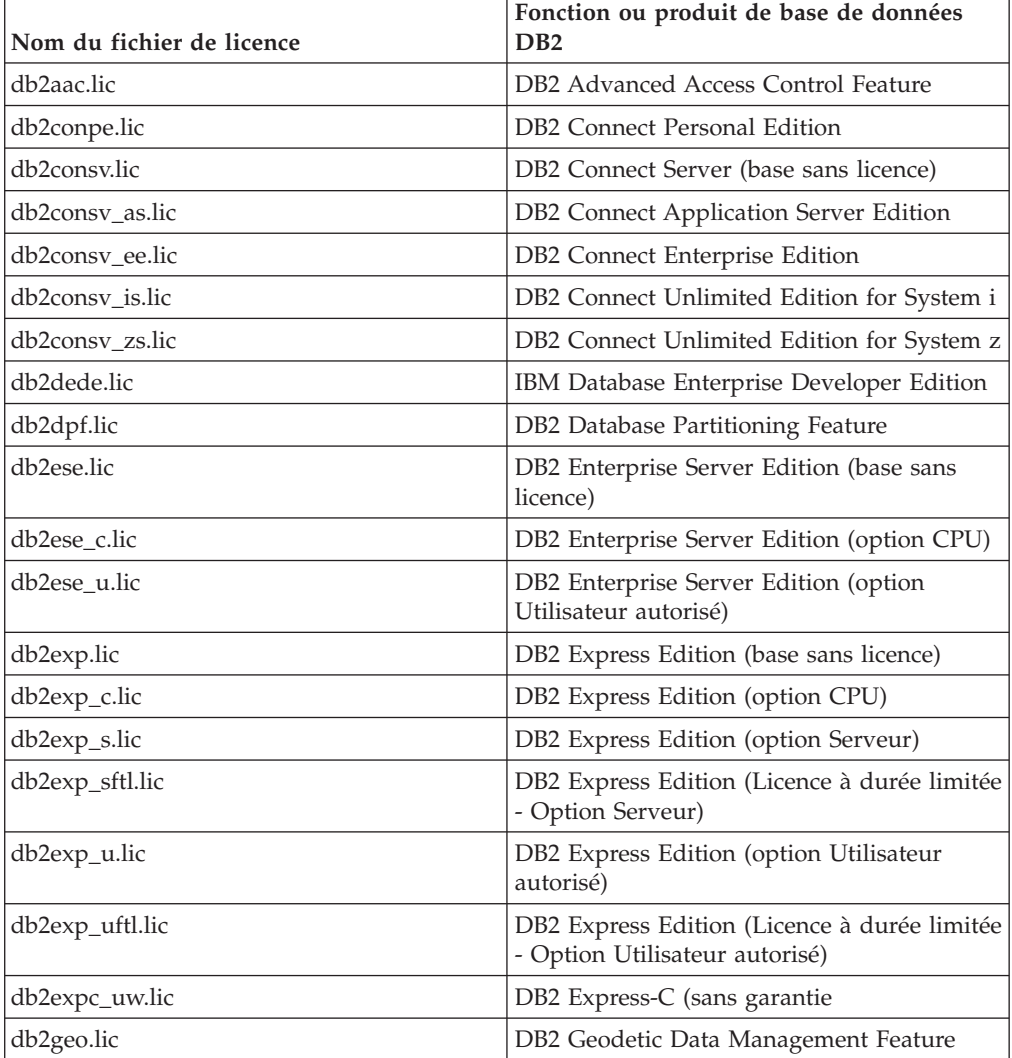

| Nom du fichier de licence | Fonction ou produit de base de données<br>D <sub>B2</sub>                       |
|---------------------------|---------------------------------------------------------------------------------|
| db2hrese.lic              | Homogeneous Replication Feature for DB2<br><b>Enterprise Server Edition</b>     |
| db2haexp.lic              | DB2 High Availability Feature for DB2<br><b>Express Edition</b>                 |
| db2pe.lic                 | DB <sub>2</sub> Personal Edition                                                |
| db2poese.lic              | DB2 Performance Optimization Feature for<br>DB2 Enterprise Server Edition       |
| db2so.lic                 | DB2 Storage Optimization Feature                                                |
| db2wse.lic                | DB2 Workgroup Server Edition (base sans<br>licence)                             |
| db2wse_c.lic              | DB2 Workgroup Server Edition (option CPU)                                       |
| db2wse_u.lic              | DB2 Workgroup Server Edition (option<br>Utilisateur autorisé)                   |
| bwdb2.lic                 | Base Warehouse Feature for DB2                                                  |
| ewdb2.lic                 | Enterprise Warehouse Feature for DB2                                            |
| iwebe.lic                 | InfoSphere Warehouse Enterprise Base<br>Edition                                 |
| iwde.lic                  | InfoSphere Warehouse Developer Edition                                          |
| iwdpb_c.lic               | InfoSphere Warehouse Departmental Base<br>Edition - Option CPU                  |
| iwdpb_u.lic               | InfoSphere Warehouse Departmental Base<br>Edition - Option Utilisateur autorisé |
| iwdp_c.lic                | InfoSphere Warehouse Departmental Edition<br>- Option CPU                       |
| iwdp_u.lic                | InfoSphere Warehouse Departmental Edition<br>- Option Utilisateur autorisé      |
| iwee.lic                  | InfoSphere Warehouse Enterprise Edition                                         |
| sam31.lic                 | IBM Tivoli System Automation for<br>Multiplatforms (SA MP)                      |

*Tableau 25. Fichiers de licences DB2 (suite)*

Si vous avez des fichiers de licence se terminant par \_t.lic, il s'agit de licences provisoires.

### **Application des licences DB2**

Pour activer la licence de votre produit, enregistrez la clé de licence appropriée avec votre produit de base de données DB2.

Pour que la clé de licence soit ajoutée automatiquement lors de l'installation du produit, copiez-la dans le répertoire /db2/license de l'image d'installation avant de lancer l'assistant d'installation DB2.

Pour pouvoir utiliser les fonctions DB2 ou pour être en conformité avec les autorisations d'utilisation du produit, il se peut que vous deviez enregistrer des clés de licence supplémentaires.

Par exemple, veillez à ajouter les fichiers de licence db2ese\_c.lic ou db2ese\_u.lic au répertoire /db2/license de l'image d'installation avant l'installation de DB2 Enterprise Server Edition. Si vous n'ajoutez pas de fichiers de licence au répertoire /db2/license, un message «License not registered» s'affiche dans la sortie de la commande db2licm -l ou dans le Centre de gestion des licences. Vous pouvez appliquer les licences manuellement après l'installation en exécutant la commande db2licm -a.

Si vous enregistrez une clé de licence valide, la commande db2licm -l répertorie tous les produits avec les informations de licence disponibles.

### **Mise à jour d'une licence provisoire**

Si vous avez installé un produit DB2 avec une licence provisoire et que vous voulez obtenir une licence complète, vous devez mettre à jour la clé de licence du produit.

Vous ne pouvez pas utiliser cette méthode pour la mise à jour d'un produit DB2 vers un autre.

S'il n'existe aucune version sous licence précédente d'un produit de serveur DB2, vous pouvez utiliser une image de groupe de correctifs du serveur pour installer l'un des produits de serveur de base de données DB2. Dans ce cas, la licence installée est une licence provisoire.

Pour mettre à jour votre licence DB2 :

- 1. Procurez-vous la clé de licence. La clé de licence peut être obtenue à partir de :
	- la clé d'activation que vous avez téléchargée à partir de [Passport Advantage](http://www.ibm.com/software/howtobuy/passportadvantage/) ou
	- v le CD d'activation que vous avez reçu dans le colis du support physique expédié par IBM.
- 2. Enregistrez la clé de licence via le centre de gestion des licences ou la commande db2licm.

**Remarque :** La licence provisoire de DB2 Enterprise Server Edition pour Linux 32 bits ne peut pas être mise à jour vers une licence de production.

### **Enregistrement d'une clé de licence d'une fonction ou d'un produit DB2 à l'aide de la commande db2licm**

Utilisez la commande db2licm pour appliquer le certificat d'autorisation d'utilisation de licence (action également appelée enregistrement d'une clé de licence).

Pour pouvoir effectuer cette tâche, vous devez disposer du fichier de licence approprié (\*.lic). Voir [Chapitre 23, «Fichiers de licences DB2», à la page 251.](#page-262-0)

Sur les systèmes d'exploitation Windows, vous devez appartenir au groupe des administrateurs locaux ou des utilisateurs avec pouvoir pour utiliser la commande db2licm avec le paramètre de commande **-a**.

v Sur les systèmes d'exploitation Windows, enregistrez une clé de licence DB2 en entrant la commande suivante :

*chemin\_instancedb2*\bin\db2licm -a *nomfichier*

où *chemin\_instancedb2* représente l'emplacement de l'instance DB2 et *nomfichier* représente le chemin complet du fichier de licence correspondant au produit ou à la fonction que vous avez acheté.

• Sur les systèmes d'exploitation Linux ou UNIX, enregistrez une clé de licence DB2 en entrant la commande suivante :

*RACINEINST*/sqllib/adm/db2licm -a *nomfichier*

où *RACINEINST* correspond au répertoire principal du propriétaire d'instance et *nomfichier* représente le nom de chemin complet et le nom de fichier du fichier de licence qui correspond au produit ou à la fonction que vous avez acheté. La commande db2licm est également disponible dans le chemin où le produit de base de données DB2 est installé. Par exemple, /opt/IBM/db2/version 9.7/adm sur les systèmes d'exploitation AIX, HP-UX ou Solaris, ou /opt/ibm/db2/ version 9.7/adm sur les systèmes d'exploitation Linux, si vous utilisez le répertoire d'installation par défaut.

## **Enregistrement d'une clé de licence d'une fonction ou d'un produit DB2 à l'aide du Centre de gestion des licences**

Dans le centre de gestion des licences, utilisez la fenêtre Ajout d'une licence pour ajouter des licences sur les systèmes d'exploitation Linux ou Windows. Cette action est également appelée application des certificats d'autorisation d'utilisation de licence ou ajout d'une licence.

**Important :** Le Centre de gestion est devenu obsolète dans la version 9.7 et sera supprimé dans une version ultérieure. Pour plus d'informations, voir la rubrique «Outils du Centre de contrôle et Serveur d'administration DB2 (DAS) devenus obsolètes» du manuel *Nouveautés de la version 9.7*.

Pour pouvoir effectuer cette tâche, vous devez disposer du fichier de licence approprié (\*.lic). Voir [Chapitre 23, «Fichiers de licences DB2», à la page 251.](#page-262-0) Sous Linux, le propriétaire de l'instance doit disposer de droits en lecture et en exécution pour le répertoire dans lequel se trouvent les fichiers de licence.

Pour enregistrer une clé de licence DB2 :

- 1. Cliquez sur dans le centre de contrôle pour ouvrir le centre de gestion des licences. Sélectionnez le système pour lequel vous souhaitez ajouter une licence.
- 2. Sélectionnez une instance.
- 3. La zone **Produits installés** contient le nom des produits que vous avez installés. Sélectionnez un produit.
- 4. Choisissez l'option **Ajouter** dans le menu **Licence**. La boîte de dialogue Ajout d'une licence s'ouvre.
- 5. Sélectionnez la clé de licence (\*.lic) à ajouter.
- 6. Cliquez sur **OK** pour ajouter la clé de licence.

Les informations de licence sont immédiatement actualisées dans le centre de gestion des licences.

# **Définition de la procédure de gestion des licences DB2 à l'aide de la commande db2licm**

Pour DB2 Connect Enterprise Edition , les contrats de licence contrôlent et gèrent le nombre d'utilisateurs qui peuvent se connecter simultanément à un serveur DB2 Connect.

Pour InfoSphere Replication Server ou InfoSphere Federation Server, les contrats de licence contrôlent et gèrent le nombre de connecteurs à une source de données non DB2.

1. Avant de définir vos règles de licence à l'aide de la commande db2licm, vous avez besoin d'obtenir l'identificateur produit. Pour ce faire, entrez la commande suivante :

```
db2licm -l
```
L'identificateur produit est listé dans la zone Identificateur produit.

- 2. Pour définir vos règles de licence, choisissez l'*une* des méthodes suivantes, selon le type des licences achetées. Par exemple :
	- v Si vous avez acheté une règle InfoSphere Replication Server ou InfoSphere Federation Server Concurrent Connector, entrez la commande suivante : db2licm -c isrs concurrent

ou

db2licm -c isfs concurrent

v Si vous avez acheté une règle DB2 Connect Server Concurrent User, entrez la commande suivante :

db2licm -p db2consv concurrent

## **Définition de la procédure de gestion des licences DB2 à l'aide du Centre de gestion des licences**

Pour DB2 Connect Enterprise Edition, les contrats de licence contrôlent et gèrent le nombre d'utilisateurs qui peuvent se connecter simultanément à un serveur DB2 Connect. Pour InfoSphere Replication Server ou InfoSphere Federation Server, les contrats de licence contrôlent et gèrent le nombre de connecteurs à une source de données non DB2.

**Important :** Le Centre de gestion est devenu obsolète dans la version 9.7 et sera supprimé dans une version ultérieure. Pour plus d'informations, voir la rubrique «Outils du Centre de contrôle et Serveur d'administration DB2 (DAS) devenus obsolètes» du manuel *Nouveautés de la version 9.7*.

Pour définir vos règles de licence à l'aide du Centre de gestion des licences, choisissez l'une des méthodes suivantes selon le type de licences achetées :

- 1. Dans le Centre de gestion des licences, sélectionnez **Modification** dans le menu **Licence**.
- 2. Dans la fenêtre Modification de la licence, sélectionnez le type de la licence que vous avez achetée. Par exemple :
	- v Si vous avez acheté un ensemble de licences InfoSphere Replication Server ou InfoSphere Federation Server Concurrent Connector, sélectionnez **Connecteur** et entrez le nombre de licences de connecteur acquises.

v Si vous avez acheté une licence Server Concurrent User DB2 Connect, sélectionnez **Utilisateurs simultanés** ou **Utilisateurs connectés simultanément** et entrez le nombre de licences utilisateur que vous avez achetées.

### **Contrôle de conformité de la licence DB2**

Chaque produit de base de données ou fonction DB2 a un fichier de licence associé. Vous devez enregistrer la clé de licence pour pouvoir utiliser le produit de base de données ou la fonction DB2. Pour vérifier la conformité des licences, exécutez la commande db2licm et générez un rapport de conformité.

**Remarque :** Si vous avez installé une image d'évaluation de produit de base de données DB2, vous disposez d'un accès à toutes les fonctions de l'édition que vous utilisez.

- 1. Vérifiez que vous avez enregistré les clés de licence pour vos produits de base de données DB2.
	- a. Ouvrez le centre de gestion des licences ou émettez la commande db2licm -l.
	- b. Consultez les informations de type de licence.
		- v Si le message License Type: ″Developer use″ s'affiche, le produit de base de données DB2 a été obtenu comme partie de Database Enterprise Developer Edition for Linux, UNIX, and Windows. Dans ce cas, les dispositions du contrat de licence relatives à IBM Database Enterprise Developer Edition ont la priorité sur les dispositions du contrat de licence du produit DB2 habituelles.
		- v Si le message License Type: ″Restricted use″ s'affiche, le produit de base de données DB2 a été obtenu comme partie d'un autre produit IBM. Dans ce cas, les dispositions du contrat de licence du produit de regroupement ont la priorité sur les dispositions du contrat de licence du produit DB2 habituelles.
		- Si le message License Type: "License not registered" s'affiche, seule une clé de licence de base a été enregistrée. Vous devez enregistrer la clé de licence complète appropriée pour le produit de base de données DB2.
- 2. Vérifiez que vous avez enregistré les clés de licence pour vos fonctions DB2.
	- a. Générez un rapport de conformité à l'aide de la commande db2licm, du Centre de gestion des licences ou de la vue d'administration ENV\_FEATURE\_INFO.
		- v Pour générer un rapport de conformité à l'aide de la commande db2licm, émettez la commande :

db2licm -g *nomfichier*

où *nomfichier* correspond au nom et chemin du fichier dans lequel doit être enregistrée la sortie.

- v . Pour générer le rapport de conformité à partir du centre de gestion des licences, sélectionnez **Licence** → **Générer le rapport de conformité**.
- v Pour voir les informations de conformité dans la vue d'administration ENV\_FEATURE\_INFO, connectez-vous à une base de données et émettez la requête suivante :

SELECT \* FROM SYSIBMADM.ENV FEATURE INFO

- b. Analysez le rapport de conformité. Si vous n'avez pas enregistré la clé de licence pour une fonction DB2 utilisée, le rapport de conformité répertorie la fonction sous la forme ″In Violation″.
- 3. Résolvez les problèmes de conformité en enregistrant les clés de licence appropriées ou en retirant les sources de la violation.

**Partie 6. Installation de Tivoli System Automation for Multiplatforms**

## <span id="page-272-0"></span>**Chapitre 24. Installation et mise à niveau de SA MP avec DB2 Installer**

IBM Tivoli System Automation for Multiplatforms (SA MP) est intégré à IBM Data Server sous AIX et Linux dans DB2 High Availability (HA) Feature. Vous pouvez installer, mettre à niveau ou désinstaller SA MP avec DB2 Installer ou les scripts installSAM et uninstallSAM qui se trouvent sur le support d'installation IBM Data Server. Sur les systèmes d'exploitation Windows, SA MP fait partie de DB2 High Availability Feature mais n'est pas intégré à DB2 Installer.

### **Avant de commencer**

v Pour que vous puissiez installer et utiliser SA MP, la configuration de votre système et l'usage de SA MP que vous envisagez doivent être conformes aux termes de la licence fournie avec le composant SA MP intégré à IBM Data Server.

Pour des informations sur les détails de la licence du composant SA MP intégré à IBM Data Server, voir [«Termes du contrat de licence permettant d'utiliser IBM](#page-284-0) [Tivoli System Automation for Multiplatforms \(SA MP\) intégré à IBM Data](#page-284-0) [Server», à la page 273](#page-284-0)

v Pour que vous puissiez installer ou mettre à niveau SA MP, l'architecture de votre système doit être prise en charge par le composant SA MP intégré à IBM Data Server.

Pour plus d'informations sur les logiciels et le matériel pris en charge par SA MP, voir [«Logiciels et matériel pris en charge pour IBM Tivoli System](#page-285-0) [Automation for Multiplatforms \(SA MP\)», à la page 274](#page-285-0)

v Vous devez disposer des droits root pour installer SA MP.

Si vous procédez à une installation non root d'IBM Data Server, vous pouvez installer SA MP à partir du support d'installation IBM Data Server séparément. Vous devez disposer des droits root même si vous installez SA MP séparément.

- SA MP ne prend pas en charge les partitions de charge de travail système AIX (WPAR), la plateforme Solaris 9, Solaris x64 AMD64 ou les zones non globales sous Solaris. Pour obtenir la liste des plateformes prises en charge et des configurations système, voir [http://publib.boulder.ibm.com/tividd/td/](http://publib.boulder.ibm.com/tividd/td/IBMTivoliSystemAutomationforMultiplatforms2.2.html) [IBMTivoliSystemAutomationforMultiplatforms2.2.html.](http://publib.boulder.ibm.com/tividd/td/IBMTivoliSystemAutomationforMultiplatforms2.2.html)
- Si vous envisagez d'utiliser DB2 High Availability avec IBM Tivoli System Automation for Multiplatforms (SA MP) version 3.1 on SUSE Linux Enterprise Server (SLES) 11, vous devez télécharger et installer SA MP version 3.1 groupe de correctifs 4. Pour télécharger le groupe de correctifs requis, voir : <http://www.ibm.com/software/tivoli/support/sys-auto-multi>

## **IBM Tivoli System Automation for Multiplatforms (SA MP)**

IBM Tivoli System Automation for Multiplatforms (SA MP) met à disposition des fonctions HADR (haute disponibilité et reprise après incident) pour AIX, Linux, Solaris SPARC et Windows.

SA MP est intégré à DB2 Enterprise Server Edition, DB2 Workgroup Server Edition, DB2 Connect Enterprise Server Edition et DB2 Connect Application Server Edition sur les systèmes d'exploitation AIX, Linux et Solaris SPARC. Il est également intégré à DB2 Express-C Fixed Term License (FTL) et DB2 High Availability Feature for Express Edition sur les systèmes d'exploitation Linux. Sur les systèmes

<span id="page-273-0"></span>d'exploitation Windows, SA MP fait partie de tous ces produits de base de données et fonctions DB2, mais n'est pas intégré à DB2 Installer.

Vous pouvez utiliser cette copie SA MP pour gérer la haute disponibilité de votre système de base de données DB2 ; par contre, vous ne pouvez pas l'utiliser pour gérer d'autres éléments de votre cluster si vous n'achetez pas de mise à niveau pour la licence SA MP.

SA MP est le gestionnaire de clusters par défaut dans un environnement en cluster IBM Data Server sous AIX et Linux.

Pour plus d'informations sur SA MP, voir : http://publib.boulder.ibm.com/tividd/ td/IBMTivoliSystemAutomationforMultiplatforms2.2.html. La liste des systèmes d'exploitation pris en charge est également disponible sur le site Web suivant : [http://www.ibm.com/software/tivoli/products/sys-auto-linux/platforms.html.](http://www.ibm.com/software/tivoli/products/sys-auto-linux/platforms.html)

### **Installation d'IBM Tivoli System Automation for Multiplatforms (SA MP)**

Vous pouvez installer IBM Tivoli System Automation for Multiplatforms (SA MP) avec DB2 Installer ou le script d'installation installSAM qui se trouve sur le support d'installation IBM Data Server.

#### **Avant de commencer**

Que vous utilisiez DB2 Installer, installSAM ou uninstallSAM, vous devez respecter les conditions requises de base pour l'installation, la mise à niveau ou la désinstallation de SA MP. Voir [Chapitre 24, «Installation et mise à niveau de SA MP](#page-272-0) [avec DB2 Installer», à la page 261.](#page-272-0)

Si SA MP est déjà installé, vous pouvez mettre à niveau la version installée de SA MP avec DB2 Installer ou le script d'installation installSAM. Pour plus d'informations sur la mise à niveau de SA MP, voir [«Mise à niveau d'IBM Tivoli](#page-276-0) [System Automation for Multiplatforms](#page-276-0) [\(SA MP\)», à la page 265.](#page-276-0)

#### **Procédure**

Il existe deux méthodes permettant d'installer ou de mettre à niveau SA MP :

- [Utilisation de DB2 Installer](#page-274-0)
- v [Utilisation du script d'installation installSAM inclus sur le support d'installation](#page-275-0) [IBM Data Server](#page-275-0)

#### **Procédure à suivre**

Consultez le journal d'installation de SA MP pour obtenir des informations de diagnostic sur les avertissements ou erreurs que DB2 Installer ou le script d'installation installSAM a renvoyés. Pour plus d'informations sur le journal d'installation de SA MP, voir [«Journaux d'installation et de désinstallation d'IBM](#page-284-0) [Tivoli System Automation for Multiplatforms \(SA MP\)», à la page 273.](#page-284-0)

## <span id="page-274-0"></span>**Installation d'IBM Tivoli System Automation for Multiplatforms (SA MP) avec DB2 Installer**

Vous pouvez installer IBM Tivoli System Automation for Multiplatforms (SA MP) avec DB2 Installer.

### **Avant de commencer**

Que vous utilisiez DB2 Installer ou le script d'installation installSAM pour installer SA MP, les conditions de base requises pour l'installation de SA MP doivent être respectées. Voir [«Installation d'IBM Tivoli System Automation for Multiplatforms](#page-273-0) [\(SA MP\)», à la page 262.](#page-273-0)

#### **A propos de cette tâche**

Il existe trois méthodes permettant d'utiliser DB2 Installer :

- v l'assistant d'installation DB2(installation, mise à niveau ou désinstallation),
- v l'installation en mode silencieux à l'aide d'un fichier de réponses avec db2setup (installation ou mise à niveau) ou db2unins (pour la désinstallation),
- v la commande db2\_install (pour l'installation), la commande installFixPack (pour la mise à niveau) ou la commande db2\_deinstall (pour la désinstallation).

Avant d'installer SA MP sur une machine donnée, DB2 Installer recherche les informations suivantes sur votre système :

- SA MP se trouve-t-il sur votre support d'installation IBM Data Server ?
- SA MP est-il déjà installé ?

DB2 Installer appelle le script d'installation installSAM pour exécuter certaines parties de l'opération d'installation de SA MP. Au lieu d'utiliser DB2 Installer pour installer SA MP, vous pouvez appeler installSAM directement. Pour plus d'informations sur l'utilisation du script d'installation installSAM afin d'installer SA MP, voir [«Installation d'IBM Tivoli System Automation for Multiplatforms \(SA](#page-275-0) [MP\) avec le script d'installation installSAM», à la page 264.](#page-275-0)

Vous pouvez utiliser l'option -l avec db2setup, db2\_install ou installFixPack pour spécifier l'emplacement dans lequel installSAM doit placer le journal d'installation SA MP. Pour plus d'informations sur le journal d'installation de SA MP, voir [«Journaux d'installation et de désinstallation d'IBM Tivoli System Automation for](#page-284-0) [Multiplatforms \(SA MP\)», à la page 273.](#page-284-0)

#### **Procédure**

v Pour installer SA MP avec l'assistant d'installation DB2, lancez l'assistant d'installation DB2 et suivez les instructions qui apparaissent.

Les panneaux qui s'affichent lors de l'installation dans l'interface graphique de l'assistant d'installation DB2 dépendent des informations sur votre système collectées par DB2 Installer. Par exemple, si SA MP est installé, l'assistant d'installation DB2 n'affichera pas le panneau d'installation de SA MP.

Pour installer SA MP avec un fichier de réponses, associez le mot clé du fichier de réponses INSTALL\_TSAMP à ″YES″.

Lors d'une opération d'installation à l'aide d'un fichier de réponses, le comportement par défaut de DB2 Installer consiste à installer SA MP. Si le mot clé INSTALL\_TSAMP est associé à ″YES″ ou s'il est mis en commentaire ou qu'il ne figure pas dans le fichier de réponses, DB2 Installer tente d'installer SA MP.

<span id="page-275-0"></span>Pour éviter que DB2 Installer n'installe SA MP lors d'une installation avec un fichier de réponses, associez le mot clé INSTALL\_TSAMP à ″NO″.

• Pour installer SA MP avec db2\_install, vous pouvez exécuter db2\_install sans paramètre propre à SA MP.

Le comportement par défaut de db2\_install est d'installer SA MP.

Pour éviter que db2\_install n'installe SA MP, indiquez l'option -f NOTSAMP avec db2\_install.

#### **Procédure à suivre**

Suivez les mêmes étapes post-installation, quelle que soit la méthode que vous appliquez, DB2 Installer ou le script d'installation installSAM, pour installer SA MP. Pour plus d'informations sur les étapes générales de post-installation, voir [«Installation d'IBM Tivoli System Automation for Multiplatforms \(SA MP\)», à la](#page-273-0) [page 262](#page-273-0)

### **Installation d'IBM Tivoli System Automation for Multiplatforms (SA MP) avec le script d'installation installSAM**

Vous pouvez installer IBM Tivoli System Automation for Multiplatforms (SA MP) avec le script d'installation installSAM qui se trouve sur le support d'installation IBM Data Server.

### **Avant de commencer**

Que vous utilisiez DB2 Installer ou le script d'installation installSAM pour installer SA MP, les conditions de base requises pour l'installation de SA MP doivent être respectées. Voir [«Installation d'IBM Tivoli System Automation for Multiplatforms](#page-273-0) [\(SA MP\)», à la page 262.](#page-273-0)

Exécutez le script d'installation installSAM. Le script d'installation installSAM se trouve sur le support IBM Data Server à l'emplacement suivant :

db2/<*plateforme*>/tsamp

où <*plateforme*> correspond à la plateforme matérielle appropriée. Pour des informations sur l'utilisation d'installSAM, voir http:// publib.boulder.ibm.com/tividd/td/ IBMTivoliSystemAutomationforMultiplatforms2.2.html.

#### **Procédure à suivre**

Suivez les mêmes étapes post-installation, quelle que soit la méthode que vous appliquez, DB2 Installer ou le script d'installation installSAM, pour installer SA MP. Pour plus d'informations sur les étapes générales de post-installation, voir [«Installation d'IBM Tivoli System Automation for Multiplatforms \(SA MP\)», à la](#page-273-0) [page 262](#page-273-0)

Si vous utilisez DB2 High Availability (HA) Feature avec IBM Tivoli System Automation for Multiplatforms (SA MP) comme gestionnaire de clusters, le gestionnaire de la base de données utilise des scripts pour la prise en charge des fonctions DB2 High Availability Disaster Recovery (HADR). Ces scripts HADR sont installés ou mis à jour automatiquement lorsque vous utilisez DB2 Installer pour installer ou mettre à jour SA MP. Si vous installez ou mettez à jour SA MP avec l'utilitaire installSam, vous devez installer ou mettre à jour ces scripts HADR manuellement. Pour plus d'informations sur l'installation ou la mise à niveau manuelle des scripts HADR, voir [«Installation, mise à jour et désinstallation des](#page-281-0) [scripts DB2 High Availability Disaster Recovery \(HADR\) pour IBM Tivoli System](#page-281-0) [Automation for Multiplatforms \(SA MP\)», à la page 270.](#page-281-0)

## <span id="page-276-0"></span>**Mise à niveau d'IBM Tivoli System Automation for Multiplatforms (SA MP)**

Vous pouvez mettre à niveau IBM Tivoli System Automation for Multiplatforms (SA MP) avec DB2 Installer ou le script d'installation installSAM qui se trouve sur le support d'installation IBM Data Server.

### **Avant de commencer**

Que vous utilisiez DB2 Installer, installSAM ou uninstallSAM, vous devez respecter les conditions requises de base pour l'installation, la mise à niveau ou la désinstallation de SA MP. Voir [Chapitre 24, «Installation et mise à niveau de SA MP](#page-272-0) [avec DB2 Installer», à la page 261.](#page-272-0)

Si SA MP est déjà installé, vous pouvez mettre à niveau la version installée de SA MP avec DB2 Installer ou le script d'installation installSAM. Pour plus d'informations sur la mise à niveau de SA MP, voir «Mise à niveau d'IBM Tivoli System Automation for Multiplatforms (SA MP)».

### **Restrictions**

- v La version de SA MP qui figure sur le support d'installation IBM Data Server est la version 3.1.
- v Vous ne pouvez pas mettre à niveau SA MP avec DB2 Installer ou le script d'installation installSAM qui figure sur le support d'installation IBM Data Server si plusieurs domaines homologues IBM Reliable Scalable Cluster Technology sont définis sur votre système.

### **Procédure**

Il existe deux méthodes permettant d'installer ou de mettre à niveau SA MP :

- [Utilisation de DB2 Installer](#page-274-0)
- v [Utilisation du script d'installation installSAM inclus sur le support d'installation](#page-275-0) [IBM Data Server](#page-275-0)

### **Procédure à suivre**

Consultez le journal d'installation de SA MP pour obtenir des informations de diagnostic sur les avertissements ou erreurs que DB2 Installer ou le script d'installation installSAM a renvoyés. Pour plus d'informations sur le journal d'installation de SA MP, voir [«Journaux d'installation et de désinstallation d'IBM](#page-284-0) [Tivoli System Automation for Multiplatforms \(SA MP\)», à la page 273.](#page-284-0)

### **Mise à niveau d'IBM Tivoli System Automation for Multiplatforms (SA MP) avec DB2 Installer**

Vous pouvez mettre à niveau IBM Tivoli System Automation for Multiplatforms (SA MP) avec DB2 Installer.

### **Avant de commencer**

Que vous utilisiez DB2 Installer ou le script d'installation installSAM qui se trouve sur le support d'installation IBM Data Server pour mettre à niveau SA MP, les conditions de base requises pour la mise à niveau de SA MP doivent être respectées. Voir [«Mise à niveau d'IBM Tivoli System Automation for](#page-276-0) [Multiplatforms](#page-276-0)

[\(SA MP\)», à la page 265.](#page-276-0)

### **A propos de cette tâche**

Il existe trois méthodes permettant d'utiliser DB2 Installer :

- v l'assistant d'installation DB2(installation, mise à niveau ou désinstallation),
- v l'installation en mode silencieux à l'aide d'un fichier de réponses avec db2setup (installation ou mise à niveau) ou db2unins (pour la désinstallation),
- v la commande db2\_install (pour l'installation), la commande installFixPack (pour la mise à niveau) ou la commande db2\_deinstall (pour la désinstallation).

Avant de mettre à niveau SA MP sur une machine donnée, DB2 Installer recherche les informations suivantes sur votre système :

v Si SA MP est déjà installé, la version de SA MP installée est-elle plus ancienne que la version de SA MP figurant sur le support d'installation IBM Data Server ?

DB2 Installer appelle le script d'installation installSAM pour exécuter certaines parties de l'opération de mise à niveau de SA MP. Vous pouvez appeler installSAM directement. Pour plus d'informations sur l'utilisation du script d'installation installSAM afin de mettre à niveau SA MP, voir [«Mise à niveau d'IBM Tivoli](#page-278-0) [System Automation for Multiplatforms \(SA MP\) avec le script d'installation](#page-278-0) [installSAM», à la page 267.](#page-278-0)

Vous pouvez utiliser l'option -l avec db2setup, db2\_install ou installFixPack pour spécifier l'emplacement dans lequel installSAM doit placer le journal d'installation SA MP. Pour plus d'informations sur le journal d'installation de SA MP, voir [«Journaux d'installation et de désinstallation d'IBM Tivoli System Automation for](#page-284-0) [Multiplatforms \(SA MP\)», à la page 273.](#page-284-0)

#### **Procédure**

v Pour mettre à niveau SA MP avec l'assistant d'installation DB2, lancez l'assistant d'installation DB2 et suivez les instructions qui apparaissent.

Les panneaux qui s'affichent lors de la mise à niveau dans l'interface graphique de l'assistant d'installation DB2 dépendent des informations sur votre système collectées par DB2 Installer. Par exemple, si la version de SA MP déjà installée est identique ou ultérieure à la version de SA MP qui se trouve sur le support d'installation IBM Data Server, l'assistant d'installation DB2 n'affiche pas le panneau de mise à niveau de SA MP.

v Pour mettre à niveau SA MP avec un fichier de réponses, associez le mot clé du fichier de réponses INSTALL\_TSAMP à ″YES″.

Lors d'une opération d'installation avec un fichier de réponses, le comportement par défaut de DB2 Installer consiste à mettre à niveau SA MP si la version de SA MP déjà installée est plus ancienne que celle qui figure sur le support d'installation IBM Data Server. Si le mot clé INSTALL\_TSAMP est associé à ″YES″ ou s'il est mis en commentaire ou qu'il ne figure pas dans le fichier de réponses, DB2 Installer tente de mettre à niveau SA MP.

<span id="page-278-0"></span>Pour éviter que DB2 Installer ne mette à niveau SA MP lors d'une installation avec un fichier de réponses, associez le mot clé INSTALL\_TSAMP à ″NO″.

• Pour mettre à niveau SA MP avec db2\_install, vous pouvez exécuter db2\_install sans paramètre propre à SA MP.

Le comportement par défaut de db2\_install consiste à mettre à niveau SA MP si la version de SA MP déjà installée est plus ancienne que la version qui figure sur le support d'installation IBM Data Server.

Pour éviter que db2\_install ne mette à niveau SA MP, indiquez l'option -f NOTSAMP avec db2\_install.

### **Procédure à suivre**

Suivez les mêmes étapes post-mise à niveau, quelle que soit la méthode que vous appliquez, DB2 Installer ou le script d'installation installSAM, pour mettre à niveau SA MP. Pour plus d'informations sur les étapes générales de post-mise à niveau, voir [«Installation d'IBM Tivoli System Automation for Multiplatforms \(SA](#page-273-0) [MP\)», à la page 262](#page-273-0)

### **Mise à niveau d'IBM Tivoli System Automation for Multiplatforms (SA MP) avec le script d'installation installSAM**

Vous pouvez mettre à niveau IBM Tivoli System Automation for Multiplatforms (SA MP) avec le script d'installation installSAM qui se trouve sur le support d'installation IBM Data Server.

### **Avant de commencer**

Que vous utilisiez DB2 Installer ou le script d'installation installSAM qui se trouve sur le support d'installation IBM Data Server pour mettre à niveau SA MP, les conditions de base requises pour la mise à niveau de SA MP doivent être respectées. Voir [«Mise à niveau d'IBM Tivoli System Automation for](#page-276-0) [Multiplatforms](#page-276-0) [\(SA MP\)», à la page 265.](#page-276-0)

Exécutez le script d'installation installSAM. Le script d'installation installSAM se trouve sur le support IBM Data Server à l'emplacement suivant : db2/<*plateforme*>/tsamp

où <*plateforme*> correspond à la plateforme matérielle appropriée. Pour des informations sur l'utilisation d'installSAM, voir http:// publib.boulder.ibm.com/tividd/td/ IBMTivoliSystemAutomationforMultiplatforms2.2.html.

### **Procédure à suivre**

Suivez les mêmes étapes post-installation, quelle que soit la méthode que vous appliquez, DB2 Installer ou le script d'installation installSAM, pour installer SA MP. Pour plus d'informations sur les étapes générales de post-installation, voir [«Installation d'IBM Tivoli System Automation for Multiplatforms \(SA MP\)», à la](#page-273-0) [page 262](#page-273-0)

Si vous utilisez DB2 High Availability (HA) Feature avec IBM Tivoli System Automation for Multiplatforms (SA MP) comme gestionnaire de clusters, le gestionnaire de la base de données utilise des scripts pour la prise en charge des <span id="page-279-0"></span>fonctions DB2 High Availability Disaster Recovery (HADR). Ces scripts HADR sont installés ou mis à jour automatiquement lorsque vous utilisez DB2 Installer pour installer ou mettre à jour SA MP. Si vous installez ou mettez à jour SA MP avec l'utilitaire installSam, vous devez installer ou mettre à jour ces scripts HADR manuellement. Pour plus d'informations sur l'installation ou la mise à niveau manuelle des scripts HADR, voir [«Installation, mise à jour et désinstallation des](#page-281-0) [scripts DB2 High Availability Disaster Recovery \(HADR\) pour IBM Tivoli System](#page-281-0) [Automation for Multiplatforms \(SA MP\)», à la page 270.](#page-281-0)

## **Désinstallation d'IBM Tivoli System Automation for Multiplatforms (SA MP)**

Vous pouvez désinstaller IBM Tivoli System Automation for Multiplatforms (SA MP) avec DB2 Installer ou le script de désinstallation uninstallSAM qui se trouve sur le support d'installation IBM Data Server.

#### **Avant de commencer**

Que vous utilisiez DB2 Installer, installSAM ou uninstallSAM, vous devez respecter les conditions requises de base pour l'installation, la mise à niveau ou la désinstallation de SA MP. Voir [Chapitre 24, «Installation et mise à niveau de SA MP](#page-272-0) [avec DB2 Installer», à la page 261.](#page-272-0)

Si SA MP est déjà installé, vous pouvez mettre à niveau la version installée de SA MP avec DB2 Installer ou le script d'installation installSAM. Pour plus d'informations sur la mise à niveau de SA MP, voir [«Mise à niveau d'IBM Tivoli](#page-276-0) [System Automation for Multiplatforms](#page-276-0) [\(SA MP\)», à la page 265.](#page-276-0)

### **Procédure**

Il existe deux méthodes permettant de désinstaller SA MP :

- Utilisation de DB2 Installer
- v [Utilisation du script de désinstallation uninstallSAM inclus sur le support](#page-280-0) [d'installation IBM Data Server](#page-280-0)

### **Procédure à suivre**

Consultez le journal de désinstallation de SA MP pour obtenir des informations de diagnostic sur les avertissements ou erreurs que DB2 Installer ou le script de désinstallation uninstallSAM a renvoyés. Pour plus d'informations sur le journal de désinstallation de SA MP, voir [«Journaux d'installation et de désinstallation d'IBM](#page-284-0) [Tivoli System Automation for Multiplatforms \(SA MP\)», à la page 273.](#page-284-0)

### **Désinstallation d'IBM Tivoli System Automation for Multiplatforms (SA MP) avec DB2 Installer**

Vous pouvez désinstaller IBM Tivoli System Automation for Multiplatforms (SA MP) avec DB2 Installer.

#### **Avant de commencer**

Que vous utilisiez DB2 Installer ou le script de désinstallation uninstallSAM qui se trouve sur le support d'installation IBM Data Server pour désinstaller SA MP, les

<span id="page-280-0"></span>conditions de base requises pour la désinstallation de SA MP doivent être respectées. Voir [«Désinstallation d'IBM Tivoli System Automation for](#page-279-0) [Multiplatforms \(SA MP\)», à la page 268.](#page-279-0)

### **A propos de cette tâche**

Il existe trois méthodes permettant d'utiliser DB2 Installer :

- v l'assistant d'installation DB2(installation, mise à niveau ou désinstallation),
- v l'installation en mode silencieux à l'aide d'un fichier de réponses avec db2setup (installation ou mise à niveau) ou db2unins (pour la désinstallation),
- v la commande db2\_install (pour l'installation), la commande installFixPack (pour la mise à niveau) ou la commande db2\_deinstall (pour la désinstallation).

DB2 Installer appelle le script de désinstallation uninstallSAM pour exécuter certaines parties de la désinstallation de SA MP. Vous pouvez appeler uninstallSAM directement. Pour plus d'informations sur l'utilisation du script uninstallSAM pour désinstaller SA MP, voir «Désinstallation d'IBM Tivoli System Automation for Multiplatforms (SA MP) avec le script de désinstallation uninstallSAM».

Vous pouvez utiliser l'option -l avec db2setup, db2\_install ou installFixPack pour spécifier l'emplacement dans lequel installSAM doit placer le journal d'installation SA MP. Pour plus d'informations sur le journal d'installation de SA MP, voir [«Journaux d'installation et de désinstallation d'IBM Tivoli System Automation for](#page-284-0) [Multiplatforms \(SA MP\)», à la page 273.](#page-284-0)

#### **Procédure**

Pour désinstaller SA MP avec db2\_deinstall, vous pouvez exécuter db2\_deinstall avec l'option -a -F TSAMP. Par défaut, DB2 Installer ne désinstalle pas SA MP lorsque vous exécutez db2\_deinstall.

### **Procédure à suivre**

Suivez les mêmes étapes post-désinstallation, que vous utilisiez DB2 Installer ou le script de désinstallation uninstallSAM figurant sur le support d'installation IBM Data Server, pour désinstaller SA MP. Pour plus d'informations sur les étapes générales postérieures à la désinstallation, voir [«Désinstallation d'IBM Tivoli](#page-279-0) [System Automation for Multiplatforms \(SA MP\)», à la page 268](#page-279-0)

## **Désinstallation d'IBM Tivoli System Automation for Multiplatforms (SA MP) avec le script de désinstallation uninstallSAM**

Vous pouvez désinstaller IBM Tivoli System Automation for Multiplatforms (SA MP) avec le script de désinstallation uninstallSAM qui se trouve sur le support d'installation IBM Data Server.

#### **Avant de commencer**

Que vous utilisiez DB2 Installer ou le script de désinstallation uninstallSAM qui se trouve sur le support d'installation IBM Data Server pour désinstaller SA MP, les

<span id="page-281-0"></span>conditions de base requises pour la désinstallation de SA MP doivent être respectées. Voir [«Désinstallation d'IBM Tivoli System Automation for](#page-279-0) [Multiplatforms \(SA MP\)», à la page 268.](#page-279-0)

Exécutez le script de désinstallation uninstallSAM. Le script de désinstallation uninstallSAM se trouve sur le support IBM Data Server à l'emplacement suivant : db2/<*plateforme*>/tsamp

où <*plateforme*> correspond à la plateforme matérielle appropriée. Pour des informations sur l'utilisation d'uninstallSAM, voir http:// publib.boulder.ibm.com/tividd/td/ IBMTivoliSystemAutomationforMultiplatforms2.2.html.

### **Procédure à suivre**

Suivez les mêmes étapes post-installation, quelle que soit la méthode que vous appliquez, DB2 Installer ou le script d'installation installSAM, pour installer SA MP. Pour plus d'informations sur les étapes générales de post-installation, voir [«Installation d'IBM Tivoli System Automation for Multiplatforms \(SA MP\)», à la](#page-273-0) [page 262](#page-273-0)

Si vous utilisez DB2 High Availability (HA) Feature avec IBM Tivoli System Automation for Multiplatforms (SA MP) comme gestionnaire de clusters, le gestionnaire de la base de données utilise des scripts pour la prise en charge des fonctions DB2 High Availability Disaster Recovery (HADR). Ces scripts HADR sont désinstallés automatiquement lorsque vous exécutez db2\_deinstall pour désinstaller SA MP. Si vous désinstallez SA MP avec l'utilitaire uninstallSam, vous devez les désinstaller manuellement. Pour plus d'informations sur la désinstallation manuelle des scripts HADR, voir «Installation, mise à jour et désinstallation des scripts DB2 High Availability Disaster Recovery (HADR) pour IBM Tivoli System Automation for Multiplatforms (SA MP)».

# **Installation, mise à jour et désinstallation des scripts DB2 High Availability Disaster Recovery (HADR) pour IBM Tivoli System Automation for Multiplatforms (SA MP)**

Si vous utilisez DB2 High Availability (HA) Feature avec IBM Tivoli System Automation for Multiplatforms (SA MP) comme gestionnaire de clusters, le gestionnaire de la base de données utilise des scripts pour la prise en charge des fonctions DB2 High Availability Disaster Recovery (HADR). Vous pouvez installer, mettre à niveau et désinstaller ces scripts HADR pour SA MP à l'aide de DB2 Installer ou des scripts installSAM et uninstallSAM qui se trouvent sur le support d'installation IBM Data Server.

### **Avant de commencer**

- v Pour pouvoir installer, mettre à niveau ou désinstaller les scripts HADR pour SA MP à l'aide de DB2 Installer ou des scripts installSAM et uninstallSAM qui se trouvent sur le support d'installation IBM Data Server, vous devez acquérir DB2 High Availability Feature.
- v Vous devez disposer des droits d'accès root pour pouvoir installer, mettre à niveau ou désinstaller les scripts HADR pour SA MP.

Si vous procédez à une installation non root d'IBM Data Server, vous pouvez installer les scripts HADR pour SA MP à partir du support d'installation IBM Data Server séparément. Vous devez aussi disposer des droits d'accès root si vous installez les scripts HADR pour SA MP séparément.

### **Procédure**

Il existe deux méthodes permettant d'installer, de mettre à niveau ou de désinstaller les scripts HADR pour SA MP :

- Utilisation de DB2 Installer
- v [Installation manuelle à partir du support d'installation IBM Data Server](#page-283-0)

### **Résultats**

Les scripts HADR pour SA MP sont installés à l'emplacement suivant : /usr/sbin/rsct/sapolicies/db2

Si vous désinstallez les scripts HADR pourSA MP, vous ne pouvez plus utiliser les fonctions HADR dans un cluster géré par SA MP.

## **Installation, mise à jour et désinstallation des scripts DB2 High Availability Disaster Recovery (HADR) pour IBM Tivoli System Automation for Multiplatforms (SA MP) avec DB2 Installer**

Vous pouvez installer, mettre à niveau ou désinstaller les scripts DB2 High Availability Disaster Recovery (HADR) pour IBM Tivoli System Automation for Multiplatforms (SA MP) avec DB2 Installer.

### **Avant de commencer**

Que vous utilisiez DB2 Installer ou que vous procédiez à une installation, une mise à niveau ou une désinstallation manuelle des scripts HADR pour SA MP, les conditions de base requises pour l'installation, la mise à niveau et la désinstallation des scripts HADR pour SA MP doivent être respectées. Voir [«Installation, mise à](#page-281-0) [jour et désinstallation des scripts DB2 High Availability Disaster Recovery \(HADR\)](#page-281-0) [pour IBM Tivoli System Automation for Multiplatforms \(SA MP\)», à la page 270.](#page-281-0)

### **A propos de cette tâche**

Il existe trois méthodes permettant d'utiliser DB2 Installer :

- v l'assistant d'installation DB2(installation, mise à niveau ou désinstallation),
- v l'installation en mode silencieux à l'aide d'un fichier de réponses avec db2setup (installation ou mise à niveau) ou db2unins (pour la désinstallation),
- v la commande db2\_install (pour l'installation), la commande installFixPack (pour la mise à niveau) ou la commande db2\_deinstall (pour la désinstallation).

### **Procédure**

- 1. Pour installer les scripts HADR pour SA MP, lancez DB2 Installer. Par défaut, DB2 Installer installe les scripts HADR pour SA MP lorsque SA MP est installé ou est en cours d'installation et si les scripts ne sont pas déjà installés.
- 2. Pour mettre à niveau les scripts HADR pour SA MP, lancez DB2 Installer.

<span id="page-283-0"></span>Par défaut, DB2 Installer met à niveau les scripts HADR pour SA MP lorsque SA MP est installé ou est en cours d'installation et si la version des scripts déjà installés est antérieure à la version des scripts qui se trouvent sur le support d'installation IBM Data Server.

3. Pour désinstaller les scripts HADR pour SA MP, lancez DB2 Installer.

#### **Résultats**

Le résultat est le même que vous utilisiez DB2 Installer ou que vous procédiez à une installation, une mise à niveau ou une désinstallation manuelle des scripts HADR pour SA MP. Voir [«Installation, mise à jour et désinstallation des scripts](#page-281-0) [DB2 High Availability Disaster Recovery \(HADR\) pour IBM Tivoli System](#page-281-0) [Automation for Multiplatforms \(SA MP\)», à la page 270.](#page-281-0)

### **Installation, mise à jour et désinstallation manuelle des scripts DB2 High Availability Disaster Recovery (HADR) pour IBM Tivoli System Automation for Multiplatforms (SA MP)**

Vous pouvez installer, mettre à niveau ou désinstaller manuellement les scripts DB2 High Availability Disaster Recovery (HADR) pour IBM Tivoli System Automation for Multiplatforms (SA MP) à partir du support d'installation IBM Data Server.

#### **Avant de commencer**

Que vous utilisiez DB2 Installer ou que vous procédiez à une installation, une mise à niveau ou une désinstallation manuelle des scripts HADR pour SA MP, les conditions de base requises pour l'installation, la mise à niveau et la désinstallation des scripts HADR pour SA MP doivent être respectées. Voir [«Installation, mise à](#page-281-0) [jour et désinstallation des scripts DB2 High Availability Disaster Recovery \(HADR\)](#page-281-0) [pour IBM Tivoli System Automation for Multiplatforms \(SA MP\)», à la page 270.](#page-281-0)

#### **A propos de cette tâche**

Les scripts HADR pour SA MP sont installés automatiquement par DB2 Installer lorsque SA MP est installé ou en cours d'installation. Si vous installez ou mettez à niveau SA MP manuellement, vous devez aussi installer ou mettre à niveau les scripts HADR pour SA MP manuellement. DB2 Installer ne désinstalle pas les scripts HADR pour SA MP ; par conséquent, pour les supprimer, vous devez les désinstaller manuellement.

#### **Procédure**

Pour installer, mettre à jour ou désinstaller les scripts HADR pour SA MP manuellement, servez-vous de l'utilitaire db2cptsa.

### **Résultats**

Le résultat est le même que vous utilisiez DB2 Installer ou que vous procédiez à une installation, une mise à niveau ou une désinstallation manuelle des scripts HADR pour SA MP. Voir [«Installation, mise à jour et désinstallation des scripts](#page-281-0) [DB2 High Availability Disaster Recovery \(HADR\) pour IBM Tivoli System](#page-281-0) [Automation for Multiplatforms \(SA MP\)», à la page 270.](#page-281-0)

# <span id="page-284-0"></span>**Journaux d'installation et de désinstallation d'IBM Tivoli System Automation for Multiplatforms (SA MP)**

Les informations de diagnostic, les avertissements et les messages d'erreur relatifs à l'installation, la mise à niveau et la désinstallation d'IBM Tivoli System Automation for Multiplatforms (SA MP) se trouvent dans les journaux d'installation et de désinstallation propres à SA MP.

Vous pouvez installer, mettre à niveau ou désinstaller SA MP avec DB2 Installer ou les scripts installSAM et uninstallSAM qui se trouvent sur le support d'installation IBM Data Server. En fait, DB2 Installer applique les utilitaires installSAM et uninstallSAM pour exécuter une partie des opérations d'installation, de mise à niveau et de désinstallation.

L'utilitaire installSAM génère une série de fichiers journaux nommés de façon séquentielle :

/tmp/installSAM.<*numéro-journal*>.log

où *numéro-journal* identifie le fichier journal dans la séquence.

Vous pouvez utiliser l'option -l avec db2setup, db2\_install ou installFixPack pour spécifier l'emplacement dans lequel installSAM doit placer le journal d'installation SA MP.

L'utilitaire uninstallSAM génère une série de fichiers journaux nommés de façon séquentielle :

/tmp/uninstallSAM.<*numéro-journal*>.log

*numéro-journal* identifie le fichier journal dans la séquence.

Vous pouvez utiliser l'option -l avec db2unins ou db2\_deinstall pour spécifier l'emplacement dans lequel uninstallSAM doit placer le journal de désinstallation SA MP.

# **Termes du contrat de licence permettant d'utiliser IBM Tivoli System Automation for Multiplatforms (SA MP) intégré à IBM Data Server**

Vous ne pouvez utiliser IBM Tivoli System Automation for Multiplatforms (SA MP) intégré à IBM Data Server que sous certaines conditions.

Vous pouvez utiliser SA MP intégré à IBM Data Server avec la fonctionnalité HADR (DB2 High Availability Disaster Recovery) si vous avez acheté une licence pour l'un des produits suivants :

- DB2 Enterprise Server Edition
- DB2 Connect Enterprise Edition
- DB2 Workgroup Server Edition

Vous pouvez également utiliser SA MP intégré à IBM Data Server avec la fonctionnalité HADR si vous avez acheté une licence pour la fonction DB2 High Availability Feature et l'un des produits suivants :

• DB2 Express Edition

<span id="page-285-0"></span>Vous pouvez utiliser une version à l'essai de SA MP intégré à IBM Data Server avec la fonctionnalité HADR si vous disposez d'une licence à l'essai pour l'un des produits suivants :

- DB2 Enterprise Server Edition
- DB2 Connect Enterprise Edition
- DB2 Workgroup Server Edition
- DB2 Express Edition

## **Logiciels et matériel pris en charge pour IBM Tivoli System Automation for Multiplatforms (SA MP)**

IBM Tivoli System Automation for Multiplatforms (SA MP) est intégré à IBM Data Server et pris en charge sous AIX, Linux et Solaris SPARC. Il fait également partie d'IBM Data Server sous Windows.

SA MP est intégré ou fait partie des fonctions et produits de base de données DB2 suivants :

- DB2 Enterprise Server Edition
- DB2 Connect Enterprise Edition
- DB2 Workgroup Server Edition
- DB2 Express-C Fixed Term License (FTL) (licence à durée limitée)
- DB2 High Availability Feature for Express Edition

La copie intégrée à SA MP ou en faisant partie est prise en charge sur les systèmes d'exploitation et le matériel suivants :

- v AIX version 5.3 et 6.1 sur le matériel suivant :
	- eServer pSeries
	- IBM System p
	- IBM System p5
- Distributions Linux :
	- Red Hat Enterprise Linux (RHEL) 5 Update 2
	- SUSE Linux Enterprise Server (SLES) 10 Service Pack 2

Sur le matériel suivant :

- Processeurs Intel et AMD x86 32 bits (Intel Pentium, Intel Xeon et AMD)
- EM64T x64 (processeurs AMD64 et Intel 64 bits)
- Systèmes POWER (IBM eServer OpenPower, System i ou pSeries qui prennent en charge Linux)
- eServer System z ou System z9
- Microsoft Windows Server 2003 R2 Standard Edition (32 bits)
- Microsoft Windows Server 2003 R2 Enterprise Edition (32 bits)
- Microsoft Windows Server 2008 Standard Edition (32 bits)
- Microsoft Windows Server 2008 Enterprise Edition (32 bits)
- Microsoft Windows Server 2008 Datacenter Edition (32 bits)
- Solaris 10 on SPARC (64 bits)

Si vous envisagez d'utiliser la fonction de haute disponibilité (High Availibility) de DB2, vérifiez que votre système respecte les conditions requises pour SA MP. Pour plus de détails, consultez le guide d'installation et de configuration à l'adresse

suivante : [http://publib.boulder.ibm.com/tividd/td/](http://publib.boulder.ibm.com/tividd/td/IBMTivoliSystemAutomationforMultiplatforms2.2.html) [IBMTivoliSystemAutomationforMultiplatforms2.2.html](http://publib.boulder.ibm.com/tividd/td/IBMTivoliSystemAutomationforMultiplatforms2.2.html)

Si vous n'utilisez pas la copie intégrée à IBM Tivoli System Automation for Multiplatforms (SA MP) ou en faisant partie, accédez au site Web suivant pour obtenir la liste complète des systèmes d'exploitation pris en charge : [http://www.ibm.com/software/tivoli/products/sys-auto-linux/platforms.html.](http://www.ibm.com/software/tivoli/products/sys-auto-linux/platforms.html)
**Partie 7. IBM Tivoli Monitoring for Databases: DB2 Agent**

# **Chapitre 25. IBM Tivoli Monitoring for Databases: DB2 Agent**

IBM Tivoli Monitoring for Databases: DB2 Agent contrôle la disponibilité et les informations relatives aux performances des serveurs DB2.

IBM Tivoli Monitoring for Databases: DB2 Agent fournit des données historisées utiles que vous pouvez exploiter pour assurer le suivi des tendances et pour identifier et résoudre les incidents système. L'installation de Monitoring Agent for DB2 est prise en charge sur les systèmes d'exploitation Windows et les installations root sur les systèmes d'exploitation Linux et UNIX.

L'utilisation de Monitoring Agent for DB2 installé avec le produit DB2 est destinée aux utilisateurs d'Optim Database Administrator. Cette utilisation est spécifiquement limitée à la fourniture d'informations de surveillance à la fonction de surveillance de la santé et de la disponibilité d'Optim Database Administrator.

Pour plus d'informations sur IBM Tivoli Monitoring for Databases: DB2 Agent, voir http://publib.boulder.ibm.com/infocenter/tivihelp/v15r1/index.jsp?topic=/ com.ibm.itmfd.doc/main\_db2.htm.

## **Installation d'IBM Tivoli Monitoring for Databases: DB2 Agent avec DB2 Installer**

L'utilisation d'IBM Tivoli Monitoring for Databases: DB2 Agent installé avec le produit DB2 est destinée aux utilisateurs d'Optim Database Administrator. Cette utilisation est spécifiquement limitée à la fourniture d'informations de surveillance à la fonction de surveillance de la santé et de la disponibilité d'Optim Database Administrator. L'installation de Monitoring Agent for DB2 est prise en charge sur les systèmes d'exploitation Windows et les installations root sur les systèmes d'exploitation Linux et UNIX.

### **Avant de commencer**

Lors de l'installation d'un produit DB2 avec l'assistant d'installation DB2 ou un fichier de réponses, Monitoring Agent for DB2 est installé par défaut. Si vous installez votre produit DB2 avec un fichier de réponses, vous pouvez choisir de ne pas installer Monitoring Agent for DB2 en changeant la valeur du mot clé INSTALL\_ITMA. Pour plus de détails, consultez la rubrique relative aux mots clés du fichier de réponses.

Pour les systèmes d'exploitation Windows :

- v L'installation de Monitoring Agent for DB2 est prise en charge sur toutes les plateformes supportées par les produits DB2, sauf Windows Vista et Windows 2008, y compris dans le cas de l'installation de Monitoring Agent for DB2 à partir d'un compte non administrateur disposant de privilèges élevés.
- v Si la copie DB2 installée est la copie par défaut, toutes les instances DB2 sont configurées en vue de l'utilisation de cette copie de Monitoring Agent for DB2. Si cette copie DB2 n'est pas la copie par défaut, l'instance de Monitoring Agent for DB2 créée lors de l'installation est configurée en vue de l'utilisation de la copie DB2 par défaut.
- Lors de l'installation d'un produit DB2, si un produit IBM Tivoli Monitoring for Databases précédent existe sur le système et si l'agent Monitoring Agent for

pour DB2 existant n'a pas été installé dans le cadre d'une installation de produit DB2 antérieure, DB2 Installer ne configure pas les instances DB2 en vue de l'utilisation de Monitoring Agent for DB2. Dans ce cas, ni la copie Monitoring Agent for DB2 qui existait déjà, ni la copie Monitoring Agent for DB2 installée dans le cadre de l'installation du produit DB2 n'est utilisée. De plus, l'instance Monitoring Agent for DB2 créée lors de cette installation de produit DB2 n'est pas configurée en vue de l'utilisation de la copie DB2 par défaut.

- Si plusieurs copies DB2 existent sur le même ordinateur, il se peut qu'une copie Monitoring Agent for DB2 soit installée pour certaines d'entre elles, et pas pour d'autres. Une copie DB2 seulement peut être qualifiée de copie par défaut. Lorsque vous changez de copie DB2 par défaut, prenez en compte les points suivants :
	- si Monitoring Agent for DB2 est installé sur votre copie DB2 par défaut et que vous passez à une copie DB2 pour laquelle Monitoring Agent for DB2 n'est pas installé, la configuration de toutes les instances Monitoring Agent for DB2 est annulée ;
	- si Monitoring Agent for DB2 n'est pas installé sur la copie DB2 courante et que vous passez à une copie DB2 comportant Monitoring Agent for DB2, vous devez créer et configurer les instances Monitoring Agent for DB2 pour toutes les instances DB2 du système.

Sur les systèmes d'exploitation Linux et UNIX :

- v L'installation de Monitoring Agent for DB2 est valide pour les installations root uniquement sur toutes les plateformes Linux et UNIX prenant en charge les produits DB2 suivants : DB2 Enterprise Server Edition, DB2 Workgroup Server Edition, DB2 Personal Edition, DB2 Express Edition, DB2 Connect Enterprise Edition.
- v Monitoring Agent for DB2 se trouve à l'emplacement prédéfini sur le support de l'image.
- v Plusieurs copies de Monitoring Agent for DB2 peuvent se trouver sur le même système ; toutefois, chaque copie Monitoring Agent for DB2 doit être configurée sur une copie DB2 différente. Si une copie Monitoring Agent for DB2 est déjà installée sur la copie DB2 courante, DB2 Installer n'installe pas Monitoring Agent for DB2.

#### **Procédure**

- v Pour installer Monitoring Agent for DB2 avec l'assistant d'installation DB2, lancez l'assistant d'installation DB2 et suivez les instructions qui apparaissent. Monitoring Agent for DB2 est installé par défaut.
- v Pour installer Monitoring Agent for DB2 avec un fichier de réponses, vérifiez que le mot clé INSTALL\_ITMA figurant dans le fichier de réponses est associé à ″YES″. Lors d'une opération d'installation à l'aide d'un fichier de réponses, le comportement par défaut de DB2 Installer consiste à installer Monitoring Agent for DB2. Si le mot clé INSTALL\_ITMA est associé à ″YES″ ou s'il est mis en commentaire ou qu'il ne figure pas dans le fichier de réponses, DB2 Installer installe Monitoring Agent for DB2. Pour éviter que DB2 Installer n'installe ITMA lors d'une installation avec un fichier de réponses, associez le mot clé INSTALL\_ITMA à ″NO″.

Vérifiez les messages consignés dans le fichier journal une fois l'installation terminée.

- v Sur les systèmes d'exploitation Windows, le fichier journal d'installation se trouve par défaut dans le répertoire Mes Documents\DB2LOG\. Son format est le suivant : DB2-AbrevProduit-DateHeure.log. Exemple : DB2-ESE-Mar Avr 04 17\_04\_45 2009.log.
- v Sur les systèmes d'exploitation Linux et UNIX, les journaux d'installation se trouvent par défaut dans le répertoire /tmp :
	- db2setup.log
	- db2setup.err
- v itm\_install.log se trouve dans le chemin d'installation DB2. Exemple : DB2DIR/itma/logs/itm\_install.log, où DB2DIR correspond à l'emplacement auquel la copie DB2 est installée.

# **Désinstallation d'IBM Tivoli Monitoring for Databases: DB2 Agent avec DB2 Installer**

IBM Tivoli Monitoring for Databases: DB2 Agent est désinstallé automatiquement dans le cadre du processus de désinstallation du produit DB2.

### **A propos de cette tâche**

Sur les systèmes d'exploitation Windows, Monitoring Agent for DB2 est désinstallé lors de la désinstallation du dernier produit de serveur DB2 d'une copie DB2. Sur les systèmes d'exploitation Linux et UNIX, Monitoring Agent for DB2 est désinstallé lorsque l'intégralité de la copie DB2 est supprimée.

### **Procédure**

Vous ne pouvez pas simplement désinstaller Monitoring Agent for DB2. Monitoring Agent for DB2 est désinstallé dans le cadre de la désinstallation du produit DB2. Pour plus de détails et d'instructions, voir la rubrique relative à la désinstallation du produit DB2.

**Partie 8. Désinstallation**

# **Chapitre 26. Désinstallation du produit DB2 (Windows)**

## **Désinstallation du produit DB2 (Windows)**

Cette section explique comment supprimer complètement votre produit DB2 de votre système d'exploitation Windows. N'effectuez cette tâche que si vous n'avez plus besoin des bases de données et des instances DB2 existantes.

Si vous désinstallez la copie DB2 par défaut et que d'autres copies DB2 sont installées sur votre système, utilisez la commande db2swtch pour choisir une nouvelle copie par défaut avant de poursuivre la désinstallation. De plus, si votre serveur d'administration DB2 s'exécute sur la copie à supprimer, déplacez-le sur une copie qui n'est pas supprimée. Sinon, vous devrez le recréer avec la commande db2admin create après l'installation et le reconfigurer pour pouvoir exécuter certaines fonctions.

Pour supprimer votre produit DB2 sous Windows :

- 1. (Facultatif) Supprimez toutes les bases de données à l'aide du Centre de contrôle ou de la commande drop database. Vérifiez que vous n'aurez plus besoin de ces bases de données. Si vous supprimez les bases de données, toutes les données sont perdues.
- 2. Arrêtez tous les processus et services DB2. Pour ce faire, utilisez le panneau Services Windows ou la commande db2stop. Si les processus et services DB2 ne sont pas arrêtés avant la suppression de votre produit DB2, un message d'erreur s'affiche, donnant la liste des processus et services qui conservent des DLL DB2 dans la mémoire. Si vous utilisez Ajout/Suppression de programmes pour supprimer votre produit DB2, cette étape est facultative.
- 3. Vous pouvez choisir entre deux options pour supprimer votre produit DB2 :

#### **Ajout/Suppression de programmes**

Dans le panneau de configuration de Windows, cliquez sur Ajout/Suppression de programmes pour supprimer votre produit DB2. Pour en savoir plus sur la suppression de logiciels de votre système d'exploitation Windows, reportez-vous à l'aide de votre système d'exploitation.

#### **db2unins (commande)**

Vous pouvez exécuter la commande db2unins à partir du répertoire DB2DIR\bin pour supprimer des langues, fonctions et produits DB2. Cette commande permet également de désinstaller plusieurs produits DB2 simultanément à l'aide du paramètre /p. Vous pouvez utiliser un fichier de réponses pour désinstaller des langues, fonctions et produits DB2 avec le paramètre /u. Pour plus d'informations, voir la rubrique consacrée à la commande db2unins.

Malheureusement, votre produit DB2 ne peut pas toujours être supprimé avec la fonction Ajout/Suppression de programmes du Panneau de configuration ou à l'aide de la commande db2unins /p ou de la commande db2unins /u. Utilisez l'option de désinstallation suivante UNIQUEMENT si la méthode précédente a échoué.

Pour forcer la suppression de toutes les copies DB2 de votre système Windows, exécutez la commande db2unins /f. Cette commande exécute une désinstallation forcée simple de TOUTES les copies de DB2 du système. A l'exception des données utilisateur, telles que les bases de données DB2, tout sera supprimé automatiquement. Avant d'exécuter cette commande avec le paramètre /f, reportez-vous à la commande db2unins pour des détails.

## **Désinstallation d'un produit, d'une fonction ou d'une langue DB2 avec un fichier de réponses (Windows)**

Avant de commencer la désinstallation, vérifiez que vous disposez de tous les comptes utilisateur requis.

Pour désinstaller des langues, des fonctions ou des produits DB2 d'une copie DB2 en mode silencieux, utilisez la commande db2unins avec l'option -u.

Si les produits DB2 sont installés dans des chemins différents, vous devez exécuter cette commande séparément pour chaque chemin d'installation. Un exemple de fichier de réponses appelé db2un.rsp se trouve dans DB2DIR\install, où DB2DIR correspond au chemin d'installation du produit DB2.

Si vous vous trouvez dans un environnement en cluster, avant de désinstaller votre produit DB2, vous devez exécuter la commande db2mscs avec l'option -u du serveur à partir duquel vous avez initialement exécuté la commande db2mscs pour créer l'infrastructure de reprise. Pour des détails, voir la commande db2mscs.

Pour effectuer une désinstallation :

- 1. Personnalisez le fichier de réponses db2un.rsp. Pour activer un élément dans le fichier de réponses, supprimez l'astérisque (\*) placé à gauche du mot clé. Remplacez ensuite le paramètre actuel à droite de la valeur par le nouveau paramètre. Les paramètres acceptés sont listés à droit du signal égal (=).
- 2. Exécutez la commande db2unins. Par exemple, db2unins -u c:\db2un.rsp. La commande db2unins se trouve dans le répertoire SQLLIB\BIN.
- 3. Consultez les messages du fichier journal une fois la désinstallation terminée. L'emplacement du fichier journal par défaut estMes documents\DB2LOG\ db2un\_<timestamp>.log.

# <span id="page-298-0"></span>**Chapitre 27. Désinstallation du produit DB2 (Linux et UNIX)**

Cette section décrit la procédure de suppression d'un produit DB2 de votre système d'exploitation Linux ou UNIX.

Les opérations qui y sont décrites ne sont pas obligatoires pour l'installation d'une nouvelle version d'un produit DB2. Chaque version d'un produit DB2 sous Linux ou UNIX a son propre chemin d'installation et peut donc cohabiter avec d'autres versions sur le même ordinateur.

**Remarque :** Cette rubrique concerne les produits DB2 installés avec les droits root. Une rubrique spécifique explique comment désinstaller les produits DB2 installés sans droits root.

Pour supprimer votre produit DB2, procédez comme suit :

- 1. Facultatif : Supprimez toutes les bases de données. Pour ce faire, utilisez le Centre de contrôle ou la commande drop database. Les fichiers des bases de données restent intacts sur les systèmes de fichiers lorsque vous supprimez une instance sans avoir au préalable supprimé les bases de données.
- 2. Arrêtez le serveur d'administration DB2. Consultez le manuel *Installation de serveurs DB2* .
- 3. Supprimez le serveur d'administration DB2 ou exécutez la commande dasupdt pour mettre à jour le serveur d'administration DB2 dans un autre chemin d'installation. Pour supprimer le serveur d'administration DB2, consultez le manuel *Installation de serveurs DB2*.
- 4. Arrêtez toutes les instances DB2. Consultez le manuel *Installation de serveurs DB2* .
- 5. Supprimez les instances DB2 ou exécutez la commande db2iupdt pour mettre à jour les instances dans un autre chemin d'installation. Pour supprimer les instances DB2, consultez le manuel *Installation de serveurs DB2*.
- 6. Supprimez les produits DB2. Consultez le manuel *Installation de serveurs DB2* .

## **Arrêt du serveur d'administration DB2 (Linux et UNIX)**

Vous devez arrêter le serveur d'administration DB2 (DAS) avant de supprimer votre produit DB2.

Lors de la désinstallation d'un produit DB2, vous devez supprimer le serveur d'administration DB2 si vous supprimez votre dernière copie DB2. Si vous avez d'autres copies DB2, il est recommandé d'exécuter la commande dasupdt pour associer le serveur d'administration DB2 à une autre copie DB2. Si vous décidez de supprimer le serveur d'administration DB2, vous devez d'abord l'arrêter.

**Remarque :** Cette rubrique ne concerne que les installations root des produits DB2.

Pour arrêter le serveur d'administration DB2, procédez comme suit :

- 1. Connectez-vous en tant que propriétaire du serveur d'administration DB2.
- 2. Arrêtez le serveur d'administration DB2 à l'aide de la commande db2admin stop.

### **Suppression du serveur d'administration DB2 (Linux et UNIX)**

Si vous supprimez votre dernière copie DB2, vous devez supprimer le serveur d'administration DB2 avant de supprimer votre produit DB2.

Si vous supprimez une copie DB2 et que d'autres copies DB2 sont installées, exécutez la commande dasupdt à partir de la copie DB2 à associer au serveur d'administration DB2.

**Remarque :** Cette tâche ne concerne que les produits DB2 installés avec les droits root.

Pour supprimer le serveur d'administration DB2 :

- 1. Connectez-vous en tant qu'utilisateur root.
- 2. Arrêtez le serveur d'administration DB2 : db2admin stop
- 3. Supprimez le serveur d'administration DB2 en entrant la commande suivante : DB2DIR/instance/dasdrop

où *DB2DIR* est l'emplacement que vous avez spécifié lors de l'installation de DB2. Le chemin d'installation par défaut sous UNIX est */opt/IBM/db2/ version 9.7*. Le chemin d'installation par défaut sous Linux est */opt/ibm/db2/version 9.7*.

### **Arrêt des instances root (Linux et UNIX)**

Vous devez d'abord arrêter toutes les instances DB2 associées à la copie DB2 que vous désinstallez. La désinstallation de la copie courante ne devrait pas avoir d'impact sur les instances associées à d'autres copies DB2.

**Remarque :** Cette rubrique concerne les produits DB2 installés avec les droits root.

Pour arrêter une instance DB2, procédez comme suit :

- 1. Connectez-vous en tant qu'utilisateur root.
- 2. Obtenez la liste des noms de toutes les instances DB2 associées à votre copie DB2 actuelle en entrant la commande suivante : *DB2DIR*/bin/db2ilist

où *DB2DIR* est l'emplacement indiqué au cours de l'installation de DB2 version 9. Le chemin d'installation par défaut sous UNIX est */opt/IBM/db2/version 9.7*. Le chemin d'installation par défaut sous Linux est */opt/ibm/db2/version 9.7*.

3. Exécutez le script s'il n'est pas inclus dans .profile.

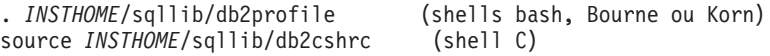

où *INSTHOME* est le répertoire personnel de l'instance.

- 4. Il est recommandé d'enregistrer les fichiers suivants :
	- v Le fichier de configuration du gestionnaire de bases de données, \$HOME/sqllib/db2systm
	- Le fichier de configuration des noeuds, \$HOME/sqllib/db2nodes.cfg
	- v Les fonctions définies par l'utilisateur ou les applications de procédures mémorisées isolées dans \$HOME/sqllib/function
- 5. Arrêtez le gestionnaire de bases de données DB2 en entrant la commande db2stop force.
- 6. Vérifiez que l'instance est arrêtée à l'aide de la commande db2 terminate.
- 7. Répétez cette procédure pour chacune des instances.

### **Suppression des instances DB2 (Linux et UNIX)**

Cette rubrique explique comment supprimer certaines ou toutes les instances de votre système.

**Remarque :** Cette tâche ne concerne pas les installations non root. Pour supprimer une instance non root, vous devez désinstaller votre produit DB2.

Si vous supprimez votre dernière copie DB2 version 9, vous pouvez supprimer les instances DB2 avant de supprimer votre produit DB2. Si vous supprimez une copie DB2 version 9, mais que d'autres copies DB2 version 9 sont installées, vous pouvez exécuter la commande db2iupdt à partir de la copie DB2 à laquelle vous souhaitez associer les instances DB2.

Même si une instance est supprimée, vous pouvez utiliser les bases de données DB2 appartenant à l'instance si vous les avez cataloguées sous une autre instance de la même version. Même si vous supprimez l'instance, les bases de données sont intactes et vous pouvez les utiliser à nouveau sauf si les fichiers de base de données sont expressément supprimés.

Ne supprimez d'instances DB2 que si vous n'envisagez pas d'utiliser les produits DB2 ou si vous ne souhaitez pas mettre à niveau des instances existantes vers une version ultérieure du produit DB2. La mise à niveau nécessite que les deux versions DB2, la nouvelle et l'ancienne, soient installées. Vous ne pouvez pas mettre une instance à niveau si la copie DB2 à laquelle elle est associée a été supprimée.

Pour supprimer une instance, procédez comme suit :

- 1. Connectez-vous en tant qu'utilisateur root.
- 2. Facultatif : Si vous êtes certain que vous n'avez plus besoin des données des bases de données associées, vous pouvez supprimer les fichiers de bases de données des systèmes ou supprimer les bases de données avant de supprimer l'instance.
- 3. Supprimez l'instance en entrant la commande suivante : *DB2DIR*/instance/db2idrop *Nom\_instance*

où *DB2DIR* est l'emplacement que vous avez spécifié lors de l'installation de DB2. Le chemin d'installation par défaut sous UNIX est */opt/IBM/db2/ version 9.7*. Le chemin d'installation par défaut sous Linux est */opt/ibm/db2/version 9.7*.

La commande db2idrop supprime l'entrée de l'instance de la liste des instances et supprime le répertoire *INSTHOME*/sqllib, où *INSTHOME* est le répertoire personnel de l'instance et *Nom\_instance* le nom de connexion de l'instance. Si vous stockez des fichiers dans le répertoire /sqllib, ces fichiers seront supprimés par cette action. Si vous souhaitez conserver ces fichiers, vous devez en faire une copie avant de supprimer l'instance.

4. Facultatif : En tant qu'utilisateur root, supprimez l'ID utilisateur et le groupe du propriétaire de l'instance (s'ils ne sont utilisés que pour cette instance). Ne les supprimez pas si vous envisagez de recréer l'instance ultérieurement.

**Remarque :** Cette étape est facultative, car le propriétaire de l'instance et le groupe de propriétaires d'instances peuvent être utilisés à d'autres fins.

## **Suppression des produits DB2 à l'aide de la commande db2\_deinstall ou doce\_deinstall (Linux et UNIX)**

Cette section explique comment supprimer les produits DB2 ou composants DB2 à l'aide de la commande db2\_deinstall. La commande db2\_deinstall supprime tous les produits DB2 de votre système. La commande doce\_deinstall supprime le centre de documentation DB2 qui se trouve dans le même chemin d'installation que l'outil doce\_deinstall. Cette commande n'est disponible que sur les systèmes d'exploitation Linux.

Avant de supprimer des produits DB2 de votre système, vérifiez que vous avez effectué les tâches décrites dans la section [Chapitre 27, «Désinstallation du produit](#page-298-0) [DB2 \(Linux et UNIX\)», à la page 287](#page-298-0)

#### **Remarque :**

- v Cette rubrique concerne les produits DB2 installés avec les droits root.
- v Vous ne pouvez pas supprimer les produits DB2 à l'aide d'un utilitaire de système d'exploitation natif, tel que rpm ou SMIT.
- v La commande doce\_deinstall n'est disponible que sous Linux x32 et x64.

Pour supprimer **TOUS** les produits DB2 à partir d'un chemin d'accès spécifique :

- 1. Connectez-vous en tant qu'utilisateur root.
- 2. Placez-vous dans le chemin où se trouvent les produits DB2.
- 3. Exécutez l'une des commandes suivantes :
	- v Pour supprimer une fonction d'un produit DB2 installé à l'emplacement en cours, exécutez la commande db2\_deinstall -F à partir du répertoire DB2DIR/install.
	- v Pour supprimer tous les produits DB2 installés à l'emplacement en cours, exécutez la commande db2\_deinstall -a à partir du répertoire DB2DIR/install.
	- v Pour supprimer un produit DB2 avec un fichier de réponses, exécutez la commande db2\_deinstall -r <fichier\_réponses> à partir du répertoire DB2DIR/install. Vous pouvez utiliser un fichier de réponses exemple pour désinstaller le produit. Exemple : doce\_deinstall -r db2un.rsp
	- Pour supprimer le centre de documentation DB2 qui se trouve à l'emplacement en cours, exécutez doce\_deinstall -a à partir du répertoire DB2DIR/install.
	- v Pour supprimer le centre de documentation DB2 avec un fichier de réponses, exécutez doce\_deinstall -r <fichier\_réponses> à partir du répertoire DB2DIR/install. Vous pouvez utiliser le fichier de réponses exemple pour désinstaller le centre de documentation. Exemple : doce\_deinstall -r doceun.rsp

où DB2DIR est l'emplacement que vous avez spécifié lorsque vous avez installé votre produit DB2.

## **Chapitre 28. Désinstallation de produits DB2 non root (Linux et UNIX)**

Cette section décrit la procédure de suppression de produits DB2 non root sous Linux ou UNIX.

**Remarque :** Cette tâche concerne les produits DB2 installés sans droits root. Pour désinstaller les produits DB2 installés avec droits root, reportez-vous à la rubrique [Chapitre 27, «Désinstallation du produit DB2 \(Linux et UNIX\)», à la page 287.](#page-298-0)

Les installations non root de produits DB2 se désinstallent de la même manière que les installations root. Il existe cependant des différences importantes qui sont détaillées dans les sous-tâches.

Pour supprimer votre produit DB2, procédez comme suit :

- 1. Arrêtez votre instance non root
- 2. [Supprimez votre produit DB2.](#page-303-0)

## **Arrêt d'instances non root (Linux et UNIX)**

Vous devez arrêter votre instance non root avant de désinstaller votre produit DB2.

**Remarque :** Cette tâche concerne les produits DB2 installés avec les droits non root.

Pour arrêter une instance DB2, procédez comme suit :

- 1. Connectez-vous en tant que propriétaire de l'instance non root.
- 2. Exécutez le script de démarrage s'il n'est pas inclus dans .profile. . *\$HOME*/sqllib/db2profile (shells bash, Bourne et Korn)<br>*\$HOME*/sqllib/db2cshrc (shell C)  $$HOME$ /sqllib/db2cshrc

où *\$HOME* correspond à votre répertoire personnel.

- 3. Vous voudrez peut-être conserver certains fichiers :
	- v Le fichier de configuration du gestionnaire de bases de données, db2systm.
	- v Le fichier de configuration utilisé pour activer les fonctions root avant d'exécuter db2rfe.
	- v Les fonctions définies par l'utilisateur ou les applications de procédures stockées isolées dans *\$HOME*/sqllib/function.
- 4. Arrêtez le gestionnaire de bases de données DB2 en entrant la commande db2stop force.
- 5. Vérifiez que l'instance est arrêtée à l'aide de la commande db2 terminate.

## <span id="page-303-0"></span>**Suppression de produits DB2 non root à l'aide de la commande db2\_deinstall (Linux et UNIX)**

Cette section indique les étapes permettant de supprimer les produits et composants DB2 non root à l'aide de la commande db2\_deinstall.

Vous devez arrêter l'instance non root avant d'exécuter la commande db2\_deinstall.

#### **Remarque :**

- v Cette tâche concerne les produits DB2 installés sans droits root. Une tâche spécifique traite de la désinstallation de produits DB2 installés avec les droits root.
- v Tout comme les utilisateurs root, les utilisateurs non root peuvent exécuter la commande db2\_deinstall pour désinstaller des produits DB2. La commande db2\_deinstall appliquée aux installations non root dispose des mêmes options que pour les installations root, plus une : **–f sqllib**.
- v Il est à noter que l'exécution de la commande db2\_deinstall en tant qu'utilisateur non root a pour effet de désinstaller le produit DB2 *et* de supprimer l'instance non root. Pour les installations root, l'exécution de la commande db2\_deinstall ne fait que désinstaller les fichiers du programme DB2.
- v Vous ne pouvez pas supprimer les produits DB2 à l'aide d'un utilitaire de système d'exploitation natif, tel que rpm ou SMIT.

Pour désinstaller un produit DB2 installé par un utilisateur non root :

- 1. Connectez-vous avec l'ID utilisateur qui a servi à installer le produit DB2.
- 2. Placez-vous dans le répertoire \$HOME/sqllib/install, où \$HOME correspond à votre répertoire personnel.
- 3. Exécutez la commande db2\_deinstall.

#### **Remarque :**

- v Si vous exécutez la commande db2\_deinstall avec l'option **–a**, les fichiers programme DB2 sont supprimés, mais les fichiers de configuration sont placés dans un répertoire de sauvegarde appelé sqllib\_bk.
- Si vous exécutez la commande db2 deinstall avec l'option **–a –f sqllib**, tout le sous-répertoire sqllib de votre répertoire personnel sera supprimé. Si vous souhaitez conserver certains fichiers du répertoire sqllib, copiez-les dans un autre répertoire avant d'exécuter la commande db2\_deinstall –a –f sqllib.
- Tout comme pour les installations root, l'exécution de la commande db2\_deinstall avec l'option **–F** sur une installation non root permet à un utilisateur non root de supprimer des fonctions DB2 spécifiques.

# **Chapitre 29. Désinstallation des copies DB2 et des copies de l'interface du client de base de données IBM**

### **Sous Linux et UNIX**

Exécutez la commande db2\_deinstall à partir de la copie DB2 que vous utilisez. La commande db2\_deinstall désinstalle les produits ou les fonctions DB2 installés dans le même chemin d'installation que l'outil db2\_deinstall.

La commande db2\_deinstall est également disponible sur le DVD du produit DB2. La version du produit que vous désinstallez doit correspondre à la version du produit sur le DVD DB2. Si vous n'indiquez pas le paramètre **-b** lorsque vous exécutez la commande db2\_deinstall à partir du DVD DB2, le chemin d'installation vous est demandé.

Exécutez la commande db2ls pour afficher la liste des produits et fonctions DB2 installés. Si plusieurs instances sont associées à une copie DB2, la copie DB2 ne peut pas être désinstallée.

### **Sous Windows**

Pour désinstaller des copies DB2 sur les systèmes d'exploitation Windows, utilisez l'une des méthodes suivantes :

- utilisez l'applet Windows Ajout/Suppression de programmes,
- v exécutez la commande db2unins à partir du répertoire de la copie DB2 installée.

### **Remarque :**

- v Vous pouvez désinstaller DB2 même si des instances sont associées à des copies DB2. Si vous procédez à une désinstallation de ce type, les informations relatives aux instances sont supprimées lors de la désinstallation de DB2. Par conséquent, soyez extrêmement prudent lors de la gestion, la récupération et la désinstallation des instances.
- Si plusieurs copies de version 9 sont installées, vous ne pouvez pas supprimer la copie DB2 par défaut. Pour supprimer la copie DB2 par défaut, remplacez-la par l'une des autres copies DB2 avant de procéder à la désinstallation. Pour plus d'informations sur le changement de copie DB2 par défaut, voir la commande db2swtch.

**Désinstallation des copies DB2 lorsque ces copies ainsi que les copies de pilote IBM Data Server se trouvent sur votre machine**

### DB2 version 9.5

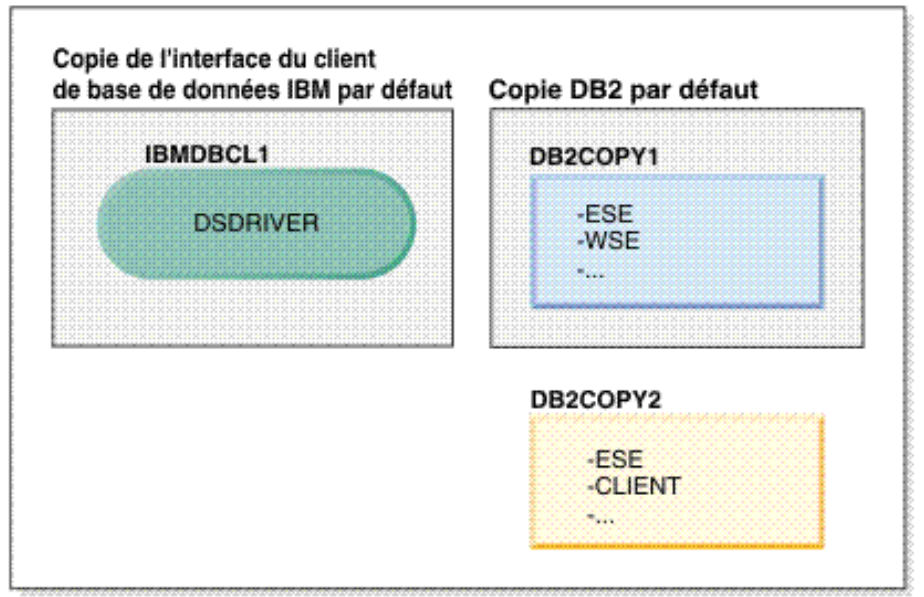

### Légende

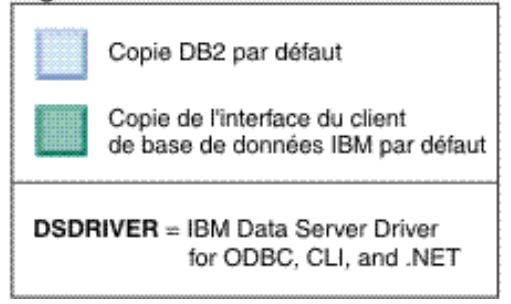

Dans le scénario présenté ici, IBMDBCL1 est la copie de l'interface du client de base de données IBM par défaut, DB2COPY1 est la copie DB2 par défaut, et il existe une autre copie DB2 (DB2COPY2).

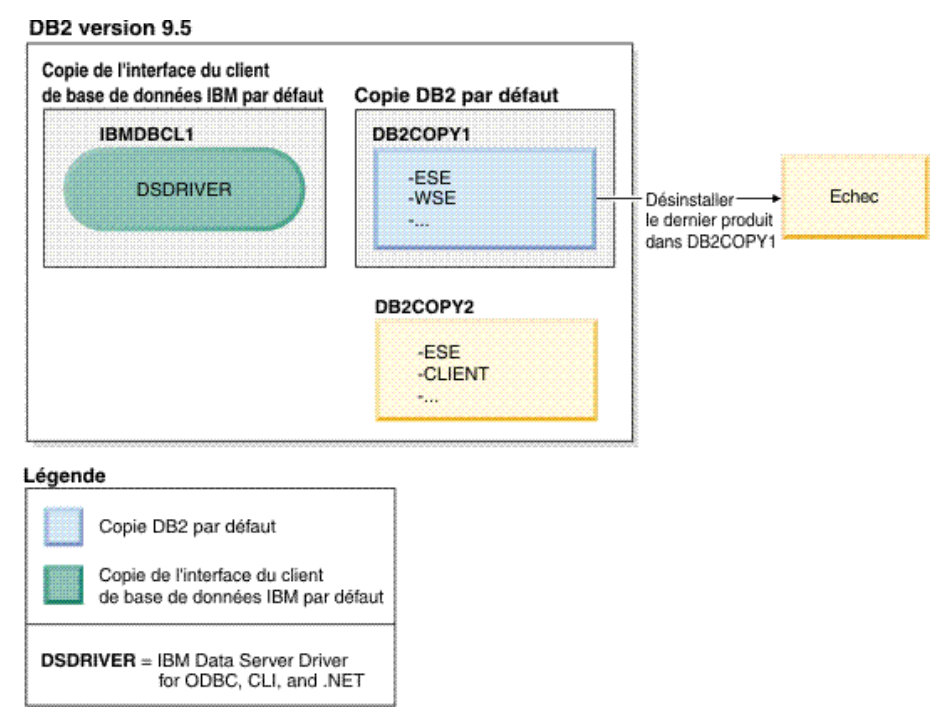

Vous avez décidé de désinstaller tous les produits DB2 faisant partie de DB2COPY1. Lorsque vous tentez de désinstaller le dernier produit DB2 de DB2COPY1, la demande de désinstallation échoue car il s'agit de la copie DB2 par défaut.

Avant de désinstaller le dernier produit DB2 de la copie DB2 par défaut, et s'il existe une autre copie DB2 sur votre système, vous devez remplacer la copie par défaut par l'autre copie DB2.

#### DB2 version 9.5

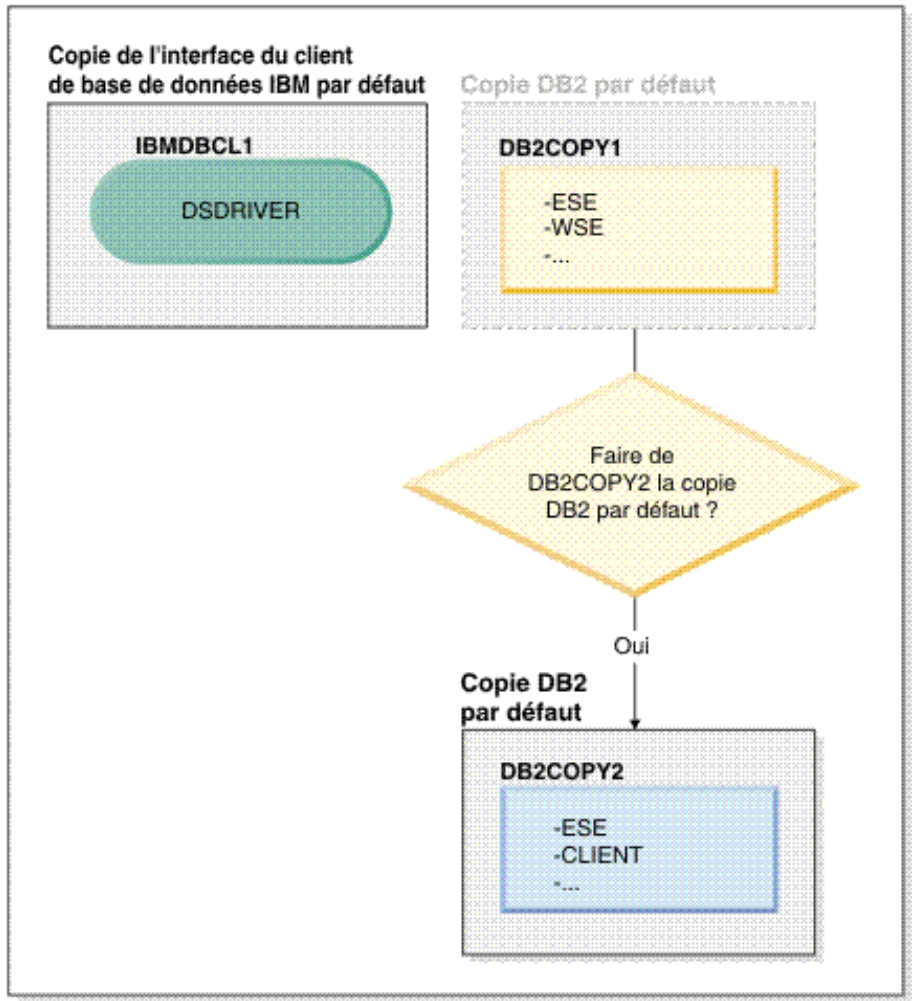

#### Légende

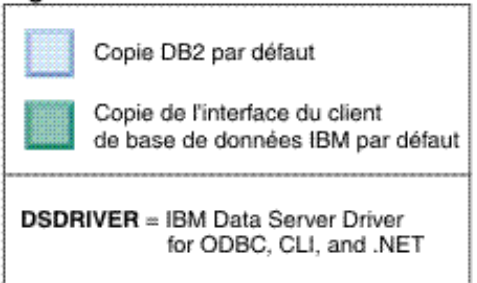

Pour changer de copie par défaut, utilisez la commande db2swtch sans argument (Windows uniquement) afin de lancer l'assistant de sélection DB2 et de l'interface du client de base de données IBM. L'assistant affiche tous les copies pouvant être sélectionnées comme nouvelle copie par défaut.

En l'occurrence, vous pouvez choisir DB2COPY2 comme nouvelle copie DB2 par défaut.

Une fois que DB2COPY2 est devenue la copie DB2 par défaut, vous pouvez demander la désinstallation du dernier produit que comporte DB2COPY1.

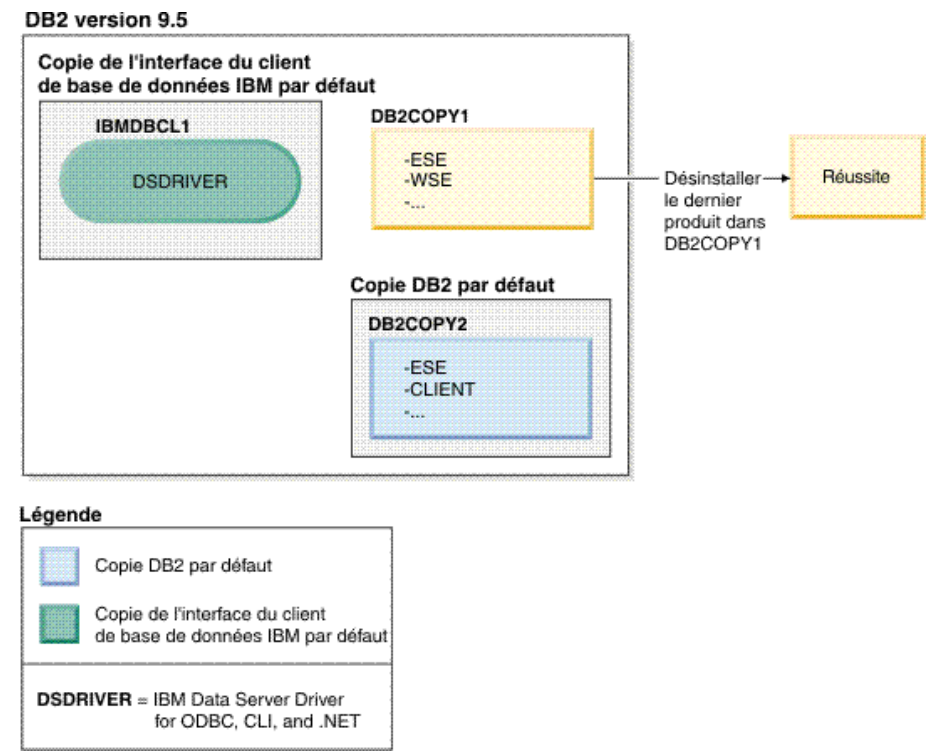

Etant donné que DB2COPY1 n'est plus la copie DB2 par défaut, la demande de désinstallation aboutit.

### **Désinstallation des copies de pilote IBM Data Server lorsque ce sont les seules qui se trouvent sur votre machine**

Plusieurs pilotes DSDRIVER peuvent être installés. Une seule copie de l'interface du client de base de données IBM est la copie par défaut. Vous pouvez décider de désinstaller le pilote DSDRIVER qui est la copie de l'interface du client de base de données IBM par défaut.

#### DB2 version 9.5

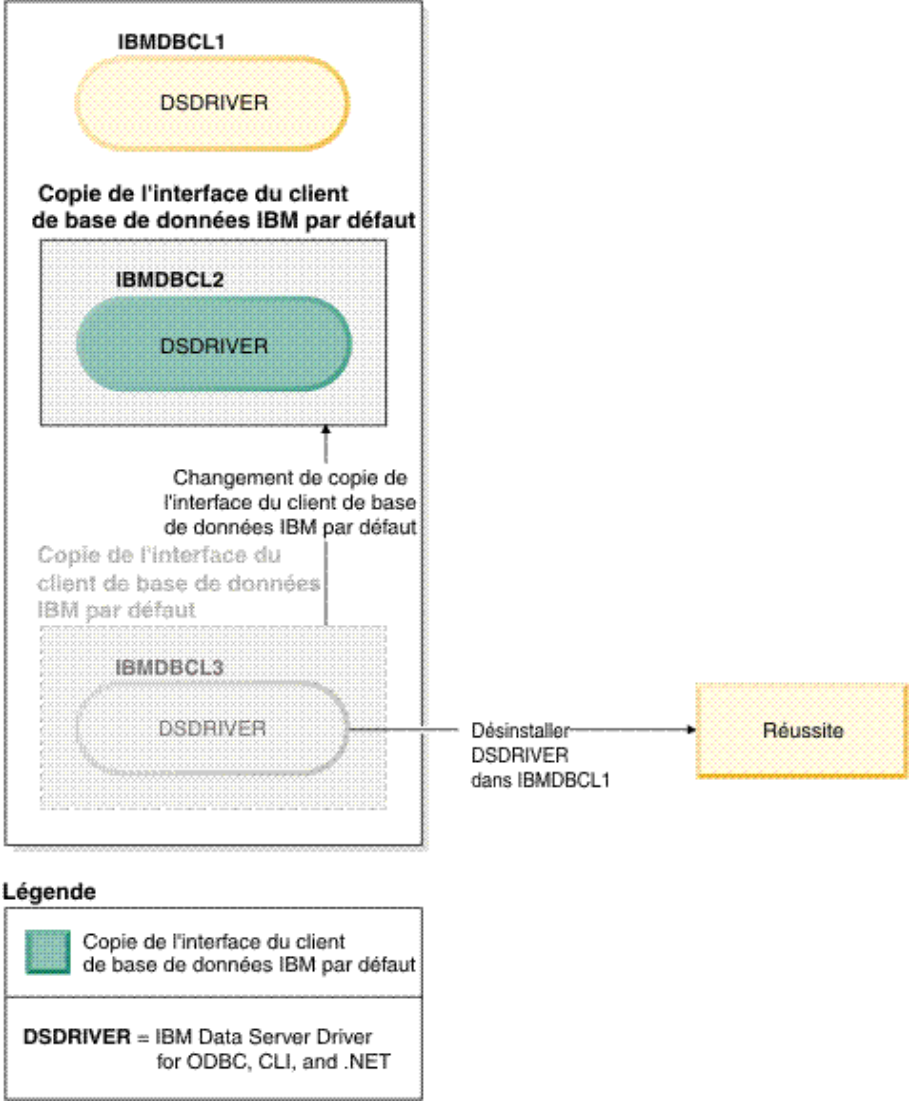

Lorsque vous désinstallez la copie de l'interface du client de base de données IBM par défaut, le gestionnaire de la base de données choisit l'un des pilotes DSDRIVER restants comme nouvelle copie de l'interface du client de base de données IBM par défaut. A moins que vous ne changiez de copie par défaut avant de demander la désinstallation, vous ne pouvez pas choisir le pilote DSDRIVER qui deviendra le nouveau pilote par défaut. (S'il existe un seul autre pilote DSDRIVER en plus du pilote par défaut d'origine, vous saurez quel est le pilote DSDRIVER choisi par le gestionnaire de la base de données. Si plusieurs pilotes DSDRIVER sont installés en plus du pilote par défaut d'origine, vous ne saurez pas quel est le pilote DSDRIVER choisi par le gestionnaire de la base de données.)

**Désinstallation des copies de pilote IBM Data Server lorsque ces copies ainsi que les copies DB2 se trouvent sur votre machine**

### DB2 version 9.5

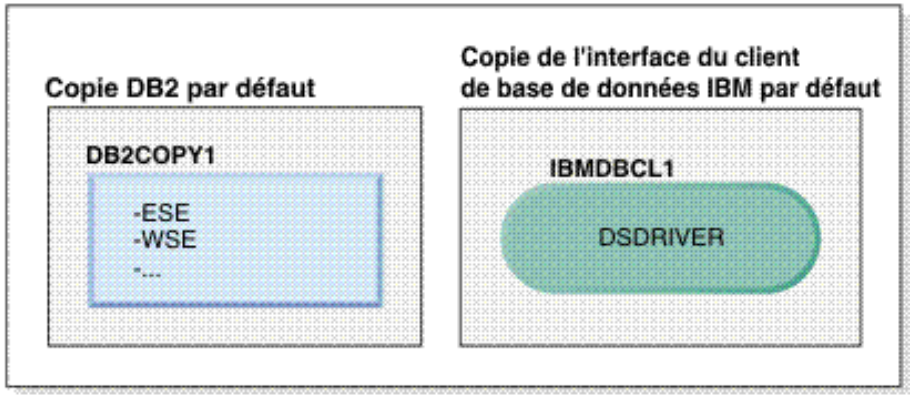

#### Légende

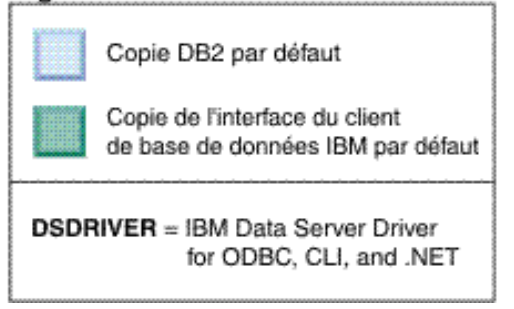

Dans le scénario présenté ici, DB2COPY1 est la copie DB2 par défaut et IBMDBCL1 est la copie de l'interface du client de base de données IBM par défaut.

Vous décidez de désinstaller le pilote DSDRIVER dans IBMDBCL1.

#### DB2 version 9.5

DSDRIVER = IBM Data Server Driver

for ODBC, CLI, and .NET

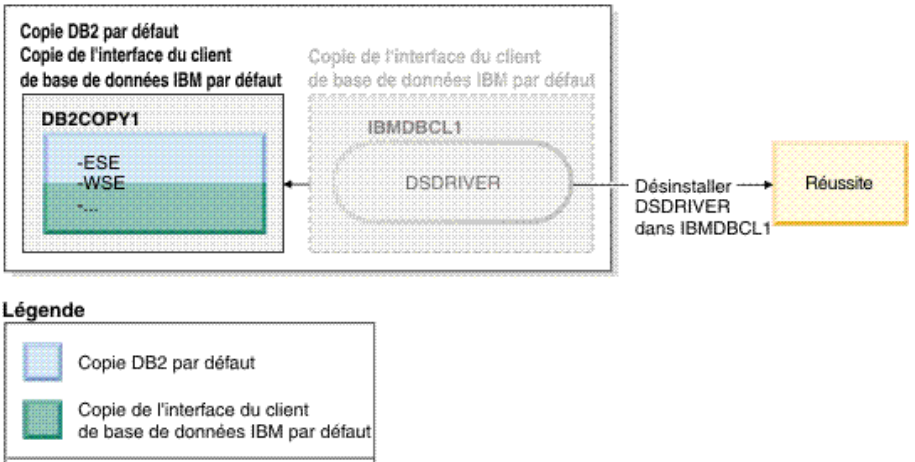

Dans le cadre de la demande de désinstallation, la copie de l'interface du client de base de données IBM par défaut est remplacée automatiquement par le gestionnaire de la base de données de sorte que

DB2COPY1 devienne à la fois la copie DB2 par défaut et la copie de l'interface du client de base de données IBM par défaut. (Il en va de même lorsqu'il existe plusieurs copies DB2 sur la machine.)

# **Chapitre 30. Désinstallation de groupes de correctifs**

Pour les systèmes d'exploitation Linux et UNIX, vous pouvez revenir à un niveau de groupe de correctifs antérieur en réinstallant un groupe de correctifs précédent. Sous Windows, après installation d'un groupe de correctifs, vous ne pouvez pas revenir au groupe de correctifs précédent, à moins de désinstaller le groupe de correctifs actuel, puis d'installer le groupe de correctifs précédent.

1. Sous Linux ou UNIX, pour désinstaller un groupe de correctifs, utilisez la commande installFixPack avec l'option force (-f) pour ignorer le contrôle de niveau. La commande doit être exécutée à partir d'une image de groupe de correctifs antérieur. Par exemple :

./installFixPack -f *niveau* -b *DB2DIR*

où

v *DB2DIR* correspond à l'emplacement du produit DB2 que vous souhaitez placer à un niveau inférieur de groupe de correctifs. Exemple :

./installFixPack -f level -b /opt/ibm/db2/V9.7

2. Sur le système d'exploitation Windows, pour désinstaller un groupe de correctifs, utilisez la fenêtre Ajout/Suppression de programmes, accessible via le panneau de configuration Windows. Pour en savoir plus sur la suppression de logiciels de votre système d'exploitation Windows, reportez-vous à l'aide de votre système d'exploitation.

**Partie 9. Annexes**

# **Annexe A. Informations sur le conditionnement et les produits de base de données DB2**

Les produits de base de données DB2 sont disponibles dans différentes éditions. Il existe également des fonctions DB2 facultatives. Certains fonctions et produits de base de données DB2 sont disponibles uniquement sur des systèmes d'exploitation spécifiques.

Pour des informations sur le conditionnement et les produits de base de données DB2, voir [http://www-1.ibm.com/support/docview.wss?rs=73&uid=swg21219983.](http://www.ibm.com/support/docview.wss?rs=73&uid=swg21219983)

# **Annexe B. Présentation des informations techniques DB2**

Les informations techniques DB2 sont disponibles via les méthodes et les outils suivants :

- Centre de documentation DB2
	- Rubriques (tâches, concepts et référence)
	- Aide sur les outils DB2
	- Exemples de programmes
	- Tutoriels
- Manuels DB2
	- Fichiers PDF (téléchargeables)
	- Fichiers PDF (se trouvant sur le DVD des documents PDF DB2)
	- Manuels imprimés
- v Aide sur les lignes de commande
	- Aide sur la commande
	- Aide sur le message

**Remarque :** Les rubriques du centre de documentation DB2 sont mises à jour plus régulièrement que les fichiers PDF ou les manuels en version papier. Pour avoir accès aux informations les plus récentes, installez les mises à jour de la documentation dès qu'elles sont disponibles ou consultez le centre de documentation DB2 sur le site ibm.com.

Vous pouvez accéder à des informations techniques DB2 supplémentaires, telles que les notes techniques, les livres blancs et les documents IBM Redbooks disponibles en ligne sur le site ibm.com. Accédez au site de la bibliothèque des logiciels de gestion des informations DB2 à l'adresse [http://www.ibm.com/](http://www.ibm.com/software/data/sw-library/) [software/data/sw-library/.](http://www.ibm.com/software/data/sw-library/)

### **Commentaires sur la documentation**

Nous accordons une grande importance à vos commentaires sur la documentation DB2. Si vous avez des suggestions permettant d'améliorer la documentation DB2, envoyez un message électronique à db2docs@ca.ibm.com. L'équipe de documentation DB2 lit tous les commentaires mais ne peut pas vous répondre directement. Indiquez des exemples précis, lorsque cela est possible, afin que nous puissions mieux comprendre vos préoccupations. Si vous avez des commentaires sur une rubrique ou un fichier d'aide spécifique, indiquez le titre de la rubrique et l'URL.

N'utilisez pas cette adresse électronique pour contacter le service clients DB2. Si vous rencontrez un problème technique DB2 non résolu par la documentation, contactez le service de maintenance IBM.

## <span id="page-319-0"></span>**Bibliothèque technique DB2 au format PDF ou en version papier**

Le tableau suivant décrit la bibliothèque DB2 disponible dans le centre de publications IBM à l'adresse suivante [www.ibm.com/shop/publications/order.](http://www.ibm.com/shop/publications/order) Vous pouvez télécharger la version anglaise ainsi que les versions traduites des manuels DB2 version 9.7 au format PDF à l'adresse suivante : [www.ibm.com/support/docview.wss?rs=71&uid=swg2700947.](http://www.ibm.com/support/docview.wss?rs=71&uid=swg27009474)

Ces tableaux identifient les documents disponibles au format papier, mais il se peut que ces derniers ne soient pas disponibles dans votre pays ou votre région.

Le numéro de référence d'un document est incrémenté à chaque mise à jour de ce document. Prenez soin de consulter la version la plus récente de ces manuels, tel qu'indiqué ci-dessous.

**Remarque :** Le *centre de documentation DB2* est mis à jour plus fréquemment que les fichiers PDF ou les manuels en version imprimée.

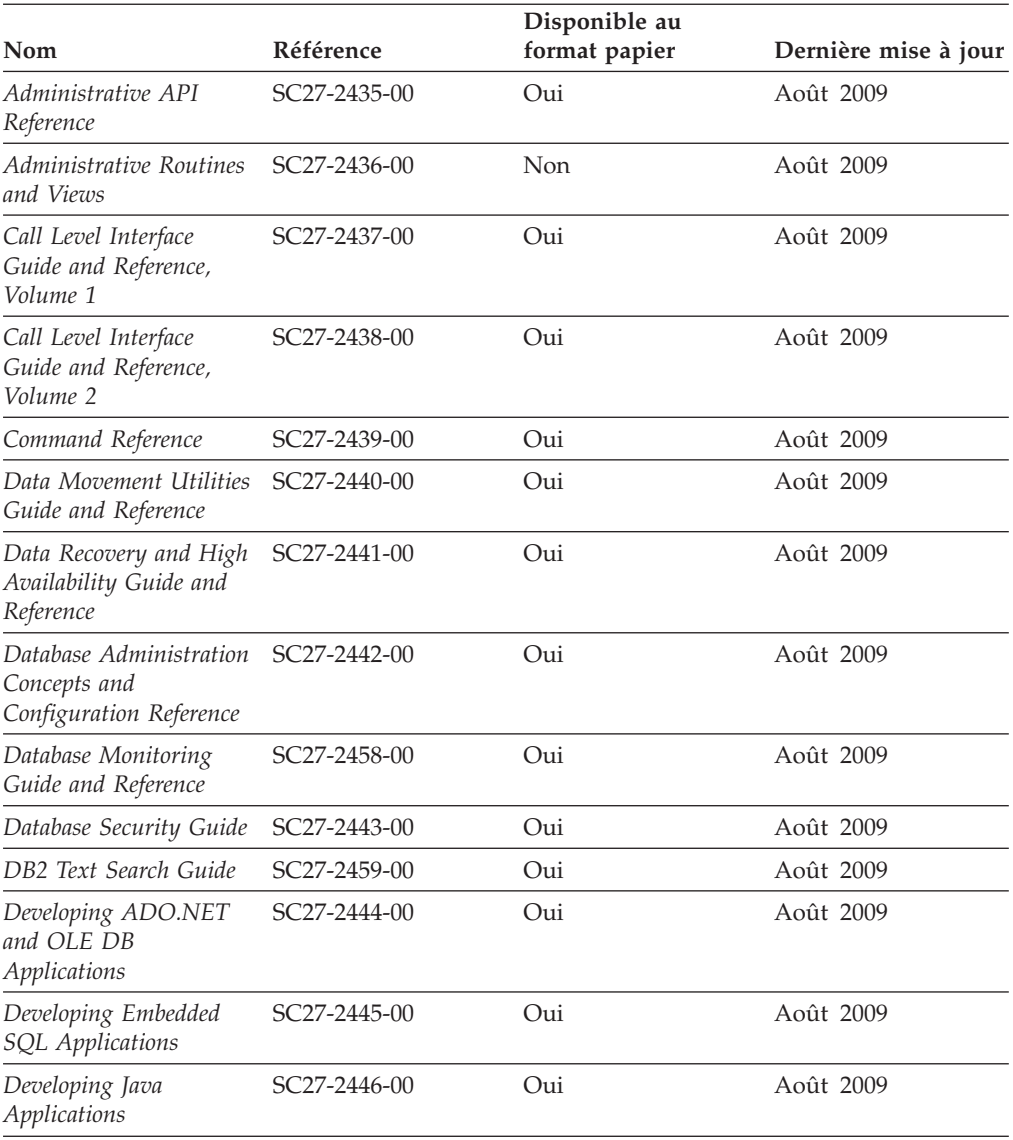

*Tableau 26. Informations techniques sur DB2*

| Nom                                                                                                | Référence    | Disponible au<br>format papier | Dernière mise à jour |
|----------------------------------------------------------------------------------------------------|--------------|--------------------------------|----------------------|
| Developing Perl, PHP,<br>Python, and Ruby on<br>Rails Applications                                 | SC27-2447-00 | Non                            | Août 2009            |
| Developing User-defined<br>Routines (SQL and<br>External)                                          | SC27-2448-00 | Oui                            | Août 2009            |
| Getting Started with<br>Database Application<br>Development                                        | GI11-9410-00 | Oui                            | Août 2009            |
| Guide d'initiation à<br>l'installation et à<br>l'administration de<br>DB2 sous Linux et<br>Windows | GI11-7343-00 | Oui                            | Août 2009            |
| Globalization Guide                                                                                | SC27-2449-00 | Oui                            | Août 2009            |
| Installation de serveurs<br>DB <sub>2</sub>                                                        | GC11-6570-00 | Oui                            | Août 2009            |
| Installation de clients<br>IBM Data Server                                                         | GC11-6571-00 | Non                            | Août 2009            |
| Guide des messages,<br>volume 1                                                                    | SC11-6576-00 | Non                            | Août 2009            |
| Guide des messages,<br>volume 2                                                                    | SC11-6577-00 | Non                            | Août 2009            |
| Net Search Extender -<br>Guide d'administration<br>et d'utilisation                                | SC11-6579-00 | Non                            | Août 2009            |
| Partitioning and<br>Clustering Guide                                                               | SC27-2453-00 | Oui                            | Août 2009            |
| pureXML Guide                                                                                      | SC27-2465-00 | Oui                            | Août 2009            |
| Query Patroller - Guide<br>d'administration et<br>d'utilisation                                    | SC11-6580-00 | Non                            | Août 2009            |
| Spatial Extender and<br>Geodetic Data<br>Management Feature<br>User's Guide and<br>Reference       | SC27-2468-00 | Non                            | Août 2009            |
| SQL Procedural<br>Languages: Application<br><b>Enablement and Support</b>                          | SC27-2470-00 | Oui                            | Août 2009            |
| SQL Reference, Volume 1                                                                            | SC27-2456-00 | Oui                            | Août 2009            |
| SQL Reference, Volume 2 SC27-2457-00                                                               |              | Oui                            | Août 2009            |
| Troubleshooting and<br>Tuning Database<br>Performance                                              | SC27-2461-00 | Oui                            | Août 2009            |
| Mise à niveau vers<br>DB2 version 9.7                                                              | SC11-6569-00 | Oui                            | Août 2009            |
| Tutoriel Visual Explain                                                                            | SC11-6578-00 | Non                            | Août 2009            |

*Tableau 26. Informations techniques sur DB2 (suite)*

#### *Tableau 26. Informations techniques sur DB2 (suite)*

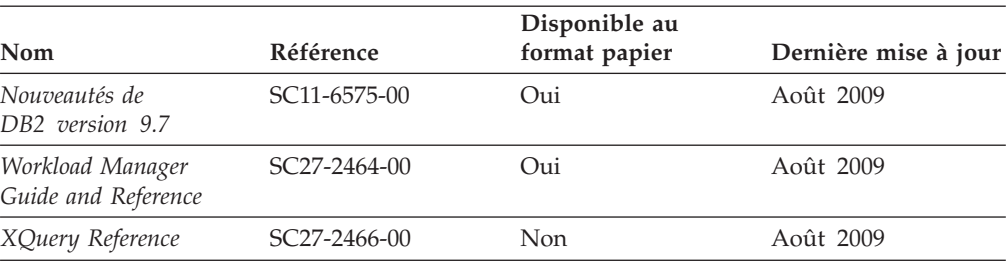

#### *Tableau 27. Informations techniques spécifiques de DB2 Connect*

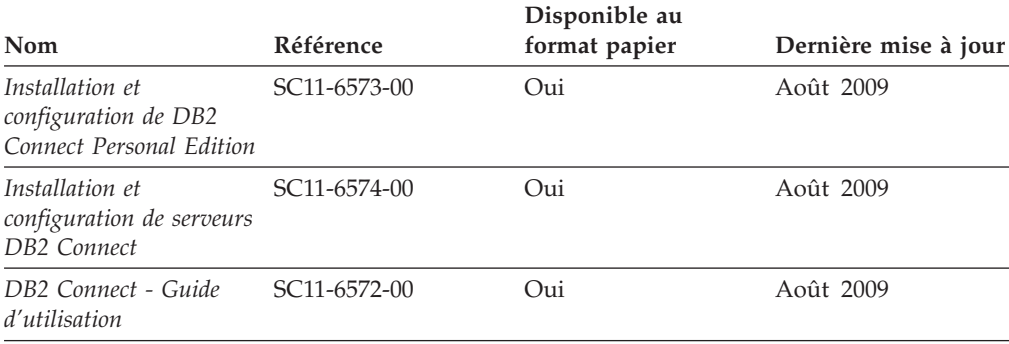

*Tableau 28. Informations techniques sur Information Integration*

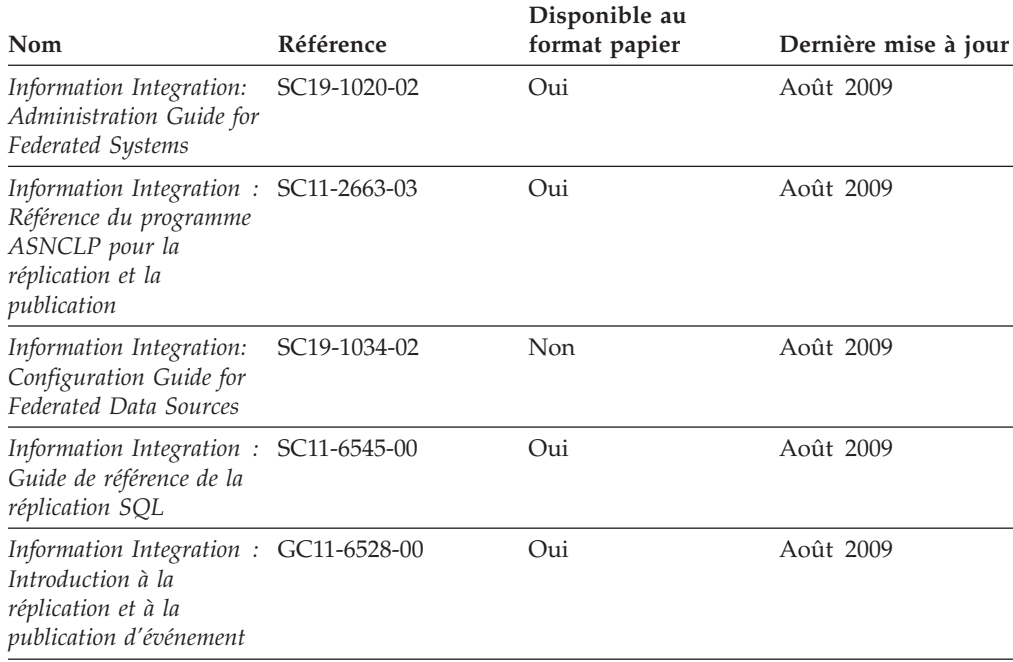

## **Commande de manuels imprimés DB2**

Si vous avez besoin de manuels imprimés DB2, vous pouvez les acheter en ligne dans un grand nombre de pays ou de régions. Vous pouvez toujours commander des manuels DB2 imprimés auprès de votre représentant IBM. Gardez à l'esprit que certains manuels au format électronique sur le DVD de la *documentation PDF DB2* ne sont pas disponibles au format imprimé. Par exemple, aucun des volumes *Guide des messages DB2* n'est disponible sous forme de documentation imprimée.

Les versions imprimées de nombreux documents DB2 disponibles sur le DVD de la documentation PDF DB2 sont en vente auprès d'IBM. Suivant votre lieu de résidence, vous pouvez commander des documents en ligne à partir de l'IBM Publications Center. Si les commandes en ligne ne sont pas disponibles dans votre pays ou votre région, vous pouvez toujours commander les documents DB2 imprimés auprès de votre représentant IBM. Notez que les documents du DVD de documentation PDF DB2 ne sont pas tous disponibles au format papier.

**Remarque :** La documentation complète de DB2 la plus récente est à votre disposition dans le centre de documentation DB2 à l'adresse suivante : [http://publib.boulder.ibm.com/infocenter/db2luw/v9r7.](http://publib.boulder.ibm.com/infocenter/db2luw/v9r7)

Pour commander des documents DB2 imprimés, procédez comme suit :

- v Pour savoir s'il est possible de commander des documents imprimés DB2 ans votre pays ou votre région, consultez l'IBM Publications Center à l'adresse suivante [http://www.ibm.com/shop/publications/order.](http://www.ibm.com/shop/publications/order) Vous devez sélectionner un pays, une région ou une langue pour accéder aux informations de commande des publications et suivre les instructions permettant de passer une commande là où vous résidez.
- v Pour commander des documents imprimés DB2 auprès de votre représentant IBM, procédez comme suit :
	- 1. Recherchez les coordonnées de votre représentant local sur l'un des sites Web suivants :
		- L'annuaire IBM international des contacts à l'adresse suivante : [www.ibm.com/planetwide](http://www.ibm.com/planetwide)
		- Le site Web des publications IBM à l'adresse suivante [:http://](http://www.ibm.com/shop/publications/order) [www.ibm.com/shop/publications/order.](http://www.ibm.com/shop/publications/order) Vous devez sélectionner votre pays, région ou langue pour accéder à la page d'accueil des publications appropriée. Dans cette page, suivez le lien ″About this site″.
	- 2. Si vous appelez, précisez que vous souhaitez commander une publication DB2.
	- 3. Indiquez à votre représentant les titres et les numéros de référence des manuels que vous souhaitez commander. Pour plus de détails, voir [«Bibliothèque technique DB2 au format PDF ou en version papier», à la page](#page-319-0) [308.](#page-319-0)

## **Affichage de l'aide sur les codes d'état SQL à partir de l'interpréteur de commandes**

Les produits de la famille DB2 renvoient une valeur SQLSTATE pour les conditions qui peuvent être le résultat d'une instruction SQL. L'aide sur les états SQL (SQLSTATE) donne la signification des états SQL et des codes de classe de ces états.

Pour lancer l'aide sur les états SQL, ouvrez l'interpréteur de commandes et tapez : ? *sqlstate* ou ? *code-classe*

où *sqlstate* correspond à un code d'état SQL correct composé de cinq chiffres et *code-classe* aux deux premiers chiffres du code d'état SQL.

Par exemple, ? 08003 permet d'afficher l'aide sur l'état SQL 08003 et ? 08 permet de visualiser l'aide sur le code de classe 08.

### **Accès aux différentes versions du centre de documentation DB2**

Pour les rubriques DB2 version 9.7, l'URL du centre de documentation DB2 est <http://publib.boulder.ibm.com/infocenter/db2luw/v9r7/>

Pour les rubriques DB2 version 9.5, l'URL du centre de documentation DB2 est [http://publib.boulder.ibm.com/infocenter/db2luw/v9r5/](http://publib.boulder.ibm.com/infocenter/db2luw/v9r5)

Pour les rubriques DB2 version 9, l'URL du centre de documentation DB2 est <http://publib.boulder.ibm.com/infocenter/db2luw/v9/>

Pour les rubriques DB2 version 8, accédez à l'URL du centre de documentation de la version 8 à l'adresse suivante : [http://publib.boulder.ibm.com/infocenter/](http://publib.boulder.ibm.com/infocenter/db2luw/v8/) [db2luw/v8/](http://publib.boulder.ibm.com/infocenter/db2luw/v8/)

### **Affichage des rubriques dans votre langue préférée dans le centre de documentation DB2**

Le centre de documentation DB2 affiche les rubriques dans la langue définie dans les préférences de votre navigateur. Si la rubrique n'est pas disponible dans cette langue, le centre de documentation DB2 affiche la version anglaise.

- v Pour afficher les rubriques dans votre langue préférée dans le navigateur Web Internet Explorer, procédez comme suit :
	- 1. Dans Internet Explorer, sélectionnez **Outils** —> **Options Internet** —> **Langues**. La fenêtre Langues s'ouvre.
	- 2. Vérifiez que votre langue préférée est indiquée dans la première entrée de la liste de langues.
		- Pour ajouter une langue à la liste, cliquez sur le bouton **Ajouter...**.

**Remarque :** L'ajout d'une langue ne garantit pas que l'ordinateur dispose des polices requises pour afficher les rubriques dans votre langue préférée.

- Pour faire passer une langue en haut de la liste, sélectionnez-la et cliquez sur le bouton **Monter** jusqu'à ce qu'elle apparaisse en premier.
- 3. Videz la mémoire cache du navigateur puis régénérez la page afin d'afficher le centre de documentation DB2 dans la langue choisie.
- v Pour afficher les rubriques dans la langue de votre choix dans un navigateur Firefox ou Mozilla :
	- 1. Sélectionnez le bouton dans la section **Langues** de la boîte de dialogue **Outils** —> **Options** —> **Paramètres avancés**. Le panneau Langues est affiché dans la fenêtre Préférences.
	- 2. Vérifiez que votre langue préférée est indiquée dans la première entrée de la liste de langues.
		- Pour ajouter une nouvelle langue à la liste, cliquez sur le bouton **Ajouter...** afin de la sélectionner dans la fenêtre Ajouter des langues.
		- Pour faire passer une langue en haut de la liste, sélectionnez-la et cliquez sur le bouton **Monter** jusqu'à ce qu'elle apparaisse en premier.
	- 3. Videz la mémoire cache du navigateur puis régénérez la page afin d'afficher le centre de documentation DB2 dans la langue choisie.
Pour certaines combinaisons de navigateur et de système d'exploitation, vous devez également modifier les paramètres régionaux de votre système d'exploitation pour spécifier l'environnement local et la langue de votre choix.

### <span id="page-324-0"></span>**Mise à jour du centre de documentation DB2 installé sur votre ordinateur ou sur votre serveur intranet**

Un centre de documentation DB2 local doit être mis à jour régulièrement.

#### **Avant de commencer**

Un centre de documentation DB2 version 9.7 doit déjà être installé. Pour plus d'informations, voir la rubrique «Installation du centre de documentation DB2 avec l'assistant d'installation DB2» dans *Installation de serveurs DB2*. Toutes les conditions prérequises et les restrictions s'appliquant au centre de documentation s'appliquent également à sa mise à jour.

#### **A propos de cette tâche**

Un centre de documentation DB2 existant peut être mis à jour automatiquement ou manuellement :

- v Mises à jour automatiques mise à jour des fonctions et langues d'un centre de documentation existant. Les mises à jour automatiques offrent l'avantage supplémentaire de ne rendre le centre de documentation indisponible que pendant une durée limitée. De plus, les mises à jour automatiques peuvent être définies de façon à s'exécuter au sein d'autres travaux par lots sur une base régulière.
- Mises à jour manuelles préférez une mise à jour manuelle lorsque vous souhaitez ajouter des fonctions ou des langues pendant le processus de mise à jour. Par exemple, vous souhaitez ajouter l'allemand à un centre de documentation installé à l'origine avec les seules langues anglaise et française. Dans ce cas, exécutez une mise à jour manuelle pour installer l'allemand tout en mettant à jour les fonctions et langues. Notez cependant que pour une mise à jour manuelle, vous devez arrêtez, mettre à jour et redémarrer vous-même le centre de documentation. Le centre de documentation est ainsi indisponible pendant toute la durée du processus de mise à jour.

#### **Procédure**

Cette rubrique décrit le processus de la mise à jour automatique. Pour consulter les instructions concernant la mise à jour manuelle, voir la rubrique «Mise à jour manuelle du centre de documentation DB2 installé sur votre ordinateur ou serveur intranet».

Pour mettre à jour automatiquement le centre de documentation DB2 installé sur votre ordinateur ou serveur intranet :

- 1. Pour les systèmes d'exploitation Linux,
	- a. Accédez au chemin d'installation du centre de documentation. Par défaut, le centre de documentation DB2 se trouve dans le répertoire /opt/ibm/db2ic/version 9.7.
	- b. A partir du répertoire d'installation, accédez au répertoire doc/bin.
	- c. Exécutez le script ic-update : ic-update
- 2. Pour les systèmes d'exploitation Windows,
- <span id="page-325-0"></span>a. Ouvrez une fenêtre de commande.
- b. Accédez au chemin d'installation du centre de documentation. Par défaut, le centre de documentation DB2 est installé dans le répertoire <Program Files>\IBM\DB2 Information Center\Version 9.7, où <Program Files> représente l'emplacement du répertoire Program Files.
- c. A partir du répertoire d'installation, accédez au répertoire doc\bin.
- d. Exécutez le fichier ic-update.bat : ic-update.bat

#### **Résultats**

Le centre d'information DB2 redémarre automatiquement. Si des mises à jour ont été trouvées, le centre de documentation affiche les rubriques nouvelles ou mises à jour. Si aucune mise à jour n'a été trouvée, un message est ajouté au journal. Le fichier journal se trouve dans le répertoire doc\eclipse\configuration. Le nom du fichier journal est un nombre généré de façon aléatoire. Par exemple, 1239053440785.log.

### **Mise à jour manuelle du centre de documentation DB2 installé sur votre ordinateur ou sur votre serveur intranet**

Si vous avez installé le centre de documentation DB2 localement, vous pouvez obtenir auprès d'IBM les mises à jour de cette documentation et les installer.

Pour la mise à jour du centre de documentation DB2 installé localement, procédez comme suit :

- 1. Arrêtez le centre de documentation DB2 sur votre ordinateur et redémarrez le centre de documentation en mode autonome. Son exécution en mode autonome empêche les autres utilisateurs du réseau d'y accéder et vous permet de lui appliquer des mises à jour. La Version poste de travail du Centre de documentation DB2 s'exécute toujours en mode autonome. .
- 2. Vérifiez quelles mises à jour sont disponibles à l'aide de la fonctionnalité de mise à jour. Installez ensuite les mises à jour à l'aide de cette fonctionnalité.

**Remarque :** Si votre environnement nécessite l'installation des mises à jour du centre de documentation DB2 sur une machine qui n'est pas connectée à Internet, mettez en miroir le site de mise à jour sur un système de fichier local via une machine connectée à Internet sur laquelle est installé le centre de documentation DB2. Si beaucoup d'utilisateurs du réseau doivent installer les mises à jour de documentation, vous pouvez leur faire gagner du temps lors de l'exécution de cette procédure en effectuant une mise en miroir du site localement, puis en créant un proxy pour le site de mise à jour. Le cas échéant, utilisez la fonction de mise à jour pour vous procurer les modules. Sachez toutefois que cette fonction n'est disponible qu'en mode autonome.

3. Arrêtez le centre de documentation autonome et redémarrez le centre de documentation DB2 sur votre ordinateur.

**Remarque :** Sous Windows 2008, Windows Vista (et les versions supérieures), les commandes répertoriées ci-après dans cette section doivent être exécutées en tant qu'administrateur. Pour ouvrir une invite de commande ou un outil graphique avec droits d'administrateur complets, cliquez sur le raccourci et sélectionnez **Exécuter en tant qu'administrateur**.

Pour mettre à jour le centre de documentation DB2 installé sur votre ordinateur ou le serveur intranet, procédez comme suit :

- 1. Arrêtez le centre de documentation DB2.
	- v Sous Windows, cliquez sur **Démarrer** → **Panneau de configuration** → **Outils d'administration** → **Services**. Cliquez ensuite à l'aide du bouton droit de la souris sur le service **Centre documentation DB2** et sélectionnez **Arrêter**.
	- v Sous Linux, entrez la commande suivante :
		- /etc/init.d/db2icdv97 stop
- 2. Démarrez le centre de documentation en mode autonome.
	- Sous Windows:
		- a. Ouvrez une fenêtre de commande.
		- b. Accédez au chemin d'installation du centre de documentation. Par défaut, le centre de documentation DB2 est installé dans le répertoire <Program Files>\IBM\DB2 Information Center\Version 9.7, où <Program Files> représente l'emplacement du répertoire Program Files.
		- c. A partir du répertoire d'installation, accédez au répertoire doc\bin.
		- d. Exécutez le fichier help\_start.bat :
			- help\_start.bat
		- Sous Linux :
			- a. Accédez au chemin d'installation du centre de documentation. Par défaut, le centre de documentation DB2 se trouve dans le répertoire /opt/ibm/db2ic/version 9.7.
			- b. A partir du répertoire d'installation, accédez au répertoire doc/bin.
			- c. Exécutez le script help\_start :

help\_start

Le navigateur Web par défaut du système ouvre le centre de documentation autonome.

- 3. Cliquez sur le bouton **Mise à jour** ( ). (JavaScript doit être activé dans votre navigateur.) Sur le panneau droit du centre de documentation, cliquez sur **Rechercher des mises à jour**. Une liste des mises à jour des documentations existantes s'affiche.
- 4. Pour lancer le processus d'installation, cochez les éléments voulus, puis cliquez sur **Installer les mises à jour**.
- 5. Une fois le processus d'installation complété, cliquez sur **Terminer**.
- 6. Arrêtez le centre de documentation autonome :
	- v Sous Windows, accédez au répertoire doc\bin du répertoire d'installation et exécutez le fichier help\_end.bat : help end.bat

**Remarque :** Le fichier help\_end contient les commandes requises afin d'interrompre sans risque les processus démarrés par le fichier de commandes help\_start. N'utilisez pas Ctrl-C ou toute autre méthode pour interrompre help\_start.bat.

v Sous Linux, accédez au répertoire doc/bin du répertoire d'installation et exécutez le script help\_end :

help\_end

**Remarque :** Le script help\_end contient les commandes requises afin d'interrompre sans risque les processus démarrés par le script help\_start. N'utilisez pas d'autre méthode pour interrompre le script help\_start.

- <span id="page-327-0"></span>7. Redémarrez le centre de documentation DB2.
	- v Sous Windows, cliquez sur **Démarrer** → **Panneau de configuration** → **Outils d'administration** → **Services**. Cliquez ensuite à l'aide du bouton droit de la souris sur le **Centre de documentation DB2** et sélectionnez **Démarrer**.
	- v Sous Linux, entrez la commande suivante :
		- /etc/init.d/db2icdv97 start

Le centre de documentation DB2 mis à jour affiche les nouvelles rubriques et les rubriques mises à jour.

#### **Tutoriels DB2**

Les tutoriels DB2 présentent différents aspects des produits DB2. Chaque leçon fournit des instructions étape par étape.

#### **Avant de commencer**

Vous pouvez consulter la version XHTML du tutoriel à partir du centre de documentation à l'adresse suivante : [http://publib.boulder.ibm.com/infocenter/](http://publib.boulder.ibm.com/infocenter/db2luw/v9) [db2help/.](http://publib.boulder.ibm.com/infocenter/db2luw/v9)

Certaines leçons s'appuient sur des exemples de données ou de codes. Reportez-vous au tutoriel pour obtenir une description des conditions préalables aux tâches qu'il présente.

#### **Tutoriels DB2**

Pour afficher le tutoriel, cliquez sur le titre.

**«pureXML» in** *pureXML Guide*

Configurez une base de données DB2 pour stocker des données XML et effectuer des opérations de base avec le magasin de données XML natif.

**«Visual Explain» dans** *Tutoriel Visual Explain*

Analyse, optimisation et ajustement des instructions SQL pour l'optimisation des performances à l'aide de Visual Explain.

#### **Informations relatives à la résolution d'incidents sur DB2**

Un grand nombre d'informations concernant l'identification et la résolution d'incidents sont à votre disposition lorsque vous utilisez les produits de bases de données DB2.

#### **Documentation DB2**

Les informations relatives à l'identification des incidents sont disponibles dans le document *DB2 Troubleshooting Guide* ou dans la section Database fundamentals du *Centre de documentation DB2*. Vous y trouverez des informations utiles pour identifier et isoler les incidents à l'aide d'outils et d'utilitaires de diagnostic DB2, pour résoudre les incidents les plus courants et tout autre incident découlant de l'utilisation de vos produits de base de données DB2.

#### **Site Web de support technique DB2**

Reportez-vous au site Web de support technique DB2 si vous rencontrez des incidents et souhaitez être aidé pour en déterminer les causes et pour les résoudre. Le site Web du support technique vous permet d'accéder aux dernières mises à jour des publications DB2, des notes techniques, des

enregistrements de correctifs APAR (APAR ou correctifs) et des groupes de correctifs, ainsi qu'à d'autres ressources. Vous pouvez effectuer des recherches dans cette base de connaissances pour trouver d'éventuelles solutions à vos problèmes.

Accédez au site Web de support technique DB2 à l'adresse suivante : [http://www.ibm.com/software/data/db2/support/db2\\_9/](http://www.ibm.com/software/data/db2/support/db2_9/)

#### <span id="page-328-0"></span>**Dispositions**

Les droits d'utilisation relatifs à ces publications sont soumis aux dispositions suivantes.

**Usage personnel :** Vous pouvez reproduire ces publications pour votre usage personnel, non commercial, sous réserve que toutes les mentions de propriété soient conservées. Vous ne pouvez distribuer ou publier tout ou partie de ces publications ou en faire des oeuvres dérivées sans le consentement exprès d'IBM.

**Usage commercial :** Vous pouvez reproduire, distribuer et publier ces publications uniquement au sein de votre entreprise, sous réserve que toutes les mentions de propriété soient conservées. Vous ne pouvez reproduire, distribuer, afficher ou publier tout ou partie de ces publications en dehors de votre entreprise, ou en faire des oeuvres dérivées, sans le consentement exprès d'IBM.

Excepté les droits d'utilisation expressément accordés dans ce document, aucun autre droit, licence ou autorisation, implicite ou explicite, n'est accordé pour ces publications ou autres informations, données, logiciels ou droits de propriété intellectuelle contenus dans ces publications.

IBM se réserve le droit de retirer les autorisations accordées ici si, à sa discrétion, l'utilisation des publications s'avère préjudiciable à ses intérêts ou que, selon son appréciation, les instructions n'ont pas été respectées.

Vous ne pouvez télécharger, exporter ou réexporter ces informations qu'en total accord avec toutes les lois et règlements applicables dans votre pays, y compris les lois et règlements américains relatifs à l'exportation.

IBM N'OCTROIE AUCUNE GARANTIE SUR LE CONTENU DE CES PUBLICATIONS. LES PUBLICATIONS SONT LIVREES EN L'ETAT SANS AUCUNE GARANTIE EXPLICITE OU IMPLICITE. IBM DECLINE NOTAMMENT TOUTE RESPONSABILITE RELATIVE A CES PUBLICATIONS EN CAS DE CONTREFAÇON AINSI QU'EN CAS DE DEFAUT D'APTITUDE A L'EXECUTION D'UN TRAVAIL DONNE.

# <span id="page-330-0"></span>**Annexe C. Remarques**

Le présent document peut contenir des informations ou des références concernant certains produits, logiciels ou services IBM non annoncés dans ce pays. Pour plus de détails, référez-vous aux documents d'annonce disponibles dans votre pays, ou adressez-vous à votre partenaire commercial IBM. Toute référence à un produit, logiciel ou service IBM n'implique pas que seul ce produit, logiciel ou service puisse être utilisé. Tout autre élément fonctionnellement équivalent peut être utilisé, s'il n'enfreint aucun droit d'IBM. Il est de la responsabilité de l'utilisateur d'évaluer et de vérifier lui-même les installations et applications réalisées avec des produits, logiciels ou services non expressément référencés par IBM.

IBM peut détenir des brevets ou des demandes de brevet couvrant les produits mentionnés dans le présent document. La remise de ce document ne vous donne aucun droit de licence sur ces brevets ou demandes de brevet. Si vous désirez recevoir des informations concernant l'acquisition de licences, veuillez en faire la demande par écrit à l'adresse suivante :

IBM Director of Licensing IBM Corporation North Castle Drive Armonk, NY 10504-1785 U.S.A.

Pour le Canada, veuillez adresser votre courrier à :

IBM Director of Commercial Relations IBM Canada Ltd. 3600 Steeles Avenue East Markham, Ontario L3R 9Z7 Canada

Les informations sur les licences concernant les produits utilisant un jeu de caractères double octet peuvent être obtenues par écrit à l'adresse suivante :

Intellectual Property Licensing Legal and Intellectual Property Law IBM Japan, Ltd. 3-2-12, Roppongi, Minato-ku, Tokyo 106-8711 Japan

**Le paragraphe suivant ne s'applique ni au Royaume-Uni ni dans aucun autre pays dans lequel il serait contraire aux lois locales.** LE PRESENT DOCUMENT EST LIVRE «EN L'ETAT». IBM DECLINE TOUTE RESPONSABILITE, EXPRESSE OU IMPLICITE, RELATIVE AUX INFORMATIONS QUI Y SONT CONTENUES, Y COMPRIS EN CE QUI CONCERNE LES GARANTIES DE QUALITE MARCHANDE OU D'ADAPTATION A VOS BESOINS. Certaines juridictions n'autorisent pas l'exclusion des garanties implicites, auquel cas l'exclusion ci-dessus ne vous sera pas applicable.

Le présent document peut contenir des inexactitudes ou des coquilles. Ce document est mis à jour périodiquement. Chaque nouvelle édition inclut les mises à jour. IBM peut, à tout moment et sans préavis, modifier les produits et logiciels décrits dans ce document.

Les références à des sites Web non IBM sont fournies à titre d'information uniquement et n'impliquent en aucun cas une adhésion aux données qu'ils contiennent. Les éléments figurant sur ces sites Web ne font pas partie des éléments du présent produit IBM et l'utilisation de ces sites relève de votre seule responsabilité.

IBM pourra utiliser ou diffuser, de toute manière qu'elle jugera appropriée et sans aucune obligation de sa part, tout ou partie des informations qui lui seront fournies.

Les licenciés souhaitant obtenir des informations permettant : (i) l'échange des données entre des logiciels créés de façon indépendante et d'autres logiciels (dont celui-ci), et (ii) l'utilisation mutuelle des données ainsi échangées, doivent adresser leur demande à :

IBM Canada Limited Office of the Lab Director 8200 Warden Avenue Markham, Ontario L6G 1C7 CANADA

Ces informations peuvent être soumises à des conditions particulières, prévoyant notamment le paiement d'une redevance.

Le logiciel sous licence décrit dans ce document et tous les éléments sous licence disponibles s'y rapportant sont fournis par IBM conformément aux dispositions de l'ICA, des Conditions internationales d'utilisation des logiciels IBM ou de tout autre accord équivalent.

Les données de performance indiquées dans ce document ont été déterminées dans un environnement contrôlé. Par conséquent, les résultats peuvent varier de manière significative selon l'environnement d'exploitation utilisé. Certaines mesures évaluées sur des systèmes en cours de développement ne sont pas garanties sur tous les systèmes disponibles. En outre, elles peuvent résulter d'extrapolations. Les résultats peuvent donc varier. Il incombe aux utilisateurs de ce document de vérifier si ces données sont applicables à leur environnement d'exploitation.

Les informations concernant des produits non IBM ont été obtenues auprès des fournisseurs de ces produits, par l'intermédiaire d'annonces publiques ou via d'autres sources disponibles. IBM n'a pas testé ces produits et ne peut confirmer l'exactitude de leurs performances ni leur compatibilité. Elle ne peut recevoir aucune réclamation concernant des produits non IBM. Toute question concernant les performances de produits non IBM doit être adressée aux fournisseurs de ces produits.

Toute instruction relative aux intentions d'IBM pour ses opérations à venir est susceptible d'être modifiée ou annulée sans préavis, et doit être considérée uniquement comme un objectif.

Le présent document peut contenir des exemples de données et de rapports utilisés couramment dans l'environnement professionnel. Ces exemples mentionnent des noms fictifs de personnes, de sociétés, de marques ou de produits à des fins illustratives ou explicatives uniquement. Toute ressemblance avec des noms de personnes, de sociétés ou des données réelles serait purement fortuite.

LICENCE DE COPYRIGHT :

Le présent logiciel contient des exemples de programme d'application en langage source destinés à illustrer les techniques de programmation sur différentes plateformes d'exploitation. Vous avez le droit de copier, de modifier et de distribuer ces exemples de programmes sous quelque forme que ce soit et sans paiement d'aucune redevance à IBM, à des fins de développement, d'utilisation, de vente ou de distribution de programmes d'application conformes aux interfaces de programmation des plateformes pour lesquels ils ont été écrits ou aux interfaces de programmation IBM. Ces exemples de programmes n'ont pas été rigoureusement testés dans toutes les conditions. Par conséquent, IBM ne peut garantir expressément ou implicitement la fiabilité, la maintenabilité ou le fonctionnement de ces programmes. Ces exemples de programmes sont fournis ″en l'état″, sans garantie d'aucune sorte. IBM ne sera en aucun cas responsable des dommages liés à l'utilisation de ces programmes.

Toute copie totale ou partielle de ces programmes exemples et des oeuvres qui en sont dérivées doit comprendre une notice de copyright, libellée comme suit :

© (*nom de votre société*) (*année*). Des segments de code sont dérivés des Programmes exemples d'IBM Corp. © Copyright IBM Corp. \_*indiquez l'année ou les années*\_. All rights reserved.

#### **Marques**

IBM, le logo IBM et ibm.com sont des marques d'International Business Machines Corp. dans diverses juridictions de par le monde. Les autres noms de produits et de services peuvent appartenir à IBM ou à des tiers. La liste actualisée de toutes les marques IBM est disponible sur la page Web ["Copyright and trademark](http://www.ibm.com/legal/copytrade.html) [information"](http://www.ibm.com/legal/copytrade.html) à l'adresse www.ibm.com/legal/copytrade.shtml.

Les termes qui suivent sont des marques d'autres sociétés :

- v Linux est une marque de Linus Torvalds aux Etats-Unis et/ou dans certains autres pays.
- v Java ainsi que tous les logos et toutes les marques incluant Java sont des marques de Sun Microsystems, Inc. aux Etats-Unis et/ou dans certains autres pays.
- UNIX est une marque enregistrée de The Open Group aux Etats-Unis et/ou dans certains autres pays.
- v Intel, le logo Intel, Intel Inside, le logo Intel Inside, Intel Centrino, le logo Intel Centrino, Celeron, Intel Xeon, Intel SpeedStep, Itanium et Pentium sont des marques d'Intel Corporation ou de ses filiales aux Etats-Unis et/ou dans d'autres pays.
- v Microsoft, Windows, Windows NT et le logo Windows sont des marques de Microsoft Corporation aux Etats-Unis et/ou dans certains autres pays.

Les autres noms de sociétés, de produits et de services peuvent appartenir à des tiers.

### **Index**

### **A**

à distance [commandes, activation sous UNIX 223](#page-234-0) accès à distance [configuration de l'accès à distance à une base de données](#page-133-0) [de serveur 122](#page-133-0) aide [configuration de la langue 312](#page-323-0) [instructions SQL 311](#page-322-0) AIX [configuration requise pour l'installation 20](#page-31-0) [création d'utilisateurs requis 159](#page-170-0) [création de systèmes de fichier personnels DB2 59](#page-70-0) [distribution de commandes à des postes de travail ESE 57](#page-68-0) [installation 50](#page-61-0) [installation de serveurs DB2 85](#page-96-0) [mise à jour des variables d'environnement 55](#page-66-0) [montage de CD ou de DVD 69](#page-80-0) [vérification du fonctionnement de NFS 67](#page-78-0) arrêt [instances root 288](#page-299-0) [serveur d'administration 287](#page-298-0) [arrêt du centre de documentation 237](#page-248-0) assistant d'installation DB2 [création de fichiers de réponses 108](#page-119-0) [identificateurs de langue 6](#page-17-0) [installation d'IBM Tivoli Monitoring for Databases: DB2](#page-290-0) [Agent 279](#page-290-0) installation de serveurs DB2 [Linux 86](#page-97-0) [UNIX 86](#page-97-0) [installation de serveurs DB2 sur UNIX 86](#page-97-0)

# **B**

base de données SAMPLE [entreposage de données 173](#page-184-0) [vérification de l'installation 173](#page-184-0) bibliothèque Linux [libaio.so.1 22](#page-33-0) [libstdc++so.5 22](#page-33-0)

# **C**

catalogage [noeud TCP/IP 249](#page-260-0) CD [montage sur AIX 69](#page-80-0) [montage sur HP-UX 70](#page-81-0) [montage sur Linux 70](#page-81-0) [montage sur Solaris 71](#page-82-0) Centre de contrôle [configuration des communications du serveur DB2 243](#page-254-0) centre de documentation [installation 229](#page-240-0)[, 231](#page-242-0) Centre de documentation [mise à jour 313](#page-324-0) centre de documentation DB2 [affichage dans plusieurs langues 312](#page-323-0) [installation 227](#page-238-0)

centre de documentation DB2 *(suite)* [Linux 231](#page-242-0) [options 227](#page-238-0) [Windows 229](#page-240-0) [langues 312](#page-323-0) [mise à jour 314](#page-325-0) [versions 312](#page-323-0) centre de gestion des licences [mise à jour d'une licence provisoire 254](#page-265-0) Centre de gestion des licences [définition des règles de licence 256](#page-267-0) [enregistrement des licences 255](#page-266-0) [gestion des licences 251](#page-262-0) [vérification de la conformité 257](#page-268-0) [clients IBM Data Server 3](#page-14-0) connectivité [utilisation de plusieurs copies DB2 204](#page-215-0) [présentation 3](#page-14-0) commande db2\_deinstall [suppression de produits DB2 290](#page-301-0) commande db2\_install [installation de produit DB2 149](#page-160-0)[, 233](#page-244-0) commande db2icrt [création d'instances 166](#page-177-0) commande db2ls [liste des produits et fonctions installés 187](#page-198-0) commande db2rfe [activation des fonctions de type root 91](#page-102-0)[, 96](#page-107-0) commande db2setup [paramètres linguistiques 6](#page-17-0) [commande db2val 187](#page-198-0) [commande de manuels DB2 310](#page-321-0) commande doce\_deinstall [procédure 290](#page-301-0) commandes [activation de l'exécution éloignée 223](#page-234-0) [application force 288](#page-299-0) [db2\\_deinstall 290](#page-301-0) [db2fs 189](#page-200-0) [db2idrop 289](#page-300-0) [db2ilist 288](#page-299-0) [db2licm 256](#page-267-0) [db2ls 187](#page-198-0) [db2nchg 37](#page-48-0) [db2osconf 52](#page-63-0) [db2rfe - activation des fonctions de type root 91](#page-102-0)[, 96](#page-107-0) [db2sampl 174](#page-185-0) [db2secv82 191](#page-202-0) [db2setup 6](#page-17-0) [db2stop 288](#page-299-0) [doce\\_deinstall 290](#page-301-0) communications [adresses 44](#page-55-0) [gestionnaire FCM \(Fast Communication Manager\) 44](#page-55-0) comptes utilisateur [requis pour l'installation \(Windows\) 32](#page-43-0) [serveur d'administration DB2 \(Windows\) 32](#page-43-0) [utilisateur de l'instance \(Windows\) 32](#page-43-0) [conditions de limites utilisateur 49](#page-60-0) configuration [après installation manuelle 157](#page-168-0)

configuration *(suite)* [LANG \(variable d'environnement\) 6](#page-17-0) [listes de contacts 192](#page-203-0) [listes de notifications 192](#page-203-0) [outil 189](#page-200-0) protocoles de communication [pour une instance DB2 éloignée 242](#page-253-0) [pour une instance DB2 locale 241](#page-252-0) [configuration logicielle requise 11](#page-22-0) [AIX 20](#page-31-0) [environnement d'exploitation Solaris 26](#page-37-0) [HP-UX 21](#page-32-0) [Linux 22](#page-33-0) [Windows 17](#page-28-0) configuration requise [disque 13](#page-24-0) [mémoire 13](#page-24-0) configuration système requise [pour les bases de données DB2 pour Linux, UNIX et](#page-22-0) [Windows 11](#page-22-0) copie DB2 par défaut [changement après l'installation 193](#page-204-0) copie de l'interface du client de base de données IBM [changement après l'installation 193](#page-204-0) copies DB2 [changement de copie par défaut après l'installation 193](#page-204-0) [désinstallation 293](#page-304-0) [gestion 206](#page-217-0) plusieurs sur le même ordinateur [Linux 77](#page-88-0) [UNIX 77](#page-88-0) [Windows 43](#page-54-0) copies de l'interface du client de base de données IBM [changement de la copie par défaut après l'installation 193](#page-204-0) [désinstallation 293](#page-304-0) création [bases de données exemples 173](#page-184-0) [fichier rhosts 223](#page-234-0) [fichiers de réponses à l'aide de l'assistant d'installation](#page-119-0) [DB2 108](#page-119-0) [packages sur un serveur SMS 118](#page-129-0) [utilisateurs requis sur AIX 159](#page-170-0) [utilisateurs requis sur HP-UX 161](#page-172-0) [utilisateurs requis sur Linux 162](#page-173-0) [utilisateurs requis sur Solaris 163](#page-174-0)

## **D**

DB2 High Availability (HA) Feature [Tivoli System Automation for Multiplatforms \(SA](#page-272-0) [MP\) 261](#page-272-0) db2cli.ini (fichier) [configuration 123](#page-134-0) [db2fcmr \(démons\) 44](#page-55-0) [db2fcms \(démons\) 44](#page-55-0) [db2iprune 211](#page-222-0) db2iupdt (commande) [mise à jour d'instances 32 bits en instances 64 bits 191](#page-202-0) db2licm (commande) [définition des règles de licence 256](#page-267-0) [enregistrement des licences 254](#page-265-0) [gestion des licences 251](#page-262-0) [vérification de la conformité 257](#page-268-0) db2osconf (commande) [détermination des valeurs de paramètres de configuration](#page-63-0) [du noyau 52](#page-63-0)

définition [LANG \(variable d'environnement\) 8](#page-19-0) définition de liens [création de liens vers les répertoires 167](#page-178-0) [démarrage du centre de documentation 237](#page-248-0) démons [centre de documentation 237](#page-248-0) désinstallation [avec des fichiers de réponses 105](#page-116-0) base de données DB2 [Windows 285](#page-296-0) [commande db2\\_deinstall 290](#page-301-0) [commande doce\\_deinstall 290](#page-301-0) [copies DB2 293](#page-304-0) [copies de l'interface du client de base de données](#page-304-0) [IBM 293](#page-304-0) [groupes de correctifs 301](#page-312-0) [IBM Tivoli Monitoring for Databases: DB2 Agent 281](#page-292-0) [installations non root 291](#page-302-0) [installations root 287](#page-298-0) [non root 292](#page-303-0) [utilisation d'un fichier de réponses 113](#page-124-0) [utilisation de fichiers de réponses 286](#page-297-0) [désinstallation en mode silencieux 113](#page-124-0)[, 286](#page-297-0) [avec des fichiers de réponses 105](#page-116-0) dispositions [utilisation des publications 317](#page-328-0) doce\_install (commande) [procédure 149](#page-160-0)[, 233](#page-244-0) documentation centre de documentation DB2 [installation 227](#page-238-0) [conditions d'utilisation 317](#page-328-0) [imprimés 308](#page-319-0) [PDF 308](#page-319-0) [présentation 307](#page-318-0) DPF (Database Partitioning Feature) [activation des communications 221](#page-232-0) DVD montage [AIX 69](#page-80-0) [HP-UX 70](#page-81-0) [Linux 70](#page-81-0) [système d'exploitation Solaris 71](#page-82-0)

### **E**

ensembles de fichiers [db2fcmr \(démons\) 44](#page-55-0) [db2fcms \(démons\) 44](#page-55-0) [description 44](#page-55-0) environnement d'exploitation Solaris [configuration requise pour l'installation 26](#page-37-0) environnements de base de données partitionnée [configuration 99](#page-110-0) vérification de l'installation [Windows 175](#page-186-0) environnements de bases de données partitionnées [administration du Centre de contrôle \(UNIX\) 224](#page-235-0) vérification de l'installation [UNIX 175](#page-186-0) erreurs codes d'erreur de fichier de réponse [Linux 112](#page-123-0) [UNIX 112](#page-123-0) [Windows 125](#page-136-0) [espace disque requis 13](#page-24-0)

exemples [fichiers de réponses 126](#page-137-0) exigences [paramètres ulimit 49](#page-60-0) exportation [profils 140](#page-151-0)

## **F**

FCM (Fast Communications Manager) [activation des communications entre des serveurs de](#page-232-0) [partitions de base de données 221](#page-232-0) [numéros de ports 221](#page-232-0) [plage de ports 41](#page-52-0) [présentation 39](#page-50-0) [tampons de message 39](#page-50-0) [Windows 39](#page-50-0) [fcm\\_num\\_buffers \(paramètre de configuration\) 39](#page-50-0) fichier d'installation [importation dans SMS 118](#page-129-0) fichier db2nodes.cfg [format 212](#page-223-0) [mise à jour 219](#page-230-0) [zone de nom de réseau 37](#page-48-0) fichier de configuration du gestionnaire de bases de données [mise à jour pour TCP/IP 248](#page-259-0) fichier de réponses [désinstallation 113](#page-124-0) [emplacement 105](#page-116-0) [présentation 105](#page-116-0) fichier de services mise à jour [communications TCP/IP 249](#page-260-0) fichier rhosts [création 223](#page-234-0) [mise à jour 223](#page-234-0) fichiers [création de liens 167](#page-178-0) [fichiers de charge 153](#page-164-0) fichiers de commandes [installations avec fichier de réponses 126](#page-137-0) fichiers de configuration des noeuds [description 212](#page-223-0) [mise à jour \(UNIX\) 219](#page-230-0) fichiers de réponses [codes d'erreur d'installation 112](#page-123-0)[, 125](#page-136-0) création [assistant d'installation DB2 108](#page-119-0) [UNIX 110](#page-121-0) [Windows 116](#page-127-0) [désinstallation 286](#page-297-0) [emplacement 105](#page-116-0)[, 108](#page-119-0) [exécution de l'installation 116](#page-127-0) [exemples 126](#page-137-0) [exportation du profil de configuration 140](#page-151-0) générateur [présentation 124](#page-135-0) [importation du profil de configuration 140](#page-151-0) installation [arrêt des processus DB2 141](#page-152-0) [avec SMS 121](#page-132-0) [fichiers de commandes 126](#page-137-0) [Linux et UNIX 111](#page-122-0) [mise à disposition des fichiers DB2 115](#page-126-0) [serveurs de partitions de bases de données 101](#page-112-0)[, 112](#page-123-0) [types 107](#page-118-0) [UNIX 109](#page-120-0)

fichiers de réponses *(suite)* installation *(suite)* [Windows 114](#page-125-0) [mots clés 126](#page-137-0) [présentation 105](#page-116-0) Firefox [suppression d'un profil de navigateur 190](#page-201-0) fonctions DB2 [informations de conditionnement 305](#page-316-0) fonctions de type root [installation non root 96](#page-107-0)

### **G**

groupe d'utilisateurs DB2USERS [ajout d'utilisateurs 191](#page-202-0) groupe DB2ADMNS [ajout d'utilisateurs 191](#page-202-0) groupes [création d'ID 47](#page-58-0)[, 157](#page-168-0) [Présentation 44](#page-55-0) groupes d'utilisateurs [DB2ADMNS 191](#page-202-0) [DB2USERS 191](#page-202-0) [sécurité 191](#page-202-0) groupes DB2 [Linux 44](#page-55-0) [UNIX 44](#page-55-0) groupes de correctifs [application 208](#page-219-0) [désinstallation 301](#page-312-0) [installations non root 211](#page-222-0)

### **H**

HP-UX [création d'utilisateurs 161](#page-172-0) installation [clients IBM Data Server 21](#page-32-0) [serveurs DB2 21](#page-32-0)[, 85](#page-96-0) paramètres de configuration du noyau [modification 52](#page-63-0) [valeurs recommandées 52](#page-63-0) [support de montage 70](#page-81-0) [système de fichiers personnel DB2 61](#page-72-0) système NFS (Network File System) [vérification du fonctionnement 67](#page-78-0) [systèmes de bases de données partitionnées 61](#page-72-0)

## **I**

[IBM Tivoli Monitoring for Databases: DB2 Agent 279](#page-290-0) [IBM Tivoli SA MP 261](#page-272-0) [configuration système requise 274](#page-285-0) [désinstallation 261](#page-272-0)[, 268](#page-279-0) [utilisation d'uninstallSAM 269](#page-280-0) [utilisation de DB2 Installer 268](#page-279-0) [installation 261](#page-272-0)[, 262](#page-273-0) [utilisation d'installSAM 264](#page-275-0) [utilisation de DB2 Installer 263](#page-274-0) [journal d'installation 273](#page-284-0) [journal de désinstallation 273](#page-284-0) [mise à niveau 261](#page-272-0)[, 265](#page-276-0) [utilisation d'installSAM 267](#page-278-0) [utilisation de DB2 Installer 266](#page-277-0) [termes du contrat de licence 273](#page-284-0)

ID groupe [création 47](#page-58-0)[, 157](#page-168-0) ID utilisateur [création 47](#page-58-0)[, 157](#page-168-0) identification des incidents [informations disponibles 316](#page-327-0) [tutoriels 316](#page-327-0) image d'installation [incorporation dans l'application 139](#page-150-0) [importation de profils 140](#page-151-0) [informations relatives au conditionnement DB2 305](#page-316-0) [informations relatives au produit DB2 305](#page-316-0) installation [automatique 109](#page-120-0) [avec SMS 117](#page-128-0) [centre de documentation 229](#page-240-0)[, 231](#page-242-0) [centre de documentation DB2 227](#page-238-0) [comptes utilisateur de base de données DB2](#page-43-0) [\(Windows\) 32](#page-43-0) [configuration de db2cli.ini 123](#page-134-0) configuration requise [AIX 20](#page-31-0)[, 50](#page-61-0) [environnement d'exploitation Solaris 26](#page-37-0) [HP-UX 21](#page-32-0) [Linux 22](#page-33-0) [Windows 17](#page-28-0) [DB2 Enterprise Server Edition \(Windows\) 37](#page-48-0) [DB2 pour Linux sous S/390 46](#page-57-0) [fichiers de réponses 115](#page-126-0) [codes d'erreur 112](#page-123-0)[, 125](#page-136-0) [SMS \(Microsoft Systems Management Server\) 121](#page-132-0) [types 107](#page-118-0) [incorporation de l'image d'installation de DB2 139](#page-150-0) [installation d'IBM Tivoli Monitoring for Databases: DB2](#page-290-0) [Agent 279](#page-290-0) [Linux sous zSeries 46](#page-57-0) [liste des produits de base de données DB2 187](#page-198-0) [manuelle 165](#page-176-0) [charges utiles du composant DB2 153](#page-164-0) [db2\\_install 149](#page-160-0)[, 233](#page-244-0) [doce\\_install 149](#page-160-0)[, 233](#page-244-0) [méthodes 3](#page-14-0) [db2\\_install 149](#page-160-0)[, 233](#page-244-0) [doce\\_install 149](#page-160-0)[, 233](#page-244-0) [nécessitant une configuration manuelle 147](#page-158-0) [mise à jour des variables d'environnement AIX 55](#page-66-0) [plusieurs copies DB2 43](#page-54-0) [privilèges Windows élevés 35](#page-46-0) [produits complémentaires 206](#page-217-0) produits DB2 [manuelle 165](#page-176-0) [méthodes d'installation nécessitant une configuration](#page-158-0) [manuelle 147](#page-158-0) [produits DB2 en tant qu'utilisateur non root 94](#page-105-0) [remarques relatives à la sécurité 46](#page-57-0) [requis 11](#page-22-0) [serveurs de partitions de base de données 59](#page-70-0) serveurs de partitions de bases de données [fichiers de réponses 112](#page-123-0) [serveurs de partitions de bases de données à l'aide de](#page-112-0) [fichiers de réponses 101](#page-112-0) [silencieux 114](#page-125-0) [utilisation de fichiers de réponses 105](#page-116-0) [vérification à l'aide de l'interpréteur de commandes](#page-185-0) [\(CLP\) 174](#page-185-0) [vérification à l'aide de Premiers pas 173](#page-184-0)

installation de NFS (Network File System) [en environnement d'exploitation Solaris 26](#page-37-0) [sur AIX 20](#page-31-0) [sur HP-UX 21](#page-32-0) [sur Linux 22](#page-33-0) [installation en mode automatique 109](#page-120-0) [installation en mode silencieux 114](#page-125-0) [mots clés 126](#page-137-0) [utilisation de fichiers de réponses 105](#page-116-0) installation interactive [arrêt des processus DB2 140](#page-151-0) installations non root [activation de fonctions de type root 96](#page-107-0) [désinstallation 292](#page-303-0) [différences 90](#page-101-0) [groupes de correctifs 211](#page-222-0) [installation 94](#page-105-0) [limitations 91](#page-102-0) [paramètres ulimit 49](#page-60-0) [présentation 89](#page-100-0) [structure des répertoires 90](#page-101-0) installations root [différences 90](#page-101-0) [structure des répertoires 90](#page-101-0) instances arrêt [non root 291](#page-302-0) [arrêt \(non root\) 291](#page-302-0) [arrêt de root 288](#page-299-0) configuration [communications TCP/IP 168](#page-179-0)[, 247](#page-258-0) création [avec db2icrt 166](#page-177-0) [définition des protocoles de communication 245](#page-256-0) root [suppression 289](#page-300-0) [suppression 289](#page-300-0) [suppression \(non root\) 292](#page-303-0) instances non root [suppression 292](#page-303-0) instances root [suppression 289](#page-300-0) instructions SQL [affichage de l'aide 311](#page-322-0) interpréteur de commandes (CLP) [vérification de l'installation 174](#page-185-0)

## **J**

Java [support des produits DB2 14](#page-25-0) JDBC (Java Database Connectivity) pilotes [versions 14](#page-25-0)

## **L**

LANG (variable d'environnement) [configuration 6](#page-17-0) [définition 8](#page-19-0) langues [assistant d'installation DB2 pour les identificateurs de](#page-17-0) [langue 6](#page-17-0) [prises en charge 5](#page-16-0) [langues d'interface 5](#page-16-0)

[langues d'interface](#page-16-0) *(suite)* [modification](#page-16-0) [Windows 7](#page-18-0) langues de l'interface modification [UNIX 8](#page-19-0) licences [application 253](#page-264-0) définition des règles [Centre de gestion des licences 256](#page-267-0) [db2licm \(commande\) 256](#page-267-0) enregistrement [Centre de gestion des licences 255](#page-266-0) [db2licm \(commande\) 254](#page-265-0) [mise à jour d'une licence provisoire 254](#page-265-0) [présentation 251](#page-262-0) [vérification de la conformité 257](#page-268-0) limitations [installations non root 91](#page-102-0) Linux [changement des éditions de produit de base de données](#page-154-0) [DB2 143](#page-154-0) [configuration requise pour l'installation 22](#page-33-0) création [système de fichiers pour des serveurs](#page-74-0) [DB2 partitionnés 63](#page-74-0) [création d'utilisateurs requis 162](#page-173-0) installation [assistant d'installation DB2 86](#page-97-0) [bases de données DB2 sous zSeries 46](#page-57-0) serveurs DB<sub>2</sub> 85 installation avec fichier de réponses [présentation 109](#page-120-0) [root 111](#page-122-0) [liste des produits de base de données DB2 187](#page-198-0) [modification des paramètres du noyau 53](#page-64-0) [montage de CD ou de DVD 70](#page-81-0) [plages de port par défaut 221](#page-232-0) suppression [DB2 \(root\) 287](#page-298-0) [instances DB2 non root 292](#page-303-0) [instances DB2 root 289](#page-300-0) [vérification du fonctionnement de NFS 67](#page-78-0) listes de contacts [configuration 192](#page-203-0) listes de notifications [configuration 192](#page-203-0)

# **M**

manuels imprimés [commande 310](#page-321-0) matériel [configuration requise 11](#page-22-0) [AIX 20](#page-31-0) [environnement d'exploitation Solaris 26](#page-37-0)  $HP-IIX$  21 [Linux 22](#page-33-0) [Windows 17](#page-28-0) [mémoire requise 13](#page-24-0) mise à jour [en instances DB2 64 bits 191](#page-202-0) [instances DB2 32 bits 191](#page-202-0) mises à jour [Centre de documentation 313](#page-324-0) [centre de documentation DB2 314](#page-325-0)

mises à jour *(suite)* [db2nodes.cfg \(UNIX\) 219](#page-230-0) [fichier de configuration des noeuds 219](#page-230-0) [fichier rhosts 223](#page-234-0) [recherche 206](#page-217-0) modification [paramètre de langue par défaut sous Windows 7](#page-18-0) [paramètres du noyau \(HP-UX\) 52](#page-63-0) [produits de base de données DB2 143](#page-154-0)[, 144](#page-155-0) modification des paramètres du noyau [HP-UX 52](#page-63-0) [Linux 53](#page-64-0) [système d'exploitation Solaris 54](#page-65-0) montage CD ou DVD [AIX 69](#page-80-0) [HP-UX 70](#page-81-0) [Linux 70](#page-81-0) [système d'exploitation Solaris 71](#page-82-0) mots de passe [règles 29](#page-40-0)

### **N**

NFS (Network File System) [vérification du bon fonctionnement 67](#page-78-0) niveau IBM Data Server Driver pour JDBC et SQLJ [par niveau de version DB2 14](#page-25-0) NLS (National Language Support) [affichage de db2setup 6](#page-17-0) noeuds [démon FCM \(UNIX\) 44](#page-55-0)

### **P**

package d'installation [diffusion sur un réseau 119](#page-130-0) pages de codes [prises en charge 5](#page-16-0) paramètre de langue par défaut [Windows 7](#page-18-0) paramètres de configuration [fcm\\_num\\_buffers 39](#page-50-0) paramètres de configuration du noyau [commande db2osconf \(HP-UX\) 52](#page-63-0) [modification sur HP-UX 52](#page-63-0) [modification sur Linux 53](#page-64-0) [modification sur système d'exploitation Solaris 54](#page-65-0) [recommandé \(HP-UX\) 52](#page-63-0) [paramètres ulimit 49](#page-60-0) partitions de charges de travail installation [produits de base de données DB2 50](#page-61-0) plages de numéros de port Linux [disponibilité 58](#page-69-0)[, 221](#page-232-0) [valeur par défaut 221](#page-232-0) **UNIX** [disponibilité 58](#page-69-0)[, 221](#page-232-0) [valeur par défaut 221](#page-232-0) Windows [disponibilité 41](#page-52-0) ports réservés [base de données DB2 41](#page-52-0) Premiers pas [interface 189](#page-200-0)

Premiers pas *(suite)* [mises à jour de produit 206](#page-217-0) [suppression d'un profil Firefox 190](#page-201-0) vérification [installation DB2 173](#page-184-0) privilèges utilisateur [Windows 39](#page-50-0) processus arrêt [installation avec fichier de réponses 141](#page-152-0) [installation interactive 140](#page-151-0) produits de base de données DB2 [liste 187](#page-198-0) [modification des éditions 144](#page-155-0) profils [exportation 140](#page-151-0) [importation 140](#page-151-0) protocoles de communication configuration [pour une instance DB2 éloignée 242](#page-253-0) [pour une instance DB2 locale 241](#page-252-0) [instance DB2 245](#page-256-0)

# **R**

[recommandations 319](#page-330-0) [réduction de la taille du groupe de correctifs 211](#page-222-0) registre [vérification de l'accès 103](#page-114-0) règles [mot de passe 29](#page-40-0) répertoires [accès partagé 115](#page-126-0) réseau [package d'installation DB2, diffusion 119](#page-130-0) résolution des incidents [informations en ligne 316](#page-327-0) [tutoriels 316](#page-327-0) [rsh 223](#page-234-0)

# **S**

S/390 [installation 46](#page-57-0) schéma d'annuaire extension [Windows 40](#page-51-0) scripts HADR pour IBM Tivoli SA MP [désinstallation 270](#page-281-0) [manuelle 272](#page-283-0) [utilisation de DB2 Installer 271](#page-282-0) [installation 270](#page-281-0) [manuelle 272](#page-283-0) [utilisation de DB2 Installer 271](#page-282-0) [mise à niveau 270](#page-281-0) [manuelle 272](#page-283-0) [utilisation de DB2 Installer 271](#page-282-0) SDK Java [niveaux de produit 14](#page-25-0) sécurité [groupes d'utilisateurs 191](#page-202-0) serveur d'administration [arrêt 287](#page-298-0) serveur d'administration DB2 (DAS) [arrêt 287](#page-298-0)

serveur d'administration DB2 (DAS) *(suite)* création [procédure 165](#page-176-0) [suppression 288](#page-299-0) serveurs [configuration de l'accès à distance 122](#page-133-0) serveurs DB2 [configuration après installation manuelle 157](#page-168-0) [configuration des communications 243](#page-254-0) installation [Linux 85](#page-96-0) [UNIX 85](#page-96-0) [Windows 74](#page-85-0) partitionnés [préparation de l'environnement Windows 37](#page-48-0) [présentation 3](#page-14-0) serveurs de la base de données [présentation 3](#page-14-0) serveurs de partitions de base de données [activation des communications sur UNIX 221](#page-232-0) serveurs de partitions de bases de données [installation avec un fichier de réponses 112](#page-123-0) services DB2 [Windows 31](#page-42-0) SMS (Systems Management Server) [création de packages sur un serveur SMS 118](#page-129-0) [importation du fichier d'installation DB2 118](#page-129-0) [installation des produits DB2 117](#page-128-0) [ssh 223](#page-234-0) structures des répertoires [installations root et non root \(comparaison\) 90](#page-101-0) [Linux 182](#page-193-0) [Windows 176](#page-187-0) suppression base de données DB2 [Windows 285](#page-296-0) [DAS 288](#page-299-0) DB2 (root) [Linux 287](#page-298-0) [UNIX 287](#page-298-0) [installations DB2 non root sur UNIX 291](#page-302-0) [instances non root 292](#page-303-0) [instances root 289](#page-300-0) système d'exploitation (configuration requise) [AIX 20](#page-31-0) [environnement d'exploitation Solaris 26](#page-37-0) [HP-UX 21](#page-32-0) [Linux 22](#page-33-0) [Windows 17](#page-28-0) système d'exploitation Solaris [création d'utilisateurs requis 163](#page-174-0) [création de systèmes de fichiers 65](#page-76-0) [installation de serveurs DB2 85](#page-96-0) [modification des paramètres du noyau 54](#page-65-0) [montage de CD ou de DVD 71](#page-82-0) [vérification du fonctionnement de NFS 67](#page-78-0) système de fichiers personnel [AIX 59](#page-70-0)  $HP-UX$  61 [présentation 59](#page-70-0) systèmes d'exploitation [requis 11](#page-22-0) systèmes d'exploitation Windows [attribution de droits aux utilisateurs 39](#page-50-0) comptes utilisateur [installation de produits serveur DB2 32](#page-43-0) [désinstallation de DB2 285](#page-296-0)

systèmes d'exploitation Windows *(suite)* fichiers de réponses [édition 116](#page-127-0) [installation avec 114](#page-125-0) installation [clients IBM Data Server \(configuration requise\) 17](#page-28-0) [méthode avec fichier de réponses 116](#page-127-0) [serveurs DB2 \(avec assistant d'installation DB2\) 74](#page-85-0) [serveurs DB2 \(configuration requise\) 17](#page-28-0) [serveurs DB2 \(procédure\) 73](#page-84-0) installation à l'aide d'un compte utilisateur autre qu'Administrateur [configuration de privilèges élevés 35](#page-46-0) packages d'installation [distribution à l'aide de Microsoft SMS \(Systems](#page-132-0) [Management Server\) 121](#page-132-0) paramètre de langue par défaut [modification 7](#page-18-0) répertoires [configuration de l'accès partagé 115](#page-126-0) [services DB2 31](#page-42-0) vérification de l'installation [environnement de bases de données partitionnées 175](#page-186-0) systèmes de fichiers [création pour un serveur DB2 partitionné 59](#page-70-0) [Linux 63](#page-74-0) [système d'exploitation Solaris 65](#page-76-0)

# **T**

tâches post-installation [entrées de menu principal 207](#page-218-0) tampons de message [Fast Communications Manager \(FCM\) 39](#page-50-0) TCP/IP communications [mise à jour du fichier de services 249](#page-260-0) configuration [instances DB2 168](#page-179-0)[, 247](#page-258-0) mise à jour [fichier de configuration du gestionnaire de bases de](#page-259-0) [données 248](#page-259-0) transfert [entre produits de base de données DB2 144](#page-155-0) tutoriels [identification des incidents 316](#page-327-0) [résolution des incidents 316](#page-327-0) [Visual Explain 316](#page-327-0)

# **U**

UNIX activation [administration par le Centre de contrôle 224](#page-235-0) [commandes à distance 223](#page-234-0) [changement des éditions de produit de base de données](#page-154-0) [DB2 143](#page-154-0) [création d'un fichier de réponses 110](#page-121-0) [groupes DB2 44](#page-55-0) installation [utilisation de l'assistant d'installation DB2 86](#page-97-0) [installation avec fichier de réponses 109](#page-120-0)[, 111](#page-122-0) [liste des produits de base de données DB2 187](#page-198-0) [mise à jour du fichier de configuration des noeuds 219](#page-230-0) [modification de la langue de l'interface de DB2 8](#page-19-0) [plages de port par défaut 221](#page-232-0)

UNIX *(suite)* suppression [DB2 \(root\) 287](#page-298-0) [instances DB2 non root 292](#page-303-0) [produits DB2 290](#page-301-0) [suppression d'installations DB2 non root 291](#page-302-0) [suppression des instances DB2 root 289](#page-300-0) [utilisateurs DB2 44](#page-55-0) [vérification de l'installation d'un serveur de base de](#page-186-0) [données partitionnée 175](#page-186-0) utilisateur isolé [définition 47](#page-58-0)[, 157](#page-168-0) utilisateurs [création d'utilisateurs requis sur AIX 159](#page-170-0) [création d'utilisateurs requis sur HP-UX 161](#page-172-0) [création d'utilisateurs requis sur Linux 162](#page-173-0) [création d'utilisateurs requis sur Solaris 163](#page-174-0) [Présentation 44](#page-55-0) utilitaires [générateur de fichier de réponses 124](#page-135-0)

## **V**

[valeurs recommandées 49](#page-60-0) [validation des copies DB2 187](#page-198-0) variables locales [langues d'interface prises en charge par DB2 5](#page-16-0) vérification [accès au registre 103](#page-114-0) disponibilité des ports [Linux 58](#page-69-0) [UNIX 58](#page-69-0) [Windows 41](#page-52-0) installation DB2 [utilisation de Premiers pas 173](#page-184-0) Visual Explain [tutoriel 316](#page-327-0)

## **Z**

zSeries [installation de DB2 Database pour Linux 46](#page-57-0)

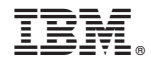

GC11-6570-00

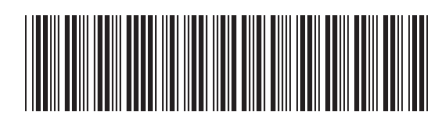

Spine information: Spine information:

IBM DB2 9.7 for Linux, UNIX, and Windows

IBM DB2 9.7 for Linux, UNIX, and Windows  $\overline{\textbf{m}}$   $\overline{\textbf{m}}$ IBM DB2 9.7 for Linux, UNIX, and Windows - Installation de serveurs DB2

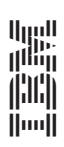